# ΕθΝΙΚΟ ΜΕΤΣΟΒΕΙΟ ΠΟΛΥΤΕΧΝΕΙΟ

# <span id="page-0-0"></span>ΣΧΟΛΗ ΗΛΕΚΤΡΟΛΟΓΩΝ ΜΗΧΑΝΙΚΩΝ ΚΑΙ ΜΗΧΑΝΙΚΩΝ ΥΠΟΛΟΓΙΣΤΩΝ

Εργαστήριο Πειραματικής ΦΥΣΙΚΗΣ ΥψΗΛΩΝ ΕΝΕΡΓΕΙΩΝ ΤΟΜΕΑΣ ΦΥΣΙΚΗΣ Ε.Μ.Π.

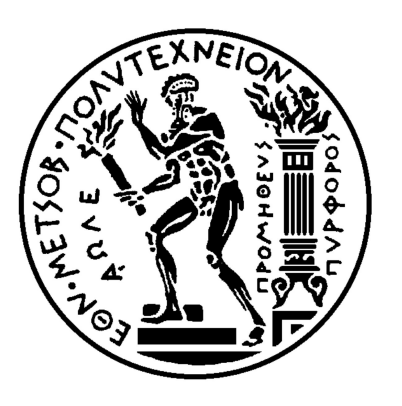

# Ανάπτυξη 3D Detector Control System για το New Small Wheel του πειράματος ATLAS

ΔΙΠΛΩΜΑΤΙΚΗ ΕΡΓΑΣΙΑ

ΤΟΥ

## ΠΑΡΑΣΧΟΥ Β. ΜΟΣΧΟΒΑΚΟΥ

Επιβλέπων: Θεόδωρος ΑλεξοποτλοΣ ΚΑΘΗΓΗΤΗΣ Ε.Μ.Π.

ΑΘΗΝΑ, Ιούνιος 2014

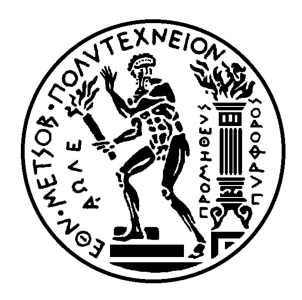

ΕΘΝΙΚΟ ΜΕΤΣΟΒΕΙΟ ΠΟΛΥΤΕΧΝΕΙΟ ΣΧΟΛΗ ΗΛΕΚΤΡΟΛΟΓΩΝ ΜΗΧΑΝΙΚΩΝ ΚΑΙ ΜΗΧΑΝΙΚΩΝ ΥΠΟΛΟΓΙΣΤΩΝ ΕΡΓΑΣΤΗΡΙΟ ΠΕΙΡΑΜΑΤΙΚΗΣ ΦΥΣΙΚΗΣ ΥΨΗΛΩΝ ΕΝΕΡΓΕΙΩΝ ΤΟΜΕΑΣ ΦΥΣΙΚΗΣ Ε.Μ.Π.

# Ανάπτυξη 3D Detector Control System για το New Small Wheel του πειράματος ATLAS

ΔιπλοΜΑΤΙΚΗ ΕργαΣΙΑ

### ΤΟΥ

## ΠΑΡΑΣΧΟΥ Β. ΜΟΣΧΟΒΑΚΟΥ

Επιβλέπων: Θεόδωρος Αλεξοποτλος ΚΑΘΗΓΗΤΗΣ Ε.Μ.Π.

Εγκρίθηκε από την τριμελή εξεταστική επιτροπή:

........................................ Θ.Αλεξόπουλος Καθηγητής Ε.Μ.Π.

........................................ Σ. Μαλτέζος Αν. Καθηγητής Ε.Μ.Π. ........................................ Ε.Ζάχος Καθηγητής Ε.Μ.Π.

ΑΘΗΝΑ, Ιούνιος 2014

#### ...................................

#### **ΠΑΡΗΣ ΜΟΣΧΟΒΑΚΟΣ**

Ηλεκτρολόγος Μηχανικός και Μηχανικός Υπολογιστών Ε.Μ.Π.

Copyright © Πάρης Β. Μοσχοβάκος, 2014 Με επιφύλαξη παντός δικαιώµατος. All rights reserved. Καλλιτεχνική επιμέλεια εξωφύλλου: .Κάλλια Θεοχάρη

Απαγορεύεται η αντιγραφή, αποθήκευση και διανοµή της παρούσας εργασίας, εξ ολοκλήρου ή τµήµατος αυτής, για εµπορικό σκοπό. Επιτρέπεται η ανατύπωση, αποθήκευση και διανοµή για σκοπό µη κερδοσκοπικό, εκπαιδευτικής ή ερευνητικής ϕύσης, υπό την προϋπόθεση να αναφέρεται η πηγή προέλευσης και να διατηρείται το παρόν µήνυµα. Ερωτήµατα που αφορούν τη χρήση της εργασίας για κερδοσκοπικό σκοπό πρέπει να απευϑύνονται προς τον συγγραφέα.

Οι απόψεις και τα συµπεράσµατα που περιέχονται σε αυτό το έγγραφο εκφράζουν τον συγγραφέα και δεν πρέπει να ερµηνευθεί ότι αντιπροσωπεύουν τις επίσηµες ϑέσεις του Εθνικού Μετσόβιου Πολυτεχνείου.

*Στους γονείς µου*

## **Περίληψη**

Στη διπλωµατική αυτή εργασία µελετώνται και υλοποιούνται συστήµατα αυτόµατου ελέγχου που χρησιµοποιούνται σε ανιχνευτικές διατάξεις πειραµάτων ϕυσικής υψηλών ενεργειών. Συγκεκριµένα µελετάται και κατασκευάζεται το τρισδιάστατο σύστηµα ελέγχου των ανιχνευτών τύπου MicroMeGaS που ϑα χρησιµοποιηθούν στα endcaps του New Small Wheel του πειράµατος ATLAS στον επιταχυντή LHC στο Ευρωπαϊκό Συµβούλιο Πυρηνικής ΄Ερευνας CERN.

Στο πρώτο κεφάλαιο περιέχεται µια συνοπτική περιγραφή του Ευρωπαϊκού Κέντρου CERN, του επιταχυντή LHC και του πειράµατος ATLAS. Στο δεύτερο κεφάλαιο περιγράφεται αναλυτικά το Σύστηµα Ελέγχου του Ανιχνευτή ATLAS, τα στοιχεία από τα οποία αποτελείται και οι αρχές λειτουργίας του. Το τρίτο κεφάλαιο αναφέρεται στη διαδικασία αναβάθµισης του ATLAS, το New Small Wheel και στους ϑαλάµους MicroMeGaS. Στο τέταρτο κεφάλαιο παρουσιάζονται οι 3D τεχνικές στο σύστηµα αυτόµατου ελέγχου των MicroMeGaS multiplets. Τέλος στο πέµπτο κεφάλαιο περιγράφεται η διαδικασία ένταξης του συστήµατος που αναπτύχθηκε στο υπάρχον σύστηµα ελέγχου του ATLAS και οι δυνατότητες επέκτασής του.

> Πάρης Μοσχοβάκος Αθήνα, Ιούνιος 2014

### **Abstract**

This thesis consists of the study and implementation of Detector Control Systems which are used in high energy physics experiments. In particular the 3D Control System of the MicorMeGaS Detectors in the endcaps of the New Small Wheel of the ATLAS experiment, which is one of the four experiments of the Collider LHC at CERN, is studied and developed.

The first chapter consists of a summary of the European Center CERN, the LHC accelerator and of the ATLAS experiment. In the second chapter there is a detailed description of the control system of the detector ATLAS, the elements that it consists of and the principles of its operation. The third chapter describes the upgrade process of ATLAS during the period of Long Shutdown 1, the New Small Wheel and the description of the MicroMeGaS chambers. In chapter four there is a presentation of the 3D techniques in automatic control of the MicroMeGaS multiplets. Finally, chapter five describes the integration process of the developed system in the existing Detector Control Systems of ATLAS and the expansion possibilities.

> Paris Moschovakos Athens, June 2014

## **Ευχαριστίες**

Στα πλαίσια της εργασίας αυτής ϑα ήθελα να ευχαριστήσω :

Τους καθηγητές µου Θεόδωρο Αλεξόπουλο και Σταύρο Μαλτέζο για την ανάθεση αυτής της διπλωµατικής εργασίας, τη ϐοήθειά τους, τις συµβουλές τους καθώς και την ευκαιρία που µου έδωσαν να εργαστώ για τις ανάγκες του CERN.

Τους συναδέλφους µου Στάθη Καρέντζο και Πάνο Γκουντούµη για την υποδοχή, τη ϐοήθεια, τις συζητήσεις και τις ωραίες στιγµές που περάσαµε τους τελευταίους µήνες καθώς και τους συναδέλφους µου στο CERN Γιώργο Ιακωβίδη, Κώστα Ντέκα και Στέφανο Λεοντσίνη για τις πολύ χρήσιµες συµϐουλές τους και τη διάθεσή τους να µοιραστούν τις γνώσεις και την εµπειρία τους.

Το Γιάννη και το Μανώλη για τη ϕιλία τους και την ανοχή τους καθ΄ όλη τη διάρκεια των ϕοιτητικών µου χρόνων.

Τα αδέλφια µου Μιχάλη, Νικόλα και Ελένη που µου στάθηκαν ο καθένας µε τη σειρά του σε όλη αυτήν την προσπάθεια.

Αλλά κυρίως τον πατέρα µου Βασίλη και τη µητέρα µου Πόπη που έχουν κάνει τα πάντα.

.

# **Περιεχόµενα**

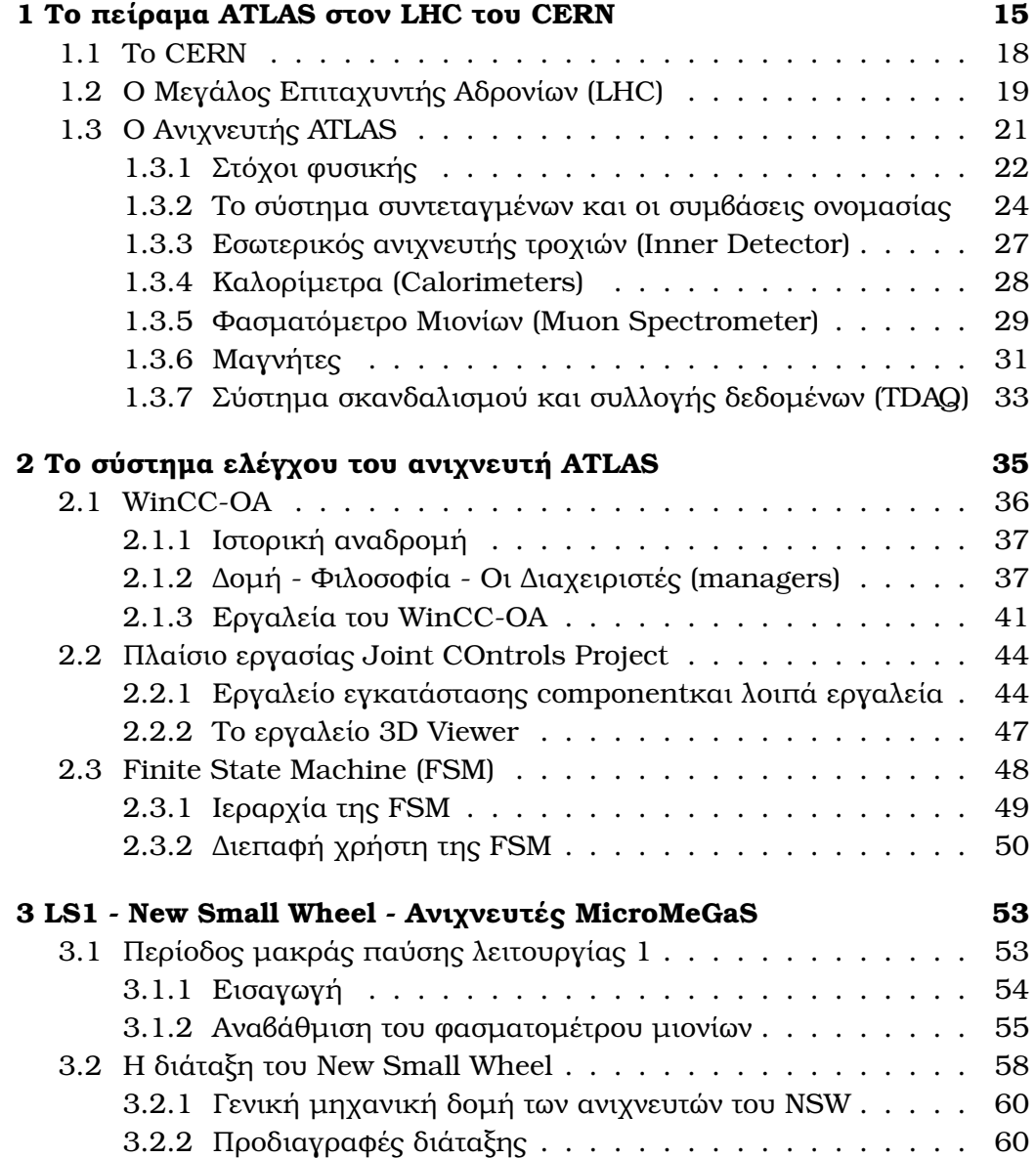

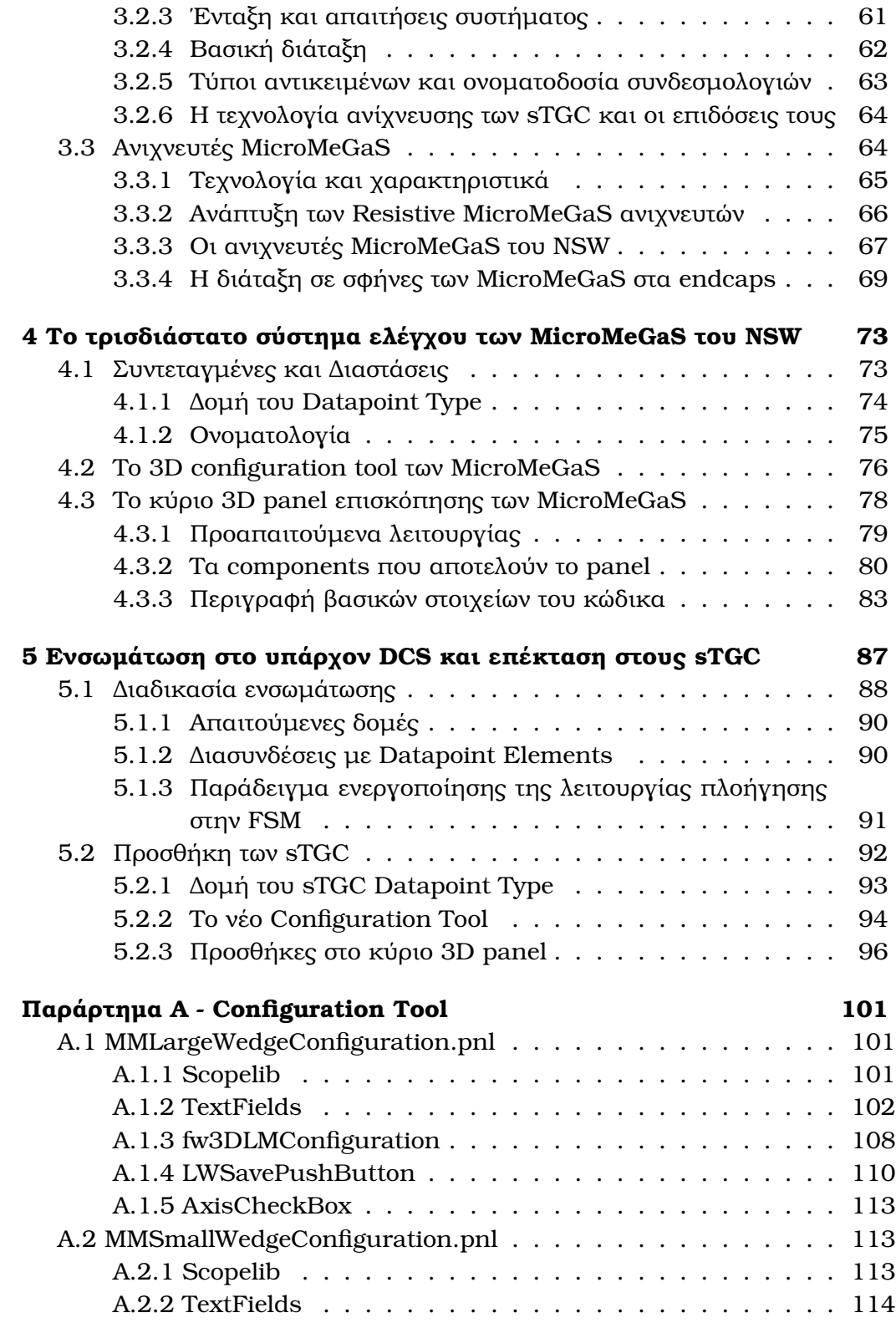

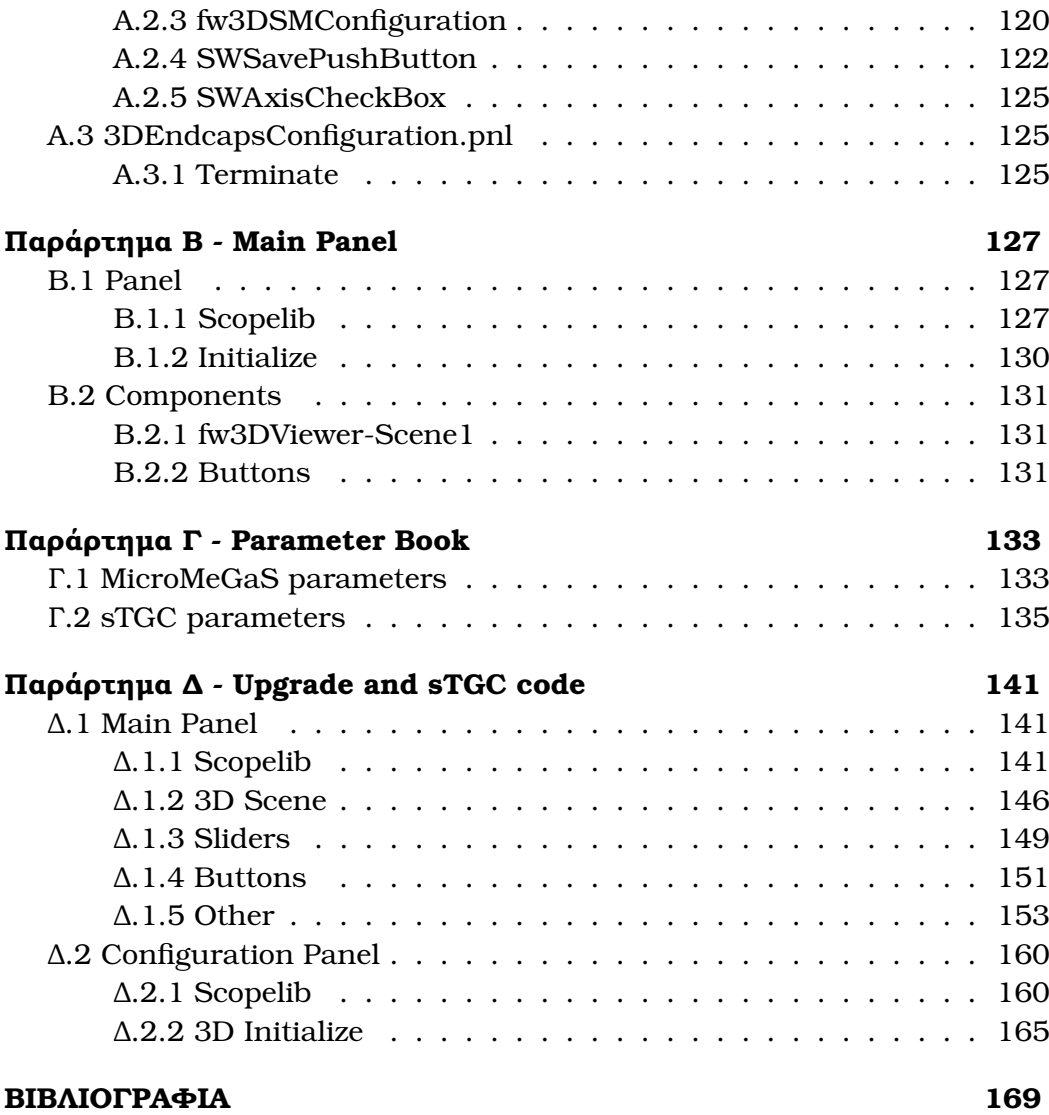

# <span id="page-16-0"></span>**Λίστα Σχηµάτων**

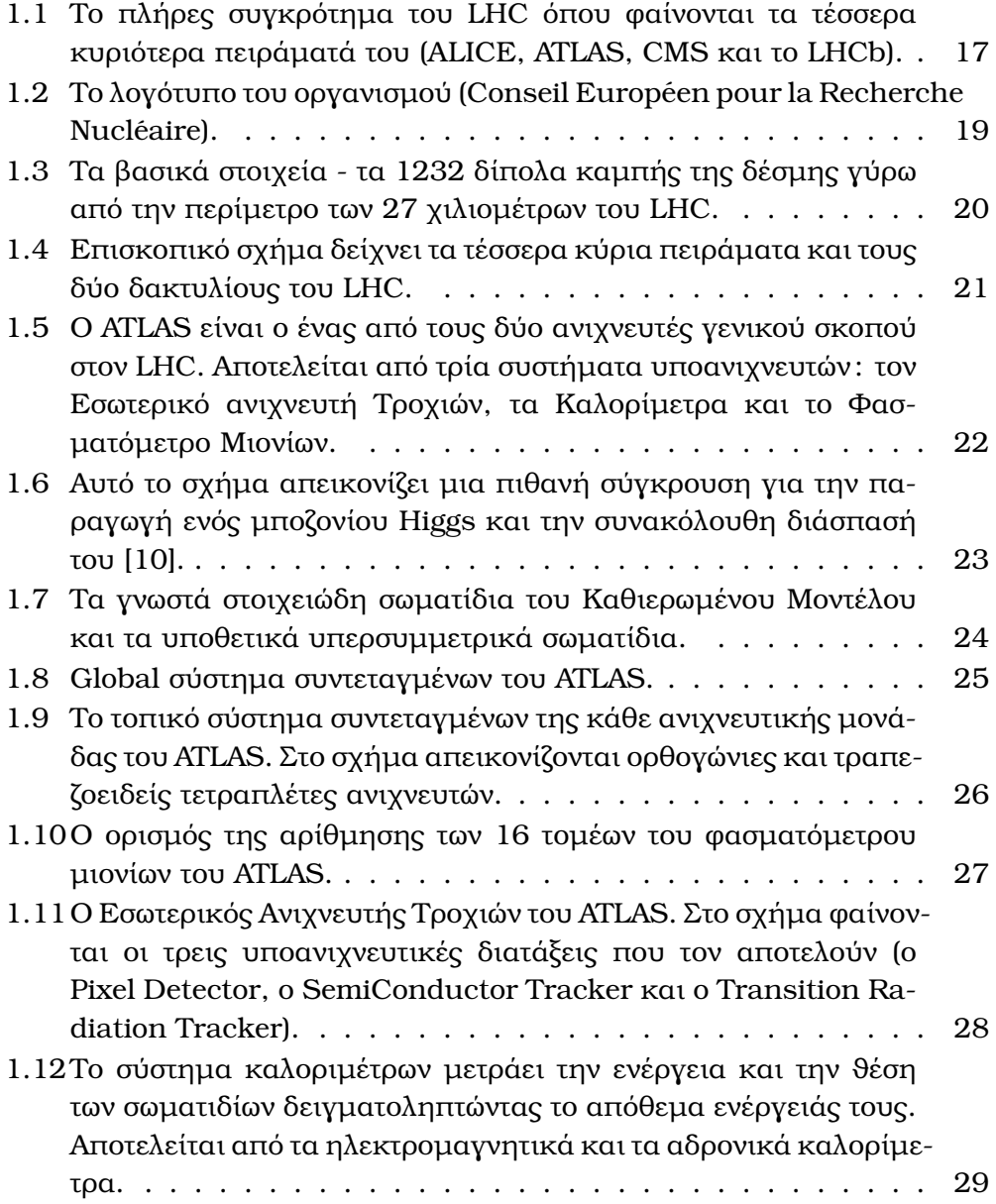

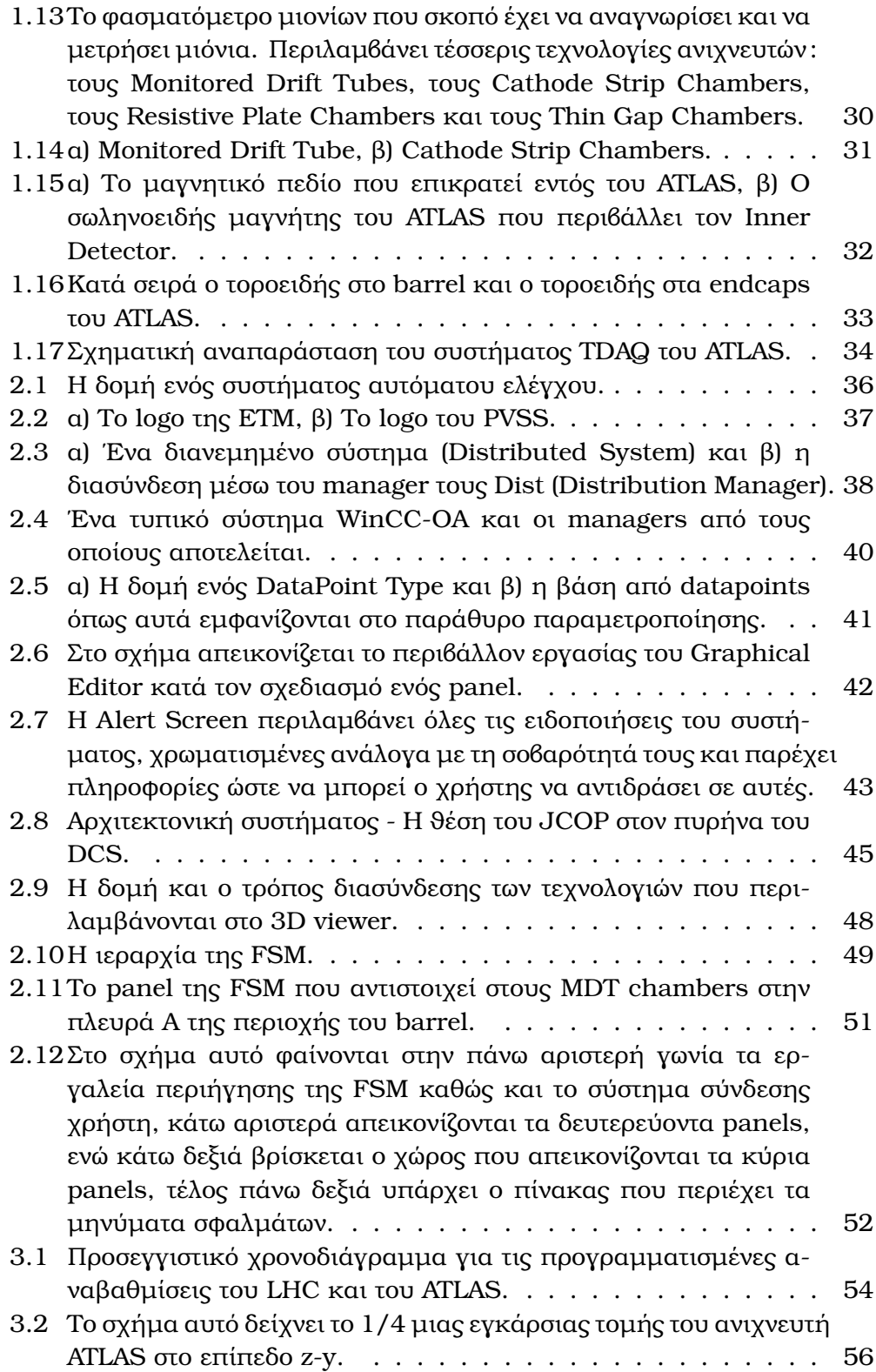

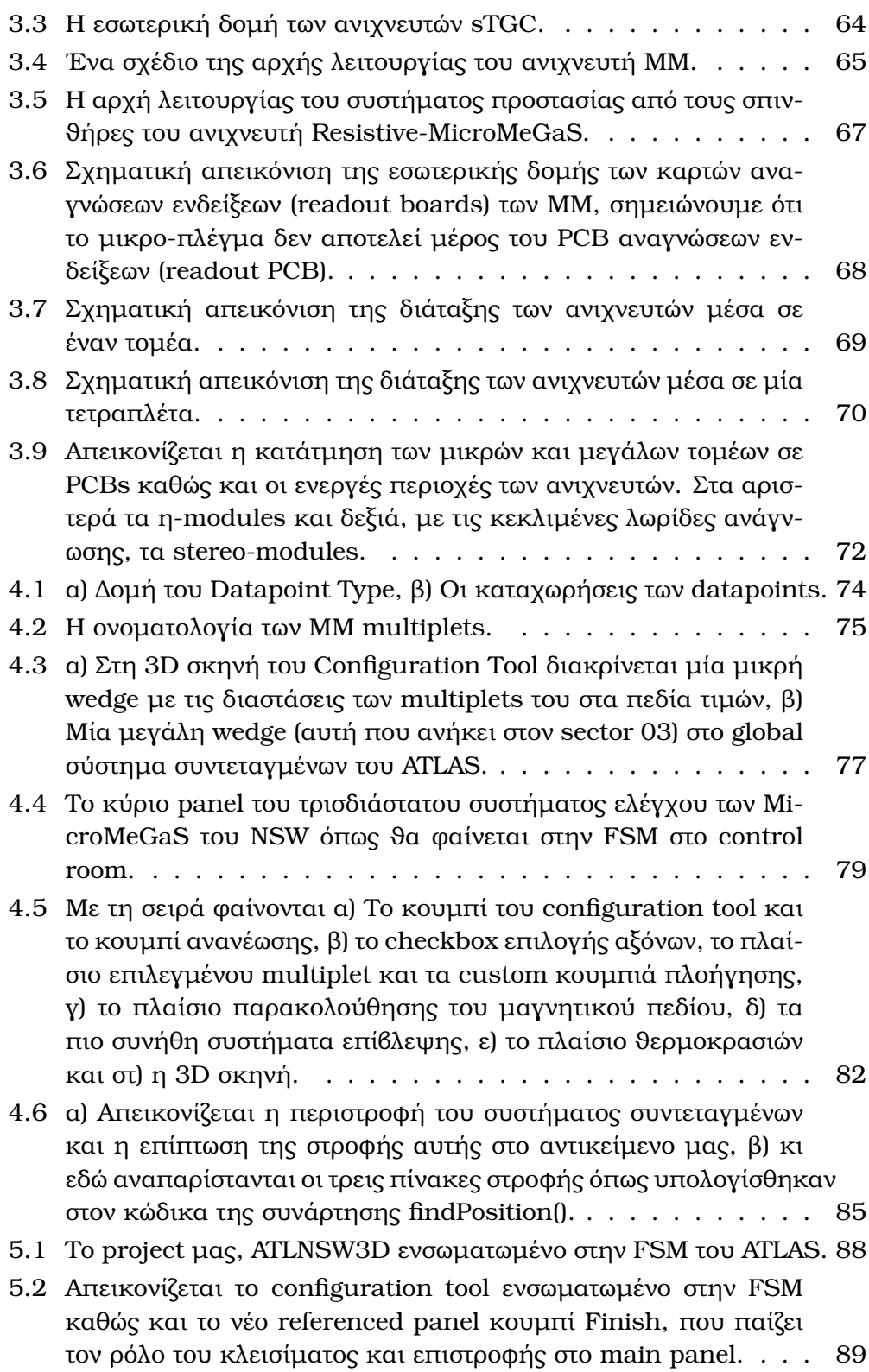

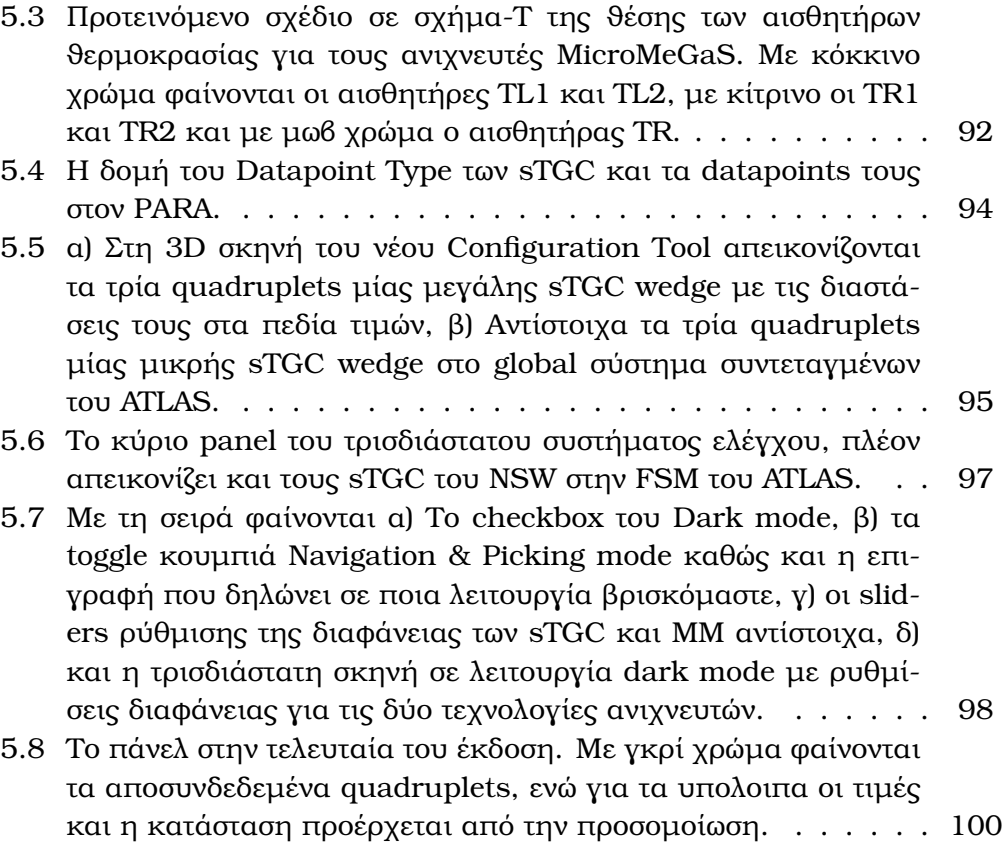

# **Κεφάλαιο 1 Το πείραµα ATLAS στον LHC του CERN**

Ο µεγάλος επιταχυντής αδρονίων (LHC) του CERN είναι ένα άνευ προηγουµένου τεχνολογικό εγχείρηµα στον τοµέα της ϕυσικής υψηλών ενεργειών. Ο ανιχνευτής ATLAS, είναι κατασκευασµένος σε ένα πειραµατικού σκοπού σπήλαιο στην σήραγγα του LHC. Στο σχήµα 1.1 ϕαίνονται όλα τα µέρη που συνθέτουν το συγκρότηµα αυτό.

<span id="page-20-0"></span>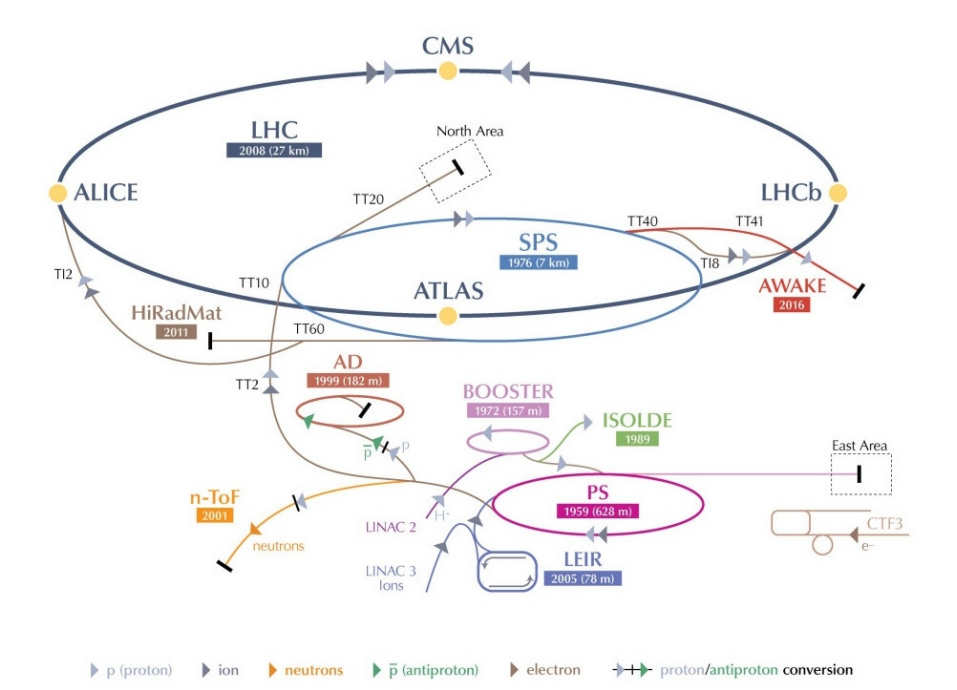

Σχήµα 1.1: Το πλήρες συγκρότηµα του LHC όπου ϕαίνονται τα τέσσερα κυριότερα πειράµατά του (ALICE, ATLAS, CMS και το LHCb).

Η πηγή πρωτονίων είναι µία απλή ϕιάλη που περιέχει αέριο υδρογόνο. Κατόπιν από τα άτοµα αυτά αφαιρείται το ηλεκτρόνιο υπό την επίδραση ενός ισχυρού ηλεκτρικού πεδίου, ώστε να µείνουν τα πρωτόνια. Ο Linac 2, ο πρώτος επιταχυντής αυτής της αλυσίδας επιταχύνει τα πρωτόνια σε ενέργειες περί τα 50 MeV. Η δέσµη στη συνέχεια εγχύεται στον Proton Synchrotron Booster (PSB), ο οποίος τα επιταχύνει µε τη σειρά του στα 1.4 GeV, οπότε και τα προωθεί στον Proton Synchrotron (PS), ο οποίος ανεβάζει την ενέργεια της δέσµης στα 25 GeV. Τότε τα πρωτόνια αποστέλλονται στον Super Proton Synchrotron (SPS) όπου επιταχύνονται στα 450 GeV.

Τέλος τα πρωτόνια µεταφέρονται στους δύο σωλήνες δεσµών του LHC. Η δέσμη στον ένα σωλήνα περιστρέφεται με την φορά των δεικτών του ρολογιού, ενώ στον άλλο περιστρέφεται αντιωρολογιακά. Χρειάζονται 4 λεπτά και 20 δευτερόλεπτα µέχρι να γεµίσει κάθε δαχτυλίδι του LHC, και 20 λεπτά µέχρι οι δέσµες να αποκτήσουν τη µέγιστη ενέργειά τους τα 4 TeV.

Το σύµπλεγµα περιλαµβάνει ακόµα τον Antiproton Decelerator και την εγκατάσταση που ονοµάζεται Online Isotope Mass Separator (ISOLDE) και τροφοδοτεί µε τα νετρίνα που παράγονται από το CERN το Gran Sasso (CNGS) project και την περιοχή δοκιµών του Compact Linear Collider, όπως επίσης και τις εγκαταστάσεις του neutron time-of-flight (nTOF).

### <span id="page-21-0"></span>**1.1 Το CERN**

Ο Ευρωπαϊκός Οργανισµός Πυρηνικών Ερευνών (γαλλικά : Conseil Européen pour la Recherche Nucléaire), γνωστός ως CERN είναι ένας ευρωπαϊκός ερευνητικός οργανισµός σκοπός του οποίου είναι να λειτουργήσει το µεγαλύτερο εργαστήριο σωµατιδιακής ϕυσικής στον κόσµο. Ιδρύθηκε το 1954, η έδρα του οργανισµού ϐρίσκεται στα ϐορειοδυτικά προάστια της Γενεύης στα γαλλο-ελβετικά σύνορα, και έχει είκοσι ευρωπαϊκά κράτη µέλη. Το Ισραήλ είναι η πρώτη (και επί του παρόντος η µόνη) µη ευρωπαϊκή χώρα που της χορηγήθηκε άδεια πλήρους ένταξης.

Ο όρος CERN χρησιµοποιείται επίσης για να αναφερθεί στο εργαστήριο, το οποίο απασχολεί περίπου 2.400 εργαζόµενους πλήρους απασχόλησης καϑώς και 1.500 εργαζόµενους µε µειωµένο ωράριο, ϕιλοξενεί περίπου 10.000 εξωτερικούς επιστήµονες και µηχανικούς, που προέρχονται από 608 πανεπιστήµια και ερευνητικά ιδρύµατα από 113 εθνικότητες.

Η κύρια λειτουργία του CERN είναι η παροχή των επιταχυντών σωµατιδίων και άλλων υποδοµών που απαιτούνται για την έρευνα ϕυσικής υψηλών ενεργειών - ως εκ τούτου, πολλά πειράµατα έχουν κατασκευαστεί στο CERN µετά από διεθνείς συνεργασίες. Είναι επίσης η γενέτειρα του World Wide

<span id="page-22-1"></span>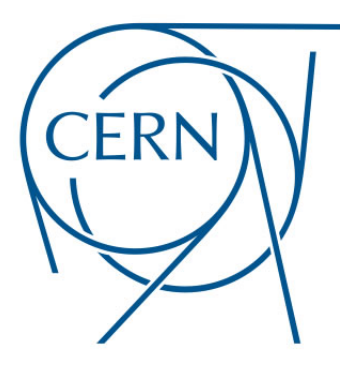

Σχήµα 1.2: Το λογότυπο του οργανισµού (Conseil Europeen pour la ´ Recherche Nucléaire).

Web. Στο κεντρικό κτιριακό συγκρότημα του CERN (κοντά στο Meyrin) υπάρχει ένα µεγάλο κέντρο υπολογιστών που περιέχει ισχυρά µέσα επεξεργασίας δεδοµένων, κυρίως για την ανάλυση πειραµατικών δεδοµένων. Λόγω της ανάγκης να γίνουν αυτές οι εγκαταστάσεις διαθέσιµες σε ερευνητές και σε άλλα µέρη, έχει υπάρξει σηµαντικός κόµβος δικτύωσης µεγάλης κλίµακας  $[1]$ .

## <span id="page-22-0"></span>**1.2 Ο Μεγάλος Επιταχυντής Αδρονίων (LHC)**

Ο Large Hadron Collider (LHC)[\[2\]](#page-172-2) είναι ο µεγαλύτερος και πιο ισχυρός επιταχυντής σωµατιδίων στον κόσµο. Ξεκίνησε την λειτουργία του στις 10 Σεπτεµβρίου 2008 και παραµένει η τελευταία προσθήκη στο συγκρότηµα επιταχυντών του CERN. Ο LHC αποτελείται από ένα δακτύλιο 27-χιλιοµέτρων υπεραγώγιµων µαγνητών µε έναν αριθµό κατασκευών επιτάχυνσης για την ενίσχυση της ενέργειας των σωµατιδίων κατά την πορεία τους.

Στο εσωτερικό του επιταχυντή, δύο δέσµες σωµατιδίων υψηλής ενέργειας ταξιδεύουν σχεδόν µε την ταχύτητα του ϕωτός, πριν εξαναγκαστούν να συγκρουστούν. Οι δέσµες ταξιδεύουν σε αντίθετες κατευθύνσεις σε ξεχωριστούς αγωγούς δέσµης - δύο σωλήνες που διατηρούνται σε συνθήκες πίεσης κοντά στο απόλυτο κενό. Οι δέσµες καθοδηγούνται γύρω από το δακτύλιο του επιταχυντή υπό την επίδραση ενός ισχυρού µαγνητικού πεδίου που δηµιουργείται από υπεραγώγιµους ηλεκτροµαγνήτες. Οι ηλεκτροµαγνήτες κατασκευά-Ϲονται από σπείρες ειδικών ηλεκτρικών καλωδίων που λειτουργούν σε υπεραγώγιµη κατάσταση, που άγουν αποδοτικά ηλεκτρικό ϱεύµα χωρίς αντίσταση ή απώλεια ενέργειας. Αυτό απαιτεί την ψύξη των μαγνητών στους -271,3° C

<span id="page-23-0"></span>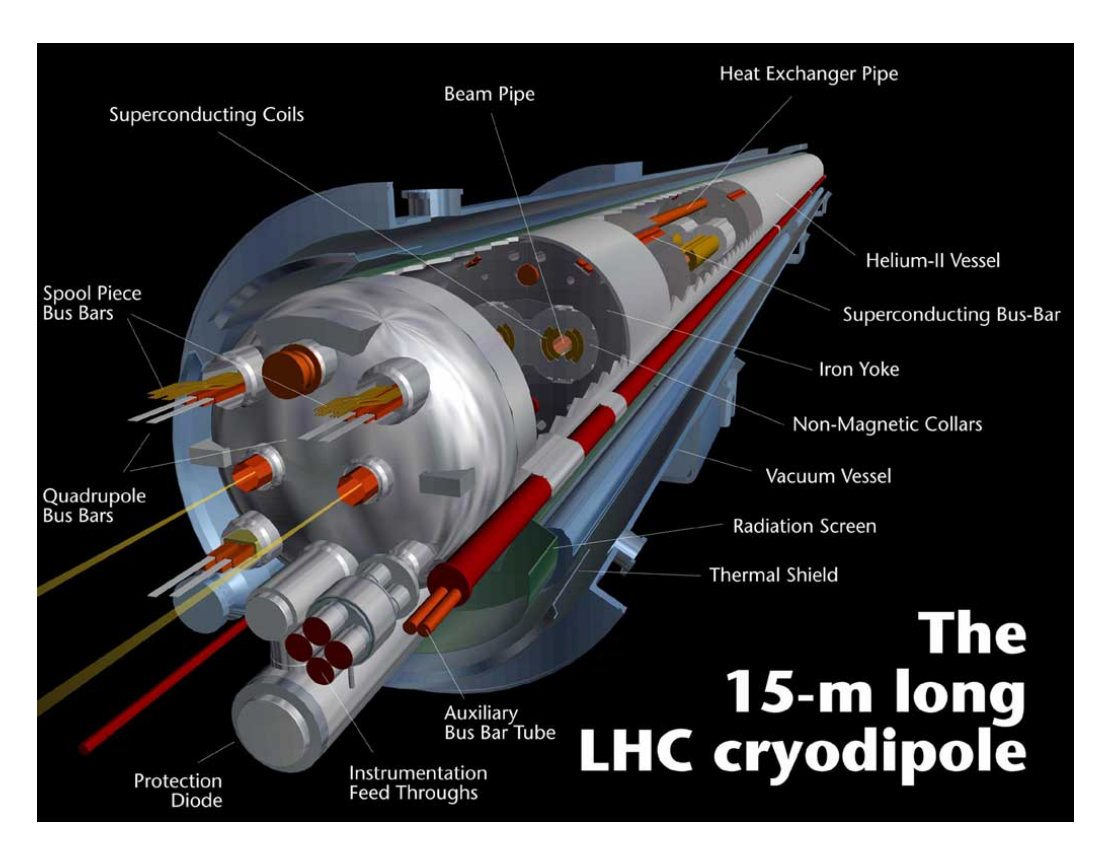

Σχήµα 1.3: Τα ϐασικά στοιχεία - τα 1232 δίπολα καµπής της δέσµης γύρω από την περίµετρο των 27 χιλιοµέτρων του LHC.

- ϑερµοκρασία ψυχρότερη από αυτήν στο εξώτερο διάστηµα. Για το λόγο αυτό, ένα µεγάλο µέρος του επιταχυντή είναι συνδεδεµένο σε ένα σύστηµα διανοµής υγρού ηλίου, το οποίο ψύχει τους µαγνήτες, καθώς και άλλες υποδοµές παροχής.

Χιλιάδες µαγνήτες διαφορετικών ποικιλιών και µεγεθών χρησιµοποιούνται για να κατευθύνουν τις ακτίνες γύρω από τον επιταχυντή. Αυτές περιλαµϐάνουν 1232 διπολικούς µαγνήτες µήκους 15 µέτρων, οι οποίοι χρησιµοποιούνται για να κάµψουν τη δέσµη, και 392 τετραπολικούς µαγνήτες, καθένας µήκους 5-7 µέτρα, οι οποίοι χρησιµοποιούνται για να εστιάσουν τις ακτίνες. Ακριβώς πριν από την σύγκρουση, ένας άλλος τύπος µαγνήτη χρησιµοποιείται για να «συµπιέσει» τα σωµατίδια πλησιέστερα µεταξύ τους για να αυξήσει τις πιθανότητες συγκρούσεων. Τα σωµατίδια είναι τόσο µικροσκοπικά που η επιτυχής σύγκρουσή τους είναι παρόµοιας δυσκολίας µε το να εκτοξεύαµε δύο ϐελόνες από 10 χιλιόµετρα απόσταση µε τέτοια ακρίβεια ώστε να συγκρουστούν στη µέση της διαδροµής [\[3,](#page-172-3) [4\]](#page-172-4).

΄Ολα τα συστήµατα ελέγχου για τον επιταχυντή, οι υπηρεσίες του και η

<span id="page-24-1"></span>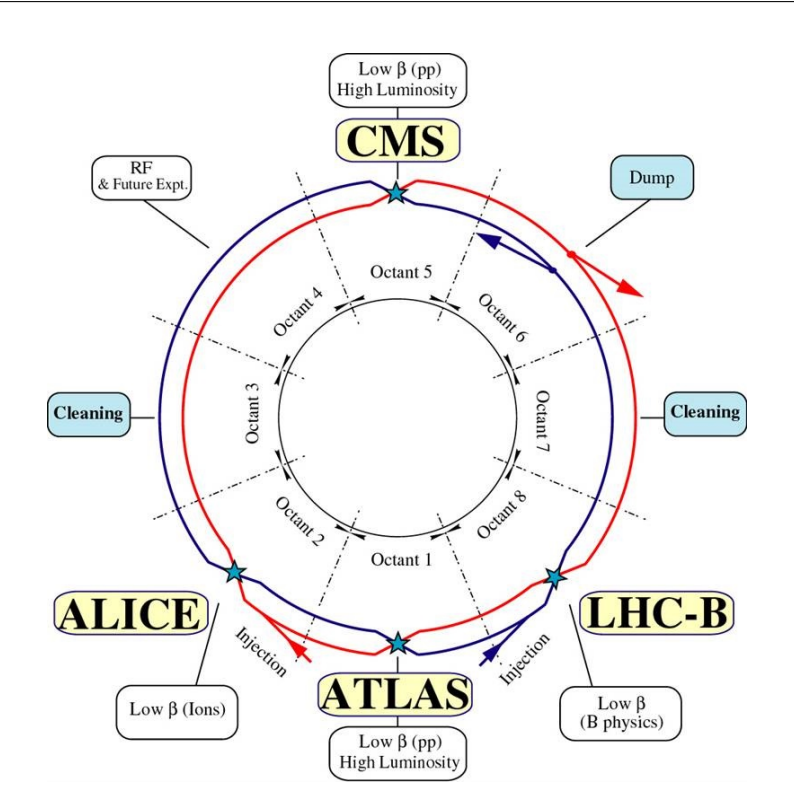

Σχήµα 1.4: Επισκοπικό σχήµα δείχνει τα τέσσερα κύρια πειράµατα και τους δύο δακτυλίους του LHC.

υλικοτεχνική υποδοµή του όλα στεγάζονται στο κέντρο ελέγχου του CERN. Από εκεί, οι ακτίνες στο εσωτερικό του LHC συγκρούονται σε τέσσερα σηµεία γύρω από το δακτύλιο του επιταχυντή, που αντιστοιχούν στις θέσεις των τεσσάρων ανιχνευτών σωµατιδίων - ATLAS, CMS, ALICE και LHCb [\[5,](#page-172-5) [6\]](#page-172-6).

### <span id="page-24-0"></span>**1.3 Ο Ανιχνευτής ATLAS**

Ο ανιχνευτής ATLAS έχει µήκος 44 µέτρα, έχει ύψος 25 µέτρα και Ϲυγίζει 7000 τόνους. Είναι περίπου συµµετρικός κατά µήκος ως προς το σηµείο αλληλεπίδρασης (IP). Χωρίζεται στην περιοχή του barrel, όπου τα modules αποτελούν κυλινδρικά στρώµατα και δύο περιοχές endcaps, όπου οι ανιχνευτές σχηµατίζουν δίσκους για την αύξηση της κάλυψης του ανιχνευτή. Ο ATLAS αποτελείται κυρίως από έξι υποσυστήµατα : τον εσωτερικό ανιχνευτή, τα καλορίµετρα, το ϕασµατόµετρο µιονίων, το σύστηµα µαγνητών, το σύστηµα σκανδαλισµού και το σύστηµα συλλογής δεδοµένων [\[7\]](#page-172-7).

<span id="page-25-1"></span>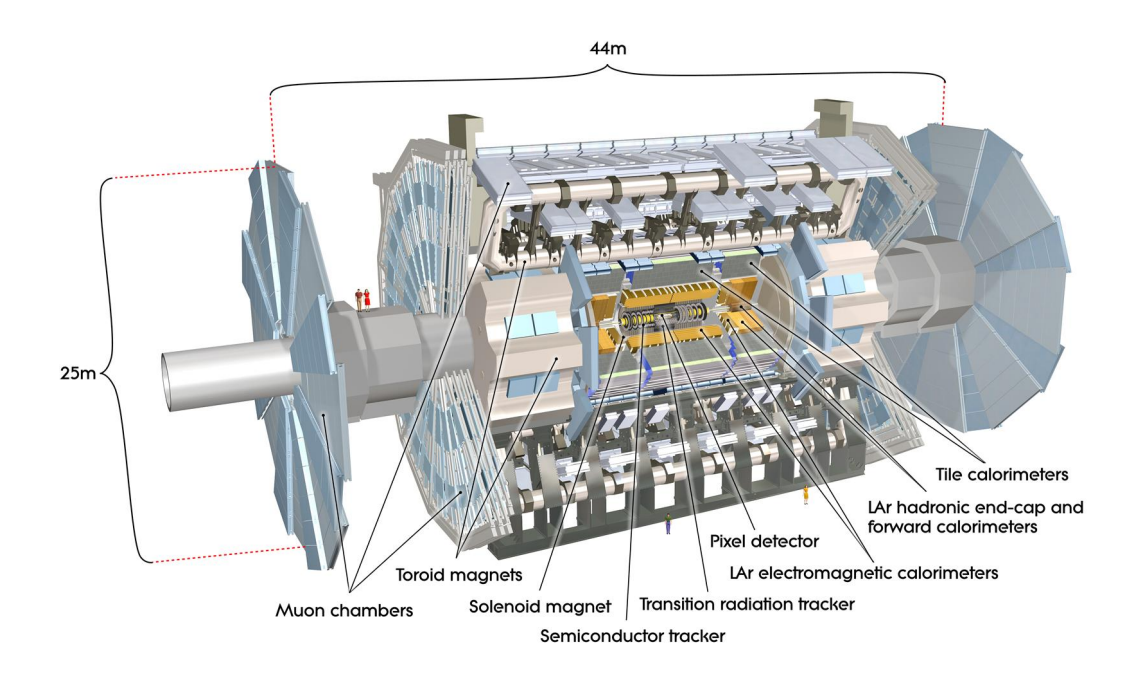

Σχήµα 1.5: Ο ATLAS είναι ο ένας από τους δύο ανιχνευτές γενικού σκοπού στον LHC. Αποτελείται από τρία συστήµατα υποανιχνευτών : τον Εσωτερικό ανιχνευτή Τροχιών, τα Καλορίµετρα και το Φασµατόµετρο Μιονίων.

### <span id="page-25-0"></span>**1.3.1 Στόχοι ϕυσικής**

Το πείραµα ATLAS έχει σχεδιαστεί για να αξιοποιήσει πλήρως τις δυνατότητες του LHC από πλευράς ϕυσικής. Η υψηλή ϕωτεινότητα και η µεγάλη ενέργεια (κέντρου μάζας  $E_{CM}$ ) της σύγκρουσης πρωτονίων-πρωτονίων επιτρέπουν δοκιµές υψηλής ακριβείας για το Καθιερωµένο Μοντέλο, όσο και για διάφορα άλλα ϑεωρητικά µοντέλα.

Μία από τις σηµαντικότερες δοκιµασίες για το Καθιερωµένο Μοντέλο έρχεται μέσα από μελέτες σχετικά με τα μποζόνια,  $W$  και  $Z$ , και τις ιδιότητές τους. Το top κουάρκ παράγεται σε επαρκή ϱυθµό που επιτρέπει ακριβείς µετρήσεις για την µάζα του. Είναι το ϐαρύτερο γνωστό σωµατίδιο και παίζει σηµαντικό ϱόλο στην έρευνα νέων ϕυσικών ϕαινοµένων. Η µελέτη της ϕυσικής του b-κουάρκ είναι επίσης εφικτή, όπως και των ιδιοτήτων των B-µεσονίων και των διασπάσεών τους, συµπεριλαµβανοµένων και ορισµένων σπάνιων διαδικασιών, όπως η παραβίαση της συµµετρίας CP.

΄Ενας από τους κύριους στόχους της πρώτης ϕάσης του προγράµµατος ϕυσικής του LHC ήταν η ανακάλυψη του µποζονίου Higgs όπως αυτό προβλέπεται από το Καθιερωµένο Μοντέλο, το οποίο αποτέλεσε και σηµείο

<span id="page-26-0"></span>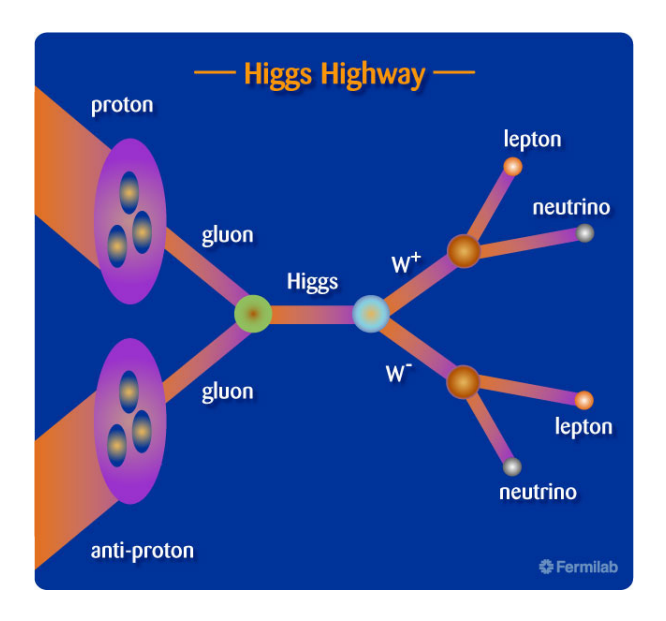

Σχήμα 1.6: Αυτό το σχήμα απεικονίζει μια πιθανή σύγκρουση για την παραγωγή ενός µποζονίου Higgs και την συνακόλουθη διάσπασή του [\[10\]](#page-172-0).

αναφοράς για τις επιδόσεις του ανιχνευτή ATLAS. Η µάζα του Higgs ήταν µια άγνωστη παράµετρος για το Καθιερωµένο Πρότυπο. Στις 4 Ιουλίου 2012 [\[8\]](#page-172-8), οι επιστήµονες του CERN επιβεβαίωσαν την ανακάλυψη ενός νέου σωµατιδίου με μάζα 125  $GeV$  και σφάλμα  $\pm 0.6$  με απόκλιση 5 σίγμα, που σημαίνει βεϐαιότητα κατά 99.99995% και πως η παρατήρηση αυτή είναι επαληθεύσιµη και µπορεί να αναπαραχθεί οποτεδήποτε. Θεωρείται ότι το νέο σωµατίδιο είναι μποζόνιο και μάλιστα το βαρύτερο που έχει βρεθεί. Επίσης, έχει τα χαρακτηϱιστικά του σωµατίου Higgs, µε επιφύλαξη ϐεβαίως, µέχρι να «αποδειχθεί» ότι ϕέρει πράγµατι και τις λοιπές, ϑεωρητικά, προβλεπόµενες ιδιότητές του εν λόγω µποζονίου.

Μια πληθώρα ϕαινοµένων και µοντέλων πέρα από το Καθιερωµένο Μοντέλο µπορεί να ελεγχθεί στον LHC. Αυτά περιλαµβάνουν την υπερσυµµετρία, η οποία είναι µία από τις ϑεωρητικά επικρατέστερες υποψήφιες ϑεωρίες για την επέκταση της ϕυσικής πέρα από το Καθιερωµένο Μοντέλο. Βασική συνέπεια της υπερσυµµετρίας είναι η εµφάνιση «αδελφών» σωµατιδίων για κάθε υπάρχον σωµατίδιο, µε διαφορετικές και παρεµφερείς ιδιότητες. ΄Ετσι για κάθε κουάρκ ϑα υπάρχει ένα άλλο σωµατίδιο, το υπεσυµµετρικό κουάρκ (s-quark), ίσου ϕορτίου αλλά διαφορετικής µάζας, και για κάθε λεπτόνιο το αντίστοιχο υπερσυµµετρικό λεπτόνιο (s-lepton). Οι ϕορείς των δυνάµεων, όπως τα φωτόνια και τα  $W$  και  $Z$ , θα είναι επίσης νέα μποζόνια βαρέως τύπου, W και Z με μάζες μέχρι 6 TeV το δε μποζόνιο Higgs θα συμπληρωθεί από τουλάχιστον άλλα τέσσερα σωµατίδια [\[9\]](#page-172-9).

<span id="page-27-1"></span>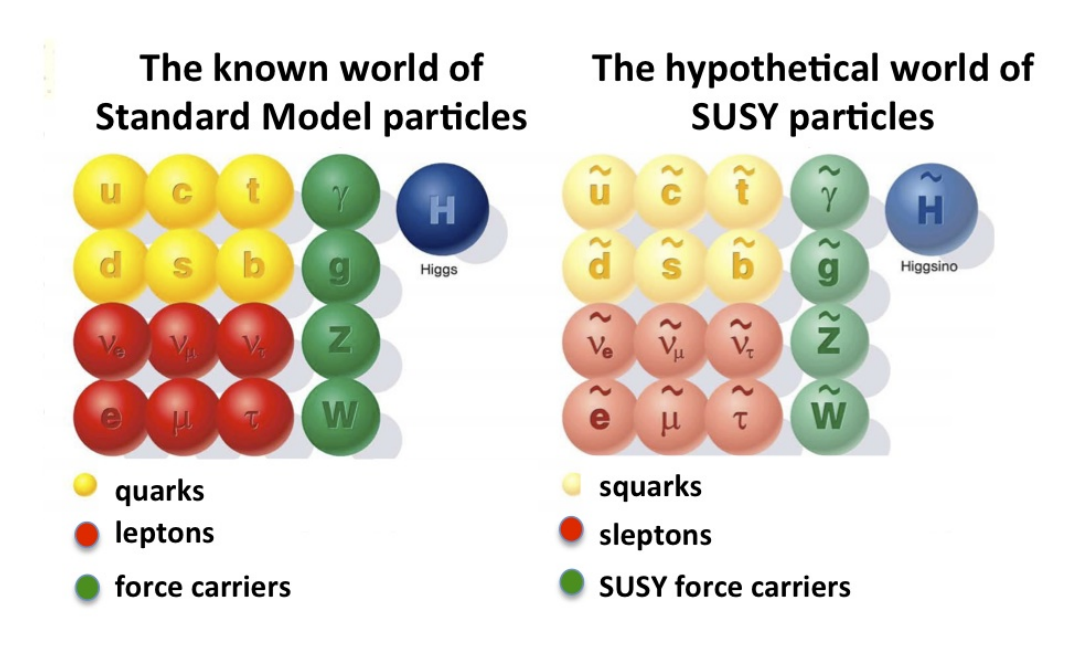

Σχήµα 1.7: Τα γνωστά στοιχειώδη σωµατίδια του Καθιερωµένου Μοντέλου και τα υποθετικά υπερσυµµετρικά σωµατίδια.

Ένα τόσο σύνθετο πρόγραμμα φυσικής υποχρεώνει τους μηχανικούς να τηρήσουν αυστηρότατες προδιαγραφές στο σχεδιασµό του ανιχνευτή. Αυτό συµβαίνει λόγω των πειραµατικών συνθηκών, όπως η ένταση της ακτινοβολίας που υφίστανται τα συστήµατα του ανιχνευτή και τα ηλεκτρονικά τους και που είναι απαραίτητη η αντοχή τους σε αυτήν. Η αναλυτικότητα και η γρήγορη απόκριση των συστηµάτων είναι επίσης απαραίτητη ώστε να µπορούµε να διαχειριστούµε τις τεράστιες ϱοές σωµατιδίων. Η ικανοποιητική ανάλυση της ορµής τους και η αποδοτική ανακατασκευή της τροχιάς τους σε όλο σχεδόν το εύρος των γωνιών είναι επίσης απαραίτητη. Τέλος, είναι εξίσου σηµαντική η απόδοση του triggering για σωματίδια με χαμηλή εγκάρσια ορμή  $(p_T)$ .

### <span id="page-27-0"></span>**1.3.2 Το σύστηµα συντεταγµένων και οι συµβάσεις ονοµασίας**

#### **Καθολικό σύστηµα συντεταγµένων του ανιχνευτή ATLAS**

Το σχήµα 1.8 απεικονίζει το καθολικό Καρτεσιανό σύστηµα συντεταγµένων που υπακούει στον κανόνα του δεξιού χεριού στον ανιχνευτή ATLAS. Ο άξονας z ορίζεται κατά µήκος της δέσµης του LHC µε κατεύθυνση από το point 1 προς το point 8, ενώ ο άξονας x έχει κατεύθυνση προς το κέντρο του

<span id="page-28-0"></span>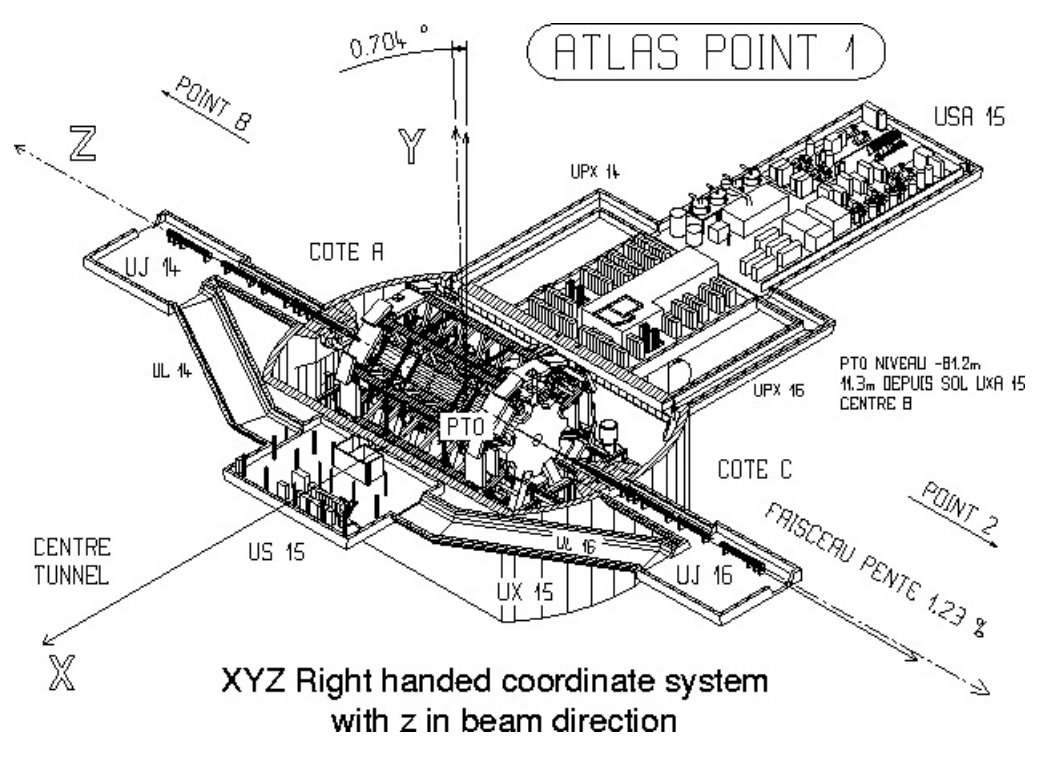

Σχήµα 1.8: Global σύστηµα συντεταγµένων του ATLAS.

δαχτυλιδιού του LHC. Το επίπεδο z-x είναι κεκλιµένο υπό γωνία 0.704◦ ως προς το οριζόντιο επίπεδο, και ο άξονας y έχει κατεύθυνση προς τα πάνω, κάθετα προς το επίπεδο z-x. Η γωνία θ ορίζεται ως προς τον άξονα z, και η pseudorapidity ως  $η = -log tan(θ/2)$ . Στις κυλινδρικές συντεταγμένες, το r είναι η ακτινική απόσταση από τον άξονα της δέσµης (άξονας z) στο επίπεδο x-y και  $\phi$  είναι η γωνία από τον άξονα x. Το κομμάτι του ανιχνευτή που βρίσκεται στα ϑετικά του z ονοµάζεται πλευρά Α, ενώ η πλευρά που ϐρίσκεται στα αρνητικά στην κατεύθυνση του z πλευρά C.

#### **Τοπικό σύστηµα συντεταγµένων µονάδων ανιχνευτών**

΄Ενα τοπικό σταθερό σύστηµα συντεταγµένων ορίζεται για την κάθε ανιχνευτική µονάδα, ανεξάρτητο από τον προσανατολισµό του ανιχνευτή ATLAS. Το σύστηµα αυτό ακολουθεί τον κανόνα του δεξιού χεριού µε τον ίδιο τρόπο µε το καθολικό όπως ϕαίνεται και στο σχήµα 1.9. Ο προσανατολισµός και το σηµείο προέλευσης ακολουθούν τις συµβάσεις όπως αυτές έχουν οριστεί και για το global σύστηµα συντεταγµένων. Το επίπεδο x-z είναι παράλληλο στα επίπεδα των strips µέσα στη µονάδα του ανιχνευτή, µε τον άξονα z να εκτείνεται κάθετα στην ϕορά των strips και τον x παράλληλα. Το σηµείο προέλευσης ϐρίσκεται στα µέσα του επιπέδου της κάθε µονάδας στο άκρο εκείνο το οποίο ϐρίσκεται πλησιέστερα προς το σηµείο αλληλεπίδρασης των πρωτονίων.

<span id="page-29-0"></span>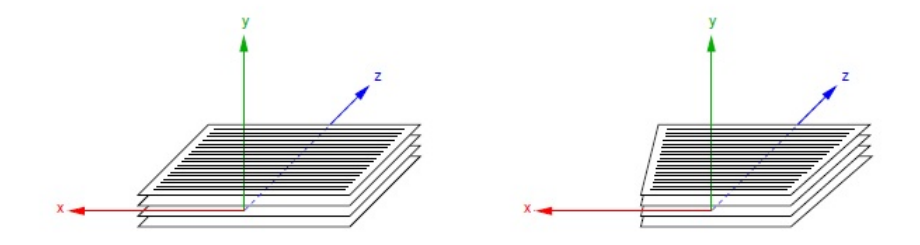

Σχήµα 1.9: Το τοπικό σύστηµα συντεταγµένων της κάθε ανιχνευτικής µονάδας του ATLAS. Στο σχήµα απεικονίζονται ορθογώνιες και τραπεζοειδείς τετραπλέτες ανιχνευτών.

#### **Σχέδιο και αρίθµηση του ϕασµατόµετρου µιονίων του ATLAS**

Οι οχτώ κρυοστάτες του τοροειδούς µαγνήτη στο barrel επιβάλλουν τη διαίρεση σε 16 τοµείς οργάνων για το ϕασµατόµετρο µιονίων στην περιοχή αυτή. Οχτώ µεγάλοι τοµείς (Large Sectors) οι οποίοι ϐρίσκονται στις γωνιακές περιοχές μεταξύ των πηνίων, που εκτείνονται για περίπου 29° στον άξονα φ και οχτώ µικροί τοµείς (Small Sectors) οι οποίοι ϐρίσκονται στις γωνιακές περιοχές που περιλαµβάνουν ένα από τα τοροειδή πηνία η καθεμία και εκτείνονται για περίπου 20° στον άξονα φ. Ανάμεσα σε κάθε μικρό και μεγάλο sector υπάρχει μια αλληλοεπικάλυψη περίπου 2° στον άξονα  $\phi$ . Για λόγους συνοχής και για να διατηρηθεί η ιδέα της προβολικής διάταξης των ανιχνευτών µιονίων σε σχέση µε το σηµείο αλληλεπίδρασης (Interaction Point) στην περιοχή μετάβασης μεταξύ του barrel και του endcap, η δομή των 16 τοµέων αναπαράγεται στην περιοχή των endcaps για τους ανιχνευτές ακριβείας τροχιών.

Οι τοµείς αριθµούνται διαδοχικά, αρχίζοντας από τον τοµέα 1 ο οποίος περιλαμβάνεται στο θετικό άξονα x ( $\phi$  = 0). Οι αριθμοί τομέα αυξάνονται με την αύξηση της γωνίας φ, ϐλέπε Σχήµα 1.10. Αυτό το σύστηµα αρίθµησης σηµαίνει ότι οι µεγάλοι τοµείς έχουν µονά νούµερα αρίθµησης ενώ οι µικροί Ϲυγά [\[11\]](#page-172-10).

<span id="page-30-1"></span>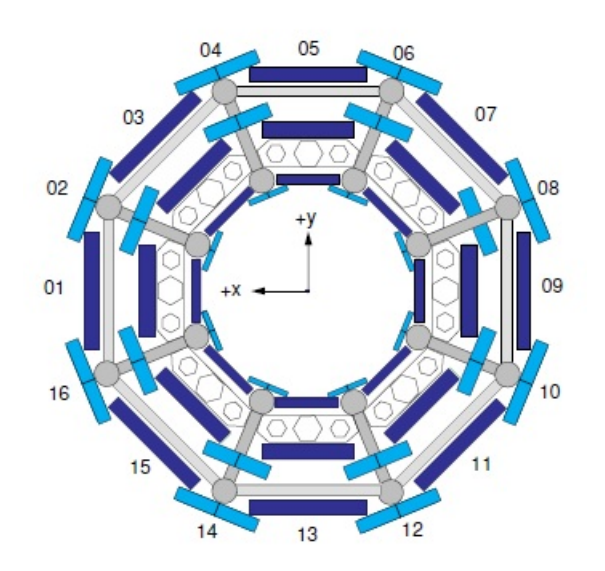

Σχήµα 1.10: Ο ορισµός της αρίθµησης των 16 τοµέων του ϕασµατόµετρου µιονίων του ATLAS.

#### <span id="page-30-0"></span>**1.3.3 Εσωτερικός ανιχνευτής τροχιών (Inner Detector)**

Ο εσωτερικός ανιχνευτής τροχιών (ID) είναι 2.1 m, και το συνολικό µήκος του είναι 6.2 m και αποτελείται από τρεις υποανιχνευτικές διατάξεις. Στο εσωτερικό του συναντάµε τον Pixel Detector, κατόπιν τον SemiConductor Tracker και τέλος στο εξωτερικό του τον Transition Radiation Tracker. Ο ID συνδυάζει τους υψηλής ευκρίνειας ανιχνευτές στο εσωτερικό του µε τα ανιχνευτικά τµήµατα στην εξωτερική ακτίνα του. ΄Ολα περιλαµβάνονται στο κεντρικό σωληνοειδές, το οποίο παρέχει ένα µαγνητικό πεδίο της τάξεως των 2 T. Υψηλότερη ανάλυση επιτυγχάνεται γύρω από την περιοχή της κορυφής (vertex region) µε τη χρήση των ηµιαγώγιµων ανιχνευτών πίξελ (Silicon Pixel Detectors). Χαρακτηριστικά για κάθε διαδροµή ο ηµιαγώγιµος ανιχνευτής πίξελ συµβάλλει σε τρεις και ο ανιχνευτής µικρολωρίδων πυριτίου σε τέσσερις ενδείξεις σηµείων τροχιάς. Στο εξωτερικό τµήµα του εσωτερικού ανιχνευτή ϐρίσκεται ο Transition Radiation Tracker ο οποίος παρέχει πληροφορία για 36 σηµεία ανά τροχιά χρησιµοποιώντας τους drift tubes του.

Η σχετική ακρίβεια της µέτρησης είναι καλά συνδυασµένη, έτσι ώστε καµία µέτρηση να µην υπερισχύει στην ευκρίνεια της ορµής. Στη περιοχή του barrel ο Pixel Detector και ο SemiConductor Tracker είναι τοποθετηµένοι σε οµόκεντρους κυλίνδρους γύρω από τον άξονα της δέσµης, ενώ τα endcaps του ανιχνευτή είναι τοποθετηµένα σε δίσκους κάθετα προς τον άξονα

<span id="page-31-1"></span>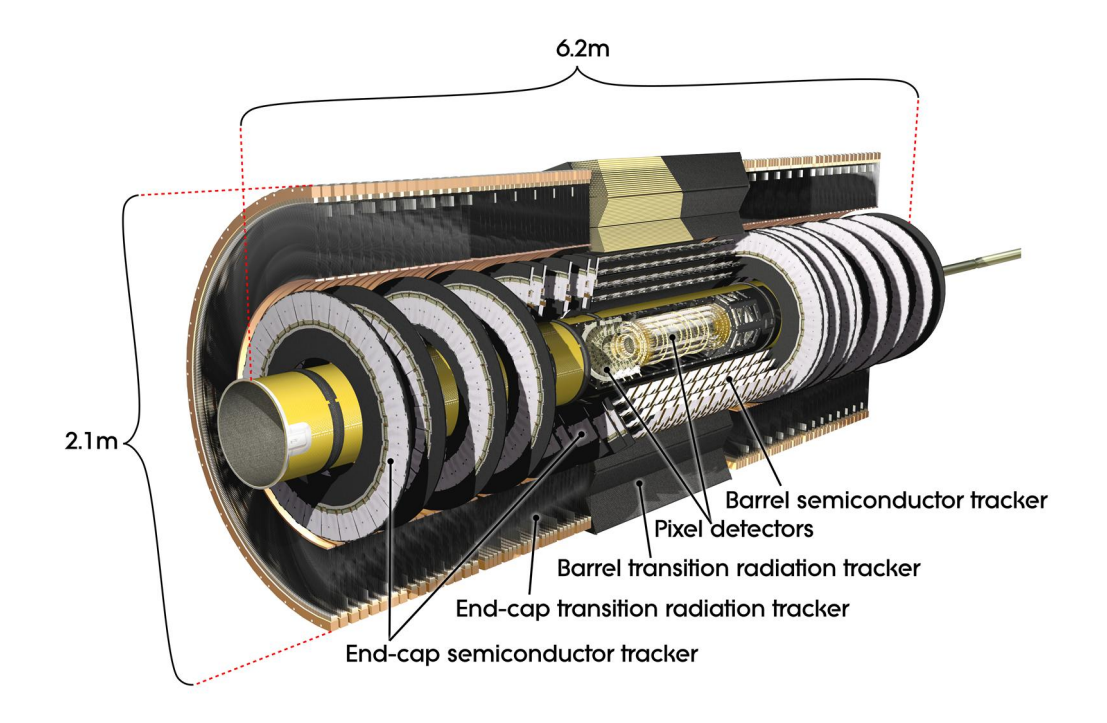

Σχήµα 1.11: Ο Εσωτερικός Ανιχνευτής Τροχιών του ATLAS. Στο σχήµα ϕαίνονται οι τρεις υποανιχνευτικές διατάξεις που τον αποτελούν (ο Pixel Detector, ο SemiConductor Tracker και ο Transition Radiation Tracker).

της δέσµης. Οι αισθητήρες είναι τοποθετηµένοι σε ένα πολύ ισχυρό µαγνητικό πεδίο, που δηµιουργείται από ένα κυλινδρικό υπεραγώγιµο πηνίο, το οποίο καµπυλώνει τις τροχιές των σωµατιδίων. Μετρώντας τις παραµέτρους της τροχιάς, µπορούµε να ϐρούµε την ορµή, τη διεύθυνση, το πρόσηµο του ϕορτίου και το σηµείο προέλευσης του σωµατιδίου [\[12\]](#page-172-11).

### <span id="page-31-0"></span>**1.3.4 Καλορίµετρα (Calorimeters)**

Τα καλορίµετρα µετρούν τις ενέργειες των ϕορτισµένων και των ουδέτερων σωµατιδίων. Αποτελούνται από µια συστοιχία µεταλλικών πλακών (απορϱοφητές) και από ευαίσθητες περιοχές (αισθητήρια στοιχεία). Οι αλληλεπιδράσεις στον απορροφητή µετατρέπουν την προσπίπτουσα ενέργεια του κάθε σωµατιδίου σε έναν πίδακα από σωµατίδια που ανιχνεύονται από τους αισθητήϱες. Στα εσωτερικά µέρη του καλορίµετρου το αισθητήριο στοιχείο είναι υγρό αργό. Οι πίδακες των σωµατιδίων στο υγρό αργό απελευθερώνουν ηλεκτρόνια τα οποία έπειτα συλλέγονται και καταγράφονται. Στα εξωτερικά µέρη, οι ανιχνευτές περιέχουν ϕύλλα πλαστικού σπινθηριστή. ΄Οταν οι πίδακες των

σωματιδίων προσπίπτουν σε αυτά, αναγκάζουν το πλαστικό να εκπέμψει φως που συλλέγεται µε τη σειρά του και καταγράφεται [\[13\]](#page-173-0).

<span id="page-32-1"></span>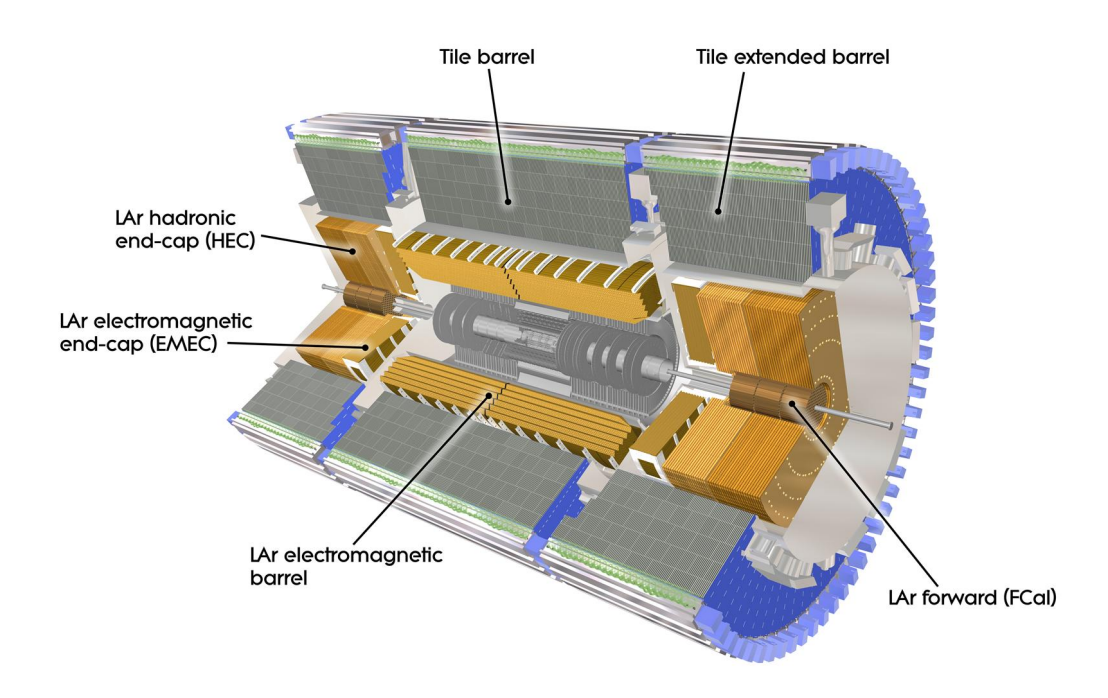

Σχήµα 1.12: Το σύστηµα καλοριµέτρων µετράει την ενέργεια και την ϑέση των σωµατιδίων δειγµατοληπτώντας το απόθεµα ενέργειάς τους. Αποτελείται από τα ηλεκτροµαγνητικά και τα αδρονικά καλορίµετρα.

### <span id="page-32-0"></span>**1.3.5 Φασµατόµετρο Μιονίων (Muon Spectrometer)**

Ο ϱόλος του ϕασµατοµέτρου µιονίων (MS) είναι να αναγνωρίσει, να µετρήσει µιόνια και να πυροδοτηθεί από αυτά. Το MS έχει επίσης σχεδιαστεί ώστε να παρέχει πληροφορίες για µιόνια ανεξάρτητα από τις µετρήσεις του Inner Detector. ΄Οπως ϕαίνεται και στο σχήµα 1.13, αποτελείται από δύο υποανιχνευτικά συστήµατα για µετρήσεις ακριβείας, τους Monitored Drift Tubes (MDT) και τους Cathode Strip Chambers (CSC), και δύο τεχνολογίες σκανδαλισµού, τους Resistive Plate Chambers (RPC) και τους Thin Gap Chambers (TGC).

**Monitored Drift Tubes** Οι ϑάλαµοι ολίσθησης (drift chambers) εν γένει είναι ένα πολύ σύνηθες εργαλείο για ανίχνευση ϕορτισµένων σωµατιδίων

<span id="page-33-0"></span>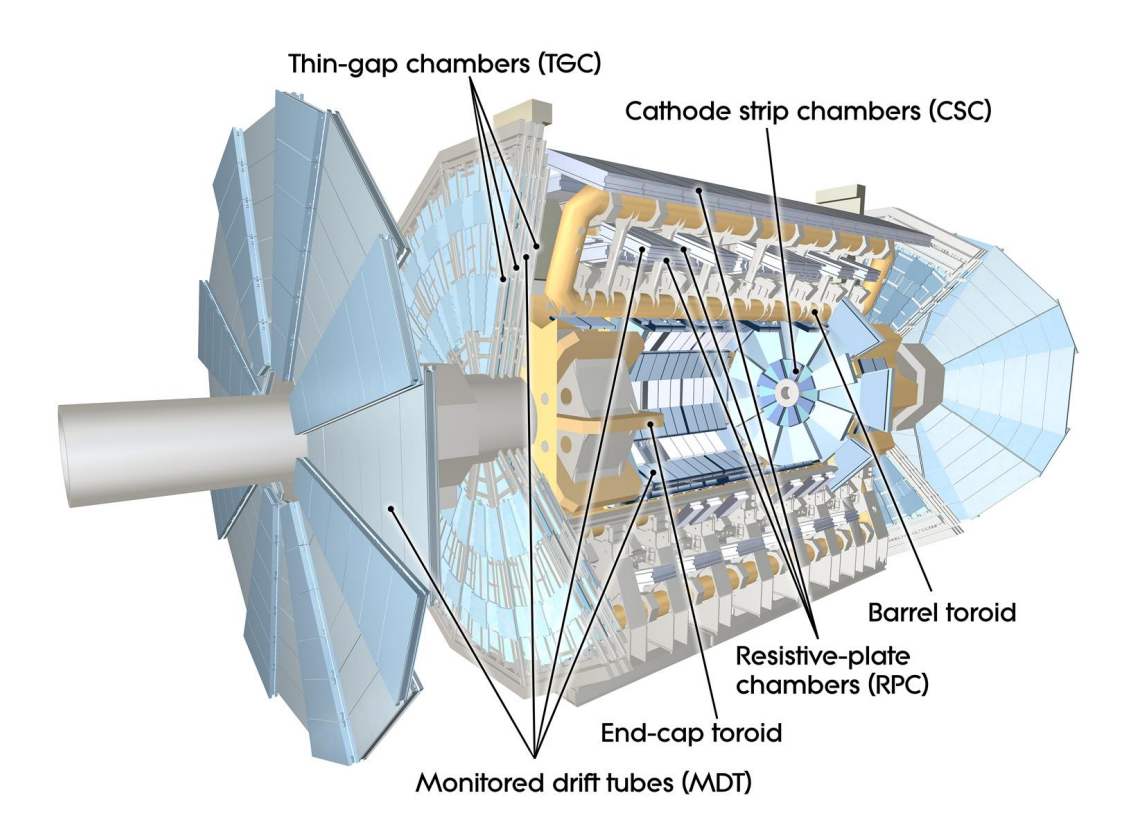

Σχήµα 1.13: Το ϕασµατόµετρο µιονίων που σκοπό έχει να αναγνωρίσει και να µετρήσει µιόνια. Περιλαµβάνει τέσσερις τεχνολογίες ανιχνευτών : τους Monitored Drift Tubes, τους Cathode Strip Chambers, τους Resistive Plate Chambers και τους Thin Gap Chambers.

στα πειράµατα ϕυσικής υψηλών ενεργειών. ΄Ενας τυπικός ϑάλαµος ολίσθησης είναι ένας κλειστός χώρος γεµάτος µε αέριο που περιέχει σύρµατα που µεταφέρουν ηλεκτρικό σήµα. Οι MDT (Monitored Drift Tube) γεμίζονται με ένα μείγμα Ar-CO<sub>2</sub> (93-7%) και όπως προαναφέρϑηκε µετρούν µε ακρίβεια την κάµψη των τροχιών στο r-z επίπεδο του τοροειδούς µαγνήτη και παρέχουν µετρήσεις της ορµής των σωµατιδίων. Στο πείραµα ATLAS οι MDT καλύπτουν ολόκληρη την περιοχή των  $5500 \text{ m}^2$  η οποία είναι απαραίτητη για τον ακριβή προσδιορισμό των μιονίων στο φάσμα για την pseudorapidity -2.7  $< \eta < 2.7$ .

**Cathode Strip Chambers** Εκεί που η ροή σωματιδίων είναι υψηλότερη, οι MDTs έχουν αντικατασταθεί από CSCs οι οποίοι συνδυάζουν υψηλή χωρική και χρονική ακρίβεια σε υψηλό ϱυθµό. Είναι γεµισµένοι µε μίγμα Ar-CO<sub>2</sub> (80-20%). Στα καλώδια του επιβάλλεται τάση 1800 V. Η χωρική ακρίβεια του είναι 60  $\mu$ m για την συντεταγμένη των strips και

<span id="page-34-1"></span>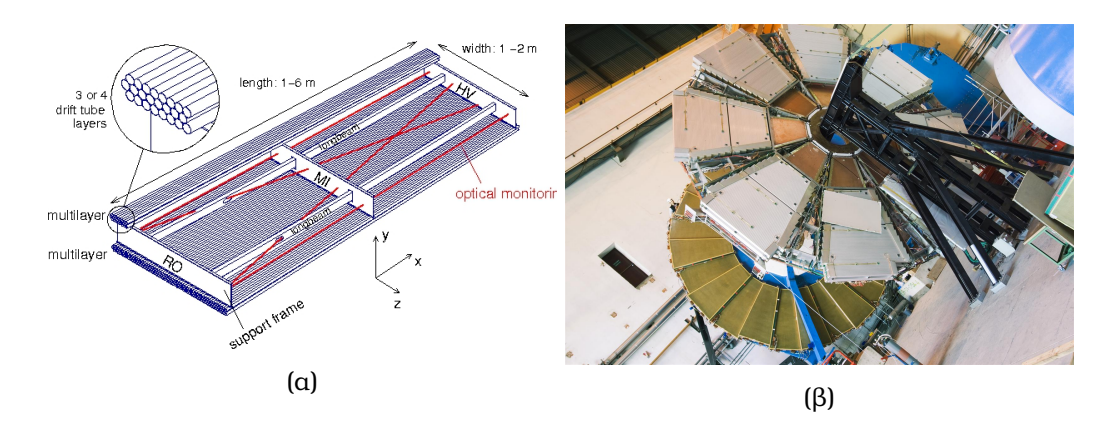

Σχήµα 1.14: α) Monitored Drift Tube, ϐ) Cathode Strip Chambers.

5 mm για αυτήν των καλωδίων. Αποτελούνται από 4 επίπεδα σε κάθε περιοχή endcap και καλύπτουν τιμές pseudorapidity  $2.0 < \eta < 2.7$ .

- **Resistive Plate Chambers** Οι θάλαμοι ακριβείας έχουν μεγάλο χρόνο φόρτισης-συλλογής, της τάξης των 20 ns και γι αυτό δεν µπορούν να χρησιµοποιηθούν για σκανδαλισµό. Στην περιοχή barrel οι RPC χρησιµοποιούνται αντί άλλων κάτι που επιτρέπει γρήγορο προσδιορισµό της ορµής για το επιπέδο εκείνο του trigger που ϐασίζεται στο hardware και την απαραίτητη πληροφορία χρονισµού για τους MDT ϑαλάµους. Οι RPC έχουν χωρική ακρίβεια της τάξης του 1 cm και χρονική της τάξης των 2 ns. Υπάρχουν τρία στρώµατα RPC που καλύπτουν τιµές της pseudorapidity  $|\eta| = 1.05$ .
- **Thin Gap Chambers** Για τον σκανδαλισμό μιονίων για τιμές της pseudorapidity  $1.05 < |\eta| < 2.4$  χρησιμοποιούνται οι TGC. Εκτός από το triggering η δεύτερη χρησιµότητα τους είναι ο προσδιορισµός της δεύτερης (αζιµουθιακής) συντεταγµένης για να ολοκληρωθεί έτσι η µέτρηση των ϑαλάµων MDT στην ακτινική κατεύθυνση. Υπάρχουν τέσσερα στρώµατα από αυτούς τους ϑαλάµους σε κάθε endcap του ανιχνευτή [\[14\]](#page-173-1).

### <span id="page-34-0"></span>**1.3.6 Μαγνήτες**

Ο ανιχνευτής ATLAS περιλαµβάνει δύο τύπους συστηµάτων υπεραγώγιµων µαγνητών ώστε να δώσει την δύναµη αυτή που απαιτείται για να κάµψει τις τροχιές των ϕορτισµένων σωµατιδίων και ακολούθως να καταστεί δυνατή η µέτρηση της ορµής τους : τον σωληνοειδή µαγνήτη που περιβάλλει τον Inner Detector και το τοροειδές σύστηµα µαγνήτη που είναι ενσωµατωµένο στο

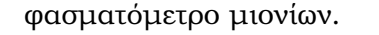

<span id="page-35-0"></span>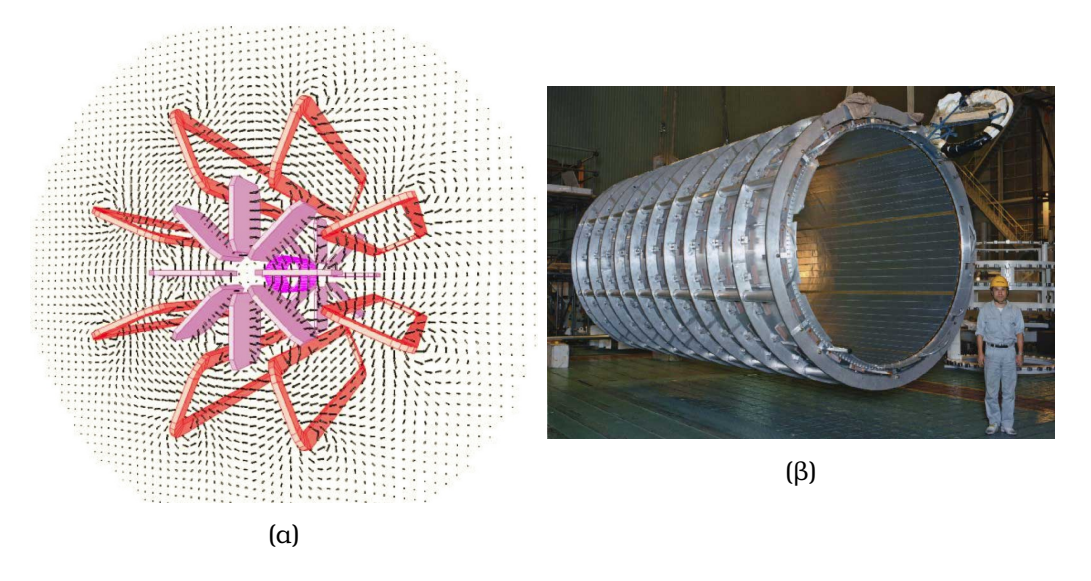

Σχήµα 1.15: α) Το µαγνητικό πεδίο που επικρατεί εντός του ATLAS, ϐ) Ο σωληνοειδής µαγνήτης του ATLAS που περιβάλλει τον Inner Detector.

Το κεντρικό υπεραγώγιµο σωληνοειδές, ϕαίνεται στο σχήµα 1.14, είναι ευθυγραµµισµένο µε τον άξονα της δέσµης και είναι σχεδιασµένο ώστε να παρέχει ένταση µαγνητικού πεδίου στα 2 T κατά µήκος της δέσµης για την µέτρηση της ορµής στον Inner Detector, ελαχιστοποιώντας το εκπεµπόµενο πάχος του µπροστά από το ηλεκτροµαγνητικό καλορίµετρο που ϐρίσκεται στο barrel. Η εσωτερική και η εξωτερική διάµετρος του σωληνοειδούς είναι 2.46 m και 2.56 m και το µήκος του ανέρχεται στα 5.8 m. Είναι τοποϑετηµένο σε έναν κρυοστάτη που τον µοιράζεται µε το καλορίµετρο για να ελαχιστοποιήσει την χρήση υλικού και λειτουργεί στους 4.5<sup>°</sup> K.

Το τοροειδές σύστηµα µαγνητών παρέχει µαγνητικό πεδίο για την µέτρηση της ορµής στο ϕασµατόµετρο µιονίων και έχει µέση τιµή έντασης περί τα 0.5 T. Το µαγνητικό πεδίο που είναι τοροειδές και κάθετο σε αυτό του σωληνοειδούς, δηµιουργείται από οχτώ υπαραγώγιµα πηνία στο barrel, και από δύο τοροειδή µε οχτώ πηνία το καθένα που ϐρίσκονται στα endcaps.

Η ένταση του µαγνητικού πεδίου ποικίλλει ανάλογα µε την pseudorapidity για τη περιοχή του barrel µε ανώτατη τιµή τα 3.9 T, ενώ για τα endcaps η µέγιστη τιµή αγγίζει τα 4.1 T [\[15\]](#page-173-2).
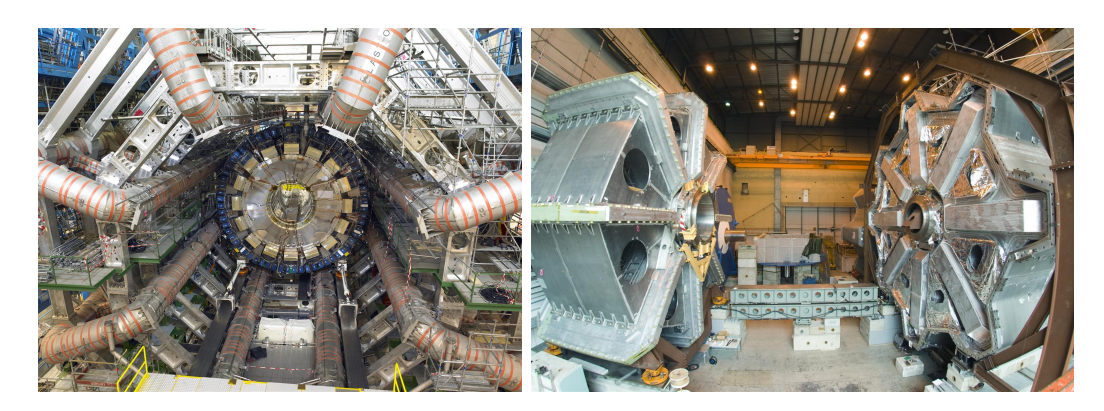

Σχήµα 1.16: Κατά σειρά ο τοροειδής στο barrel και ο τοροειδής στα endcaps του ATLAS.

#### **1.3.7 Σύστηµα σκανδαλισµού και συλλογής δεδοµένων (TDAQ)**

Τα συστήµατα σκανδαλισµού και συλλογής δεδοµένων (Trigger and Data AcQuisition)(TDAQ) είναι τα κύρια εξαρτήµατα για την ανάγνωση των δεδοµένων. Το σύστηµα σκανδαλισµού έχει τρία ξεχωριστά επίπεδα : Το Level-1 (L1) το Level-2 (L2), και το Event Filter (EF). Κάθε επίπεδο σκανδαλισµού ϐελτιώνει τις αποφάσεις του προηγούµενου επιπέδου και όπου είναι απαραίτητο επιβάλλει επιπλέον κριτήρια επιλογής. Το σύστηµα συλλογής δεδοµένων λαµβάνει και αποθηκεύει προσωρινά τα δεδοµένα από τα γεγονότα αυτά από τα ειδικά ηλεκτρονικά συστήματα readout του ανιχνευτή, στο ρυθµό αποδοχής που επιτρέπει το L1.

Λόγω του ότι οι συγκρούσεις δεσμών συμβαίνουν με ρυθμό 20 MHz, απαιτείται ένα σύστηµα σκανδαλισµού ώστε να περιορίσει τις υποψήφιες συγκρούσεις χωρίς όμως να απορρίπτει, ενδιαφέροντα από πλευράς φυσικής, συµβάντα. Το πρώτο επίπεδο σκανδαλισµού, το οποίο ϐασίζεται καθαρά σε hardware, χρησιµοποιεί πληροφορίες από τα καλορίµετρα και από τα συστήµατα σκανδαλισµού των ϑαλάµων ανίχνευσης µιονίων ώστε να πάρει την απόφαση σε λιγότερο απο 2.5 μs, μειώνοντας τον ρυθμό στα 75 KHz. Επίσης καϑορίζει την επονοµαζόµενη Region of Interest (RoI), πληροφορία που κατόπιν τροφοδοτεί το L2.

Το επίπεδο σκανδαλισµού 2 ϐασίζεται σε software και χρησιµοποιεί πλήϱως την πληροφορία RoI σε συνδυασµό µε τις πληροφορίες από τον Inner Detector για την ϐελτιστοποίηση της επιλογής συµβάντων. Είναι σχεδιασµένο ώστε να μειώνει περαιτέρω το ρυθμό στα περίπου 3.5 KHz σε μέσο χρόνο επεξεργασίας συµβάντος 40 ms, χρόνος που εξαρτάται από την περιπλοκότητα του συµβάντος. Αν ένα συµβάν περάσει από το δεύτερο επίπεδο, τότε όλα του τα δεδοµένα τροφοδοτούν τον Event Filer.

Ο Event Filter ϐασίζεται επίσης σε software και έχει πρόσβαση σε όλες τις προηγούμενες πληροφορίες. Είναι σχεδιασμένος να μειώνει τον ρυθμό λίγο κάτω από τα 400 Hz µε µέγεθος πληροφορίας συµβάντος περί τα 1.3 MB. Τα συµβάντα που περνούν και το τρίτο αυτό ϕίλτρο καταγράφονται για περαιτέρω ανάλυση [\[16\]](#page-173-0).

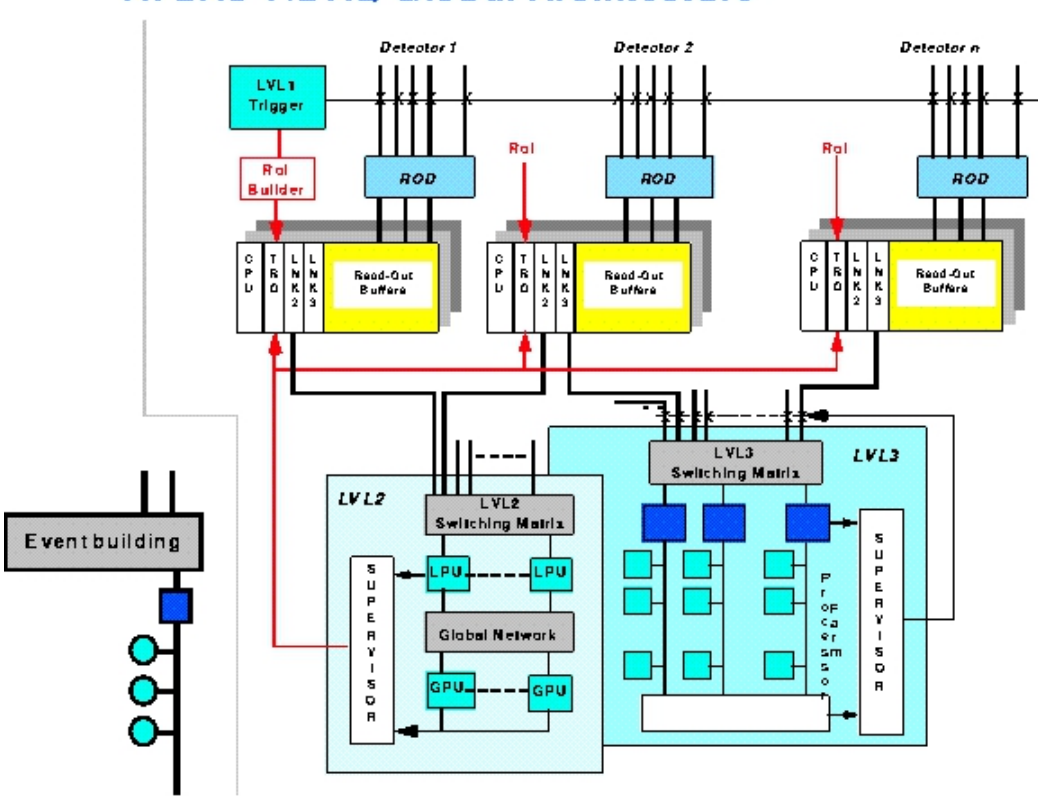

## **ATLAS T/DAQ Global Architecture**

Σχήµα 1.17: Σχηµατική αναπαράσταση του συστήµατος TDAQ του ATLAS.

# **Κεφάλαιο 2 Το σύστηµα ελέγχου του ανιχνευτή ATLAS**

Ο όρος SCADA (Supervisory Control And Data Acquisition) περιγράφει µια κατηγορία συστηµάτων ϐιοµηχανικού αυτοµάτου ελέγχου και τηλεµετρίας. Το χαρακτηριστικό των συστηµάτων SCADA είναι ότι αποτελούνται από τοπικούς ελεγκτές, που ελέγχουν επιµέρους στοιχεία και µονάδες µιας εγκατάστασης, συνδεδεµένους σε ένα κεντρικό Master Station (Κύριο Σταθµό Εργασίας). Ο κεντρικός σταθµός εργασίας µπορεί κατόπιν να επικοινωνεί τα δεδοµένα που συλλέγει από την εγκατάσταση σε ένα πλήθος από σταθµούς εργασίας σε τοπικό LAN ή και να µεταδίδει τα δεδοµένα της εγκατάστασης σε µακρινά σηµεία µέσω κάποιου συστήµατος τηλεπικοινωνίας, πχ µέσω του ενσύρµατου τηλεφωνικού δικτύου ή µέσω κάποιου ασύρµατου δικτύου.

΄Ενα Σύστηµα Ελέγχου Ανιχνευτή (Detector Control System), είναι απαϱαίτητο ώστε να γίνει εφικτή η συνεχής παρακολούθηση των πειραµάτων στο σύνολό τους αλλά και των επιµέρους τµηµάτων τους. Το Detector Control System επιτρέπει την οµαλή και ασφαλή λειτουργία του hardware και χρησιµεύει ως ένα οµοιογενές περιβάλλον εργασίας για όλους τους υποανιχνευτές και τα υποσυστήµατα των πειραµάτων. Ελέγχει, παρακολουθεί και κρατάει ιστορικό των παραµέτρων λειτουργίας, ενώ ενηµερώνει τον χρήστη για τυχόν ανωµαλίες που ϑα προκύψουν και είτε προσαρµόζεται µε αυτόµατες λύσεις είτε επιτρέπει χειροκίνητες διορθωτικές ενέργειες για την εύρυθµη λειτουργία του πολύπλοκου αυτού συστήµατος.

΄Ενα τόσο σύνθετο σύστηµα ανιχνευτών απαιτεί ένα καλά σχεδιασµένο πλαίσιο για τον έλεγχο και την παρακολούθησή τους. Το ∆εκέµβρη του 1997 ιδρύθηκε η επιτροπή Joint COntrol Project (JCOP) µε σκοπό να κατασκευάσει το πλαίσιο που χρησιµοποιείται και στα τέσσερα πειράµατα του LHC [\[17\]](#page-173-1). Η αποστολή του πλαισίου εργασίας της JCOP (JCOP Framework), είναι η επιλογή, η ανάπτυξη και η υποστήριξη των εργαλείων και των components εκείνων που χρησιµοποιούνται στα συστήµατα ελέγχου των ανιχνευτών για όλα τα πειράµατα του CERN. Ως εκ τούτου, µετά από µια µακρά περίοδο δοκιµών, αποφασίστηκε (1999) να χρησιµοποιείται το PVSS (Prozess Visualisierungs-und Steuerungs-System) SCADA σύστηµα, ως εργαλείο δηµιουργίας των συστηµάτων ελέγχου [\[18\]](#page-173-2) και το State Management Interface (SMI++) για τη ιεραρχία της µηχανής πεπερασµένων καταστάσεων (Finite State Machine).

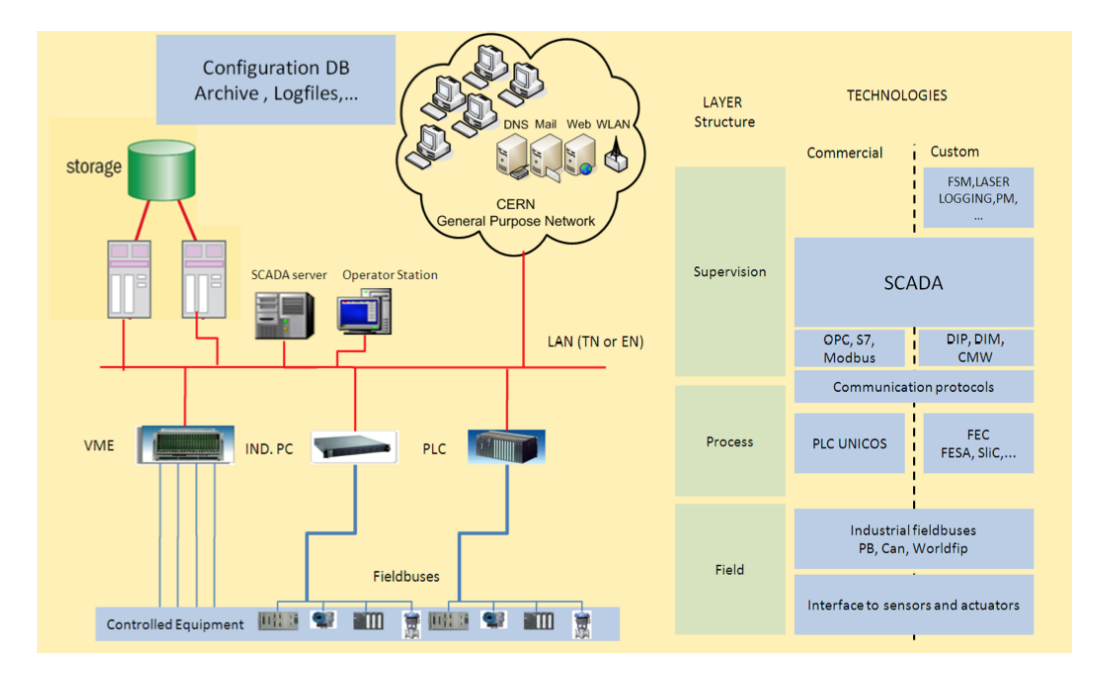

Σχήµα 2.1: Η δοµή ενός συστήµατος αυτόµατου ελέγχου.

## **2.1 WinCC-OA**

Το WinCC-OA επιλέχθηκε από την επιτροπή JCOP κυρίως επειδή είχε ήδη αρχίσει να γίνεται το πιο διαδεδοµένο εργαλείο κατασκευής συστηµάτων ελέγχου στους developers σε όλα τα πειράµατα του CERN. Βέβαια σηµαντικό ϱόλο έπαιξε και η scripting γλώσσα προγραµµατισµού που χρησιµοποιεί η οποία προσοµοιάζει στην C, όπως και το modularity του. Στα αρνητικά µπορούµε να εντάξουµε τα ελλιπή εγχειρίδια χρήσης, γεγονός που συνέβαλλε στη µακρά περίοδο δοκιµών πριν την καθιέρωση του ως standard εργαλείου.

#### **2.1.1 Ιστορική αναδροµή**

Το PVSS, προϊόν της Αυστριακής εταιρείας ETM, είχε αρχίσει να γίνεται ευρέως χρησιµοποιούµενο από πελάτες της Siemens, όπως το CERN, το οποίο είχε επιφυλάξεις για το αν πρέπει να χρησιµοποιείται ένα εργαλείο µιας τόσο µικρής εταιρείας, που πάντοτε ϑα διέτρεχε τον κίνδυνο της χρεοκοπίας, σε τόσο µεγάλα project εκατοµµυρίων ευρώ. Η λύση που επέλεξε η Siemens ώστε να διαλύσει οποιαδήποτε τέτοιου είδους ανασφάλεια ήταν η εξαγορά της εταιρείας.

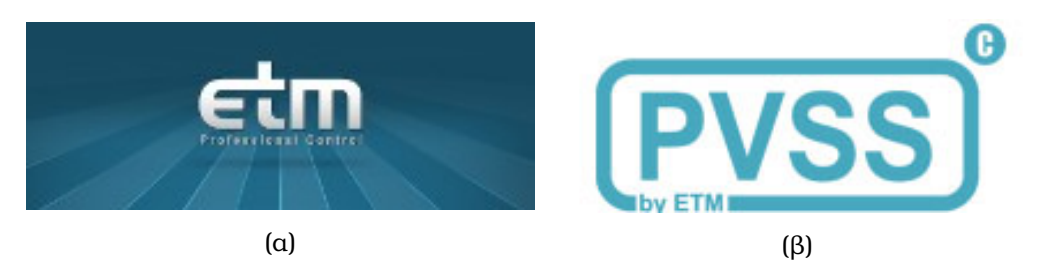

Σχήµα 2.2: α) Το logo της ETM, ϐ) Το logo του PVSS.

Τώρα, µετά την εξαγορά, το PVSS µετονοµάστηκε σε WinCC-OA και διατίθεται στο εµπόριο από την Siemens. Παρόλα αυτά ο χρήστης µπορεί να δει το όνοµα PVSS παντού : στο ίδιο το λογισµικό, στο documentation ακόµα και στα υφιστάµενα project που τρέχουν στους ανιχνευτές σήµερα.

Το WinCC-OA είναι ένα λογισµικό που χρησιµοποιείται για την ανάπτυξη συστηµάτων ελέγχου, δεν είναι το ίδιο σύστηµα ελέγχου. Χρησιµοποιείται για τη σύνδεση µε τις συσκευές υλικού ή λογισµικού, για να ανακτά τις τιµές των παραµέτρων τους και για την εποπτεία της καλής λειτουργίας τους. Μπορεί επίσης να παρέχει κάποιες άλλες λειτουργίες, όπως η αρχειοθέτηση των τιµών τους και η διαχείριση των ειδοποιήσεων για λάθη ή προβλήµατα [\[19\]](#page-173-3).

## **2.1.2 ∆οµή - Φιλοσοφία - Οι ∆ιαχειριστές (managers)**

Στο WinCC-OA υπάρχουν διαφόρων ειδών πιθανά συστήµατα όπως α) αυτά που υπάρχουν και ελέγχονται από ένα υπολογιστή, ϐ) αυτά που διασκορπίϹουν ένα σύστηµα αυτόµατου ελέγχου σε πολλούς υπολογιστές, γ) αυτά που υλοποιούν διανεμημένα συστήματα κ.ά. Στην παρούσα διπλωματική θα αναλυθούν περαιτέρω τα τελευταία µιας και αυτά είναι που χρησιµοποιούνται κατά κύριο λόγο στη περίπτωση που µας απασχολεί στο πείραµα ATLAS.

∆ιανεµηµένα σύστηµα distributed system είναι εκείνο που αποτελείται από δύο ή περισσότερα αυτόνοµα συστήµατα WinCC-OA και διασυνδέονται

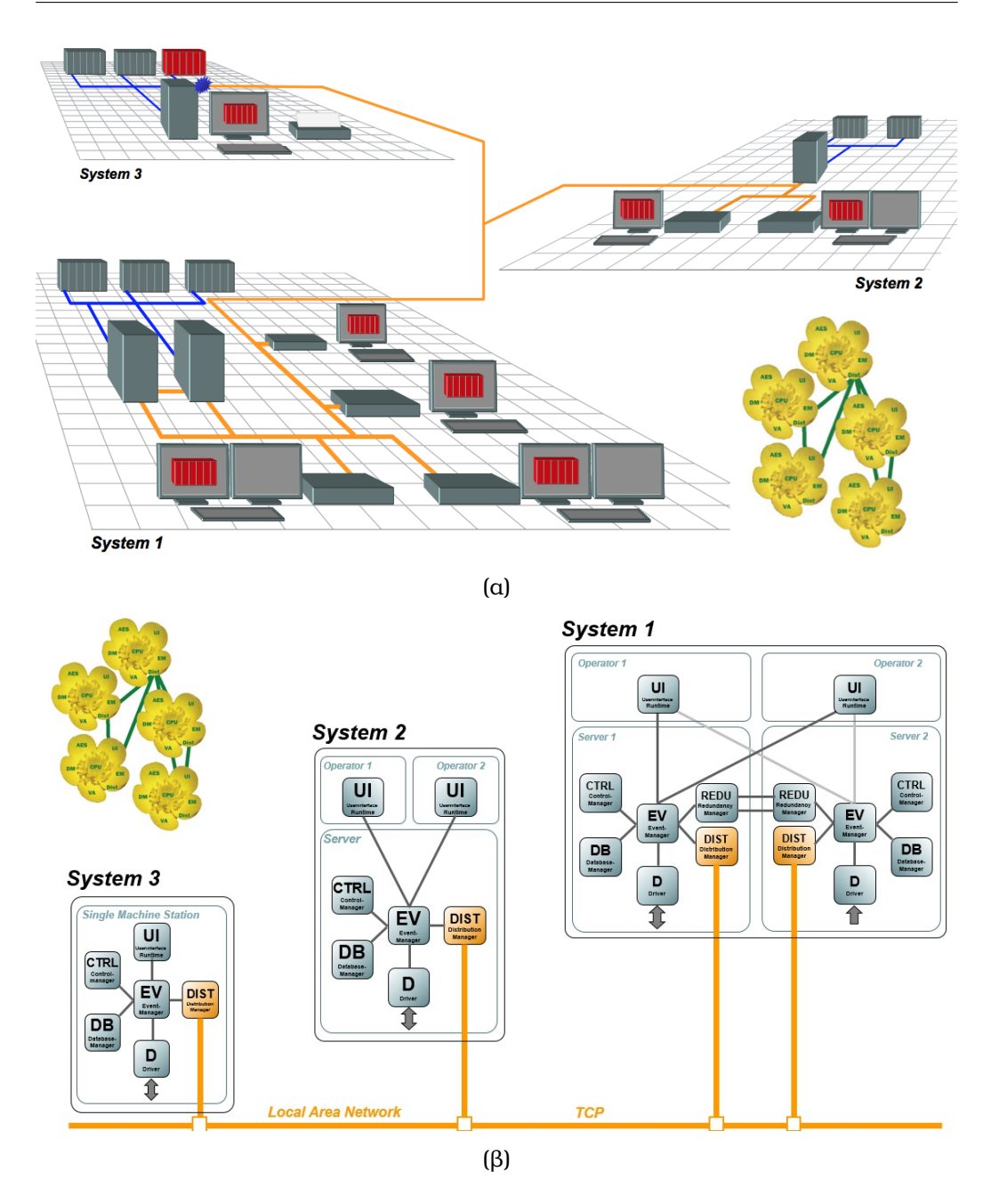

Σχήµα 2.3: α) ΄Ενα διανεµηµένο σύστηµα (Distributed System) και ϐ) η διασύνδεση µέσω του manager τους Dist (Distribution Manager).

µέσω ενός δικτύου (LAN). Κάθε σύστηµα µπορεί να έχει τις δικές του συνδέσεις στο πείραµα (PLC, DDC, field bus, ...). Κάθε σύστηµα είναι δυνατό να επεξεργάζεται και να απεικονίζει δεδοµένα από άλλα συστήµατα χωρίς να είναι απαραίτητο να ϕτιάχνει αντίγραφά τους. Είναι επίσης δυνατή η απευϑείας πρόσβαση σε online τιµές, καταστάσεις, ειδοποιήσεις ή ακόµα και στο ιστορικό από µια διανεµηµένη ϐάση δεδοµένων. Η επικοινωνία πυροδοτείται από «συµβάντα» δηλαδή από αλλαγές στις τιµές των παραµέτρων των συσκευών.

Η ϕιλοσοφία ενός συστήµατος WinCC-OA ϐασίζεται στα κύρια δοµικά του στοιχεία που είναι οι managers. Στη περίπτωση ενός συστήµατος όπως αυτό του ATLAS, όλοι οι managers τρέχουν στους διάφορους υπολογιστές που το αποτελούν και εκπληρώνουν όλους του σκοπούς του ελέγχου της όλης διαδικασίας. Τη συλλογή δεδοµένων µέσω drivers, την οπτικοποίηση της όλης διαδικασίας, το χειρισµό ολόκληρης της εγκατάστασης, το σύστηµα ειδοποιήσεων, την αρχειοθέτηση (τιµών, µετρήσεων, καταστάσεων, ...), τις τάσεις διαφόρων τιµών µε τις γραφικές τους παραστάσεις, τις αναφορές κάθε τύπου και τέλος την συντήρησή του από τη σκοπιά του µηχανικού.

Οι managers είναι χωριστές διεργασίες που τρέχουν στο λειτουργικό σύστηµα. Ο ϱόλος των πιο σηµαντικών managers περιγράφεται παρακάτω :

- **Driver (D)** Ο manager αυτός υλοποιεί το πρωτόκολλο επικοινωνίας με το hardware. Επιτρέπει την επεξεργασία άµεσα και εν ώρα λειτουργίας οµαλοποιώντας την ϱοή δεδοµένων, αναλαµβάνει την µετατροπή τιµών και την επικοινωνία µε τους drivers. Τέλος παρέχει το application programming interface για τη δηµιουργία καινούριων drivers.
- **Event Manager (EV)** Μόνο ένας event manager επιτρέπεται ανά WinCC-OA σύστηµα. Ο event manager λαµβάνει και αποτιµά µηνύµατα (Events) από άλλους managers και αναλαµβάνει την διανοµή αυτών των µηνυµάτων σε άλλους managers. Επίσης, περιλαµβάνει και διαχειρίζεται την τρέχουσα κατάσταση της όλης διαδικασίας (όπως είναι αποϑηκευµένη σε datapoints). Τέλος διαχειρίζεται την εξουσιοδότηση χρηστών.
- **Database Manager (DM)** Ο database manager διαχειρίζεται την βάση δεδοµένων που αντικατοπτρίζει την κατάσταση στην οποία ϐρίσκεται το σύστηµά µας. Αυτό σηµαίνει ότι περιλαµβάνει ένα αρχείο µε τις πιο πρόσφατες τιµές και ειδοποιήσεις του συστήµατος, ιστορικά δεδοµένα αρχειοθέτησης τιµών και ειδοποιήσεων. Η ϐάση αυτή είναι προσβάσιµη μέσω SQL. Επιπλέον, ο manager αυτός διαχειρίζεται την παραμετροποίηση του συστήµατος (π.χ. καταγράφει την εγκατάσταση του συστήµατος). Το WinCC-OA εµπεριέχει µία άκρως ϐελτιστοποιηµένη έκδοση της RAIMA στον τοπικό δίσκο. Παρότι η Oracle δεν είναι ο προκαϑοϱισµένος τύπος ϐάσεως, εντούτοις υποστηρίζεται.

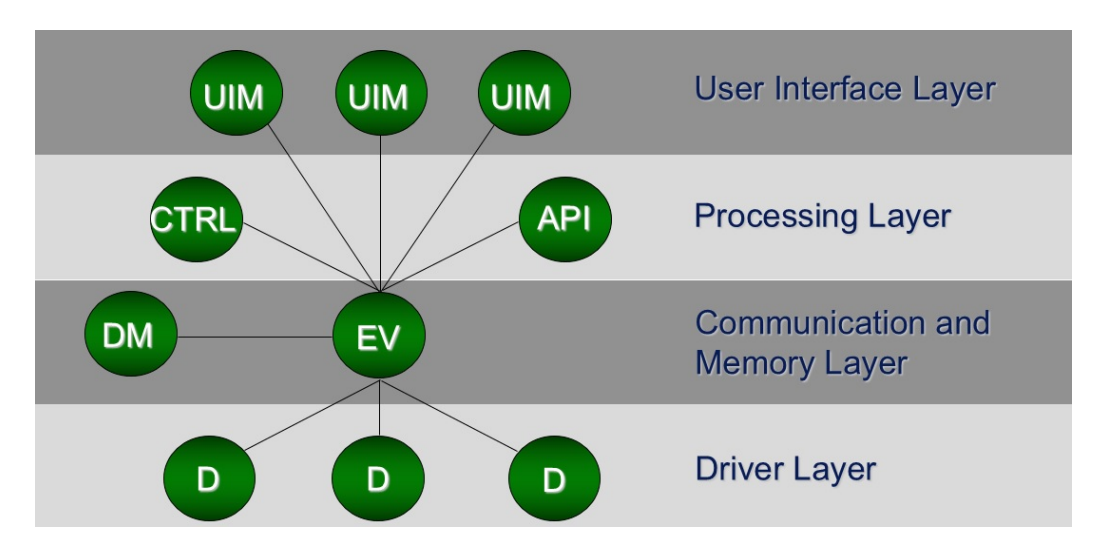

Σχήµα 2.4: ΄Ενα τυπικό σύστηµα WinCC-OA και οι managers από τους οποίους αποτελείται.

**UI Manager (UIM)** Ο manager αυτός κατά τη διάρκεια της εκτέλεσης εµϕανίζει τα panels στο control room. Είναι υπεύθυνος για την οπτικοποίηση των µηνυµάτων που λαµβάνονται από τον Event manager. Επίσης, προωθεί τα δεδοµένα που εισάγει ο χρήστης στον EM και συνδέει/αποσυνδέει τον χρήστη από το σύστηµα. Τέλος εκτελεί κάποια scripts που υπάρχουν πίσω από το κάθε widget του panel.

Ο ϱόλος του manager αυτού όµως δεν σταµατά εδώ. Εξίσου σηµαντικός είναι ο ϱόλος του κατά τη διάρκεια του development. Συγκεκριµένα χρησιµοποιείται για την δηµιουργία των panels. Εµπεριέχει πάσης ϕύσεως ϐιβλιοθήκες συµβόλων και επιτρέπει την προσθήκη επιπλέον προσαρµοσµένων από τον χρήστη, περιλαµβάνει generic panels, έχει επιλογές για εισαγωγή widgets (ακόµα και µε drag & drop) και ϕυσικά παρέχει τον editor για την συγγραφή κώδικα.

**Control Manager (Ctrl)** Ο control manager εκτελεί τα scripts που δεν χρειά-Ϲονται πληκτρολόγιο ή οθόνη. Ο µεταγλωττιστής έχει σύνταξη παρόµοια µε αυτήν της C µε κάποιες όµως διαφορές. ∆ηλαδή, δεν υπάρχουν καθόλου pointers, υπάρχει ειδική επεξεργασία strings και δυναµικοί πίνακες. Ο control manager έχει ικανότητα πολλαπλών thread. Τα scripts πυροδοτούνται από events όπως αυτά ορίστηκαν προηγουµένως ή ακόµα και χρονικά events. Τέλος έχει µια πολύ µεγάλη ϐιβλιοθήκη από συναρτήσεις.

**API Manager (API)** Ο API manager επιτρέπει την ενσωμάτωση δικού μας

κώδικα στο σύστηµα και παρέχει το API σε κλάσεις όπως αυτές στην  $C++$ .

## **2.1.3 Εργαλεία του WinCC-OA**

Για να επιτύχει τον σκοπό του να επιβλέπει, να διαµορφώνει και να χειρίζεται τις συσκευές, το WinCC-OA παρέχει τα ακόλουθα εργαλεία :

**Βάση Δεδομένων** Οι πληροφορίες που αφορούν τις συσκευές αποθηκεύονται σε µία εσωτερική ϐάση δεδοµένων του WinCC-OA σε µία δοµή από τα datapoints. Τα datapoints αυτά είναι κατηγοριοποιηµένα σε διάφορους τύπους datapoint που είναι παρόµοιοι µε τις κλάσεις όπως αυτές ορίζονται στην ορολογία του αντικειµενοστραφούς προγραµµατισµού. ΄Ολες οι πληροφορίες αποθηκεύονται στα αποκαλούµενα στοιχεία datapoint (datapoint elements) όπου είναι παράµετροι των datapoints. ΄Ολη αυτή η δοµή καθορίζεται από τον χρήστη και µπορεί να είναι όσο περίπλοκη χρειαστεί. Για να μπορούμε να καθορίσουμε ρυθμίσεις που αφορούν τις ειδοποιήσεις ή την αρχειοθέτηση, κάθε στοιχείο datapoint μπορεί να εμπεριέχει αρχεία ρύθμισης (Configs).

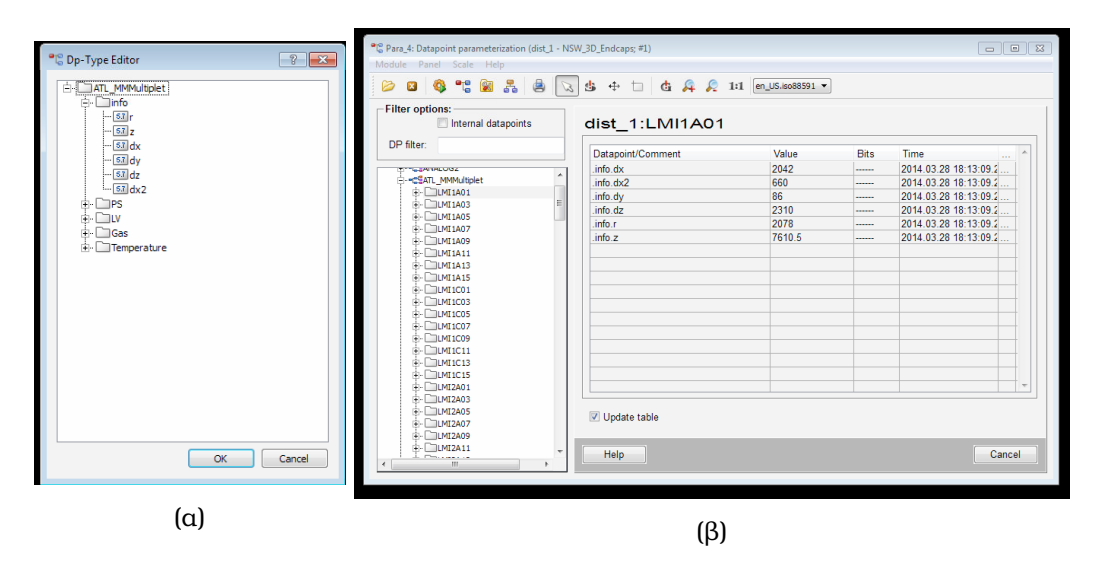

Σχήµα 2.5: α) Η δοµή ενός DataPoint Type και ϐ) η ϐάση από datapoints όπως αυτά εµφανίζονται στο παράθυρο παραµετροποίησης.

**Γραφικό Περιβάλλον Επεξεργασίας (Graphical EDItor)** Ο Graphical Editor επιτρέπει στον χρήστη να κατασκευάσει τις δικές του διεπαφές χρήστη, τα επονοµαζόµενα panels, µε τη χρήση αντικειµένων drag & drop. Ο Graphical Editor παρέχει στον developer διάφορα εργαλεία όπως κουµπιά, πίνακες, πεδία κειµένου, και λίστες drop-down τα οποία μπορούν να τοποθετηθούν οπουδήποτε στο πάνελ και να ρυθμιστούν µέσω scripts.

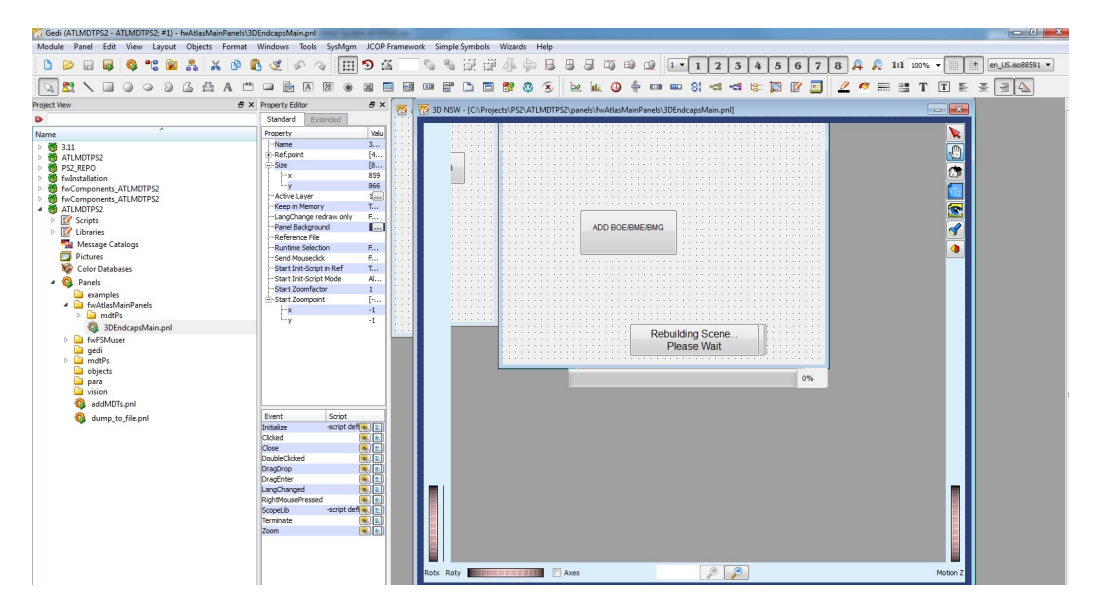

Σχήµα 2.6: Στο σχήµα απεικονίζεται το περιβάλλον εργασίας του Graphical Editor κατά τον σχεδιασµό ενός panel.

- **Scripts Ελέγχου** Τα scripts ελέγχου επιτρέπουν στους developers να γράψουν κώδικα ο οποίος µπορεί να χρησιµοποιηθεί ανεξάρτητα και να τρέξει ως διεργασία background. Η γλώσσα γραφής των scripts προσοµοιάζει στη C και το WinCC-OA παρέχει µία πολύ µεγάλη ϐιβλιοθήκη από συναρτήσεις προς χρήση.
- **Drivers** Οι drivers χρησιµοποιούνται για την απόκτηση των δεδοµένων από το hardware. Αναλαµβάνουν την διασύνδεση ανάµεσα στις συσκευές και το project µας, ο τύπος της σύνδεσης δε αυτής εξαρτάται από τις συσκευές που χρησιµοποιήθηκαν. Γι αυτόν το λόγο το WinCC-OA παρέχει αρκετούς drivers µε ξεχωριστά πρωτόκολλα επικοινωνίας όπως το OPC (Open Process Control) και το DIM (Distributed Information Management).
- **Alert Screen** Η Alert Screen αποτελεί ϑεµελιώδες κοµµάτι του WinCC-OA. Η λέξη alert, που δεν είναι η σωστή λέξη γι αυτό που περιγράφει (η σωστή είναι alarm), είναι κατάλοιπο του γερµανόφωνου PVSS. Οι ειδοποιήσεις κινδύνου ϱυθµίζονται από datapoints ή από τα στοιχεία

τους µέσω των αντίστοιχων αρχείων config που αυτά περιλαµβάνουν. Το panel που χρησιµοποιείται για να οπτικοποιήσει τις ειδοποιήσεις αυτές ονοµάζεται Alert Screen και περιλαµβάνει ένα από τα δύο πιο σηµανικά εργαλεία για τον υπάλληλο ϐάρδιας στο control room. Στην Alert Screen υπάρχει μία γραμμή για κάθε ειδοποίηση που έχει δημιουργηϑεί από κάθε συναγερµό και παρέχει όλες τις πληροφορίες για τον λόγο που αυτός πυροδοτήθηκε [\[20\]](#page-173-4).

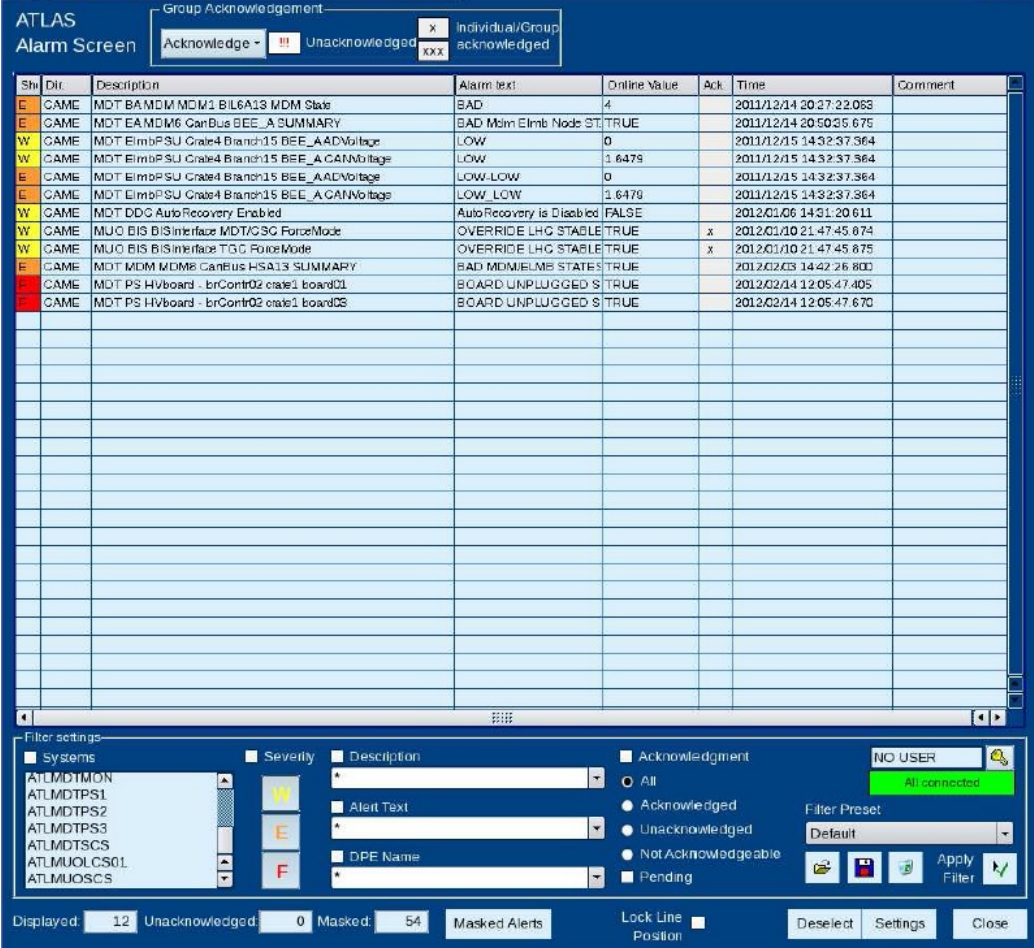

Σχήµα 2.7: Η Alert Screen περιλαµβάνει όλες τις ειδοποιήσεις του συστήµατος, χρωµατισµένες ανάλογα µε τη σοβαρότητά τους και παρέχει πληροφορίες ώστε να µπορεί ο χρήστης να αντιδράσει σε αυτές.

## **2.2 Πλαίσιο εργασίας Joint COntrols Project**

΄Οπως έχει προαναφερθεί το Joint COntrols Project (JCOP) είναι µια συνεργασία ανάµεσα στα πειράµατα του LHC, στο τµήµα ϕυσικής και στο γκρουπ αυτοµάτου ελέγχου του τµήµατος των µηχανικών. Ξεκίνησε ώστε να παροτρύνει τη χρήση λύσεων ελέγχου που δηµιουργήθηκαν απο κοινού στα πειράµατα του LHC και των συνεργατών τους στο τµήµα ϕυσικής και το τµήµα των µηχανικών. ΄Ετσι συντάχθηκε ένα κείµενο πρότασης για τη δηµιουργία αυτού του project. ∆εδοµένης της αύξησης των περιορισµών όσων αφορά το ανθρώπινο δυναµικό και της οµοιότητας των τεχνικών προδιαγραφών για τα συστήµατα ελέγχου σε όλα τα πειράµατα, το project έθεσε ως κύριο στόχο την αποδοτικότερη χρήση πόρων. Οι στόχοι, τα πρακτικά και όλες οι υπόλοιπες λεπτοµέρειες γι αυτό το project µπορούν να ϐρεθούν στον Αρχικό Σχεδιασµό Προγράµµατος και στην αναφορά της πρώτης ϕάσης του προγράµµατος αυτού που υπάρχει στο διαδίκτυο. Μία Γενική Ανασκόπηση του Joint COntrols Project έγινε στο CERN τον Μάρτιο του 2003. Από το 2009 και έπειτα, ξεκίνησε µια διαδικασία αναδιοργάνωσης και ανακαθορισµού των αρµοδιοτήτων του JCOP.

Μέρα µε τη µέρα η επιτροπή που απαρτίζει το JCOP, υπό την προεδρία του JCOP leader, παίρνει αποφάσεις για µία σειρά από Ϲητήµατα. Η επιτροπή συναντάται κάθε δύο ϐδοµάδες και σε αυτήν συµµετέχουν επιπλέον οι συντονιστές των συστηµάτων ελέγχου των πειραµάτων όπως επίσης και εκπρόσωποι από το τµήµα Μηχανικών και το τµήµα Φυσικής. Στις µέρες µας, το JCOP παρέχει, υποστηρίζει και συντηρεί ένα κοινό πλαίσιο εργασίας από εργαλεία και εξαρτήματα. Όλα αυτά επιτρέπουν τη ρύθμιση, την επίβλεψη και το χειρισµό όλων των διαφορετικών ανιχνευτικών συστηµάτων και επιπλέον περιλαµβάνουν µηχανισµούς επικοινωνίας µε τα συστήµατα σκανδαλισµού και συλλογής δεδοµένων όπως επίσης και µε εξωτερικά συστήµατα όπως το σύστηµα υπηρεσιών του CERN και τον LHC.

Μια σειρά µελετών και υπο-project έχουν υλοποιηθεί υπό το JCOP από τότε που ξεκίνησε. Πλέον, η δουλειά που γίνεται στο JCOP, χωρίζεται σε τέσσερα µεγάλα υπο-project: στο Detector Safety System (DSS), στο Framework (περιλαµβάνει τα εργαλεία και τις οδηγίες εκτέλεσης), στο σύστηµα ελέγχου αερίων και στο σύστηµα ελέγχου των racks [\[21\]](#page-173-5).

## **2.2.1 Εργαλείο εγκατάστασης component και λοιπά εργαλεία**

Στο σχήµα που ακολουθεί απεικονίζεται µία δοµική ανάλυση των επιµέρους

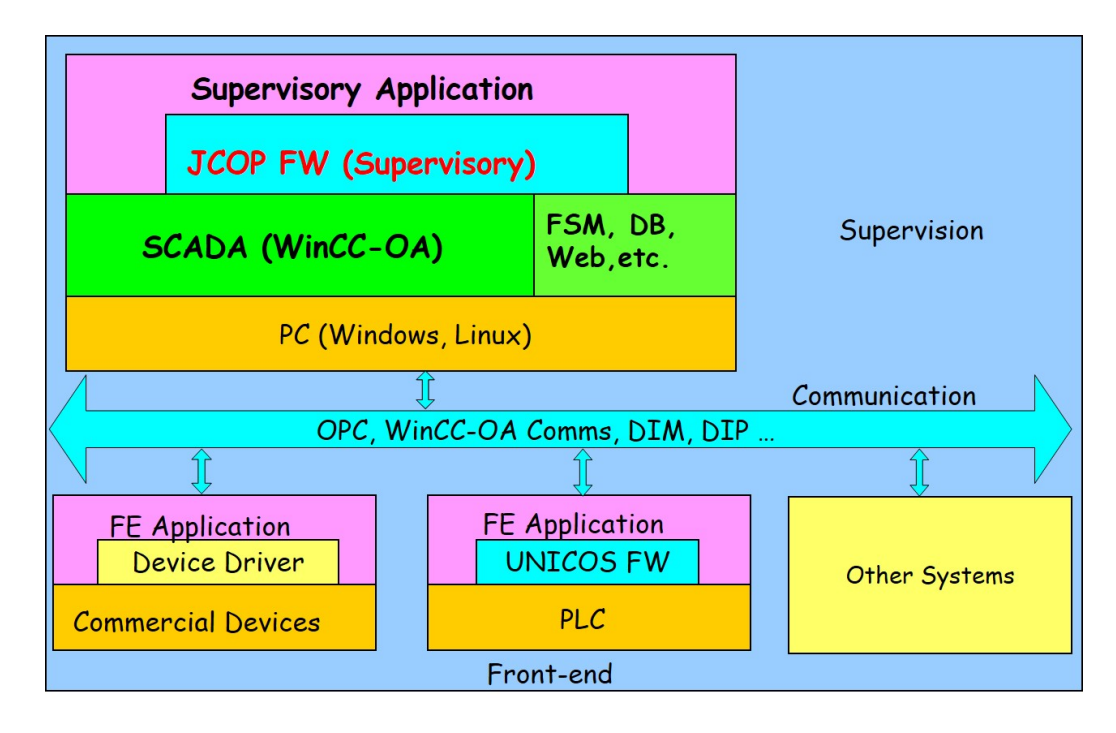

Σχήµα 2.8: Αρχιτεκτονική συστήµατος - Η ϑέση του JCOP στον πυρήνα του DCS.

στοιχείων που αποτελούν το JCOP Framework. Οι συσκευές και τα εργαλεία που το απαρτίζουν ϐρίσκονται υπό συνεχή εξέλιξη και προσαρµογή. Τα ϐασικότερα στοιχεία του είναι :

- **Component Installation** Το εργαλείο εγκατάστασης των επιµέρους components επιτρέπει στο χρήστη να επιλέγει και να εγκαθιστά στο WinCC-OA project µόνο εκείνα τα στοιχεία του JCOP Framework που είναι απαραίτητα για τη λειτουργία του συγκεκριµένου project. Με το εργαλείο αυτό επιτρέπεται εκτός από την εγκατάσταση και η απεγκατάσταση/αναβάθµιση και η επίβλεψη λειτουργίας των components εκείνων που έχουν χαρακτηριστεί ως παρωχηµένα. Η εγκατάσταση του συγκεκριµένου component είναι το πρώτο ϐήµα της εγκατάστασης του JCOP framework ώστε να µπορούν να εγκατασταθούν τα components που ακολουθούν.
- **Framework Core** Το component αυτό είναι η καρδιά του JCOP. Περιέχει τα ϐασικά στοιχεία ώστε να καταστούν λειτουργικά όλα τα επόµενα components. Εκτός των άλλων περιλαµβάνει τα απαραίτητα configs, τις πιο κοινές συσκευές που χρησιµοποιούνται στο framework, τον πολύ

χρήσιµο Device Editor & Navigator, την FSM (ϑα αναλυθεί ιδιαιτέρως παρακάτω), γενικές λειτουργίες για τον χειρισµό σφαλµάτων κ.ά.

- **CAEN Power Supplies** Η Ιταλική εταιρία CAEN τροφοδοτεί τα περισσότερα πειράµατα του CERN µε συσκευές παροχής υψηλής τάσης. ΄Ετσι έχει δηµιουργηθεί το συγκεκριµένο component που επιτρέπει την επικοινωνία του WinCC-OA µε τα τροφοδοτικά της CAEN και τον χειρισµό των καναλιών τροφοδοσίας τους.
- **Wiener** Τα crates και τα συστήµατα τροφοδοσίας της Wiener έχουν και αυτά µε τη σειρά τους αποτελέσει κοµµάτι του Framework. Το συγκεκριµένο component επιτρέπει την επικοινωνία µέσω CAN και TCP/IP µε τις συσκευές της Wiener.
- **Access Control** Τα Access Control component έχει ως στόχο να παρέχει ένα συµπαγές µηχανισµό ελέγχου των components του JCOP.
- **Central Logging** Το συγκεκριμένο εργαλείο αναπτύσσεται από τον ATLAS, το CMS, το LHCb και το EN-ICE ώστε να παρέχει ένα σύστηµα κεντρικής καταγραφής πεπραγµένων. Συγκεκριµένα συµπεριλαµβάνει πρώτον µια διαδικασία δηµοσίευσης µέσω DIM των log µηνυµάτων που δηµιουργούν οι WinCC-OA managers. ∆εύτερον, µια ϐιβλιοθήκη που αρχικά δηµιουργήθηκε από το CMS και τώρα διατηρείται από το LHCb που δηµοσιεύει µέσω DIM όλων των log µηνυµάτων από τις διεργασίες της FSM. Τρίτον, µια διαδικασία αποθήκευσης όλων των παραπάνω σε µία ϐάση ORACLE. Τέλος, έναν viewer που επιτρέπει την απεικόνιση όλων των παραπάνω αποθηκευµένων log µηνυµάτων.
- **Configuration Database** Στόχος του συγκεκριμένου εργαλείου είναι να προσφέϱει τρόπους αποθήκευσης και ανάκτησης από διαφορετικά σετ δεδομένων ρυθμίσεων για το σύστημα ελέγχου σε μία εξωτερική βάση δεδοµένων της ORACLE. Αυτά περιλαµβάνουν στατικά και δυναµικά δεδοµένα ϱυθµίσεων για τα datapoints του WinCC-OA.
- **DIM** Η συγκεκριμένη εργαλειοθήκη του WinCC-OA επιτρέπει την επικοινωνία συσκευών που δεν έχουν άλλο τρόπο επικοινωνίας µε το WinCC-OA µέσω ενός ξεχωριστού συστήµατος επικοινωνίας. Το DIM είναι ένας µηχανισµός επικοινωνίας που έχει τη δυνατότητα να τρέχει σε διάφορες πλατφόρµες. Το WinCC-OA µπορεί να λειτουργεί σαν DIM client ή server.
- **DIP** Το component DIP παρέχει την λειτουργία εκείνη που απαιτείται για την διεπαφή του WinCC-OA σε δεδοµένα αυτής της µορφής (DIP). Το

πακέτο περιλαµβάνει το DIP client όσο και το DIP server. Οπότε τα δεδοµένα DIP από µία εξωτερική πηγή µπορούν να διαβαστούν µέσω του WinCC-OA και τα υπάρχοντα δεδοµένα του WinCC-OA µπορούν να µεταδοθούν µέσω DIP.

- **FSM (Controls Hierarchy)** Τα εργαλεία ελέγχου ιεραρχίας χρησιµοποιούνται για την εφαρµογή ενός ιεραρχικού συστήµατος ελέγχου. Το σύστηµα ελέγχου αποτελείται από µονάδες ελέγχου που µπορούν να συµπεϱιληϕθούν ή να αποκλειστούν όταν αυτό κριθεί απαραίτητο και λειτουργούν ως Μηχανές Πεπερασµένων Καταστάσεων (Finite State Machines - FSM).
- **RDB Archiver/External API** Το συγκεκριμένο εργαλείο είναι ένα εργαλείο του WinCC-OA που χρησιµοποιείται για να µπορούµε να ϱυθµίσουµε, να διαχειριστούµε και να ανακτήσουµε στατιστικά από µια RDB. Το External API επιτρέπει την πρόσβαση σε δεδοµένα αποθηκευµένα από το PVSS RDB Archiver σε µία ϐάση δεδοµένων της ORACLE από µία εξωτερική εφαρµογή.
- **System Overview** Για τα πειράµατα του LHC που τα συστήµατα WinCC-OA είναι πάρα πολλά και τα κανάλια ακόµα περισσότερα και διανεµηµένα σε πολλά µηχανήµατα που ϐρίσκονται σε διαφορετικές τοποθεσίες είναι επιθυµητό να έχουµε ένα εργαλείο κεντρικής επίβλεψης, τόσο για την αναγνώριση λαθών όσο και για την επιδιόρθωσή τους. Το εργαλείο είναι µια προσπάθεια να επιτευχθούν οι παραπάνω λειτουργίες.
- **Trending Tool** Το εργαλείο αυτό επιτρέπει την απεικόνιση σε γραφικές παϱαστάσεις των τιµών των διαφόρων datapoints.
- **XML** Στο συγκεκριµένο πακέτο περιλαµβάνονται µια σειρά από εργαλεία όπως : Αυτόµατη δηµιουργία alerts από XML αρχείο, δηµιουργία panel από XML αρχείο, DIP εισαγωγή/εξαγωγή, εισαγωγή αρχείου περιγραϕής component για το installation tool, CAEN Easy import, δηµιουργία ϱυθµίσεων για τον Wiener OPC server κ.ά.
- **3D Viewer** Component τρισδιάστατης απεικόνισης [\[22\]](#page-173-6).

#### **2.2.2 Το εργαλείο 3D Viewer**

Σκοπός αυτού του project είναι να παρέχει ένα WinCC-OA widget (ένα αντικείµενο-EWO), που µπορεί να ενσωµατωθεί µέσα σε panels, που επιτρέπει την αναπαράσταση και περιήγηση σε µία τρισδιάστατη σκηνή που έχουν

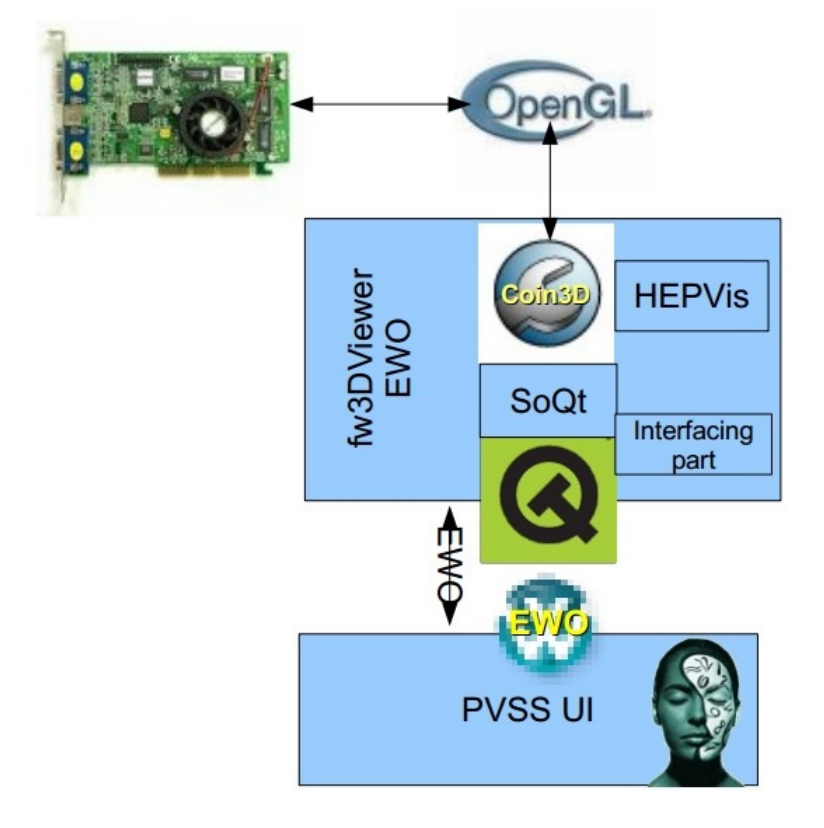

Σχήμα 2.9: Η δομή και ο τρόπος διασύνδεσης των τεχνολογιών που περιλαμϐάνονται στο 3D viewer.

τοποθετηθεί γεωµετρικά αντικείµενα. ΄Ετσι µπορεί να απεικονιστεί ένα ολόκληϱο σύστηµα υποανιχνευτών και να επιβλεφθεί µε ένα πολύ διαισθητικό τρόπο κάνοντας την δουλειά του υπαλλήλου ϐάρδιας, πολύ αποτελεσµατική και λιγότερο σύνθετη.

## **2.3 Finite State Machine (FSM)**

Η μηχανή πεπερασμένων καταστάσεων είναι μια αφαιρετική αναπαράσταση του πειράµατός µας. Περιγράφει την κατάσταση στην οποία ϐρίσκεται, αν παίρνει δεδοµένα ή είναι σε λειτουργία standby, αν είναι αναµµένο ή όχι. Το JCOP αποφάσισε να επιλέξει το προϊόν SMI++ (State MAnagement Interface) το οποίο είχε αναπτυχθεί για το πείραµα DELPHI. Με το SMI µπορούµε να κατασκευάσουµε µία µηχανή πεπερασµένων καταστάσεων και ένα εξειδικευμένο σύστημα τα οποία είναι ζωτικής σημασίας για τον έλεγχο και τον χειρισµό µεγάλων πειραµάτων όπως αυτά που διεξάγονται στο CERN.

∆εδοµένου ότι οι υπάλληλοι ϐάρδιας δεν είναι εξοικειωµένοι µε το σύστηµα ελέγχου ενός συστήµατος τόσο περίπλοκου όσο αυτό π.χ. του ATLAS, είναι εξαιρετικά χρήσιµο να αναπαρίσταται µε τη ϐοήθεια της FSM αυτό, όσο πιο απλά και κατατοπιστικά γίνεται. Είναι εντυπωσιακό ότι το CERN έχει επιτύχει, οι υπάλληλοι ϐάρδιας να µπορούν να χειρίζονται ικανοποιητικά το DCS σε χρόνο λίγο περισσότερο από τριάντα λεπτά !

Τελικά, η FSM είναι ένα εργαλείο που συνοψίζει τις συνθήκες πολλών διαφορετικών συσκευών στο σύστηµα ελέγχου ανιχνευτή σε µια µόνο συνολική κατάσταση. Επιπλέον επιτρέπει στον χειριστή του συστήµατος ελέγχου να λειτουργεί τον ανιχνευτή µε µερικά µόνο κλικ του ποντικιού και επιβάλλει στους developers να κρύψουν την πολυπλοκότητα του συστήµατος.

#### **2.3.1 Ιεραρχία της FSM**

Η FSM ϐασίζεται σε ένα αυστηρό ιεραρχικό οικοδόµηµα που το αποτελούν σχέσεις γονιού-παιδιού. Σε αυτήν την κατασκευή τύπου δένδρου οι εντολές διαδίδονται από τους γονείς προς τα παιδιά, ενώ οι καταστάσεις διαδίδονται από τα παιδιά προς τους γονείς. Με αυτόν τον τρόπο, όταν απαιτείται κάποια ενέργεια που αφορά όλα τα παιδιά είναι εξαιρετικά αποδοτικό να δοθεί η εντολή αυτή στον υψηλότερο κόµβο και αντιστοίχως η κατάσταση του υψηλότερου κόµβου συνοψίζει την κατάσταση όλων των κόµβων-παιδιών οποιασδήποτε γενιάς. ΄Ολοι οι κόµβοι ϐρίσκονται σε κάποια προκαθορισµένη κατάσταση και δέχονται µόνο προκαθορισµένες εντολές όπως αυτές ορίζονται στον τύπο της FSM στην οποία ανήκουν. Οι κόµβοι µπορούν να ανήκουν σε έναν από τους παρακάτω προκαθορισµένους τύπους :

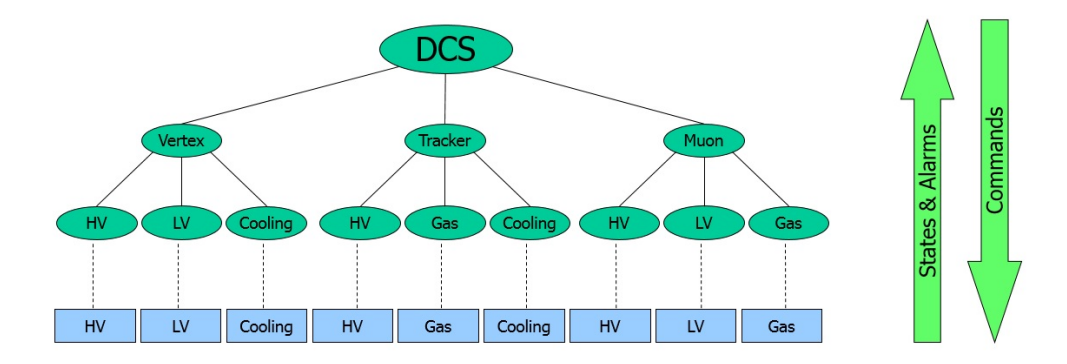

Σχήµα 2.10: Η ιεραρχία της FSM.

- **Device Unit (DU)** Οι κόµβοι αυτού του τύπου αντιστοιχούν συνήθως σε κάποιο instance συσκευής και χρησιµοποιούνται για να επικοινωνήσουν µε αυτήν τη συσκευή. Οι εντολές που προέρχονται από τους γονείς τους, μεταφράζονται σε τιμές για την ρύθμιση της συσκευής και καταλλήλως, οι τιµές παραµέτρων καθορίζουν την κατάσταση της συσκευής η οποία διαδίδεται µέχρι τον υψηλότερο κόµβο. Μία µονάδα συσκευής (Device Unit) δεν µπορεί να έχει παιδιά.
- **Logical Unit (LU)** Οι λογικές µονάδες-κόµβοι δεν µπορούν να είναι διεπαφές συσκευών αλλά µπορούν να περιέχουν µονάδες συσκευών ως παιδιά και να τις ελέγχουν.
- **Control Unit (CU)** ΄Ενα δένδρο FSM πρέπει να περιλαµβάνει τουλάχιστον έναν τέτοιου είδους κόµβο. Αυτός ο κόµβος µπορεί να έχει παιδιά όλων των τύπων αλλά ο γονιός του, αν υπάρχει µπορεί να είναι µόνο τύπου Control Unit. Οι µονάδες ελέγχου έχουν τον απόλυτο έλεγχο του υποδένδρου τους µε την έννοια ότι αυτό µπορεί να αποκολληθεί από το υπόλοιπο σύστηµα και να λειτουργεί ανεξάρτητα, δεδοµένου ότι ο υψηλότερος κόµβος είναι τύπου µονάδας ελέγχου [\[23\]](#page-173-7).

### **2.3.2 ∆ιεπαφή χρήστη της FSM**

Τα panels που έχουν δηµιουργηθεί µε τον graphical editor (GEDI) για τον ATLAS αποτελούν την διεπαφή του χρήστη µε την FSM και µαζί µε την Alert Screen συνθέτουν τα εργαλεία του υπαλλήλου ϐάρδιας που παρακολουϑεί και ελέγχει τη λειτουργία του ανιχνευτή. ΄Ενα τέτοιο panel ϕαίνεται στο σχήµα που ακολουθεί. Στην πάνω αριστερή γωνία είναι τοποθετηµένα τα εργαλεία περιήγησης της FSM καθώς και το σύστηµα σύνδεσης χρήστη. Στον κάτω αριστερά χώρο απεικονίζονται τα δευτερεύοντα panels που έχουν σχεδιαστεί για την FSM, ενώ κάτω δεξιά ϐρίσκεται ο χώρος που απεικονίζονται τα κύρια panels ελέγχου και παρακολούθησης. Τέλος πάνω δεξιά υπάρχει ένας πίνακας που περιέχει τα µηνύµατα σφαλµάτων.

**Μονάδα περιήγησης και σύνδεσης χρήστη** Σε αυτό το κοµµάτι υπάρχουν αρκετά κουµπιά για την περιήγηση όπως αυτά που υπάρχουν σε ένα περιηγητή ιστού, δηλαδή µετακίνηση µπροστά ή πίσω εντός της FSM. Η µονάδα σύνδεσης χρήστη επιτρέπει στον υπάλληλο ϐάρδιας να συνδεθεί ώστε να του αποδοθούν τα αντίστοιχα δικαιώµατα χρήσης καθώς και για λόγους καταγραφής. ΄Ολα τα panels της FSM είναι προστατευµένα και περιέχουν το λεγόµενο Access Control που επιτρέπει την χρήση του panel της FSM µόνο από διαπιστευµένους χρήστες.

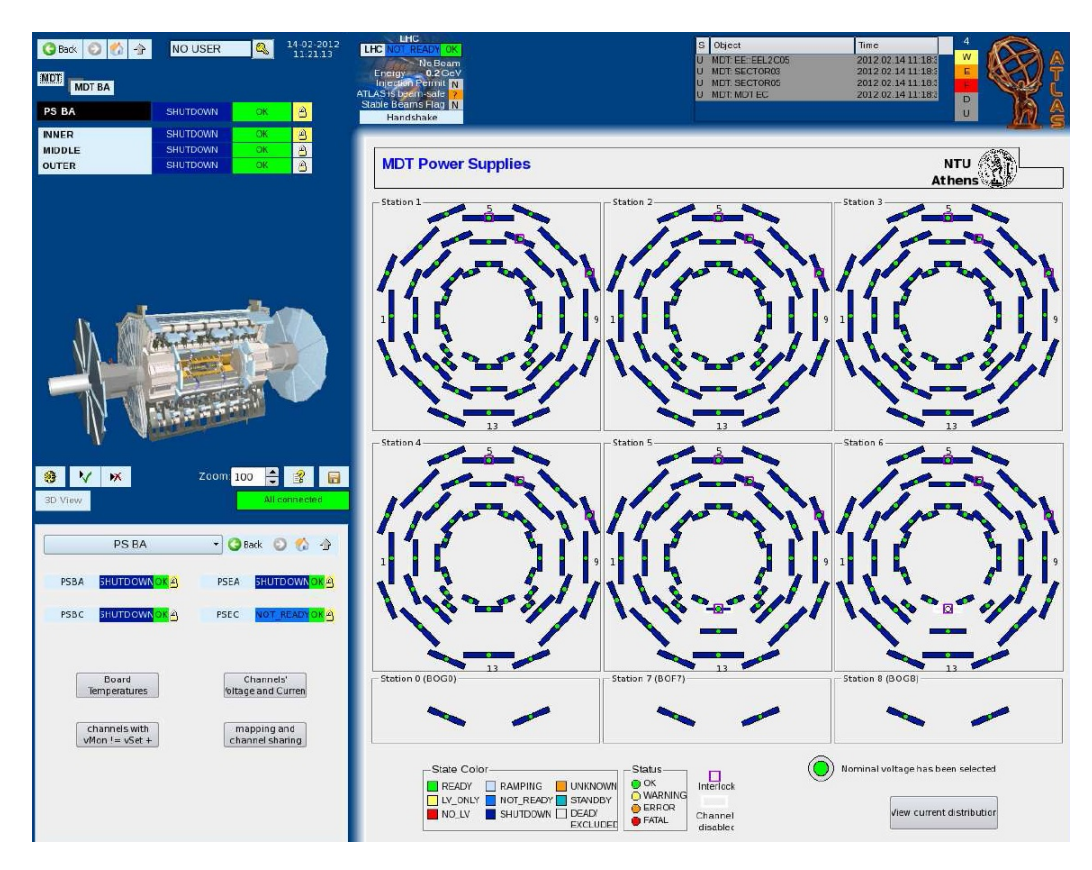

Σχήµα 2.11: Το panel της FSM που αντιστοιχεί στους MDT chambers στην πλευρά Α της περιοχής του barrel.

- **Μονάδα FSM** Η µονάδα της FSM (µαύρο κουτί) εµφανίζει τον τρέχων κόµβο στην ιεραρχία της FSM στην οποία ανήκει το εν λόγω panel. Οι γονείς μέχρι τη ρίζα φαίνονται σε αυτήν την απεικόνιση πάνω από τον τρέχων κόµβο ενώ από κάτω ϕαίνονται όλα του τα παιδιά. ∆ίπλα από τον τρέχων κόμβο και τα παιδιά του φαίνονται διαφόρων ειδών πληροφορίες: Η κατάσταση λειτουργίας του µε το αντίστοιχο χρώµα, το αν ο κόµβος δουλεύει ή όχι και τέλος ϕαίνεται και το κουµπί ελέγχου που δίνει πληροφορίες για τον αν ο συγκεκριµένος κόµβος είναι ελέγξιµος και αν υπάρχει κάποιο panel για τον έλεγχό του.
- **Κύρια µονάδα** Κάθε κόµβος της FSM αντιστοιχίζεται σε ένα panel όπου παρέχονται πληροφορίες που αφορούν είτε τις παραµέτρους του κόµϐου είτε πληροφορίες για τα παιδιά αυτού.
- **∆ευτερεύουσα µονάδα** Παρόµοια µε την κύρια µονάδα υπάρχει µια δευτεϱεύουσα στην κάτω αριστερή γωνία του panel. Η συγκεκριµένη µονάδα

χρησιµοποιείται συνήθως για να παρέχει επιπλέον πληροφορίες για τον τρέχων κόµβο ή τα παιδιά του ή για να συνοψίζει τις πληροφορίες που παρέχονται στο κεντρικό panel [\[24\]](#page-173-8).

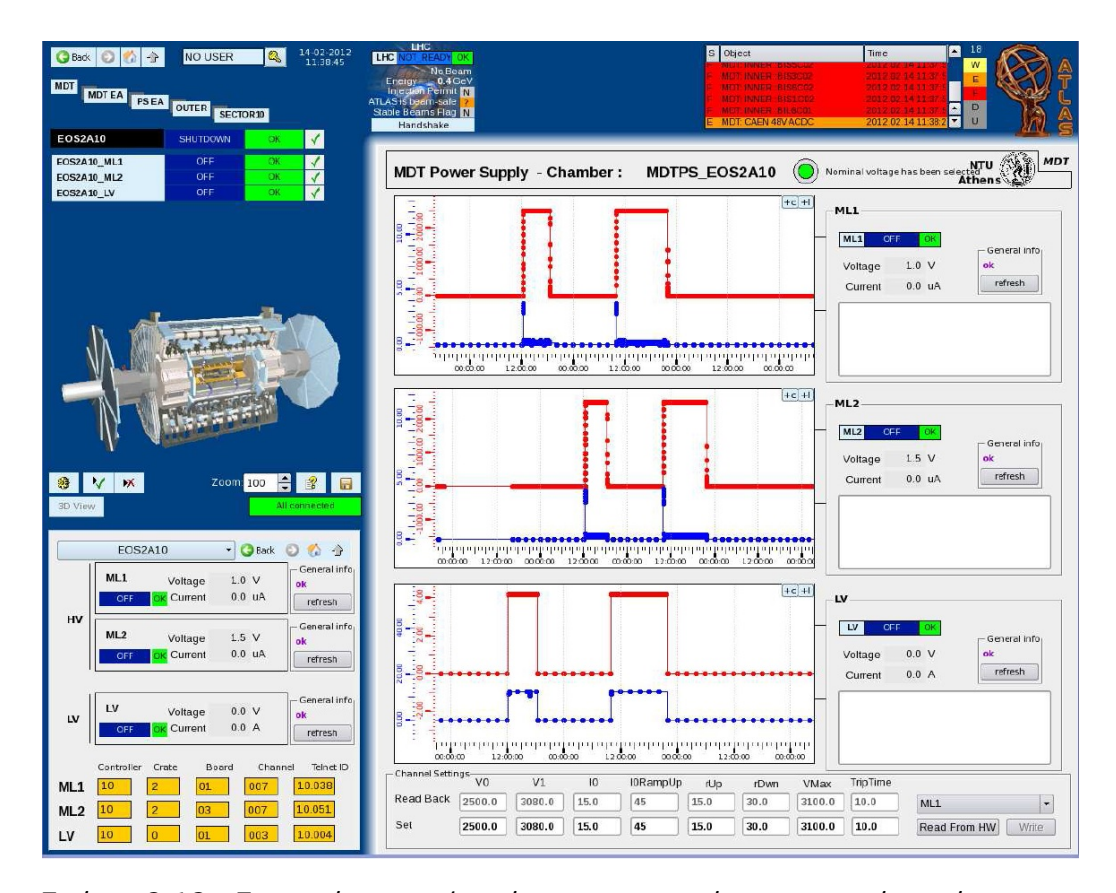

Σχήµα 2.12: Στο σχήµα αυτό ϕαίνονται στην πάνω αριστερή γωνία τα εργαλεία περιήγησης της FSM καθώς και το σύστηµα σύνδεσης χρήστη, κάτω αριστερά απεικονίζονται τα δευτερεύοντα panels, ενώ κάτω δεξιά ϐρίσκεται ο χώρος που απεικονίζονται τα κύρια panels, τέλος πάνω δεξιά υπάρχει ο πίνακας που περιέχει τα µηνύµατα σφαλµάτων.

# **Κεφάλαιο 3 LS1 - New Small Wheel - Ανιχνευτές MicroMeGaS**

Το συγκρότηµα του µεγάλου επιταχυντή ανδρονίων (LHC) ϑα αναϐαθµιστεί σε διάφορες ϕάσεις που ϑα επιτρέψει στο πρόγραµµα ϕυσικής να επεκταθεί σηµαντικά. Μετά το πρώτο µεγάλο κλείσιµο, κατά τη διάρκεια του 2013-2014, η ενέργεια του επιταχυντή ϑα αυξηθεί πολύ κοντά στην προσχεδιασµένη τιµή στα 7 TeV ανά δέσµη και η ϕωτεινότητα (luminosity) ϑα ϕθάσει ή θα υπερβεί την τιμή σχεδιασμού του  $1 \mathrm{x} 10^{34} \mathrm{~cm}^{-2} \mathrm{s}^{-1}$ . Μετά το δεύτερο µεγάλο κλείσιµο το 2018, η ϕωτεινότητα του επιταχυντή ϑα αυξηθεί στα 2-  $3\rm{x}10^{34}$   $\rm{cm}^{-2}\rm{s}^{-1}$  επιτρέποντας στον ATLAS να συλλέγει περίπου 100  $\rm{fb}^{-1}$ ανά έτος. Μία επόµενη αναβάθµιση προγραµµατίζεται, η οποία ϑα επιφέρει σηµαντικές αλλαγές στην περιοχή του σηµείου αλληλεπίδρασης (IP) επιπλέον των ϐελτιώσεων και σε άλλα µέρη του επιταχυντή. Οι ϐελτιώσεις αυτές, ϑα έχουν ως αποτέλεσμα την αύξηση της φωτεινότητας στα 5x10 $^{34}$   $\rm cm^{-2} s^{-1}$  [\[25\]](#page-173-9). Η ολοκληρωµένη ϕωτεινότητα (integrated luminosity) µε αυτή την τελευταία αναβάθμιση θα είναι 3000  $fb^{-1}$  μετά από περίπου 10 χρόνια λειτουργίας.

Τα σχέδια για την παγίωση και τη ϐελτίωση των δυνατοτήτων του ανιχνευτή όσων αφορά τη ϕυσική, οι νέες τεχνικές προκλήσεις που ϑα χρειαστεί να αντιµετωπιστούν και οι λύσεις που έχουν σχεδιαστεί, περιγράφονται σε αυτό το κεφάλαιο.

# **3.1 Περίοδος µακράς παύσης λειτουργίας 1**

Προκειµένου να επωφεληθεί από το ϐελτιωµένο LHC, ο ανιχνευτής AT-LAS θα πρέπει να αναβαθμιστεί ώστε να έχει καλύτερη απόδοση σε υψηλότερη ϕωτεινότητα, ακολουθώντας το ίδιο χρονοδιάγραµµα όπως αυτό της αναβάθµισης του LHC. Το σχήµα 3.1 δείχνει κατά προσέγγιση το χρονοδιάγραµµα για τις προγραµµατισµένες αναβαθµίσεις του LHC και του ATLAS.

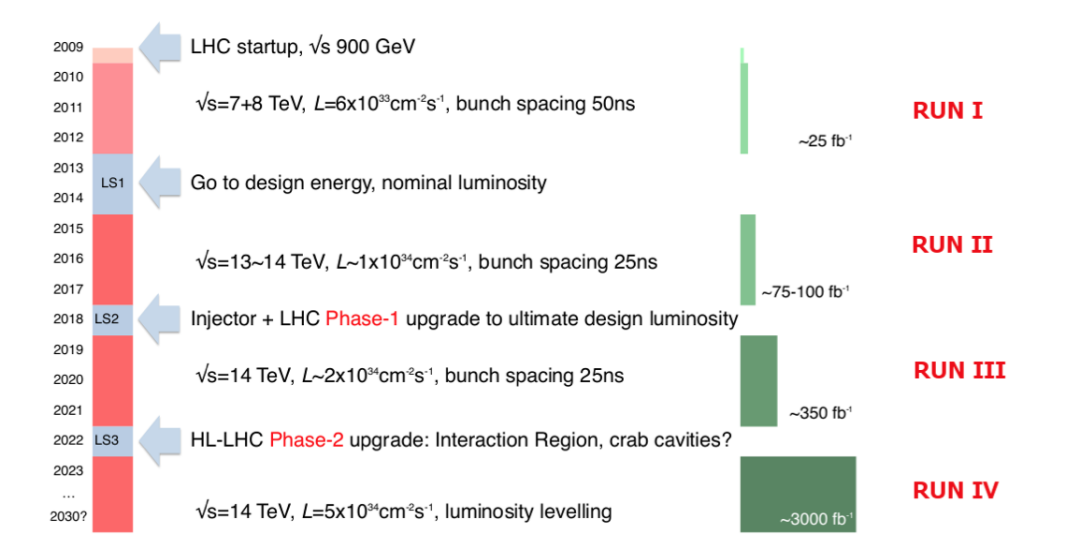

Σχήµα 3.1: Προσεγγιστικό χρονοδιάγραµµα για τις προγραµµατισµένες αναϐαθµίσεις του LHC και του ATLAS.

#### **3.1.1 Εισαγωγή**

Ο κύριος στόχος της αναβάθµισης Phase-I του ATLAS (2018) αφορά στο Level-1 σκανδαλισµό [\[26\]](#page-173-10). Ο στόχος είναι να µειωθεί το όριο ενεργοποίησης σκανδαλισµού, καθώς και να µπορεί να διακρίνει καλύτερα σε σχέση µε το υπόβαθρο, διατηρώντας παράλληλα το χαµηλό κατώφλι εγκάρσιας ορµής  $(p_T)$  για μονά λεπτόνια (e και μ) και να διατηρεί το ρυθμό του Level-1 σκανδαλισµού σε διαχειρίσιµο επίπεδο. Αναβαθµίσεις προγραµµατίζονται τόσο για το σύστηµα σκανδαλισµού µιονίων όσο και για αυτό των καλοριµέτρων, χωρίς τα οποία, η πυροδότηση µονού λεπτονίου Level-1 ϑα έπρεπε είτε να προρυθμιστεί σε κλίμακα, είτε το κατώτατο όριο  $(p_T)$  να αυξηθεί, έχοντας ως αποτέλεσµα την σηµαντική απώλεια αποδοχής για πολλά ενδιαφέροντα γεγονότα ϕυσικής. Η αναβάθµιση Phase-II του ATLAS περιλαµβάνει µια πλήρη αντικατάσταση του κεντρικού συστήµατος παρακολούθησης καθώς και σηµαντικές αναβαθµίσεις των συστηµάτων σκανδαλισµού και ανάγνωσης δεδοµένων (readout system) [\[27\]](#page-174-0).

Η πρόσφατη ανακάλυψη του μποζονίου Higgs με μάζα περίπου 125  $GeV$ έχει επιφέρει λεπτοµερείς µελέτες σχετικά µε τη ϕύση του νέου µποζονίου. Η συνέχεια αυτών των µελετών µε υψηλότερα στατιστικά στοιχεία και υψηλότερες τιµές ενέργειας ϑα είναι ένα σηµαντικό συνεπακόλουθο της επικείµενης αναβάθµισης του προγράµµατος ϕυσικής του LHC. Ο Ανιχνευτής AT-LAS θα χρησιμοποιηθεί για να εξετάσει φυσικά φαινόμενα πέρα από το καϑιερωµένο µοντέλο - όπως ακριβείς µετρήσεις της σύζευξης του µποζονίου Higgs σε μποζόνια φορείς και φερμιόνια καθώς και μελέτες σπάνιων διασπάσεων του μποζονίου Higgs ( $H \to \mu\mu$ , αυτό-σύζευξη του Higgs κλπ.), ταυτόχρονα µε τη σύγκριση των αποτελεσµάτων αυτών µε εκείνα που ϑα προσδοκούσαμε από το καθιερωμένο μοντέλο. Ενώ η υψηλή φωτεινότητα θα παράσχει περισσότερα στοιχεία, είναι σηµαντικό επίσης ο ανιχνευτής ATLAS να είναι ακόµη σε ϑέση να λειτουργήσει στο νέο αυτό περιβάλλον υψηλότερου υποβάθρου, ενώ παράλληλα να διατηρεί απόδοση τόσο καλή, όσο αυτή που είχε στις χαµηλότερες ϕωτεινότητες.

#### **3.1.2 Αναβάθµιση του ϕασµατοµέτρου µιονίων**

Η αναβάθµιση Phase I του ϕασµατόµετρου µιονίων του ATLAS επικεντρώνεται στην περιοχή των endcaps. Το σχήµα 3.2, δείχνει µία εγκάρσια τοµή του ανιχνευτή ATLAS στο επίπεδο z-y. Το σύστηµα υποανιχνευτών barrel καλύπτει την περιοχή της pseudorapidity για  $|\eta| < 1.0$  ενώ το σύστημα των endcaps καλύπτει το διάστημα  $1.0 < |\eta| < 2.7$  για ανίχνευση μιονίων και το  $1.0 < |\eta| < 2.4$  για Level-1 σκανδαλισμό. Το barrel σύστημα και το σύστημα endcap αποτελούνται από τρεις σταθµούς το καθένα, και µετράνε την ορµή τον µιονίων µε ϐάση την καµπυλότητα της υπό την επίδραση των τοροειδών µαγνητών του ATLAS.

Σε υψηλή ϕωτεινότητα τα δύο ακόλουθα σηµεία έχουν ιδιαίτερη σηµασία :

• Αν η απόδοση των θαλάμων ανίχνευσης μιονίων (ιδίως στην περιοχή endcap) υποβαθμίζεται με την αναμενόμενη αύξηση του ρυθμού υποϐάθϱου του πειραµατικού σπηλαίου. Μια πρόβλεψη από τα παρατηρούµενα ποσοστά στις χαµηλότερες συνθήκες ϕωτεινότητας του 2012 (Run I) για την υψηλή ϕωτεινότητα και τις συνθήκες υψηλής ενέργειας, υποδεικνύει µια σηµαντική υποβάθµιση της επίδοσης ανίχνευσης, τόσο από την άποψη της ανιχνευτικής ικανότητας όσο και από την άποψη της διακριτικής ικανότητας (resolution) στο σταθµό που ϐρίσκεται στο εσωτερικό endcap (στα z = 7 m), τους λεγόµενους «Small Wheels». ∆εδοµένου ότι η µέτρηση υψηλής ανάλυσης της ορµής των µιονίων εξαρτάται σε µεγάλο ϐαθµό από την παρουσία µετρηµένων σηµείων στο επίπεδο των «Small Wheels» (δηλαδή µπροστά από τον τοροειδή µαγνήτη στα endcaps), αυτή η υποβάθµιση είναι επιζήµια για την απόδοση του ανιχνευτή ATLAS.

• Η μιονική πυροδότηση Level-1 στην περιοχή των endcaps βασίζεται σε τροχιακές αποτυπώσεις στους ϑαλάµους TGC στο µεσαίο µιονικό σταθµό (ανιχνευτής µιονίων endcap, EM) που ϐρίσκεται µετά τον τοροειδή μαγνήτη του endcap. Η εγκάρσια ορμή,  $p_T$ , των μιονίων καθορίζεται από τη γωνία του τµήµατος που έλαβε σήµα, σε σχέση µε την κατεύθυνση που δείχνει προς το σηµείο αλληλεπίδρασης. ΄Ενα σηµαντικό µέρος του ποσοστού πυροδοτήσεων µιονίων στο endcap είναι από το υπόβαθρο. Σωµατίδια χαµηλής ενέργειας, κυρίως πρωτόνια, που παράγονται στο υλικό που ϐρίσκεται µεταξύ του Small Wheel και του σταθµού του EM, παράγουν λανθασµένες πυροδοτήσεις χτυπώντας τους ϑαλάµους ενεργοποίησης στα endcaps, σε γωνίες παρόµοιες µε αυτές των πραγματικών μιονίων υψηλής  $p_T$ . Μια ανάλυση των στοιχείων του 2012 καταδεικνύει ότι περίπου  $90\%$  των μιονικών πυροδοτήσεων στο endcap είναι εσφαλμένες. Κατά συνέπεια, ο ρυθμός ενεργοποίησης του µιονικού Level-1 στα endcaps είναι οκτώ έως εννέα ϕορές υψηλότερος από εκείνη στην περιοχή barrel.

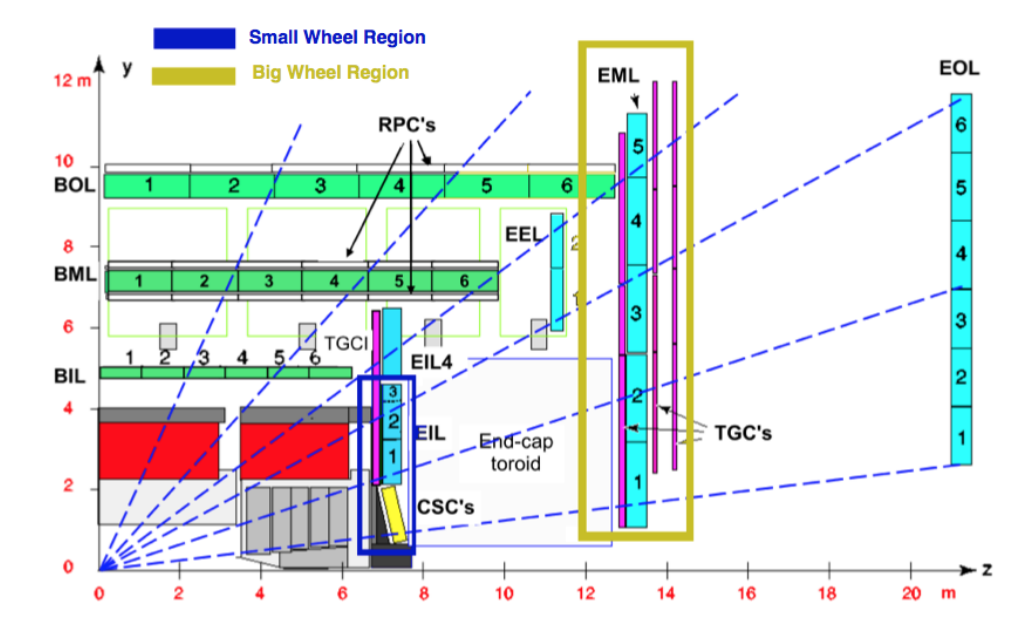

Σχήµα 3.2: Το σχήµα αυτό δείχνει το 1/4 µιας εγκάρσιας τοµής του ανιχνευτή ATLAS στο επίπεδο z-y.

Και τα δύο ϑέµατα ϑέτουν ένα σοβαρό περιορισµό για την απόδοση του ATLAS πέρα από το µέγεθος της σχεδιαζόµενης ϕωτεινότητας : Αυτόν της µειωµένης αποδοχής καλών µιονίων για παρακολούθηση και έναν απαράδεκτο ρυθμό ψεύτικων πυροδοτήσεων Level-1 μιονίων υψηλής  $p_T$  προερχόμενα από την µπροστινή κατεύθυνση.

Προκειµένου να λυθούν αυτά τα δύο προβλήµατα ταυτόχρονα, ο AT-LAS προτείνει να αντικατασταθούν τα υπάρχοντα µιονικά Small Wheels µε τα New Small Wheels (NSW). Το NSW είναι ένα σύνολο από ανιχνευτές παρακολούθησης τροχιών ακριβείας και ανιχνευτών πυροδότησης, τα οποία είναι ικανά να δουλεύουν σε υψηλούς ρυθμούς με εξαιρετικές χωρικές και χρονικές αναλύσεις σε πραγµατικό χρόνο. Οι ανιχνευτές αυτοί µπορούν να παράσχουν στο σύστηµα µιονικής πυροδότησης Level-1 µε online δεδοµένα για ενεργοποιηµένα τµήµατα ανίχνευσης τροχιών, καλής γωνιακής διακριτικής ικανότητας, για να επιβεβαιώνουν ότι το παρακολουθούµενο µιόνιο ξεκίνησε από το IP. Με αυτό τον τρόπο οι λανθασµένες πυροδοτήσεις από το endcap ϑα µειωθούν σηµαντικά. Με το προτεινόµενο NSW το σύστηµα µιονίων του ATLAS, ϑα διατηρήσει την ικανότητα αποδοχής που είχε το εξαιϱετικό σύστηµα ανίχνευσης µιονίων στα υψηλότερα αναµενόµενα επίπεδα φωτεινότητες του LHC. Ταυτόχρονα το ποσοστό πυροδότησης των χαμηλού  $p_T$ μιονίων του Level-1 (συνήθως  $p_T > 20 \text{ GeV}$ ), θα διατηρηθεί σε ένα αποδεκτό επίπεδο.

Το εύρος της pseudorapidity του προτεινόµενου NSW (και του υπάρχοντος Small Wheel) είναι  $1.3 < |\eta| < 2.7$ . Η υπόλοιπη περιοχή του εσωτερικού σταθμού,  $1.0 < |\eta| < 1.3$ , καλύπτεται από τους υπάρχοντες ανιχνευτές ΕΙΙ.4 του υφιστάµενου συστήµατος µιονίων endcap. Ο ϑάλαµος TGC στον EIL4 ϑα χρησιµοποιηθεί για να παράσχει µια πρόχειρη επιβεβαίωση ότι το ένα σωµατίδιο θα έχει διαγράψει τροχιά στη ζώνη του τοροειδούς μαγνήτη στο endcap, µειώνοντας τις ψεύτικες πυροδοτήσεις στην περιοχή endcap. Ωστόσο, οι  $\theta$ άλαμοι EIL4 καλύπτουν περίπου μόνο το 50% της πλήρους αζιμουθιακής γωνίας, ενώ ο υπόλοιπος χώρος καταλαµβάνεται από τα πηνία του τοροειδούς µαγνήτη στο barrel. ΄Ενα σχέδιο για µιας µικρής κλίµακας αναβάθµιση µελετάται για να γεµίσει την ακάλυπτη περιοχή.

Πριν από την εγκατάσταση του NSW το 2018, οι υπάρχοντες ϑάλαµοι TGC των Small Wheels και του EILA θα ενσωματωθούν στο endcap σύστημα πυροδότησης κατά τη διάρκεια του LS1, προκειµένου να µειωθούν οι ψευδείς πυροδοτήσεις σε ένα αποδεκτό ποσοστό της τάξης του  $1.0 < |\eta| < 1.9$ . Λόγω του µικρού αριθµού των στρώσεων (2 στρώσεις ανά ϑάλαµο) και της «χαλαρής» χωρικής κατάτµησης του υπάρχοντος ανιχνευτή, µόνο µια πρόχειρη ϑέση χτυπήµατος µπορεί να χρησιµοποιηθεί για την επιβεβαίωση της πυροδότησης endcap. Το αναμενόμενο ποσοστό μείωσης είναι της τάξης του 30%. Αυτό ϑα εγκατασταθεί κατά τη διάρκεια του Run II µετά το LS1 προκειµένου να ϐελτιωθεί η Level-1 πυροδότηση endcap και να ελεγχθεί στο ϐασικό πλάνο της αναβαθµισµένης πυροδότησης του NSW.

Το σχέδιο του NSW, ανταποκρίνεται στις προδιαγραφές για µια πολύ καλή γωνιακή διακριτική ικανότητα τροχιάς, της τάξης του 1 mrad στο Level-1 σύστηµα πυροδότησης. Τα σήµατα υποβάθρου στο ϐεβαρυµένο, λόγω υψηλής πυκνότητας τροχιών, περιβάλλον του NSW, µπορούν να καταστέλλονται χρησιµοποιώντας αυτή τη γωνιακή διακριτική ικανότητα. Είναι επίσης ένα σηµαντικό ϐήµα για την περαιτέρω ϐελτίωση του Level-1 µιονικού συστήµατος πυροδότησης, όπως προβλέφθηκε στην Phase-II αναβάθµιση για ακόµα υψηλότερη ϕωτεινότητα. Για την Phase-II αναβάθµιση του Level-1, ο χρόνος αντίδρασης ϑα µειωθεί, ώστε πιο επιλεκτικές πυροδοτήσεις από τα calorimeters και το νέο Level-1 σύστηµα σκανδαλισµού ανίχνευσης καθώς και από το µιονικό σύστηµα, να µπορούν να εφαρµοσθούν. Η αναβάθµιση Phase-II θα βελτιώσει σημαντικά την διακριτική ικανότητα της  $p_T$  του μιονικού συστήµατος πυροδότησης Level-1, ϱίχνοντας το κατώτατο όριο ενεργοποίησης και μειώνοντας την συμβολή από μιόνια χαμηλότερης  $p_T$ , μικρότερης από το κατώτατο ονοµαστικό όριο.

Αυτό ϑα επιτευχθεί µε τη χρήση των πληροφοριών που ϑα παρέχονται από ανιχνευτές ακριβείας (Monitored Drift Tubes, MDT) ως µέρος του µιονικού συστήµατος πυροδότησης στα endcaps και συνδυάζοντάς το µε την γωνία του αντίστοιχου τµήµατος που ενεργοποιήθηκε, που ϑα παρέχεται από το NSW [\[28\]](#page-174-1).

## **3.2 Η διάταξη του New Small Wheel**

Το προτεινόµενο σύστηµα ανίχνευσης του NSW έχει σχεδιαστεί για να πληρούνται όλες οι προδιαγραφές που παρουσιάστηκαν στην προηγούµενη παράγραφο. Το NSW που παρουσιάζεται εδώ, αποτελείται από 16 επίπεδα ανίχνευσης σε δύο στρώσεις των 4 επιπέδων ανά τεχνολογία ανίχνευσης (4 TGC µικρολωρίδων (small-strip) τους sTGC και 4 επίπεδα Micromegas (MM)). Τα sTGC έχουν κυρίως αναπτυχθεί για την πυροδότηση, δεδοµένης της σπουδαίας δυνατότητας αναγνώρισης που έχουν ώστε να πυροδοτούν καταγραφές. Οι ανιχνευτές, διατάσσονται µε τέτοιο τρόπο (sTGC - MM - MM - sTGC) ώστε να µεγιστοποιηθεί η απόσταση µεταξύ των δύο sTGC στρωµάτων.

Καθώς ανακατασκευάζεται η online τροχιά µέσω των δεδοµένων συγκρούσεων, µε περιορισµένη ακρίβεια, η επαυξηµένη απόσταση µεταξύ των στρωµάτων των sTGC, επιτρέπει µία ϐελτίωση της διακριτικής ικανότητας για την online ανακατασκευή τροχιάς, δεδοµένης της γωνίας, όπως αυτή παρέχεται από την πρώτη στρώση. Ως εκ τούτου, αυτή η ρύθμιση του ανιχνευτή είναι η καλύτερη για την online ανάλυση τροχιάς. Οι ανιχνευτές MM έχουν εξαιρετική ακρίβεια παρακολούθησης τροχιάς, εξαιτίας του µικρού κενού (5 mm) και του µικρού ϐήµατος λωρίδων (strip pitch 0.5 mm), η οποία υπερϐαίνει τις απαιτούµενες προδιαγραφές.

Η επιλογή οκτώ επιπέδων ανά ανιχνευτή υπαγορεύθηκε από την ανάγκη να παρασχεθεί ένα εύρωστο και πλήρως λειτουργικό σύστηµα ανίχνευσης καθ΄ όλη τη διάρκεια της ζωής του. Τα κύρια θέματα τα οποία έχουν διευθετηθεί είναι η λειτουργία σε ένα υψηλό υπόβαθρο και η φθορά του ανιχνευτή µε το χρόνο καθώς και η επιρροή τους στην ικανότητα ανίχνευσης, την αποδοτικότητα ανακατασκευής τροχιών και την διακριτική ικανότητα (resolution). Τα νετρόνια στο υπόβαθρο, όπως και τα ϕωτόνια καθώς και οι ακτίνες δ καταστρέφουν µια σειρά από συγκρούσεις πραγµατικών τροχιών. Με οκτώ επίπεδα ανά ανιχνευτή, οι τροχιές αναδοµούνται αξιόπιστα και µε υψηλή ακρίβεια κάτω από αυτές τις συνθήκες.

Επιπλέον, το NSW αναμένεται να λειτουργεί καθ όλη τη διάρκεια ζωής του πειράµατος ATLAS. Ο υψηλός αριθµός επιπέδων ϑα εξασφαλίσει µία σωστή απόδοση του ανιχνευτή ακόµα και αν κάποιες ϕορές κάποια από τα επίπεδα αποτύχουν να λειτουργήσουν κανονικά. Η πρόσβαση και οι ευκαιρίες επισκευής θα είναι σπάνιες, ιδιαίτερα μετά το LS3, και ζητήματα ενεργοποίησης ϑα περιορίσουν κατά πολύ τη δυνατότητα οποιωνδήποτε πιϑανών παρεµβάσεων.

Επιπρόσθετα, µπορεί να χρειαστεί για λόγους µακροπρόθεσµης σταϑερότητας να λειτουργούν τα επίπεδα των ανιχνευτών με τις ρυθμίσεις υψηλής τάσης, χαμηλότερα από τις ρυθμίσεις που εξασφαλίζουν την βέλτιστη λειτουργία. Οκτώ επίπεδα ανά ανιχνευτή ϑα εξασφαλίσουν ακόµα περισσότερο συνολική αποδοτικότητα κοντά στο 100% τόσο για την online όσο και για την offline ανακατασκευή της τροχιάς.

Οι δύο τεχνολογίες ανίχνευσης του NSW συµπληρώνουν επίσης η µία την άλλη όσων αφορά τις κύριες λειτουργίες τους. Οι sTGC µπορούν να συµβάλουν στην offline ακρίβεια εντοπισµού τροχιών, καθώς είναι σε ϑέση να µετρήσουν συγκρούσεις τροχιάς µε διακριτική ικανότητα περίπου στα 150 m (αναλόγως της τροχιακής γωνίας του περιστατικού).

Για την πυροδότηση, η εµπειρία έχει δείξει ότι η ύπαρξη επιπλέον συστηµάτων υποβοήθησης είναι άκρως σηµαντική στην εµπρόσθια κατεύθυνση σε υψηλές ϕωτεινότητες. Οι ανιχνευτές MM ϑα χρησιµοποιηθούν σαν ένας πυροδοτικός µηχανισµός επιπλέον των sTGC για να παρέχουν ϐελτιωµένη υποβοήθηση και εγκυρότητα. Προκαταρκτικές µελέτες πάνω στον σκανδαλισµό µέσω των MM είναι πολύ ενθαρρυντικές και είναι σε εξέλιξη επιπρόσθετες εργασίες.

#### **3.2.1 Γενική µηχανική δοµή των ανιχνευτών του NSW**

Οι ανιχνευτές που χρησιµοποιούνται στο NSW, οι sTGC και οι MM είναι επίπεδοι ανιχνευτές αερίου. Ενώ η δοµή των ηλεκτροδίων των δύο τύπων των ανιχνευτών είναι διαφορετική, η µέτρηση ϑέσης επαφίεται στις λωρίδες ακριβείας στο επίπεδο καθόδου µέσω PCBs και στις δύο περιπτώσεις. Για να γίνει άκαµπτο το κάθε ενιαίο επίπεδο ανίχνευσης, πίνακες σαν κερήθρες (honeycomb panels) είναι κολληµένοι στα PCBs. Οι µονάδες ανίχνευσης που παραδίδονται από τους τόπους παραγωγής είναι επίπεδα ενός ανιχνευτή, συναρµολογηµένα σε πολλαπλά σάντουιτς, όπου εναλλάσσονται κενά αερίων µε ηλεκτρόδια, PCBs και πίνακες ακαµψίας. Συνήθως έχουν τραπεζοειδές σχήµα.

#### **3.2.2 Προδιαγραφές διάταξης**

Το γενικότερο σχέδιο του NSW υπαγορεύεται από τις ακόλουθες προδιαγραφές :

- Συµβατότητα µε τους υπάρχοντες ανιχνευτές τροχιάς
- Συµβατότητα µε το endcap σύστηµα ευθυγράµµισης
- Υψηλή ακρίβεια πυροδότησης και ικανότητα παρακολούθησης και
- Υποβοήθηση παρακολούθησης και πυροδότησης

Η συµβατότητα µε τους υπάρχοντες ανιχνευτές παρακολούθησης προϋποϑέτει τον ακριβή συντονισµό όλων των ϑαλάµων ώστε να είναι παράλληλοι µε τους ϑαλάµους σωλήνων ολίσθησης των EM και EO wheels µε ακρίβεια 2 mrad, προκειµένου να αποφευχθεί η χειροτέρευση της διακριτικής ικανότητας της ανακατασκευής τροχιάς, αναµιγνύοντας την ακρίβεια στις µετρήσεις µε λιγότερο ακριβείς µετρήσεις λόγω κακής ευθυγράµµισης. Αυτή η συµϐατότητα καθορίζει επίσης και το ελάχιστο µέγεθος των ϑαλάµων του NSW καθώς έχουν να καλύψουν τους ϑαλάµους MDT EM και EO, όσων αφορά τη γεωμετρική προβολή τους, ώστε  $|\eta| > 1.3$ .

Η συµβατότητα µε το σύστηµα ευθυγράµµισης του endcap προϋποθέτει ότι κάποιοι οπτικοί αισθητήρες έχουν τοποθετηθεί σε συγκεκριµένα σηµεία της εξώτερης µεριάς του NSW, και κοιτούν προς τα έξω από το σηµείο αλληλεπίδρασης, προκειµένου να µεταφέρουν την ευθυγράµµιση από το NSW στο EM wheel. Εποµένως, δεν ϑα πρέπει να υπάρχουν παρεµβολές στους αισθητήρες ή στα µονοπάτια ευθυγράµµισης. ΄Ενα παρόµοιο σύστηµα όπως αυτό υπάρχει µε τις µπάρες ευθυγράµµισης και τους αισθητήρες στους ϑαλάµους, ϕαίνεται να είναι η ϕυσική επιλογή για το σύστηµα ευθυγράµµισης του NSW, καθώς υπάρχουν µόνο λίγοι σύνδεσµοι ανάµεσα στο SW και στο EM wheel και έτσι όλοι οι θάλαμοι μέσα στο NSW θα πρέπει να αντιστοιχιστούν µε αυτές τις ϑέσεις. Επιπλέον, το υπάρχων σύστηµα ευθυγράµµισης του endcap είναι πολύ καλά κατανοητό και έχει αποδώσει τα µέγιστα στην αρχική λειτουργία του LHC.

Οι πρώτες δύο προδιαγραφές έτσι υπαγορεύουν ότι η διάταξη του NSW ϑα αποτελείται από 16 τοµείς ϑαλάµων ακριβείας, 8 µικρούς και 8 µεγάλους, καθώς και από ένα σύστηµα ευθυγράµµισης στο endcap (όπως και στο υπάρχων SW).

Οι προδιαγραφές 3 και 4 έχουν επιπτώσεις στο κατασκευαστικό σχέδιο των ενιαίων σταθµών ανίχνευσης. Σχηµατίζονται πυροδοτήσεις από ταυτόχρονες συγκρούσεις σε πολλά επίπεδα του ανιχνευτή. Για να αποκτηθεί η απαιτούµενη γωνιακή διακριτική ικανότητα του περίπου 1 mrad, εντός του χρόνου αντίδρασης του Level-1 του 1 µs, οι ϑάλαµοι πρέπει σε όλη τη διάρκεια να είναι ευθυγραµµισµένοι και τοποθετηµένοι ο ένας σε σχέση µε τον άλλο, έτσι ώστε να ξεπερνιέται το όριο ανοχής των περίπου 200 µm. Για την offline ανακατασκευή τροχιών, απαιτούνται τα δεδοµένα ευθυγράµµισης του συστήµατος. Ωστόσο, µόνο λίγα από τα επίπεδα του NSW µπορούν να εφοδιαστούν µε αυτούς τους οπτικούς αισθητήρες. Εποµένως, τόσο για τους MM ανιχνευτές όσο και για τα συστήµατα ανίχνευσης sTGC, απαιτείται ένα στέρεο και ακριβές µηχανικό Ϲευγάρωµα των επιπέδων ανίχνευσης ώστε να επιτευχθεί άκαµπτη κατασκευαστική δοµή στην οποία οι σχετικές ϑέσεις των ανιχνευτών ϑα παραµένουν αναλλοίωτες.

#### **3.2.3 ΄Ενταξη και απαιτήσεις συστήµατος**

Ο προτεινόµενος ανιχνευτής NSW περιορίζεται από τις ακόλουθες γενικές προδιαγραφές ένταξης συστήµατος :

- Οι πραγµατικές διαστάσεις ολόκληρου του συστήµατος του ανιχνευτή, συµπεριλαµβανοµένης και της µηχανικής δοµής υποστήριξης και των ασπίδων ακτινοβολίας, δεν ϑα πρέπει να υπερβαίνει τις διαστάσεις του υπάρχοντος Small Wheel. Ειδικότερα οι διαστάσεις «ϕακέλου» του ανιχνευτή ϑα πρέπει να χωράνε στον χώρο µεταξύ του καλοριµέτρου στο endcap και του τοροειδούς στο endcap, |z| = 6780 mm - 7890 mm (ονοµαστική ϑέση).
- Ο ανιχνευτής ϑα πρέπει να λειτουργεί στις περιβαλλοντικές συνθήκες (ϑερµοκρασία, υγρασία) που αναµένονται στον ATLAS.
- Συστήµατα υποβοήθησης, σταθερότητας και ακρίβειας ϑα πρέπει να σχεδιαστούν στα ηλεκτρονικά ανάγνωσης δεδοµένων, στην κατανοµή των LV / HV και στη σύνδεση άλλων υπηρεσιών.
- Θα πρέπει να εξασφαλισθεί η πρόσβαση στα ηλεκτρονικά και στα άλλα σχετικά σηµεία του ανιχνευτή για επιτόπια συντήρηση.
- Ο ανιχνευτής ϑα πρέπει είναι πλήρως λειτουργικός πριν την εγκατάσταση, ώστε να αποφευχθεί η επιτόπια συντήρηση.
- Η ενεργοποίηση του υλικού ϑα πρέπει να ενσωµατωθεί στα πρωτόκολλα συναρµολόγησης, εγκατάστασης και πρόσβασης στον ανιχνευτή για συντήρηση.

## **3.2.4 Βασική διάταξη**

Η ϐασική διάταξη του NSW δεδοµένων των προδιαγραφών που προαναϕέρϑηκαν, είναι οι εξής :

- Οι sTGC ως πρωτεύων σύστηµα πυροδότησης και οι MM ως πρωτεύων ανιχνευτής ακριβούς τροχιάς.
- Αποδεχόµενη πυροδότηση για συµβάντα µε pseudorapidity της τάξεως του  $1.3 < |\eta| < 2.5$ .
- Αποδεχόµενη ανίχνευση ακριβούς τροχιάς για συµβάντα µε pseudorapidity της τάξεως του  $1.3 < |\eta| < 2.7$ .
- Οκτώ µικροί και οκτώ µεγάλοι τοµείς, που καλύπτουν αντίστοιχα τους αντίστοιχους τοµείς των ϑαλάµων MDT, EM και EO, υπό την γεωµετρική έννοια της προβολής τους σε αυτούς, για ακριβή παρακολούθηση τροχιάς.
- Επίπεδο τροχό ανίχνευσης, δηλαδή όχι κεκλιµένοι ϑάλαµοι όπως ο σηµερινός CSC.
- Οκτώ επίπεδα ανίχνευσης sTGC, και οκτώ επίπεδα ανίχνευσης MM σε κάθε τοµέα. Για να µεγιστοποιηθεί η απόσταση ανάµεσα στους sTGC επειδή είναι οι πρωτεύοντες ϑάλαµοι πυροδότησης, η σειρά της διάταξης στην κατεύθυνση z είναι τέσσερις στρώσεις sTGC, τέσσερις στρώσεις MM, ένας προαιρετικός χώρος και υποστηρικτική δοµή, τέσσερις στρώσεις MM, τέσσερις στρώσεις sTGC.
- Γνώση των εσωτερικών θέσεων των λωρίδων με ακρίβεια στα 40  $\mu$ m.
- Η επαναχρησιµοποίηση της υπάρχουσας ϑωράκισης JD. Τροποποιήσεις της κωνικής ϑωράκισης, στην εσωτερικότερη ακτίνα του NSW, µπορούν επίσης να εξεταστούν, εάν ϑεωρηθεί αναγκαίο, ώστε να διανοιχτεί ο υπάρχων χώρος για τους ανιχνευτές.

Ο προσδιορισµός ϑέσης των στοιχείων των ανιχνευτών, ο οποίος παρέχει τις ακριβείς πληροφορίες τροχιάς (δηλαδή οι λωρίδες τόσο για τους sTGC όσο και τους MM) έχει χαλαρώσει από τα 20 µm όπως ισχύει για τους τρέχοντες  $\theta$ αλάμους MDT, στα 40 μm. Η μικρή επίπτωση στην ανάλυση της ορμής των µιονίων ϑεωρείται αποδεκτή συγκριτικά µε την προσπάθεια που απαιτείται για να επιτευχθεί καλύτερη γεωµετρία σε µεγάλες επίπεδες δοµές ανίχνευσης [\[29\]](#page-174-2).

## **3.2.5 Τύποι αντικειµένων και ονοµατοδοσία συνδεσµολογιών**

Σε αυτή την ενότητα, επεξηγούνται οι τύποι αντικειµένων της διάταξης του ανιχνευτή και η ονοµατοδοσία των δοµικών λίθων των ανιχνευτικών µονάδων.

- **Plane** ΄Ενας υποθάλαµος αερίου µε τις συσκευές ανάγνωσης των strips του.
- **Multiplet** Μία διάταξη n planes µιας ενιαίας τεχνολογίας (sTGC ή MM) στην κατεύθυνση του z (n = 1 έως 4).
- **Module** Μία διάταξη από m multiplets (m ≥ 1) στην κατεύθυνση του r (σε κυλινδρικές συντεταγµένες) που αποτελεί ένα ενιαίο ανεξάρτητο αντικείµενο.
- **Chamber** Μία διάταξη από δύο modules µιας ενιαίας τεχνολογίας (sTGC ή MM) στην κατεύθυνση του z και ένα ή περισσότερα modules στην κατεύθυνση του r που συναποτελούν ένα ενιαίο ανεξάρτητο αντικείµενο. ΄Ενας chamber µπορεί να περιλαµβάνει ένα εσωτερικό ή εξωτερικό πλαίσιο spacer ανάµεσα στα modules στην κατεύθυνση του z.
- **Wedge** Μία διάταξη από modules µιας ενιαίας τεχνολογίας (sTGC ή MM) στην κατεύθυνση του z, που καλύπτει έναν ολόκληρο τοµέα (sector) στο επίπεδο r − φ.
- **Sector** 1/16o του NSW στην πλευρά A ή C (που αντιστοιχεί σε ένα µεγάλο ή µικρό γεωµετρικά sector), συναποτελούµενο από δύο sTGC wedges και δύο MM wedges.

## **3.2.6 Η τεχνολογία ανίχνευσης των sTGC και οι επιδόσεις τους**

Οι απαιτήσεις για το σύστηµα ενεργοποίησης του NSW έχουν οριστεί. Οι ανιχνευτές πυροδότησης ϑα πρέπει να παρέχουν ικανότητα αναγνώρισης και διαχωρισµού των παλµών που το διαπερνούν (bunch crossings), επίσης απαιτείται καλή χρονική διακριτική ικανότητα και καλή γωνιακή διακριτική ικανότητα, καλύτερη από το 1 mrad, για online ανακατασκευές τµηµάτων τροχιών, το οποίο µε τη σειρά του, συνεπάγεται αρκετά καλή online χωρική διακριτική ικανότητα. Ο ανιχνευτής sTGC παρέχει και τις δύο δυνατότητες και γι αυτό τον λόγο ϑεωρείται ως ο κύριος ανιχνευτής πυροδότησης στο NSW. Παρέχει επίσης και καλή χωρική ανάλυση για offline ανίχνευση, η οποία ϑα ϐοηθήσει την ακριβή παρακολούθηση, ειδικά κατά τη διάρκεια της ϕάσης HL-LHC.

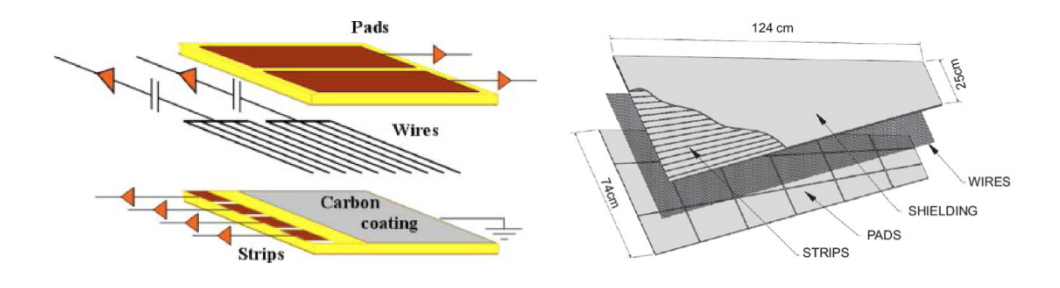

Σχήµα 3.3: Η εσωτερική δοµή των ανιχνευτών sTGC.

## **3.3 Ανιχνευτές MicroMeGaS**

Οι προδιαγραφές για το σύστηµα ακριβούς εντοπισµού στο NSW έχουν αποσαφηνιστεί. Οι ανιχνευτές εντοπισμού, θα πρέπει να παρέχουν καλή χωρική διακριτική ικανότητα, ανεξαρτήτως της γωνία πρόπτωσης του σωµατιδίου, υψηλή ανιχνευτική απόδοση ακόµα και στις υψηλότερες τιµές ϑορύβου υποϐάθϱου, και καλό διαχωρισµό δυο τροχιών για να απορρίπτει τις ακτίνες δέλτα που συνοδεύουν τα µιόνια. Σε αυτήν την παράγραφο ϑα παρουσιαστούν οι εξαιρετικές δυνατότητες εντοπισµού τροχιών του ανιχνευτή MM (υψηλότερες από 100  $\mu$ m για όλες τις γωνίες των συγκρούσεων των σωματιδίων στο NSW).

Η πολύ λεπτή κατάτµηση των λωρίδων ανάγνωσης των MM, µαζί µε την αρκετά καλή χρονική διακριτική ικανότητα, µπορεί επίσης να αξιοποιηθεί για να συµπληρώσει το σύστηµα σκανδαλισµού µε ϐάση το sTGC, προσθέτοντας στην σταθερότητα και την επαλήθευση του συστήµατος ακόµη και ως εφεδρεία .

#### **3.3.1 Τεχνολογία και χαρακτηριστικά**

Η τεχνολογία MicroMeGaS (µία συντοµογραφία για το «micro mesh gaseous structure» (MM)) αναπτύχθηκε στο µέσον της δεκαετίας του 1990 [\[30\]](#page-174-3). Επιτρέπει την κατασκευή λεπτών ασύρµατων αερίων ανιχνευτών σωµατιδίων. Οι MM ανιχνευτές αποτελούνται από ένα επίπεδο τµήµα (drift) ηλεκτρόδιο, ένα διάκενο αερίου λίγων χιλιοστών το οποίο λειτουργεί ως περιοχή µετατροπής και ολίσθησης, και ένα λεπτό µεταλλικό πλέγµα µε τυπική τιµή απόστασης τα 100-150 µm από το ηλεκτρόδιο ενδείξεων (readout electrode), δηµιουργώντας µια περιοχή ενίσχυσης (amplification region). ΄Ενα σχέδιο της αρχής λειτουργίας του ανιχνευτή MM παρουσιάζεται στο σχήµα 3.4.

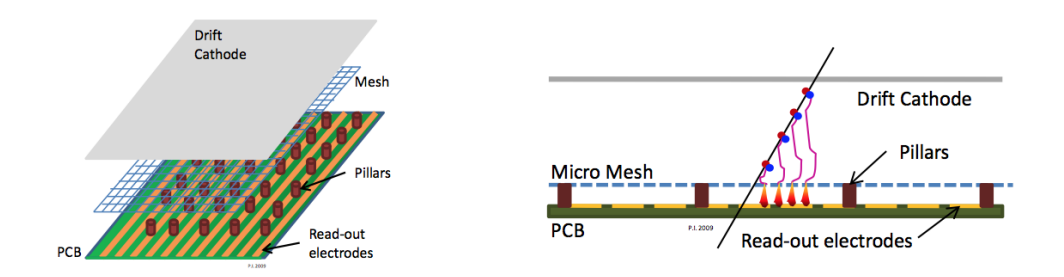

Σχήµα 3.4: ΄Ενα σχέδιο της αρχής λειτουργίας του ανιχνευτή MM.

Στον αρχικό σχεδιασµό το ηλεκτρόδιο ολίσθησης και το πλέγµα ενίσχυσης ήταν σε αρνητικά δυναµικά υψηλής τάσης (HV), το ηλεκτρόδιο ενδείξεων (readout) ήταν γειωµένο (το πλάνο παροχής HV έχει τροποποιηθεί για την εφαρµογή ανιχνευτών MM στον ATLAS, ϐλέπε ακόλουθες ενότητες). Τα δυναµικά HV επιλέγονται µε τέτοιο τρόπο ώστε το ηλεκτρικό πεδίο στην περιοχή ολίσθησης (drift region) να είναι µερικές εκατοντάδες V/cm και 40-50 kV/cm στην περιοχή ενίσχυσης. Φορτισµένα σωµατίδια που διέρχονται από την περιοχή του drift ιονίζουν το αέριο. Τα ηλεκτρόνια που απελευθερώνονται από την διαδικασία ιονισµού, ολισθαίνουν προς το πλέγµα. Με ένα ηλεκτρικό πεδίο στην περιοχή ενίσχυσης 50-100 ϕορές ισχυρότερο απ ότι στο drift, το πλέγµα είναι διαφανές για περισσότερο από το 95% των ηλεκτρονίων. Η χιονοστιβάδα ηλεκτρονίων λαµβάνει χώρα στην λεπτή περιοχή ενισχύσεως, ακριβώς πάνω από το ηλεκτρόδιο ενδείξεων (readout).

Η ολίσθηση των ηλεκτρονίων στο διάκενο µετατροπής είναι µια σχετικά αργή διαδικασία ανάλογα µε το αέριο που υπάρχει στο drift, την απόσταση ολίσθησης, και το πεδίο στο drift. ∆ιαρκεί συνήθως αρκετές δεκάδες νανοδευτεϱόλεπτα. Από την άλλη πλευρά η διαδικασία ενίσχυσης συµβαίνει σε κλάσµατα του νανοδευτερολέπτου, το οποίο έχει ως αποτέλεσµα ένα γρήγορο παλµό ηλεκτρονίων στις λωρίδες ενδείξεων. Τα ιόντα που παράγονται κατά την διαδικασία της χιονοστιβάδας, κινούνται σε αντίθετη κατεύθυνση µε τα ηλεκτρόνια πίσω προς το πλέγµα ενίσχυσης. Τα περισσότερα από τα ιόντα παράγονται στο τελευταίο ϐήµα της χιονοστιβάδας, δηλαδή όταν αυτή τελειώνει και εποµένως είναι κοντά στην ταινία ενδείξεων. ∆εδοµένης της σχετικά χαµηλής ταχύτητας µετακίνησης των ιόντων, τους παίρνει περίπου 100 nm να ϕτάσουν στο πλέγµα, παρόλα αυτά η διαδικασία παραµένει αρκετά γρήγορη σε σχέση µε άλλους ανιχνευτές. Η γρήγορη αυτή εκκένωση των ϑετικών ιόντων, είναι αυτή που κάνει τους ανιχνευτές MM ιδιαιτέρως κατάλληλους για να λειτουργούν σε πολύ υψηλές ροές σωματιδίων.

Οι ανιχνευτές MM έχουν χρησιµοποιηθεί επιτυχώς σε πειράµατα ϕυσικής µε σωµατίδια υψηλής ενέργειας τα προηγούµενα χρόνια όπου απαιτείται καλή χωρική διακριτική ικανότητα σε υψηλούς ϱυθµούς [\[31,](#page-174-4) [32\]](#page-174-5). Οι ανιχνευτές MM χρησιµοποιήθηκαν επίσης επιτυχώς σαν ϑάλαµοι ενδείξεων των Time Projection Chambers [\[33,](#page-174-6) [34\]](#page-174-7).

#### **3.3.2 Ανάπτυξη των Resistive MicroMeGaS ανιχνευτών**

Το αδύνατο σηµείο του αρχικού σχεδιασµού των MM ήταν η ευπάθεια στους σπινθήρες. Οι σπινθήρες, συµβαίνουν όταν ο συνολικός αριθµός των ηλεκτρονίων της χιονοστιβάδας φτάσει τις μερικές  $10^7$  (όριο του Raether). ΄Ετσι για να επιτευχθεί υψηλή αποδοτικότητα ανίχνευσης για ελάχιστα ιονισμένα μιόνια επιτάσσεται η ενίσχυση αερίου να είναι της τάξεως του  $10^4\rlap{.}$ Εποµένως, η διαδικασία ιονισµού, παράγει περισσότερο από 1000 ηλεκτρόνια σε αποστάσεις συγκρίσιµες µε την τυπική έκταση µια χιονοστιβάδας (µερικές εκατοντάδες µικρόµετρα) και ενέχει τον κίνδυνο σπινθήρων. Τέτοια επίπεδα ιονισµού, επιτυγχάνονται εύκολα µε χαµηλής ενέργειας σωµατίδια ΄Αλφα ή µε αργά κινούµενα ϕορτισµένα συντρίµµια από αλληλεπιδράσεις νετρονίων (ή άλλων) στο αέριο του ανιχνευτή ή σε κάποιο από τα στερεά του μέρη. Οι σπινθήρες μπορεί να κάνουν ζημιά στον ανιχνευτή και στα ηλεκτρονικά ανάγνωσης και/ή να οδηγήσουν σε µεγάλους ανενεργούς χρόνους, ως αποτέλεσµα της κατάρρευσης του HV.

Για του ανιχνευτές MM έχει δηµιουργηθεί (από τη συνεργασία MAMMA) και ϑα εγκατασταθεί στο NSW ένα σύστηµα προστασίας από τους σπινθήρες. Προσθέτοντας ένα στρώµα από ανθεκτικές λωρίδες (resistive strips) στο πάνω µέρος ενός λεπτού µονωτήρα, ακριβώς πάνω από το ηλεκτρόδιο ενδείξεων το MM γίνεται άτρωτο στους σπινθήρες [\[35\]](#page-174-8). Το ηλεκτρόδιο ενδείξεων δεν είναι πλέον απευθείας εκτεθειµένο στο ϕορτίο το οποίο δηµιουργείται από την περιοχή ενίσχυσης, αντίθετα τα σήµατα είναι χωρητικά συζευγµένα µε αυτό. Με την προσθήκη αυτής της προστασίας κάποιο µέρος του πλάτους του σήµατος χάνεται, αλλά ο ϑάλαµος µπορεί να λειτουργεί σε υψηλότερο κέρδος αερίου και έτσι οι εντάσεις των σπινθήρων µειώνονται περίπου κατά τρεις τάξεις µεγέθους. Η αρχή λειτουργίας του συστήµατος προστασίας από τους σπινθήρες σχηµατικά απεικονίζεται στο σχήµα 3.5.

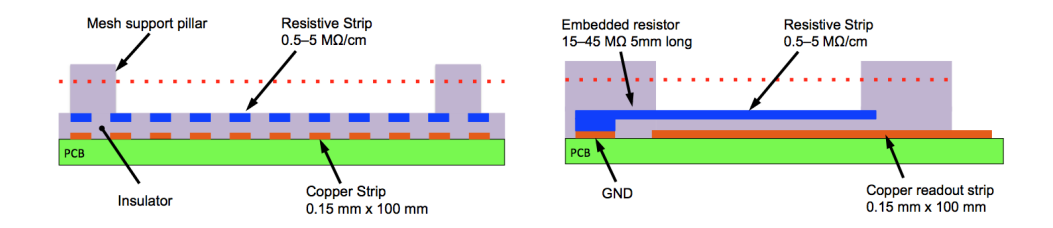

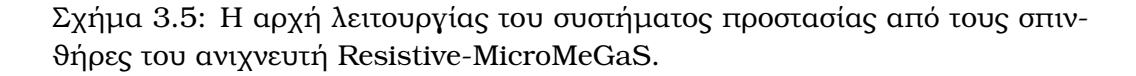

Το σχέδιο των ανιχνευτών αυτών µε προστατευτικές λωρίδες για τον περιορισµό σπινθήρων έχει ελεγχθεί επιµελώς υπό δέσµες ανδρονίων και νετρονίων, σε τιµές οι οποίες υπερβαίνουν κατά πολύ αυτές που αναµένονται στον ATLAS. Επιπλέον, ένας µεγάλος αριθµός ανιχνευτών έχει εκτεθεί σε 8 keV ακτίνες Χ σε τιμές περίπου της τάξεως των 10  $\rm MHz/cm^2$ . Τέλος, από την αρχή του 2011, 4 µικροί ανιχνευτές MM έχουν λειτουργήσει αλάνθαστα στο Small Wheel του ATLAS καθώς και δύο µικρά πρωτότυπα σε περιβάλλον υψηλών τιµών ακτινοβολίας, µπροστά από το ηλεκτροµαγνητικό καλορίµετρο του endcap (EMEC).

#### **3.3.3 Οι ανιχνευτές MicroMeGaS του NSW**

Οι ανιχνευτές MM για το NSW διαφέρουν σε τουλάχιστον δύο σηµεία από το αρχικό σχέδιο των MM. Πρώτον, η προστασία ανθεκτικών λωρίδων χρησιµοποιείται όπως περιγράφηκε παραπάνω, και δεύτερον αντί να εφαρµόζονται αρνητικά HV στο πλέγµα ενίσχυσης και να κρατάµε τις ανθεκτικές λωρίδες γειωµένες, εφαρµόζουµε ϑετική HV στις ανθεκτικές λωρίδες και το πλέγµα ενίσχυσης συνδέεται µε τη γη. Αυτή η διάταξη έχει ως αποτέλεσµα πιο σταθερή λειτουργία για τους ανιχνευτές. ΄Ετσι, µε αυτό τον τρόπο οι σπινθήρες παύουν να είναι πρόβλημα. Το ρεύμα που προκαλείται από τους σπινθήρες έτσι, µπορεί να διαφεύγει πολύ γρήγορα στη γη µέσω του πλέγµατος και το πλέγµα να διατηρεί το δυναµικό του. Επιπλέον πλεονεκτήµατα του τροποποιηµένου HV σχεδίου είναι η καλύτερη εστίαση των γραµµών του πεδίου, ανάµεσα στο πεδίο ενίσχυσης και στις ανθεκτικές λωρίδες, το οποίο συνεπάγεται καλύτερη συλλογή ϕορτίων από τις ανθεκτικές λωρίδες και σηµαντική απλοποίηση της κατασκευής του ανιχνευτή.

Σε αντίθεση µε τους περισσότερους ανιχνευτές MM που είναι τώρα σε λειτουργία, στην παρούσα εφαρµογή, το πλέγµα ενίσχυσης δεν είναι ενσωµατωµένο στη δοµή ανάγνωσης ενδείξεων. Τα πλεονεκτήµατα για τους ανιχνευτές µεγάλων περιοχών είναι τα ακόλουθα :

- το µέγεθος του πλέγµατος περιορίζεται µόνο από την κατασκευαστική ικανότητα πλεγµάτων και των µηχανών επέκτασής του και δεν περιορί-Ϲονται από το µέγεθος των επιµέρους PCBs.
- διευκολύνει το άνοιγµα του ανιχνευτή και τον καθαρισµό του.

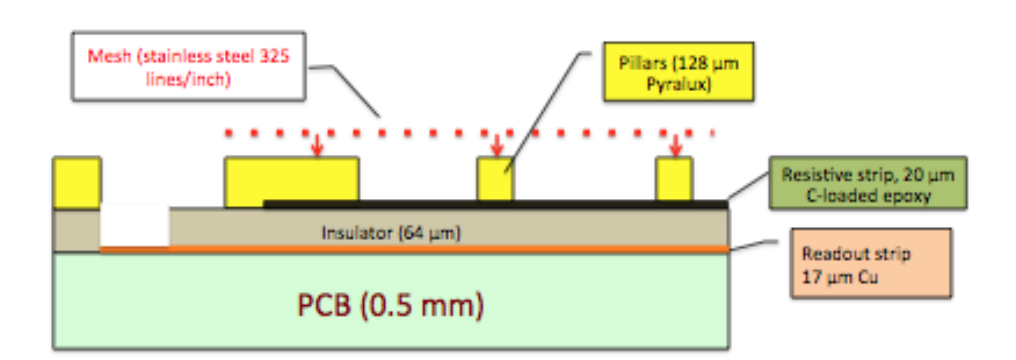

• διαχωρίζει την παραγωγή του PCB από την µηχανική κατασκευή.

Σχήµα 3.6: Σχηµατική απεικόνιση της εσωτερικής δοµής των καρτών αναγνώσεων ενδείξεων (readout boards) των MM, σηµειώνουµε ότι το µικρο-πλέγµα δεν αποτελεί µέρος του PCB αναγνώσεων ενδείξεων (readout PCB).

Το σχήµα 3.6 δείχνει σχηµατικά την εσωτερική δοµή ενός PCB αναγνώσεων ενδείξεων (readout PCB). Οι λωρίδες ανάγνωσης σχεδιάζονται πάνω στα, πάχους 0.5 mm, PCBs και εν συνεχεία καλύπτονται από λεπτή στρώση µονωτήρα, πάχους 64 µm, ακολουθούµενη από ανθεκτικές λωρίδες. Στο πάνω µέρος των ανθεκτικών λωρίδων µπαίνουν οι υποστηρικτικοί πυλώνες
του πλέγµατος (pillars). Το πλέγµα κάθεται σε αυτούς τους πυλώνες, παρόλα αυτά δεν είναι µέρος του PCB ανάγνωσης ενδείξεων αλλά µέρος του πάνελ ολίσθησης.

#### **3.3.4 Η διάταξη σε σφήνες των MicroMeGaS στα endcaps**

Η ενσωµάτωση των ανιχνευτών MM και η συνολική εµφάνιση τους έχει περιγραφεί στο Κεφάλαιο 2. Είναι τοποθετηµένοι σε µεγάλους και µικρούς τοµείς. Οι διαστάσεις των τοµέων επιλέγονται έτσι ώστε να επιτυγχάνεται περίπου η ίδια αζιµουθιακή επικάλυψη των ενεργών περιοχών, όπως στο τρέχων Small Wheel. Κάθε τοµέας αποτελείται από οκτώ επίπεδα ανιχνευτών MM, τα οποία οµαδοποιούνται σε δύο οµάδες των τεσσάρων στρωµάτων η κάθε µία (ως εκ τούτου, τετραπλέτες), που χωρίζονται από έναν διαχωριστή (spacer) πάχους 40 mm. Στο σχήµα 3.7 απεικονίζεται σχηµατικά η διάταξη των ανιχνευτών µέσα σε έναν τοµέα.

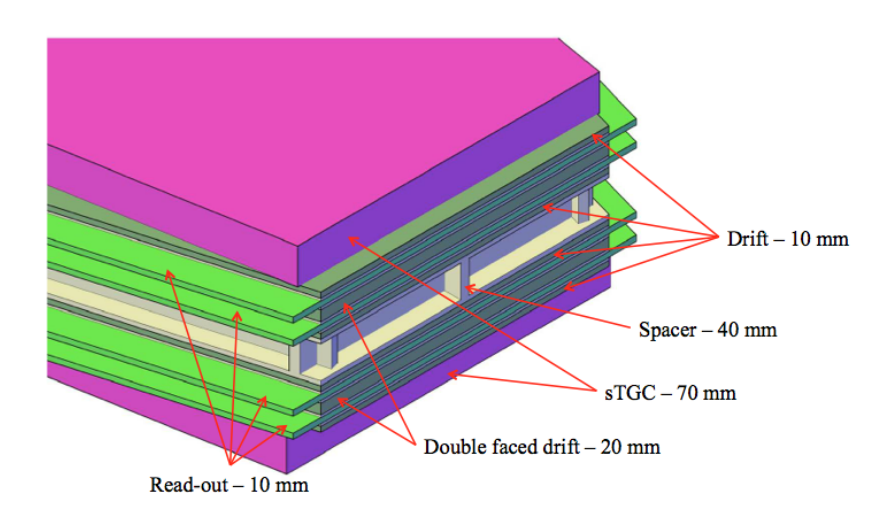

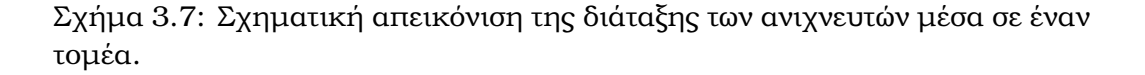

Κάθε τετραπλέτα περιέχει τέσσερα ενεργά στρώµατα, οµαδοποιηµένα σε δύο ζεύγη, όπως παρουσιάζεται στο σχήμα 3.8. Σε κάθε ζεύγος οι ανιχνευτές είναι τοποθετηµένοι back to back. Με µία τέτοια διάταξη, πρώτον, το υπόϐαθϱο δεν ϑα είναι συγγραµµικό για δύο γειτονικά επίπεδα και έτσι µπορεί να απορριφθεί και δεύτερον, συστηµατικές µετατοπίσεις των ανακατασκευασµένων ϑέσεων των σωµατιδίων, λόγω της απόκλισης του µονοπατιού των ολισθήµενων ηλεκτρονίων σε ένα µαγνητικό πεδίο (γωνία Lorentz), επιτρέπει αυτο-ακύρωση (δηλαδή διόρθωση).

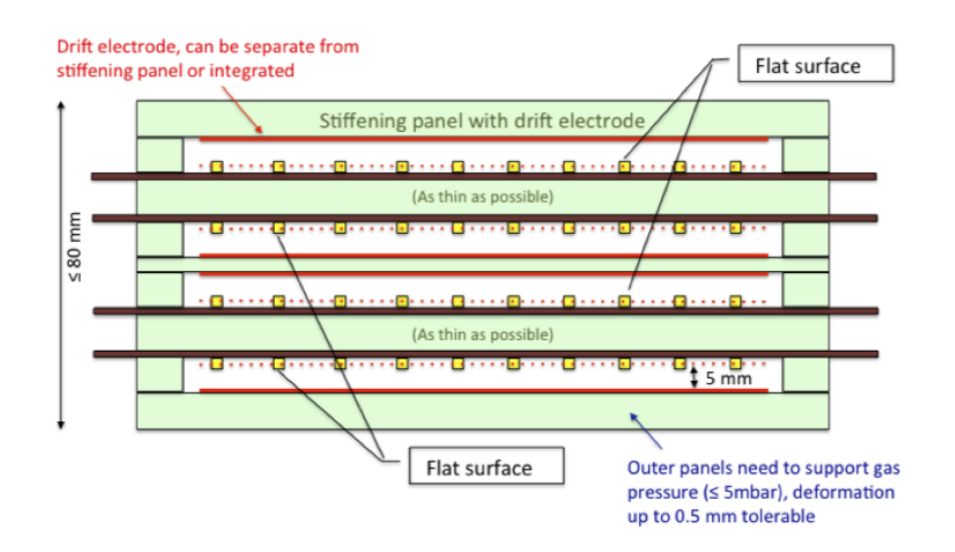

Σχήµα 3.8: Σχηµατική απεικόνιση της διάταξης των ανιχνευτών µέσα σε µία τετραπλέτα.

Η κατάτµηση των τοµέων των MM στην ακτινική κατεύθυνση κατέληξε να γίνεται µε ακτινικό διαχωρισµό των τοµέων σε δύο µικρότερες ενότητες. Μηχανικά πρωτότυπα είναι υπό κατασκευή που ϑα ϐοηθήσουν στη διαδικασία αξιολόγησης της οδού που έχει επιλεγεί.

Ανεξαρτήτως της ακτινικής κατάτµησης των ανιχνευτών, η ενεργός πεϱιοχή ενός επιπέδου ανίχνευσης ϑα αποτελείται από 8 PCBs ανά τοµέα. Προκειµένου να µείνει µέσα στις διαστάσεις στις οποίες οι περισσότεροι κατασκευαστές PCBs µπορούν να διαχειριστούν, αυτά ϑα έχουν ακτινική διάσταση 400-500 mm, και ϑα καλύπτουν το πλήρες εύρος (πλάτος) των τοµέων. Στο σχέδιο µε τις δύο µικρότερες ενότητες (modules) που έχει επιλεγεί, τέσσερα PCBs θα κολληθούν σε δύο άκαμπτους πίνακες.

Οι λωρίδες ανάγνωσης σε κάθε δεύτερη στρώση ανιχνευτή έχουν κλίση 1.5◦ σε σχέση µε τις λωρίδες σε κάθε µονή στρώση, ώστε να µπορεί να µετρηθεί η δεύτερη συντεταγµένη. Αυτό απαιτεί µικρές προσαρµογές στην διάταξη των πλακετών PCB και στη δροµολόγηση των λωρίδων ανάγνωσης. Για να κρατήσουµε το ίδιο ϐήµα απόστασης λωρίδων (strip pitch) απαιτούνται δύο επιπλέον τσιπάκια ανάγνωσης ανά στρώµα, προκειµένου να διαβαστούν οι επιπλέον λωρίδες στις πάνω αριστερά γωνίες. Οι λίγες επιπλέον λωρίδες που απαιτούνται στις κάτω δεξιά γωνίες του τοµέα δεν ϑα διαβαστούν.

Κάθε PCB µεταφέρει 1024 λωρίδες ανάγνωσης µε ένα τυπικό ϐήµα λωρίδας 0,4 έως 0,45 mm. Κάθε πλακέτα PCB διαβάζεται από δύο πλακέτες ανάγνωσης, έχοντας 8 µπροστινά τσιπάκια (VMM) µε 64 κανάλια το καθένα. Το πάνω µισό των λωρίδων ανάγνωσης διαβάζεται από τη µία µεριά, το κάτω µισό από την άλλη µεριά, εναλλάξ. Οι πλακέτες ανάγνωσης ϐρίσκονται κατά µήκος των πλευρών του ανιχνευτή. Ο χώρος που προβλέφθηκε για τα frontend ηλεκτρονικά είναι πλάτους 50 mm. Επιπλέον 50 mm έχουν προβλεφθεί για το πλαίσιο του ανιχνευτή και τον «νεκρό» χώρο µέσα στο πλαίσιο, έχοντας ως αποτέλεσµα µια ανενεργή περιοχή 100 mm κατά µήκος της πλευράς του ανιχνευτή. Η αντίστοιχη νεκρή περιοχή στην ακτινική κατεύθυνση είναι 30 mm. Η ενεργός περιοχή του ανιχνευτή υποδεικνύεται από τις εσωτερικές γραµµές στο σχήµα 3.9. Μία ενεργή επικάλυψη έχει προβλεφθεί ανάµεσα σε µεγαλύτερους και µικρότερους τοµείς.

Μέσα σε µια πολυπλέτα (multiplet) τεσσάρων στρωµάτων MM, δύο στρώµατα (back-to-back), ϑα είναι εξοπλισµένα µε λωρίδες χωρίς κλίση και τα άλλα δύο στρώµατα, (ξανά back-to-back), µε κεκλιµένες λωρίδες. Κατ΄ αυτόν τον τρόπο διατηρείται η χωρική διακριτική ικανότητα του πλήρους ενιαίου επίπεδου. Η ακρίβεια της δεύτερης συντεταγµένης είναι περίπου 1.5 mm.

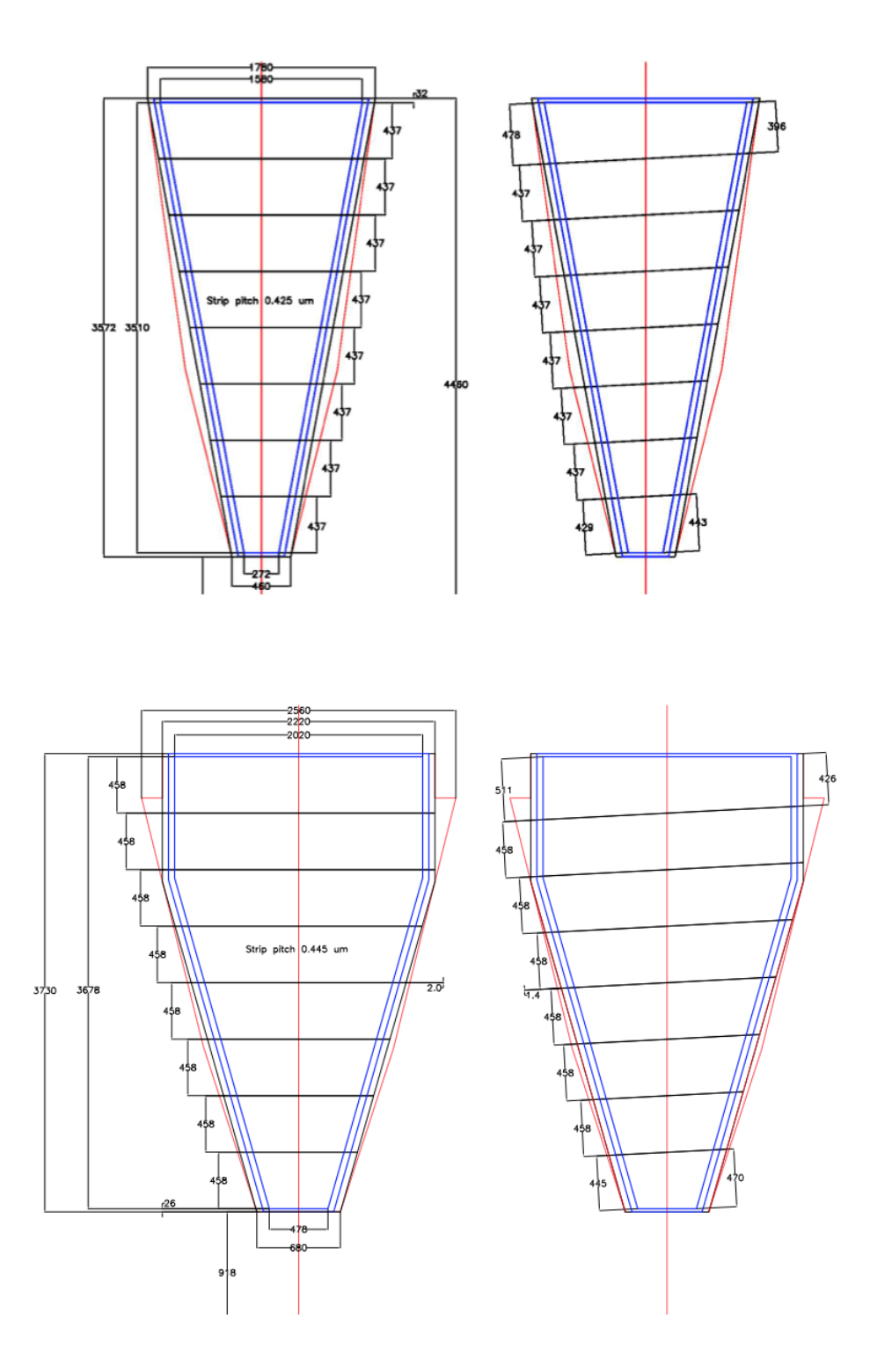

Σχήµα 3.9: Απεικονίζεται η κατάτµηση των µικρών και µεγάλων τοµέων σε PCBs καθώς και οι ενεργές περιοχές των ανιχνευτών. Στα αριστερά τα ηmodules και δεξιά, µε τις κεκλιµένες λωρίδες ανάγνωσης, τα stereo-modules.

## **Κεφάλαιο 4 Το 3D σύστηµα ελέγχου των MicroMeGaS του NSW**

## **4.1 Συντεταγµένες και ∆ιαστάσεις**

Οι συντεταγµένες και οι διαστάσεις των τελικών ϑαλάµων δεν είναι ακόµα καθορισµένες, παρόλα αυτά, αυτές ϑα έχουν µια σταθερή τιµή όταν τοποϑετηθούν για το Run-II το 2018. ΄Ετσι η πρώτη σκέψη για το που ϑα αποϑηκευτούν αυτές οι τιµές ήταν ως σταθερές εντός του κώδικα στο panel και όταν πλέον οι ϑάλαµοι έχουν εγκατασταθεί ϑα µπορούσε ο developer να ϐάλει αυτές τις τιµές στον κώδικα µια ϕορά και για πάντα σε constants. ΄Οµως, όπως ϑα αναλυθεί και παρακάτω, για λόγους ευκολίας προσαρµογής, επιλέχθηκε η αποθήκευση των δεδοµένων σε datapoints στη ϐάση δεδοµένων RAIMA που προσφέρει το WinCC-OA.

Οι τρέχουσες πληροφορίες που χρησιµοποιήθηκαν για τα multiplets µας, ανασύρθηκαν από το twiki, τη σελίδα συνεργασίας/συντονισµού του ATLAS στο https://twiki.cern.ch/twiki/bin/viewauth/Atlas/NSWParameterBook. Εδώ ο υπεύθυνος για το ϐιβλίο παραµέτρων και συµβάσεων, κρατά ενήµερο το collaboration για τις διαστάσεις και τις συντεταγµένες όλων των υποανιχνευτικών συστηµάτων του New Small Wheel. Οποτεδήποτε ο user του panel, χρειαστεί να ενηµερώσει το 3D-DCS, µπορεί να χρησιµοποιήσει το εργαλείο που αναπτύχθηκε για αυτήν τη δουλειά, συµπληρώνοντας τα πεδία του, µε τις τιµές που ϐρίσκονται στην ιστοσελίδα αυτή.

#### **4.1.1 ∆οµή του Datapoint Type**

Το datapoint type µε όνοµα ATL\_MMQuadrapletCoordinates που χρησιµοποιήθηκε, εµπεριέχει στη δοµή του έναν ϕάκελο µε τις πληροφορίες που αφορούν τις συντεταγµένες του καθώς και άλλους που αφορούν τις κατηγορίες πληροφοριών που παρακολουθούνται και εµπίπτουν στο συγκεκριµένο multiplet ή στην περιοχή που αυτό ϐρίσκεται. Συγκεκριµένα η δοµή του ϕακέλου πληροφοριών συντεταγµένων και διαστάσεων µε το όνοµα info πεϱιέχει τα εξής πεδία :

- **.info.r** περιέχει την απόσταση του κέντρου του multiplet από τον άξονα της δέσµης.
- **.info.z** περιέχει την απόσταση του κέντρου του quadruplet από το επίπεδο x-y του global συστήµατος συντεταγµένων.
- **.info.dx** περιέχει το µήκος της πάνω ϐάσης του multiplet.
- **.info.dy** περιέχει το πάχος του multiplet.
- **.info.dz** περιέχει το ύψος του multiplet.

**.info.dx2** περιέχει το µήκος της κάτω ϐάσης του multiplet.

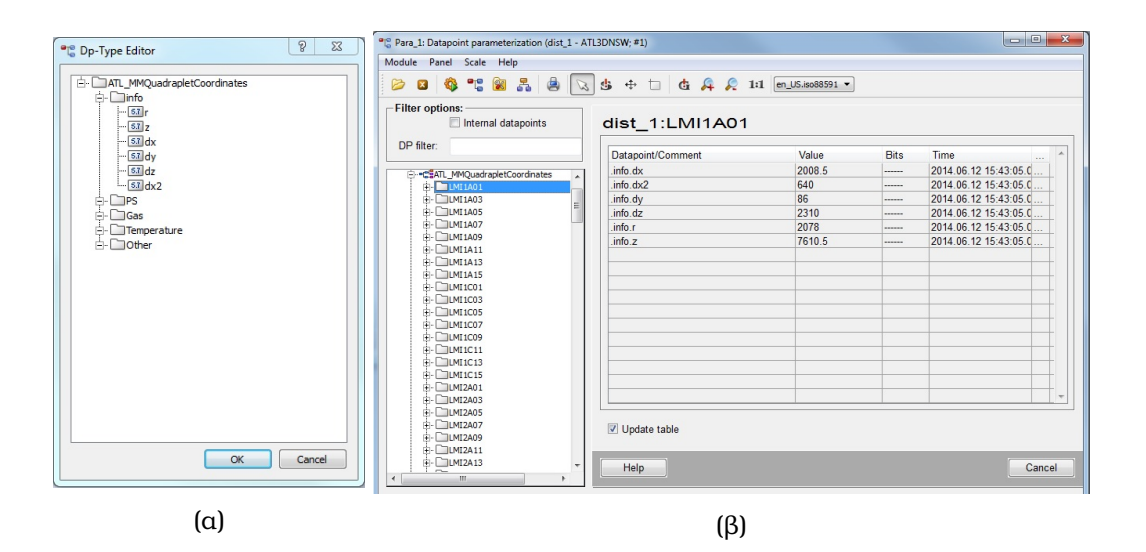

Σχήµα 4.1: α) ∆οµή του Datapoint Type, ϐ) Οι καταχωρήσεις των datapoints.

#### **4.1.2 Ονοµατολογία**

΄Ενα πρόβληµα που κληθήκαµε να λύσουµε ήταν η ονοµατολογία των multiplets αφού αυτή πρέπει να ακολουθεί τις συµβάσεις των υπαρχόντων ϑαλάµων υποανιχνευτικών συστηµάτων και ϕυσικά να προσδιορίζει και να προδίδει την ϑέση του στον ανιχνευτή. ΄Ετσι αποφασίστηκε να ακολουθηθεί η παρακάτω σύµβαση : Το όνοµα του multiplet να αποτελείται από πέντε πεδία που συνθέτουν το όνοµά του.

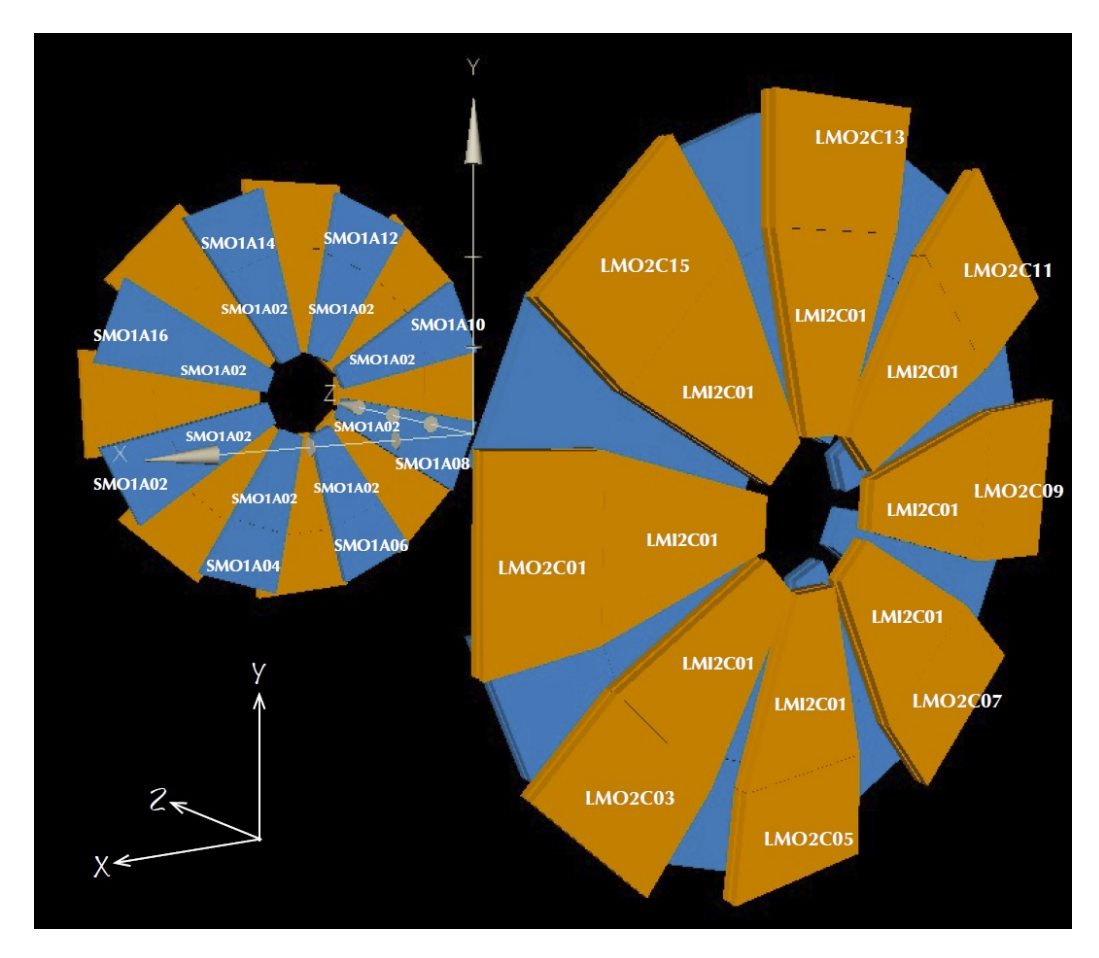

Σχήµα 4.2: Η ονοµατολογία των MM multiplets.

**Πεδίο 1:** Το πρώτο πεδίο συµπληρώνεται αναλόγως µε το µέγεθος του wedge που ανήκει το multiplet δηλαδή µπορεί να είναι είτε LM αν αναφερόµαστε σε ένα µεγάλο wedge multiplet (Large wedge's Multiplet), είτε SM αν αναφερόμαστε σε ένα μικρό wedge multiplet (Small wedge's Multiplet).

- **Πεδίο 2:** Το δεύτερο πεδίο συµπληρώνεται αναλόγως µε το αν το multiplet ϐρίσκεται κοντύτερα στον άξονα της δέσµης, όπότε συµπληρώνεται µε ένα I (Inner) ή µε ένα O (Outer) αν ϐρίσκεται µακρύτερα.
- **Πεδίο 3:** Το τρίτο πεδίο συµπληρώνεται αναλόγως µε το αν το multiplet ϐρίσκεται στην πλευρά του σηµείου αλληλεπίδρασης (Interaction Point) όπου λαµβάνει την τιµή 1, ή αν ϐρίσκεται στην πλευρά του endcap που ϐρίσκεται σε µεγαλύτερες αποστάσεις στον άξονα z οπότε και λαµβάνει την τιµή 2.
- **Πεδίο 4:** Το τέταρτο πεδίο συµπληρώνεται από το γράµµα που αντιστοιχεί στο endcap στο οποίο ϐρίσκεται το multiplet δηλαδή είτε στην πλευρά A είτε στην C.
- **Πεδίο 5:** Τέλος το τελευταίο πεδίο συµπληρώνεται µε τον διψήφιο αριθµό που αντιστοιχεί στο wedge που ανήκει το multiplet, δηλαδή 01-16, και αφορά την γωνία  $\phi$  που σχηματίζει ο άξονας γ του global συστήματος συντεταγµένων µε τον άξονα z του τοπικού συστήµατος συντεταγµένων του συγκεκριµένου multiplet.

## **4.2 Το 3D configuration tool των MicroMeGaS**

΄Οπως προαναφέρθηκε, από την αρχή υπήρξε η ανάγκη για έναν ελαστικό τρόπο αποθήκευσης και ανανέωσης των συντεταγµένων και των διαστάσεων των multiplets. Μία λύση ϑα ήταν να χρησιµοποιήσουµε ένα εξωτερικό αρχείο τύπου xml ή cvs όπου ϑα µπορούσε ο χρήστης να αλλάζει τις τιµές και να παρέχει όλες τις απαραίτητες πληροφορίες για τα αντικείµενα. Αυτή η λύση έδωσε έναν τρόπο ανανέωσης αλλά προσέθεσε σε πολυπλοκότητα. ΄Ενα από τα προβλήµατα ήταν ότι δεν υπήρχε ανοχή σε συντακτικά λάθη και ο χρήστης δυσκολευόταν να αντιµετωπίσει και να αποσφαλµατώσει το εξωτερικό αυτό αρχείο.

Για να αντιµετωπιστεί αυτό το πρόβληµα και προκειµένου οι αλλαγές που κάνει ο χρήστης στις συντεταγµένες να έχουν κάποιο άµεσο αντίκτυπο, δηµιουργήθηκε ένα panel εισαγωγής συντεταγµένων και διαστάσεων, τύπου one-step wizard, που περιλαµβάνει µια σκηνή 3D αναπαράστασης ώστε ο χρήστης να έχει άµεση αντίληψη των αλλαγών που προκαλεί στις συντεταγµένες των multiplets. ΄Ετσι προσπαθήσαµε να εξαλείψουµε την πιθανότητα συντακτικών, γραµµατικών και λογικών λαθών και όλα αυτά σε µια πολύ απλή και άµεση διεπαφή χρήστη.

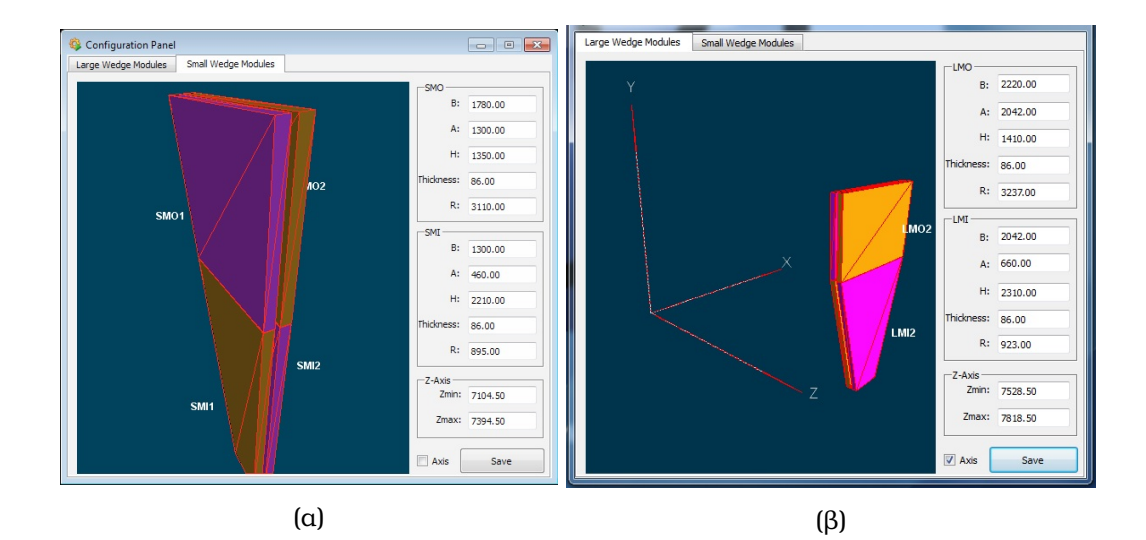

Σχήµα 4.3: α) Στη 3D σκηνή του Configuration Tool διακρίνεται µία µικρή wedge µε τις διαστάσεις των multiplets του στα πεδία τιµών, ϐ) Μία µεγάλη wedge (αυτή που ανήκει στον sector 03) στο global σύστηµα συντεταγµένων του ATLAS.

Το panel περιλαµβάνει την τρισδιάστατη σκηνή απεικόνισης όπου ϕαίνονται τα 4 multiplets που αποτελούν τον sector. Υπάρχουν δύο tabs στο configuration tool, ένα που αφορά τα multiplets του µεγάλου wedge και ένα για την ϱύθµιση των multiplets που ανήκουν στο µικρό wedge. Σε κάθε panel υπάρχουν τρία frames, αυτό που ϐρίσκεται πάνω και δεξιά αφορά τις διαστάσεις και την ϑέση στο χώρο των outer multiplets, ένα για τα inner multiplets και τέλος ένα για την ϑέση τους στον άξονα της δέσµης (συντεταγµένες z).

Σε καθένα από τα δύο ϐασικά frames χωροταξικής περιγραφής των multiplets υπάρχουν τα εξής πεδία :

- **B:** Σε αυτό το πεδίο εισάγεται το µήκος της πάνω ϐάσης του τραπεζοειδούς multiplet.
- **A:** Σε αυτό το πεδίο εισάγεται το µήκος της κάτω ϐάσης του τραπεζοειδούς multiplet.
- **H:** Σε αυτό το πεδίο εισάγεται το ύψος του τραπεζοειδούς multiplet.

**Thickness:** Αυτό το πεδίο αφορά το πάχος του multiplet.

**R:** Τέλος αυτό το πεδίο συµπληρώνεται από την απόσταση της κάτω ϐάσης του multiplet από τον άξονα z.

Στο τρίτο frame ακολούθως υπάρχουν τα εξής δύο πεδία :

- **Zmin:** Σε αυτό το πεδίο εισάγεται η απόσταση του κοντινότερου σηµείου του inner wedge από το επίπεδο x-y.
- **Zmax:** Σε αυτό το πεδίο εισάγεται η απόσταση του πιο απόµακρου σηµείου του outer wedge από το επίπεδο x-y.

Οι παράµετροι και οι συµβάσεις ονοµασιών που αντιστοιχούν στα πεδία είναι εκείνες που συναντώνται στην αντίστοιχη ϐιβλιογραφία που παρέχεται στο collaboration από το site παραµέτρων και συµβάσεων του New Small Wheel, για την διευκόλυνση του χρήστη.

Οι όποιες αλλαγές στα αντίστοιχα πεδία έχουν άµεση επίδραση στο σχήµα που ϐλέπει ο χρήστης, έτσι µπορεί να δει τις αλλαγές των διαστάσεων του και έτσι να έχει άµεση εποπτεία του τελικού αποτελέσµατος. Τα πεδία δέχονται µόνο floats τιµές, έτσι εξαλείφεται η πιθανότητα ενός τέτοιου είδους ανθρώπινου λάθους, ενώ υπάρχει και η δυνατότητα δηµιουργίας ενός µόνο διαστήµατος αποδεκτών τιµών, ώστε να αποφευχθούν και τέτοιου είδους λογικά λάθη.

Επιπλέον, υπάρχει η δυνατότητα απεικόνισης των αξόνων του global συστήµατος συντεταγµένων για να µπορεί ο χειριστής να επιβλέπει, πέρα από τις διαστάσεις και την χωρική τοποθέτηση των wedges. Τέλος, το κουµπί αποϑήκευσης αναλαµβάνει να ενηµερώσει τα αντίστοιχα datapoints και να αλλάξει τις τιµές στη ϐάση δεδοµένων.

## **4.3 Το κύριο 3D panel επισκόπησης των MicroMeGaS**

Το panel απεικονίζει την κατάσταση που ϐρίσκεται το NSW επισκοπικά. Τα «τούβλα» που οικοδοµούν το συγκεκριµένο 3D DCS είναι τα multiplets. ΄Ετσι η κατάσταση τους εµφανίζεται στην 3D σκηνή και ακολουθεί της χρωµατικές συµβάσεις της FSM που έχει ορίσει η JCOP. Η κατάσταση των multiplets ακολουθεί την ίδια λογική µε την FSM. ΄Ετσι αυτή ορίζεται σαν το πατρικό node που έχει παιδιά της, τις καταστάσεις που αφορούν την τροφοδοσία υψηλής τάσης, την τροφοδοσία χαµηλής τάσης, την κατάσταση του συστήµατος αερίων που αφορούν το συγκεκριµένο multiplet και του συστήµατος ϑερµοκρασίας των αισθητήρων. Τέλος παρέχονται οι τιµές των αισθητήρων του µαγνητικού πεδίου (οι τιµές εδώ δίδονται ανά sector δηλαδή αφορά και τα τέσσερα multiplet που εντάσσονται στο εν λόγω wedge και τους χειριστήκαµε εκτός λογικής FSM και χρωµατισµών, αλλά µόνο ως επιπλέον πληροφορία στη διευκόλυνση του monitoring).

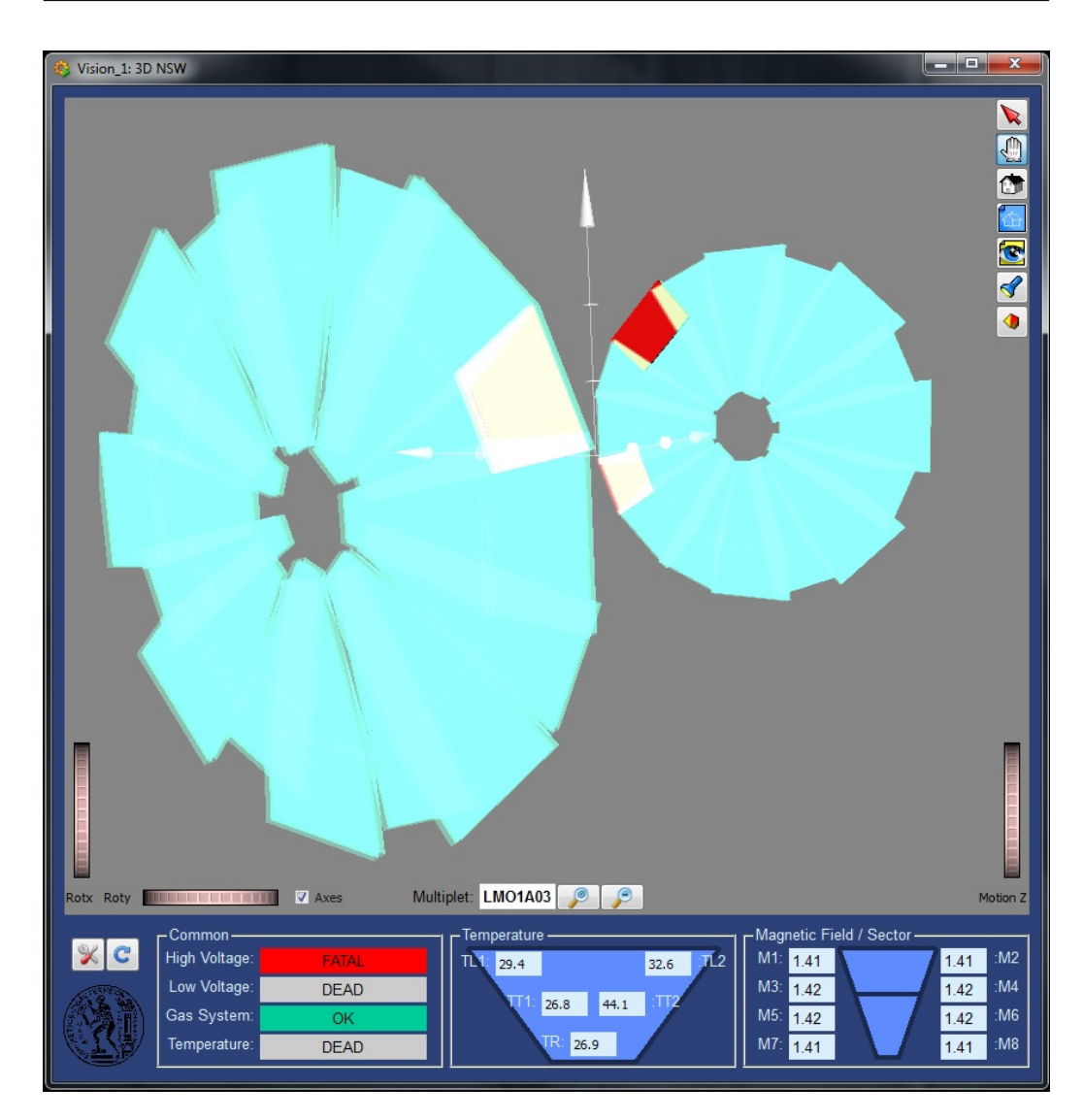

Σχήµα 4.4: Το κύριο panel του τρισδιάστατου συστήµατος ελέγχου των MicroMeGaS του NSW όπως ϑα ϕαίνεται στην FSM στο control room.

### **4.3.1 Προαπαιτούµενα λειτουργίας**

Το πάνελ αυτό σχεδιάστηκε µε την εσωτερική έκδοση του WinCC-OA 3.11 για το CERN (20131010). Απαραίτητη είναι η εγκατάσταση του JCOP framework και συγκεκριμένα του fw3DViewer component. Η έκδοση που χρησιµοποιήθηκε είναι η 5.0.1 του framework και η έκδοση του fw3DViewer που συµπεριλαµβάνεται σε αυτήν. Για να λειτουργήσει το panel χρειάζεται να υπάρχει η FSM των power supplies, των αερίων και των ϑερµοκρασιών. Τέλος, ϑα πρέπει να υπάρχουν τα datapoints µε τις τιµές των αισθητήρων για το µαγνητικό πεδίο και εκείνα των ϑερµοκρασιών στα αντίστοιχα panel που ϑα κατασκευαστούν.

΄Οσων αφορά τα datapoints του 3D panel, δεν είναι απαραίτητο να τα δηµιουργήσει ο χρήστης. Αυτή η διαδικασία γίνεται αυτόµατα. Το µόνο που προαπαιτείται είναι να υπάρχει ο datapoint type µε την µορφή που δόθηκε στο υποκεφάλαιο 4.1.1. Τα elements του κάθε datapoint συµπληρώνονται αυτόµατα µε default τιµές (Ιούνιος 2014) αν δεν υπάρχουν στο σύστηµα από προηγούµενη εγκατάσταση ή δεν τα έχει ϐάλει ο χρήστης µέσω του para ή δεν τα έχει κάνει import. ΄Επειτα µπορεί ο χρήστης να τις αλλάξει µε το configuration tool.

#### **4.3.2 Τα components που αποτελούν το panel**

- **Τρισδιάστατη σκηνή** Στην τρισδιάστατη σκηνή απεικονίζονται όλα τα multiplets µε τα αντίστοιχα χρώµατα αναλόγως µε την κατάσταση λειτουργίας που ϐρίσκονται. Τα χρώµατα είναι αυτά που έχουν οριστεί από τις συµβάσεις του JCOP. Το 3D viewer περιλαµβάνει µία συλλογή κουµπιών και τρεις ϱοδέλες για την πλοήγηση µέσα στον εικονικό αυτό χώρο. Το πρώτο κουµπί πάνω δεξιά χρησιµοποιείται για την επιλογή multiplet, ώστε να εµφανιστούν οι πληροφορίες του στα πλαίσια που ϐρίσκονται από κάτω. Το δεύτερο κουµπί είναι αυτό που µας µεταφέρει σε κατάσταση πλοήγησης. Τέλος, το τρίτο είναι για επιστροφή στην αρχική προβολή.
- **Κουµπί επιλογής εµφάνισης αξόνων** Με αυτό το checkbox επιλέγεται αν ϑα ϕαίνονται οι άξονες του global συστήµατος συντεταγµένων του AT-LAS.
- **Πλαίσιο εµφάνισης επιλεγµένου multiplet** ΄Οταν ο χρήστης είναι σε κατάσταση επιλογής, αφού έχει πατήσει δηλαδή το δεύτερο κουµπί του 3D viewer, όπως ακριβώς περιγράφεται παραπάνω, τότε σε αυτό το πλαίσιο εµφανίζεται το όνοµα του επιλεγµένου multiplet.
- **Κουµπί πλοήγησης και προβολής επιλεγµένου multiplet** Το κουµπί αυτό είναι αρχικά απενεργοποιηµένο. Ενεργοποιείται όταν επιλεχθεί κάποιο multiplet και εµφανισθεί το όνοµα του στο προηγούµενο πλαίσιο. Τότε δίνεται η δυνατότητα στο χρήστη να πλοηγηθεί στο multiplet (seek to shape) και να εστιάσει η σκηνή σε αυτό κάνοντας διαφανή όλα τα υπόλοιπα multiplets.
- **Κουµπί αποεπιλογής multiplet και επαναφοράς** Το κουµπί αυτό, όταν πατηθεί, προκαλεί στη σκηνή την απώλεια εστίασης στο multiplet που ήταν και την επιστροφή στη γενική επισκόπηση των endcaps του New Small Wheel καθώς και την επαναφορά της διαφάνειας όλων των υπόλοιπων multiplets.
- **Κουµπί του Configuration Tool** Πατώντας αυτό το κουµπί ο χρήστης επιτρέπει το άνοιγµα του Configuration Tool του εργαλείου που έχει περιγραφεί η λειτουργία του προηγουµένως.
- **Κουµπί ανανέωσης** Αυτό το κουµπί ανακατασκευάζει την 3D σκηνή. ∆ιαγράφει όλα τα αντικείµενα και τα υπολογίζει από την αρχή. Η λειτουργία του αφορά κυρίως ενέργειες που αφορούν την αποσφαλµάτωση του panel.
- **Πλαίσιο παρακολούθησης συστήµατος υψηλής τάσης** Στο πλαίσιο αυτό εµφανίζεται η κατάσταση που ϐρίσκεται το σύστηµα της υψηλής τάσης για το συγκεκριµένο multiplet, όπως αυτό την ορίζει στο αντίστοιχο panel του στην FSM.
- **Πλαίσιο παρακολούθησης συστήµατος χαµηλής τάσης** Εδώ παρακολουϑείτε το σύστηµα παροχής χαµηλής τάσης ακριβώς όπως και το προαναφερθέν σύστημα υψηλής.
- **Πλαίσιο παρακολούθησης συστήµατος αερίων** Στο πλαίσιο αυτό εµϕανίϹεται η κατάσταση που ϐρίσκεται το σύστηµα αερίων για το συγκεκριµένο multiplet, όπως αυτό την ορίζει στο αντίστοιχο panel του στην FSM.
- **Πλαίσιο παρακολούθησης συστήµατος ϑερµοκρασίας** Στο πλαίσιο αυτό εµφανίζεται η κατάσταση που ϐρίσκεται το σύστηµα ϑερµοκρασίας για το συγκεκριµένο multiplet, όπως αυτό την ορίζει στο αντίστοιχο panel του στην FSM.
- **Πλαίσια παρακολούθησης αισθητήρων ϑερµοκρασιών** Στα πλαίσια αυτά εµφανίζονται οι τιµές των πέντε αισθητήρων ϑερµοκρασίας, όπως λαµϐάνονται από τα αντίστοιχα datapoints από το panel απεικόνισης ϑερµοκρασιών.
- **Πλαίσια παρακολούθησης αισθητήρων µαγνητικού πεδίου** Στα πλαίσια αυτά εµφανίζονται οι τιµές των αισθητήρων µαγνητικού πεδίου, όπως λαµβάνονται από τα αντίστοιχα datapoints από το panel παϱακολούϑησης µαγνητικού πεδίου. Οι τιµές αυτές ϑα αφορούν τις ανά sector τιµές.

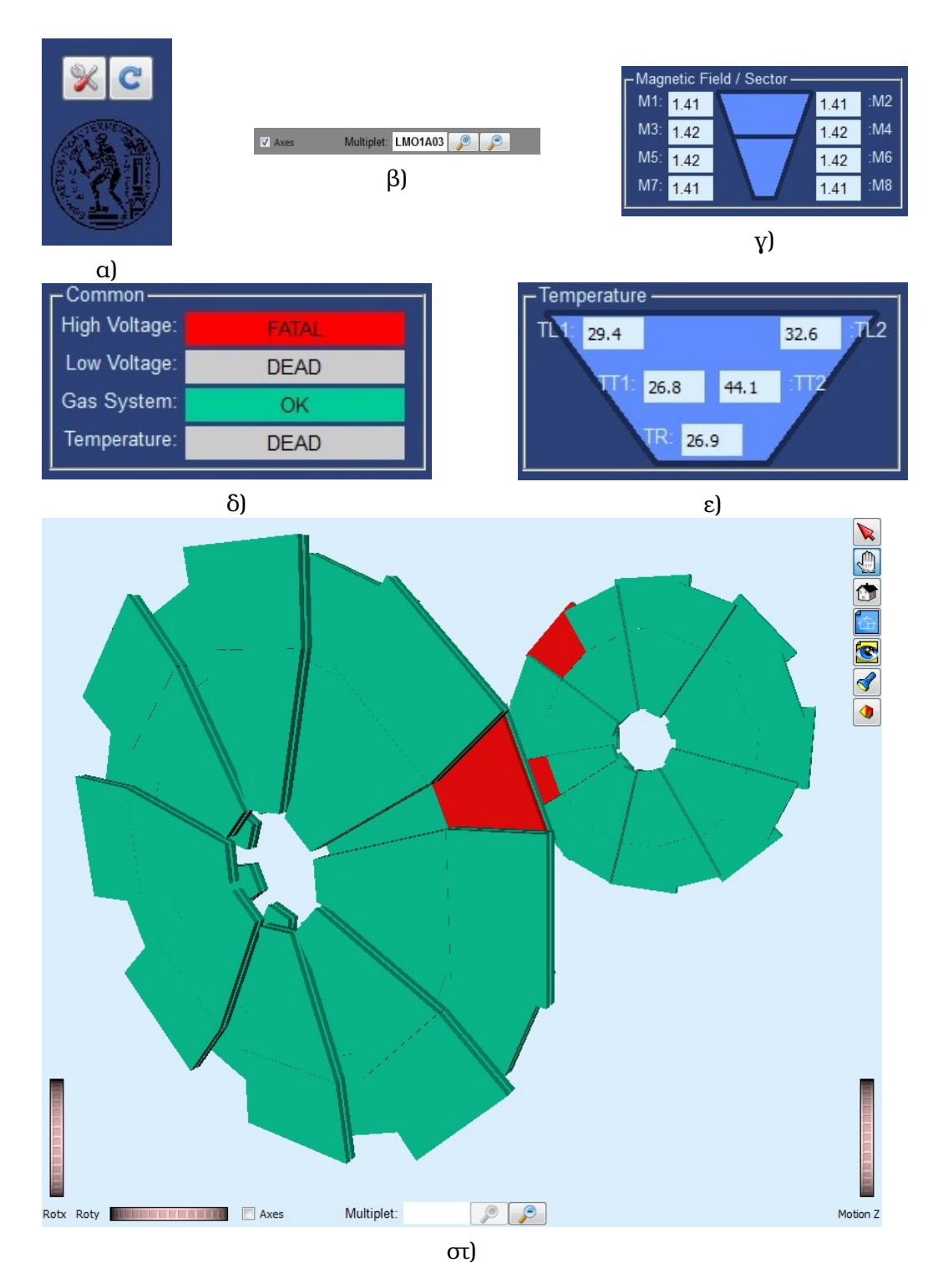

Σχήµα 4.5: Με τη σειρά ϕαίνονται α) Το κουµπί του configuration tool και το κουµπί ανανέωσης, ϐ) το checkbox επιλογής αξόνων, το πλαίσιο επιλεγµένου multiplet και τα custom κουµπιά πλοήγησης, γ) το πλαίσιο παρακολούθησης του µαγνητικού πεδίου, δ) τα πιο συνήθη συστήµατα επίβλεψης, ε) το πλαίσιο ϑερµοκρασιών και στ) η 3D σκηνή.

#### **4.3.3 Περιγραφή ϐασικών στοιχείων του κώδικα**

Για να πάρουν όμως ζωή τα widgets και τα components που χρησιµοποιήθηκαν στο panel, έχουν γραφεί αρκετές γραµµές κώδικα και κάποιες πολύ σηµαντικές συναρτήσεις λειτουργίας, όλα κρυµµένα µέσα στο panel και πίσω από τα widgets.

- **panel:Initialize** Κατά την αρχικοποίηση του panel εκτός από τις δηλώσεις των ϐασικών global µεταβλητών και τον ορισµό τον global σταθερών, γίνεται και η οµαδοποίηση των αντικειµένων ανάλογα µε το αν ανήκουν σε µια µεγάλη ή µια µικρή wedge, αν είναι στο εσωτερικό του ανιχνευτή ή το εξωτερικό κ.ο.κ. Μια οµαδοποίηση πολύ χρήσιµη στη συνέχεια κατά τη διάρκεια επεξεργασίας πολλών multiplets µαζί.
- **drawEndcaps()** Η συνάρτηση drawEndcaps αναλαµβάνει να απεικονίσει τα multiplets στην τρισδιάστατη σκηνή. Παίρνει τα δεδοµένα των συντεταγµένων και των διαστάσεων από τα datapoints και τροφοδοτεί µε αυτά την συνάρτηση findPosition. ∆έχεται ως επιστροφή ένα string το οποίο έπειτα χρησιµοποιεί στην εντολή σχεδιασµού των multiplets. Στο string αυτό περιλαµβάνονται εκτός από τις ακριβείς συντεταγµένες τοποθέτησης του multiplet και ο πίνακας στροφής (rotation matrix).
- **findPosition()** Η συνάρτηση αυτή αναλαμβάνει την εύρεση της θέσης που πρέπει να µπει το κάθε multiplet και πόσο πρέπει να περιστραφεί γύρω από τους άξονες. Παίρνει σαν όρισµα τις τιµές που υπάρχουν στη ϐάση δεδοµένων από την drawEndcaps και τις µεταφράζει σε ένα string κατανοητό από το 3D widget το οποίο και επιστρέφει στην συνάρτηση που το καλεί. Το πιο σηµαντικό κοµµάτι του υπολογισµού είναι ο πίνακας συνολικής περιστροφής όπως προκύπτει από τους υποπίνακες περιστροφής αξόνων.
- **multiply()** Η συνάρτηση αυτή δέχεται σαν ορίσµατα δύο πίνακες 3x3 και τους πολλαπλασιάζει. Επιστρέφει έναν πίνακα 3x3 µε το αποτέλεσµα. Χρησιµοποιείται από την συνάρτηση findPosition για να ϐρεθεί ο rotation πίνακας.
- **Rx(), Ry(), Rz()** Οι συναρτήσεις αυτές υπολογίζουν τους οµώνυµους πίνακες στροφής. ∆ηλαδή γύρω από τον άξονα x, έπειτα γύρω από τον άξονα y και τέλος γύρω από τον z.
- **clearScene()** ∆εδοµένου ότι πολλά εργαλεία είναι στη διαδικασία εξέλιξης ώστε να ϐρίσκονται πάντα στην αιχµή της τεχνολογίας, τα bugs δεν είναι

σπάνιο ϕαινόµενο. ΄Ενα τέτοιο καλείται να αντιµετωπίσει η συγκεκριµένη συνάρτηση αφού η αντίστοιχη εντολή δεν διέγραφε τα αντικείµενα ούτε ανανέωνε τη σκηνή. Ο ϱόλος της, λοιπόν, είναι να διαγράφει όλα τα αντικείµενα από την τρισδιάστατη σκηνή αλλά και από το δένδρο αποθήκευσης αντικειµένων του 3D viewer και να ανανεώνει τη σκηνή.

- **fw3DViewer Scene1:Initialize** Γίνονται κάποιες βασικές ρυθμίσεις γραφικών για να έχει η τρισδιάστατη σκηνή µία όµορφη και κατανοητή εµϕάνιση.
- **fw3DViewer\_Scene1:shapeClicked** Αναλαµβάνει να εµφανίσει το όνοµα του multiplet που επιλέχθηκε καθώς και να επιτρέψει τη διαδικασία τρισδιάστατης πλοήγησης (seek to shape).
- **ConfigurationButton:KeyboardFocusIn** Μετά την επιστροφή από τη ρύθµιση µε το Configuration Tool µια σειρά γεγονότων πρέπει να συµβεί για να απεικονιστούν οι αλλαγές. Μια µπάρα εµφανίζεται καθ όλη τη διάρκεια αυτής της διαδικασίας ενηµερώνοντας το χρήστη αφού αυτή παίρνει κάποιο χρόνο για να ολοκληρωθεί. Καλούνται οι συναρτήσεις καθαρισµού της σκηνής και ανακατασκευής µε τα νέα δεδοµένα, ενώ η µπάρα εξαφανίζεται καθ όλη τη διάρκεια της διαδικασίας.
- **ConfigurationButton:Clicked** Εμφανίζει την μπάρα που χρησιμοποιεί η προηγούµενη συνάρτηση και την εξαφανίζει στο τέλος της διαδικασίας. Αποεπιλέγει το multiplet που είναι επιλεγµένο και σβήνει το όνοµά του από το αντίστοιχο πλαίσιο. Επαναφέρει τους χρωµατισµούς της σκηνής και την διαφάνεια των αντικειµένων. ∆ιαγράφει όλα τα αντικείµενα από τη σκηνή και τα ζωγραφίζει ξανά καλώντας την συνάρτηση drawEndcaps.
- **RefreshButton:Clicked** ∆ίνει την εντολή για να ανοίξει το Configuration Tool.
- **CHECK\_BOX1:Clicked** Προσθέτει τους άξονες στην τρισδιάστατη σκηνή.
- **labels:Clicked** ΄Ολα τα labels που αφορούν τα συστήµατα παρακολούθησης είναι clickable. ΄Οταν ο χρήστης επιλέξει κάποιο από αυτά και εφόσον χρησιµοποιεί το panel µέσα στην FSM του ATLAS, ϑα µεταφερθεί στο αντίστοιχο node επίβλεψης του συγκεκριµένου συστήµατος και ϑα ανοίξει το αντίστοιχο panel.
- **checkbox\_axis:clicked** καλείται η αντίστοιχη συνάρτηση (drawAxes) του 3D viewer που εµφανίζει τους άξονες ή σε περίπτωση αποεπιλογής καλείται η deleteShape που τους διαγράφει.
- **SeekButton:Clicked** Καλεί την συνάρτηση seek to shape του 3D viewer για να εστιάσει στο επιλεγµένο multiplet. Ρυθµίζει µε τις αντίστοιχες συναρτήσεις του widget την διαφάνεια των υπόλοιπων multiplets. Αλλάζει τους χρωµατισµούς των ϕόντων τόσο της σκηνής όσο και του widget αυτού καθαυτού για να ϐελτιώσει την αίσθηση εστίασης στο συγκεκριµένο multiplet.
- HomeButton: Clicked Επαναφέρει τους χρωματισμούς των φόντων και τις διαφάνειες στο κανονικό για όλα τα multiplet. Σβήνει το όνοµα του multiplet από το πλαίσιο επιλογής και επαναφέρει την κάµερα στην αρχική της ϑέση.

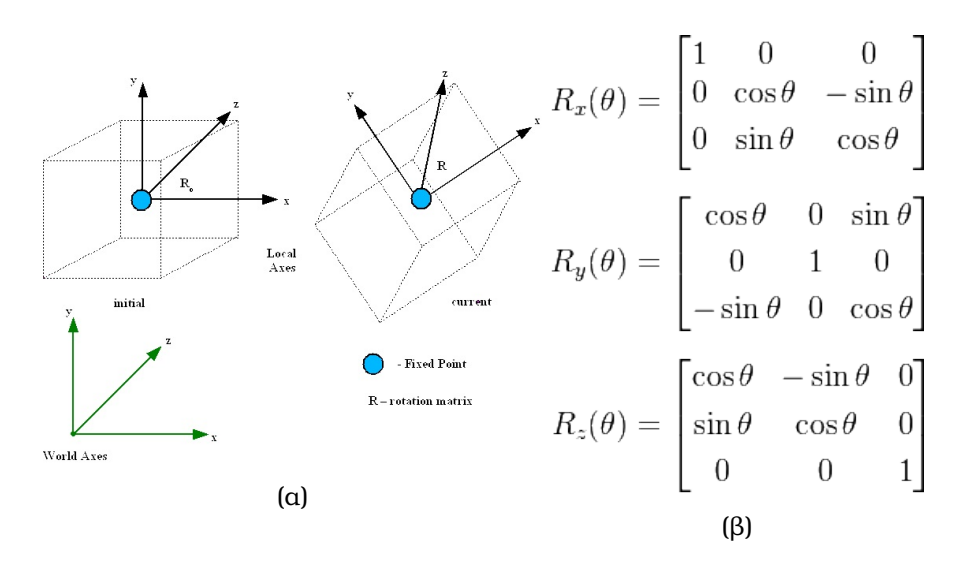

Σχήµα 4.6: α) Απεικονίζεται η περιστροφή του συστήµατος συντεταγµένων και η επίπτωση της στροφής αυτής στο αντικείµενο µας, ϐ) κι εδώ αναπαρίστανται οι τρεις πίνακες στροφής όπως υπολογίσθηκαν στον κώδικα της συνάρτησης findPosition().

# **Κεφάλαιο 5 Ενσωµάτωση στο υπάρχον DCS και επέκταση στους sTGC**

Σε αυτό το κεφάλαιο θα προσπαθήσουμε να δείξουμε πως ακριβώς θα χρησιµοποιηθεί το project αυτό και πώς ϑα ενταχθεί στο σύστηµα αυτόµατου ελέγχου του ATLAS όταν το New Small Wheel ϑα έχει εγκατασταθεί πλήρως. ∆εδοµένου ότι στη ϕάση που είµαστε πολλές παράµετροι των ανιχνευτών MicroMeGaS και sTGC είναι ακόµα υπό προσδιορισµό, το panel ακολουθεί µια ϕιλοσοφία τέτοια, ώστε να επιτρέπει στον χρήστη την παραµετροποίηση πολλών στοιχείων των ανιχνευτών.

Εκτός από τις διαστάσεις και τις συντεταγµένες, που διαχειριζόµαστε µε ελαστικότητα όπως δείχθηκε µε το Configuration Tool, στοιχεία όπως οι διασυνδέσεις των καναλιών υψηλής τάσης, η παροχή των ηλεκτρονικών, το σύστηµα διανοµής των αερίων, το layout των αισθητήρων ϑερµοκρασίας ανά multiplet κ.ά. προσδιορίζονται ενδεικτικά, σύµφωνα µε τα τελευταία διαϑέσιµα στοιχεία, αλλά δίδεται και στον χρήστη η δυνατότητα και η µεϑοδολογία για να τα παραµετροποιήσει, όταν οι τελικές προδιαγραφές γίνουν διαθέσιµες.

Στο πρώτο µέρος του κεφαλαίου αυτού ϑα εγκαταστήσουµε το panel µας στο DCS του ATLAS όπως αυτό είναι τώρα, δηλαδή µε τους ϑαλάµους MDT στο υπάρχον Small Wheel. Θα δειχθεί πώς συνδέουµε τα εικονικά multiplet του τρισδιάστατου widget µε το σύστηµα παρακολούθησης παροχής ισχύος και µε όλα τα υπόλοιπα συστήµατα ώστε αυτά να αντικατοπτρίζουν την σε πραγµατικό χρόνο κατάσταση του multiplet.

Στο δεύτερο µέρος ϑα προσθέσουµε στο project τους ϑαλάµους των sTGC για παρακολούθηση και επίβλεψη, δίνοντας στον χρήστη την καθοδήγηση για το πώς µπορεί να επεκτείνει το project για οποιονδήποτε subdetector και έτσι δυνητικά να αναπαραστήσει στο panel όλα τα υποσυστήµατα του ATLAS.

## **5.1 ∆ιαδικασία ενσωµάτωσης**

Πολλές αλλαγές στο αρχικό panel έγιναν κατά τη διάρκεια της προσπάϑειας να ενταχθεί αυτό στο project ATLMDTPS2 το οποίο χρησιµοποιήθηκε για σκοπούς επίδειξης εγκατάστασης. Το ATLMDTPS2 δεν περιέχει κανένα panel στην δομή του παρά μόνο τα φορτώνει δυναμικά από έναν φάκελο απόθεσης, για λόγους ασφαλείας, όταν χρειάζεται να τα τρέξει. Η δυνατότητα που είχαµε µε την ϕόρτωση του εν λόγο project τοπικά, µας επέτρεψε να ενσωµατώσουµε το κύριο panel του τρισδιάστατου project µας.

Η πρώτη εµφανής αλλαγή, ήταν στα χρώµατα, αφού οι καθιερωµένες χρωµατικές ειδοποιήσεις του ATLAS είναι αρκετά διαφορετικές από αυτές του JCOP.

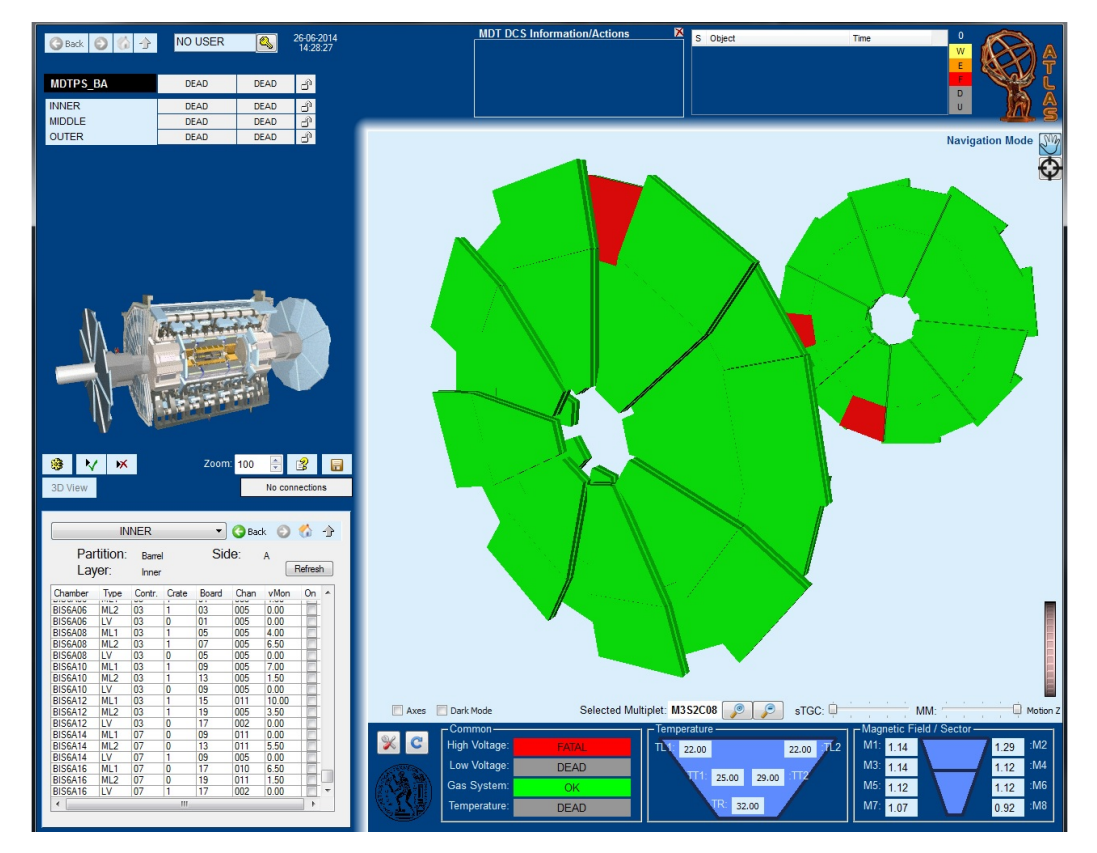

Σχήµα 5.1: Το project µας, ATLNSW3D ενσωµατωµένο στην FSM του ATLAS.

Ακολούθως, το πρώτο πρόβληµα που έπρεπε να λυθεί, ήταν η προσθήκη του configuration tool στην FSM όχι ως ξεχωριστό pop-up παράθυρο, όπως ήταν αυτό αρχικά σχεδιασµένο, αλλά εντός αυτής. Αυτή η επιλογή επιτασσόταν από τις συµβάσεις που διαφάνηκαν. Για το λόγο αυτό χρησιµοποιήθηκε η εντολή του WinCC-OA, addSymbol που προσθέτει δυναµικά ένα referenced panel µέσα σε ένα άλλο κατά την διάρκεια του runtime. ∆εδοµένων των διαστάσεων του παραθύρου του configuration panel (αρκετά πιο µεγάλο από τις διαστάσεις ενός secondary panel), προτιµήθηκε να ανοίγει εντός του primary panel και να γεµίζονται τα περιθώρια µε texture τύπου "under construction" όπως ϕαίνονται στο σχήµα 5.2. Τέλος προστέθηκε ένα κουµπί ώστε ο χρήστης να µπορεί να κλείνει το configuration tool και να επιστρέφει στο main panel µετά την επεξεργασία των διαστάσεων των multiplet.

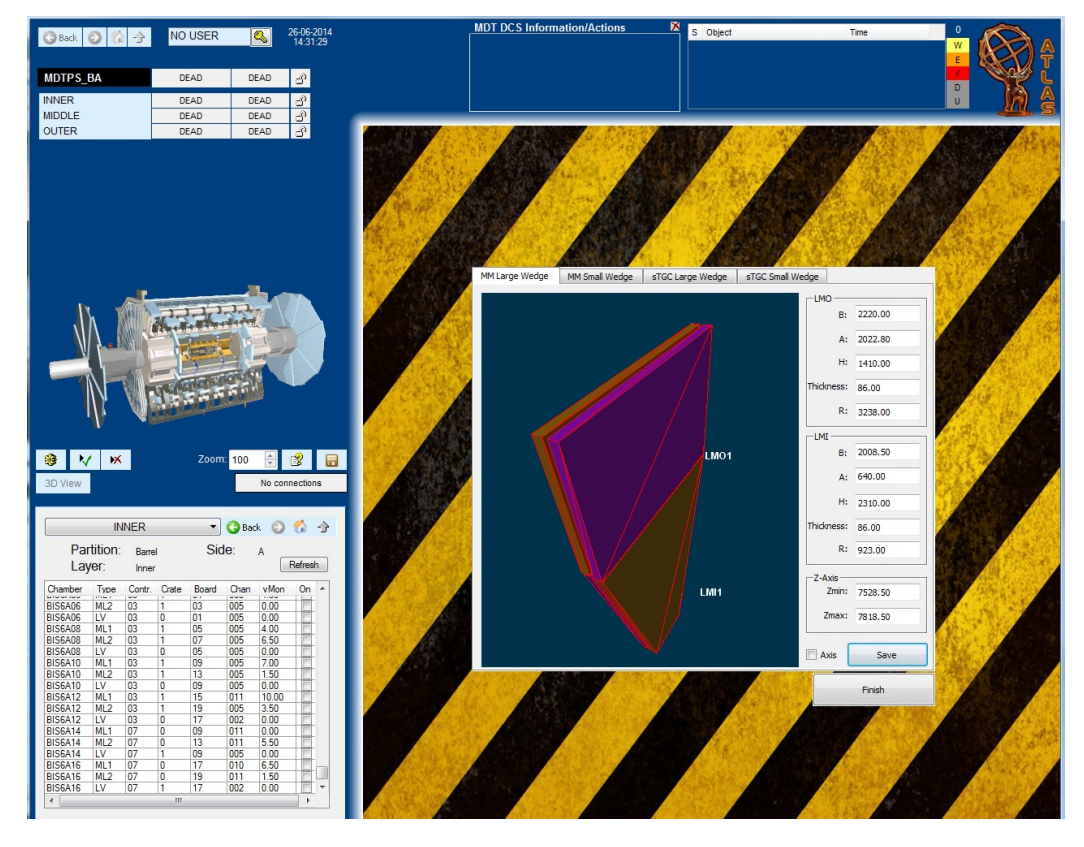

Σχήµα 5.2: Απεικονίζεται το configuration tool ενσωµατωµένο στην FSM καθώς και το νέο referenced panel κουµπί Finish, που παίζει τον ϱόλο του κλεισίµατος και επιστροφής στο main panel.

#### **5.1.1 Απαιτούµενες δοµές**

΄Οπως έχει αναφερθεί και στο προηγούµενο κεφάλαιο, είναι απαραίτητο για να λειτουργήσει το panel µας να έχει πρόσβαση σε µία FSM, πιο συγκεκριµένα πρέπει να είναι διαθέσιµα :

- Ένας κόμβος FSM ανά multiplet για το σύστημα παροχής ρεύματος υψηλής τάσης.
- ΄Ενας κόµβος FSM ανά multiplet για την παροχή χαµηλής τάσης.
- ΄Ενας κόµβος FSM ανά multiplet για το σύστηµα παρακολούθησης ϑερµοκρασιών.
- ΄Ενας κόµβος FSM ανά sector για την επίβλεψη του συστήµατος παροχής αερίων.
- Επιπλέον, ϑα πρέπει να υπάρχουν διαθέσιµα τα πέντε datapoint elements ανά multiplet, των αισθητήρων ϑερµοκρασίας, όπως αυτά έχουν προταθεί για τους MicroMeGaS για την απεικόνιση της τιµής τους στο frame παρακολούθησης ϑερµοκρασιών του panel.
- Τέλος τα datapoint elements των αισθητήρων χαρτογράφησης του µαγνητικού πεδίου.

#### **5.1.2 ∆ιασυνδέσεις µε Datapoint Elements**

Τα datapoints των MicroMeGaS περιλαμβάνουν, εκτός από το φάκελο info µε τις συντεταγµένες και τις διαστάσεις, τέσσερις ϕακέλους ακόµα. ΄Ενα για τη δηµιουργία datapoint elements που αφορούν την παροχή ισχύος, ένα για τις σχετικές µε τις ϑερµοκρασίες πληροφορίες, ένα για το σύστηµα των αερίων και ένα για λοιπές πληροφορίες και παραµέτρους.

Επίσης, για τις ανάγκες της διασύνδεσης µε τα datapoint elements, ϕτιάχτηκε µια συνάρτηση αυτόµατης δηµιουργίας του MicroMeGaS Datapoint Type, την createMMMultipletDPT(). Αυτό έγινε για τη µεταφερσιµότητα του panel. ΄Οταν για παράδειγµα ο χρήστης ορίσει ότι κάθε multiplet τροφοδοτείται από 4 κανάλια υψηλής τάσης δεν µας αρκεί να το δηλώσουµε αλλάζοντας το dpt από τον PARA, προσθέτοντας τα κανάλια αυτά ως dpe στον αντίστοιχο ϕάκελο του datapoint, διότι αυτό ϑα έχει επίπτωση µόνο στον υπολογιστή στον οποίο έγινε η επεξεργασία αυτή. Η αλλαγή πρέπει να γίνει πάνω στην ίδια τη συνάρτηση ώστε αυτή η ιδιότητα των MM multiplets να µεταφέρεται όταν το project εγκατασταθεί σε ένα νέο υπολογιστή.

Πληροφοριακού χαρακτήρα σχόλια υπάρχουν στον κώδικα που υποδεικνύουν στο χρήστη πως µπορεί να προσθέτει datapoint elements για κάθε κατηγορία παρακολούθησης. Επίσης εκεί ϕαίνεται η δήλωση των default datapoints. Στο παράρτημα Δ υπάρχει ο κώδικας για αυτήν τη συνάρτηση όπως και όλος ο κώδικας της διαδικασίας ένταξης και επέκτασης.

Κατά το κοµµάτι της διασύνδεσης επιλέχθηκε, η δηµιουργία dp\_fct config, δηλαδή όλα τα κατασκευασµένα datapoint elements, όπως αυτά δηµιουργήϑηκαν µε τη διαδικασία της προηγούµενης παραγράφου και ανήκουν στο datapoint type µας (ATL\_MMGQuadruplet3D), παίρνουν τις τιµές τους απευθείας από τα υπάρχοντα datapoints παρακολούθησης των FSMs των αντίστοιχων συστηµάτων (πχ. το status του gas system). ΄Ετσι, µπορούµε να παίρνουµε είτε την κατάσταση ενός συστήµατος για κάθε multiplet, είτε κάποια συγκεκριµένη τιµή, όπως την τιµή ενός αισθητήρα ϑερµοκρασίας.

Στο συγκεκριµένο παράδειγµα που υλοποιήσαµε (κώδικας Παράρτηµα ∆, για τα TL1extfield, TL2, TT1, TT2 και TR), οι τιµές των αισθητήρων ϑερµοκρασίας ενηµερώνονται ενδεικτικά από τα datapoints µε τα οποία ϑα τα συνδέσουµε µέσω του function config, πχ των ήδη υπάρχοντων αισθητήρων στα board της CAEN.

Τέλος, δεδοµένης της έλλειψης FSM, όλα τα dpConnects έγιναν µε δηµιουργηµένα datapoint elements για κάθε quadruplet ανά κάθε σύστηµα και ανά κάθε τιµή αισθητήρα. Η στρατηγική που ακολουθήθηκε ϕαίνεται στον κώδικα στο Παράρτηµα ∆. Η συνολική κατάσταση του κάθε quadruplet καθορίζεται από την κατάσταση του συστήµατος µε το χαµηλότερο status. Τα πιθανά status είναι OK, WARNING, ERROR και FATAL, κατά σειρά σοϐαρότητας, όπως είναι δοσµένα από το JCOP framework guidelines µε τους αντίστοιχους χρωµατισµούς.

### **5.1.3 Παράδειγµα ενεργοποίησης της λειτουργίας πλοήγησης στην FSM**

΄Ενα σηµαντικό κοµµάτι της ενσωµάτωσης στο υπάρχον DCS και µια λογική απαίτηση ενός panel γενικής παρακολούθησης, όπως είναι αυτό που ϕτιάξαµε, είναι να έχει τη δυνατότητα, αφού εντοπιστεί κάποιο προβληµατικό multiplet να παρέχει στον χρήστη την οδό για την άµεση αντιµετώπιση του προβλήµατος αυτού ή για τη συλλογή αναλυτικότερων πληροφοριών.

΄Ετσι όταν για παράδειγµα ο χρήστης εντοπίσει κάποιο faulty multiplet, επιλέγοντάς το, λαμβάνει σε πρώτη φάση γενικές λεπτομέρειες για την φύση

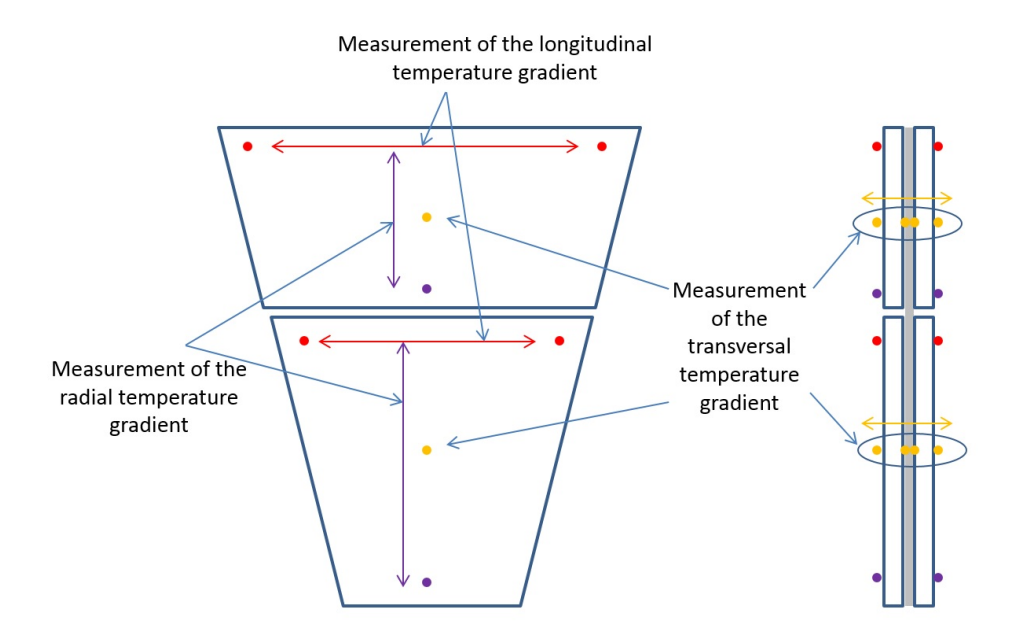

Σχήµα 5.3: Προτεινόµενο σχέδιο σε σχήµα-Τ της ϑέσης των αισθητήρων ϑερµοκρασίας για τους ανιχνευτές MicroMeGaS. Με κόκκινο χρώµα ϕαίνονται οι αισθητήρες TL1 και TL2, µε κίτρινο οι TR1 και TR2 και µε µωβ χρώµα ο αισθητήρας TR.

του προβλήµατος, δηλαδή σε ποιο σύστηµα αντιµετωπίζει πρόβληµα, και εν συνεχεία µπορεί µε ένα απλό κλικ στο όνοµα του συστήµατος αυτού να ϐρεϑεί στο εξειδικευµένο panel που του επιτρέπει να δει αναλυτικά όλες τις λεπτοµερείς πληροφορίες και που του παρέχει όλα τα υπάρχοντα µέσα για να το αντιµετωπίσει.

Για την επίτευξη αυτής της δυνατότητας χρησιµοποιήσαµε την εντολή fwFsmAtlas\_navigate(domain, chamber) που παρέχεται από το component του ATLAS, fwFsmAtlas, που δέχεται σαν ορίσµατα δύο παραµέτρους. Η πρώτη αφορά το domain στο οποίο ανήκει το multiplet που είναι επιλεγµένο εκείνη τη στιγµή και η δεύτερη είναι το όνοµα του επιλεγµένου multiplet. Στον κώδικα περιλαµβάνονται ως σχόλια δυο πιθανές εντολές σύνδεσης µε την FSM των ανιχνευτών MicroMeGaS όταν αυτή ϑα έχει καθοριστεί.

## **5.2 Προσθήκη των sTGC**

΄Οπως µε τους ανιχνευτές MicroMeGaS οι συντεταγµένες και οι διαστάσεις των τελικών quadruplet δεν είναι ακόµα πλήρως καθορισµένες. ΄Ετσι χρησιµοποιήθηκαν για τα quadruplets των sTGC οι πιο σύγχρονες τιµές που ανασύρθηκαν από το twiki, από τη σελίδα µε το ϐιβλίο παραµέτρων και συµϐάσεων.

Το πρόβληµα µε την ονοµατολογία των quadruplets των sTGC είναι ότι ακόµα και αυτή είναι ϱευστή. Παρόλα αυτά υπάρχει επίσηµη ονοµασία και αυτή χρησιµοποιήθηκε, κατά το δυνατόν, τόσο στα ονόµατα των datapoints όσο και στα frames του configuration tool τους. Το όνοµα είναι µοναδικό και προσδιορίζει πλήρως τη ϑέση του quadruplet στο χώρο του ανιχνευτή. Το όνοµα τους αποτελείται από πέντε πεδία όπως και στους MicroMeGaS. Η παρακάτω σύµβαση ισχύει για τα ονόµατα των sTGC:

- **Πεδίο 1:** Το πρώτο πεδίο συµπληρώνεται αναλόγως µε το µέγεθος του wedge που ανήκει το quadruplet δηλαδή μπορεί να είναι είτε QL αν αναφερόµαστε σε ένα µεγάλο wedge quadruplet, είτε QS αν αναφερόµαστε σε ένα µικρό wedge quadruplet.
- **Πεδίο 2:** Το δεύτερο πεδίο συµπληρώνεται αναλόγως µε το αν το quadruplet ϐρίσκεται µακρύτερα από τον άξονα της δέσµης οπότε και παίρνει την τιµή 3, εάν είναι στη µέση του wedge οπότε παίρνει την τιµή 2 ή αν είναι κοντύτερα στον άξονα της δέσµης οπότε παίρνει την τιµή 1.
- **Πεδίο 3:** Το τρίτο πεδίο συµπληρώνεται αναλόγως µε το αν το quadruplet ϐρίσκεται στην πλευρά του σηµείου αλληλεπίδρασης (Interaction Point) όπου λαµβάνει την τιµή 1 (Confirm Wedge), ή αν ϐρίσκεται από την άλλη πλευρά του wheel οπότε και λαµβάνει την τιµή 2 (Pivot Wedge). (Εδώ για λόγους οµοιοµορφίας µε τους MM ανιχνευτές επιλέξαµε το πεδίο να συµπληρώνεται κατ΄ αυτόν τον τρόπο και όχι µε ένα P ή ένα C όπως επίσηµα χρησιµοποιούνται από τους κατασκευαστές των sTGC.)
- **Πεδίο 4:** Το τέταρτο πεδίο συµπληρώνεται από το γράµµα που αντιστοιχεί στο endcap στο οποίο ϐρίσκεται το quadruplet δηλαδή είτε στην πλευρά A είτε στην C.
- **Πεδίο 5:** Τέλος το τελευταίο πεδίο συµπληρώνεται µε τον διψήφιο αριθµό που αντιστοιχεί στο wedge που ανήκει το quadruplet, δηλαδή 01-16, και αφορά την γωνία  $\phi$  που σχηματίζει ο άξονας y του global συστήματος συντεταγµένων µε τον άξονα z του τοπικού συστήµατος συντεταγµένων του συγκεκριµένου quadruplet.

#### **5.2.1 ∆οµή του sTGC Datapoint Type**

Το datapoint type µε όνοµα ATL\_TGCQuadraplet3D που χρησιµοποιή-

ϑηκε, είναι παρόµοιο µε αυτό των MicroMeGaS. Εµπεριέχει στη δοµή του ϕακέλους dpes εκτός από αυτό για τις συντεταγµένες του, και εκείνους που αφορούν τις κατηγορίες πληροφοριών για τα υπόλοιπα συστήµατα, µε την ευχέρεια που παρέχει το σύστηµα δηµιουργίας datapoint elements ανάλογα με τις ανάγκες των ανιχνευτών της συγκεκριμένης τεχνολογίας, όπως περιγράφηκε και πριν. Επιπλέον από την αντίστοιχη συνάρτηση που φτιάξαμε για τους MicroMeGaS, η συνάρτηση αυτή διαχειρίζεται και πιθανές ειδοποιήσεις για να ενηµερώσει τον χρήστη για την πορεία δηµιουργίας του DPT π.χ. για το αν υπήρχε ήδη, οπότε και δεν το δηµιούργησε ξανά. Στο σχήµα που ακολουθεί ϕαίνεται η δοµή του.

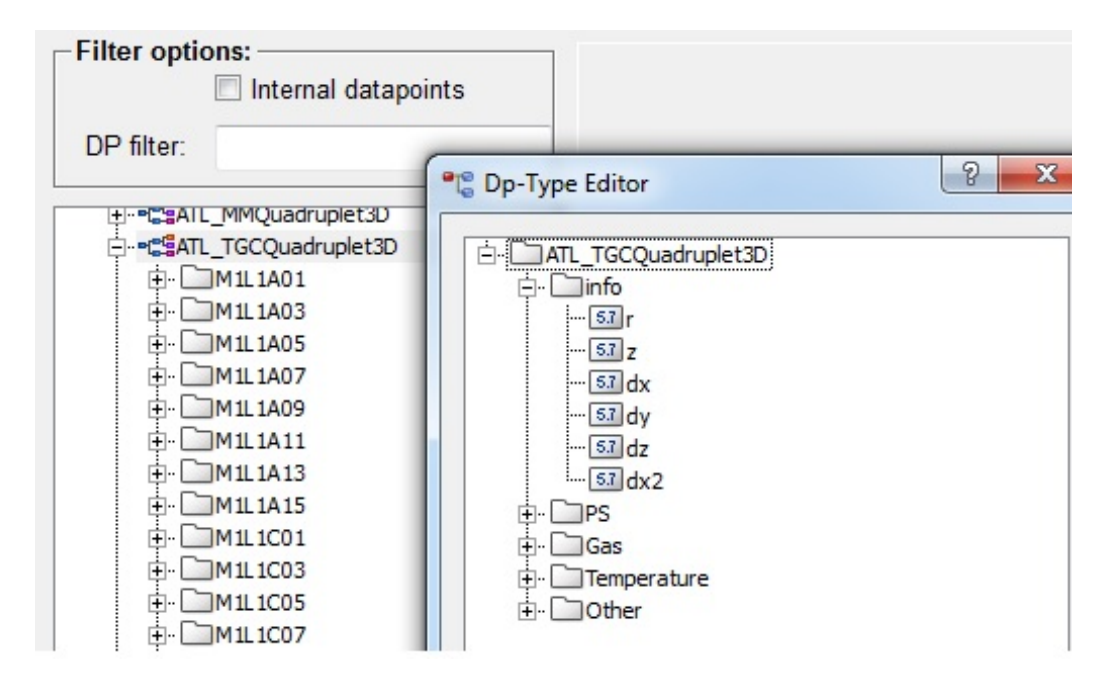

Σχήµα 5.4: Η δοµή του Datapoint Type των sTGC και τα datapoints τους στον PARA.

#### **5.2.2 Το νέο Configuration Tool**

Παρόµοια διαδικασία µε αυτήν για τους MicroMeGaS, µε τη δηµιουργία δύο panels, ένα για το µεγάλο wedge και ένα για το µικρό, ακολουθήσαµε κι εδώ. Τα δύο panels προστίθενται ως δύο νέα tabs στο εργαλείο παραμετροποίησης. Οι διαστάσεις του panel ήταν συγκεκριµένες, όπως είχαν διαµορφωθεί κατά τον σχεδιασµό για τους MM, όποτε, δεδοµένου των επιπλέον quadruplets που έχουν οι sTGC, έπρεπε είτε να ανασχεδιαστεί ολόκληρο το εργαλείο για να τους χωράει, είτε στον ελάχιστο χώρο που διατίθεται για τα input textfields, να εισάγουµε τις υπόλοιπες διαστάσεις.

Επιλέξαµε να κάνουµε το δεύτερο χρησιµοποιώντας τη δυνατότητα που µας δίνει το WinCC-OA να έχουµε επίπεδα στο panel µας. ΄Ετσι, αρχικά στο πρώτο επίπεδο ϐάλαµε τα πεδία κειµένου εισόδου που αφορούν τις διαστάσεις και τη ϑέση των quadruplets πλην αυτών που αφορούν στον άξονα z οι οποίοι αφέθηκαν στο δεύτερο επίπεδο. Κατά τη διάρκεια όµως της εισαγωγής στην FSM δηµιουργήθηκε ασυµβατότητα µε τη χρήση των εντολών που αφορούσαν αυτά τα επίπεδα. Για να λύσουµε αυτό το πρόβληµα, δηµιουργήσαµε τις custom συναρτήσεις που υλοποιούσαν τις αντίστοιχες LayerOff() και LayerOn() του WinCC-OA.

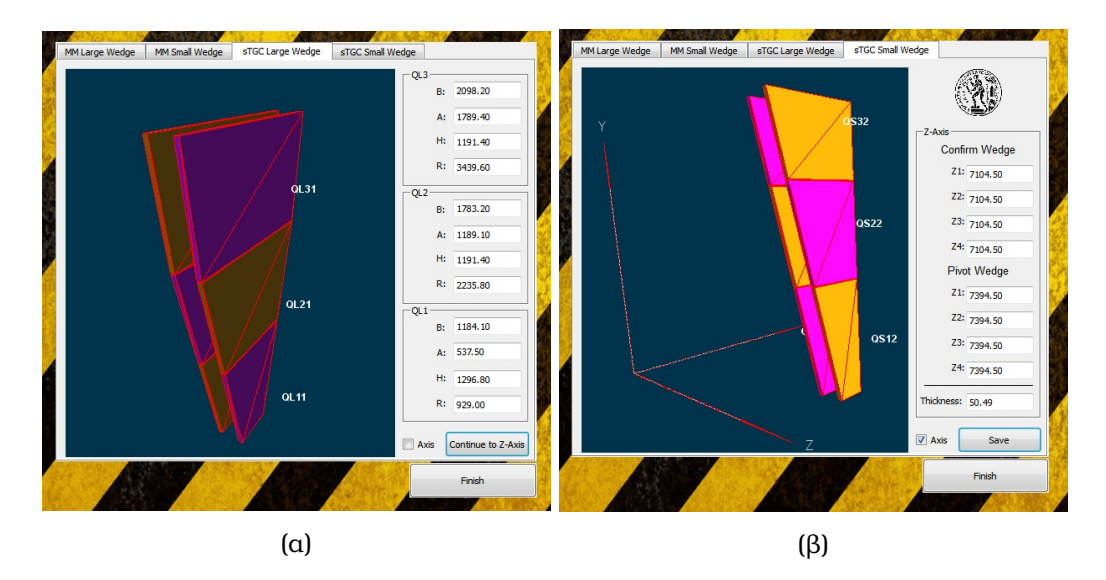

Σχήµα 5.5: α) Στη 3D σκηνή του νέου Configuration Tool απεικονίζονται τα τρία quadruplets µίας µεγάλης sTGC wedge µε τις διαστάσεις τους στα πεδία τιµών, ϐ) Αντίστοιχα τα τρία quadruplets µίας µικρής sTGC wedge στο global σύστηµα συντεταγµένων του ATLAS.

Τα panels περιλαµβάνουν την τρισδιάστατη σκηνή απεικόνισης όπου ϕαίνονται τα 6 quadruplets που αποτελούν το wedge. ΄Εχουν προστεθεί δύο tabs στο νέο configuration tool, ένα που αφορά τα sTGC quadruplets του µεγάλου wedge και ένα για την αυτών που ανήκουν στο µικρό. Σε κάθε panel υπάρχουν τρία frames στο πρώτο επίπεδο και ένα στο δεύτερο. ΄Οσων αφορά το πρώτο επίπεδο, το frame που ϐρίσκεται πάνω και δεξιά αφορά στις διαστάσεις και τη ϑέση στο χώρο των outer quadruplets (ως προς τον άξονα r), το µεσαίο frame αφορά τα µεσαία quadruplets και το κάτω frame στις διαστάσεις του κοντινότερου στον άξονα της δέσµης quadruplet. Στο δεύτερο επίπεδο, το frame αυτό αφορά στις διαστάσεις των wedges στον άξονα z. Τα πρώτα οχτώ πεδία, αφορούν στις ϑέσεις των ανιχνευτικών επιπέδων planes, ενώ το τελευταίο αφορά στο πάχος του quadruplet.

Τα πεδία δέχονται µόνο float τιµές και γενικά ισχύουν όλοι εκείνοι οι κανόνες περιορισµού και καταστολής λαθών όπως και για το εργαλείο που κατασκευάστηκε για τους MicroMeGaS. Επίσης, υπάρχει το γνωστό checkbox επιλογής προϐολής των αξόνων και στη ϑέση του κουµπιού save υπάρχει το κουµπί "Continue to Z-Axis" για την εναλλαγή των δύο επιπέδων και την εισαγωγή των δεδοµένων που αφορούν στο z άξονα. Το κουµπί αποθήκευσης εµφανίζεται µόνο στο δεύτερο επίπεδο, αφού ο χρήστης έχει προσαρµόσει και αυτές τις συντεταγµένες.

#### **5.2.3 Προσθήκες στο κύριο 3D panel**

Για την αναπαράσταση των sTGC, δεδοµένης της ύπαρξης των απαραίτητων datapoints, χρειάστηκε μία συνάρτηση όπως η drawEndcaps(), αυτή τη φορά που ϑα δέχεται σαν ορίσµατα τις συντεταγµένες των sTGC. Επίσης, πολλές µετονοµασίες έγιναν σε όλες τις µεταβλητές ώστε να προσδιορίζεται αν αφορούν τους sTGC ή τους MM.

Η συνάρτηση που δηµιουργήθηκε, η drawTGCEndcaps(), χρησιµοποιεί τις υπάρχουσες συναρτήσεις, findPosition(), multiply(), Rx(), Ry(), R(), όπως και η αντίστοιχη για τους MM, για τον υπολογισµό του rotation matrix του κάθε quadruplet. Τα ακόλουθα components προστέθηκαν πλέον στο panel:

- **Transparency Sliders** ∆ύο κυλιόµενες µπάρες που ϱυθµίζουν τη διαφάνεια είτε των sTGC, είτε των MicroMeGaS προστέθηκαν στην κάτω δεξιά µεριά της 3D σκηνής. Επιπλέον, πατώντας ο χρήστης πάνω στην ονοµασία της κάθε τεχνολογίας, ενεργοποιεί µία συνάρτηση που αναλαµϐάνει να του δείξει στην τρισδιάστατη σκηνή, ποια είναι τα quadruplets αυτής της τεχνολογίας, αλλάζοντας για µικρό χρόνο τα χρώµατά τους.
- **Dark Mode** ΄Ενα checkbox προστέθηκε κάτω αριστερά, δίπλα από το checkbox των αξόνων. Επιλέγοντας αυτή τη λειτουργία ο χρήστης, δηµιουργεί ένα σκοτεινό ϕόντο στην τρισδιάστατη σκηνή, κάνοντας µεγαλύτερες τις αντιθέσεις µε τα quadruplets. Αυτή η λειτουργία επιβλήθηκε, αφού µπήκαν τα sliders µε τη ϱύθµιση διαφάνειας για να ϐοηθήσει στην απόδοση του effect.
- **Κουµπιά Navigation και Picking mode** Αφαιρέθηκαν τα default κουµπιά του fw3Dviewer, για λόγους που ϑα αναλυθούν παρακάτω και προστέϑηκαν αυτά τα κουµπιά. Εκτός από τις προφανείς λειτουργίες, όπως

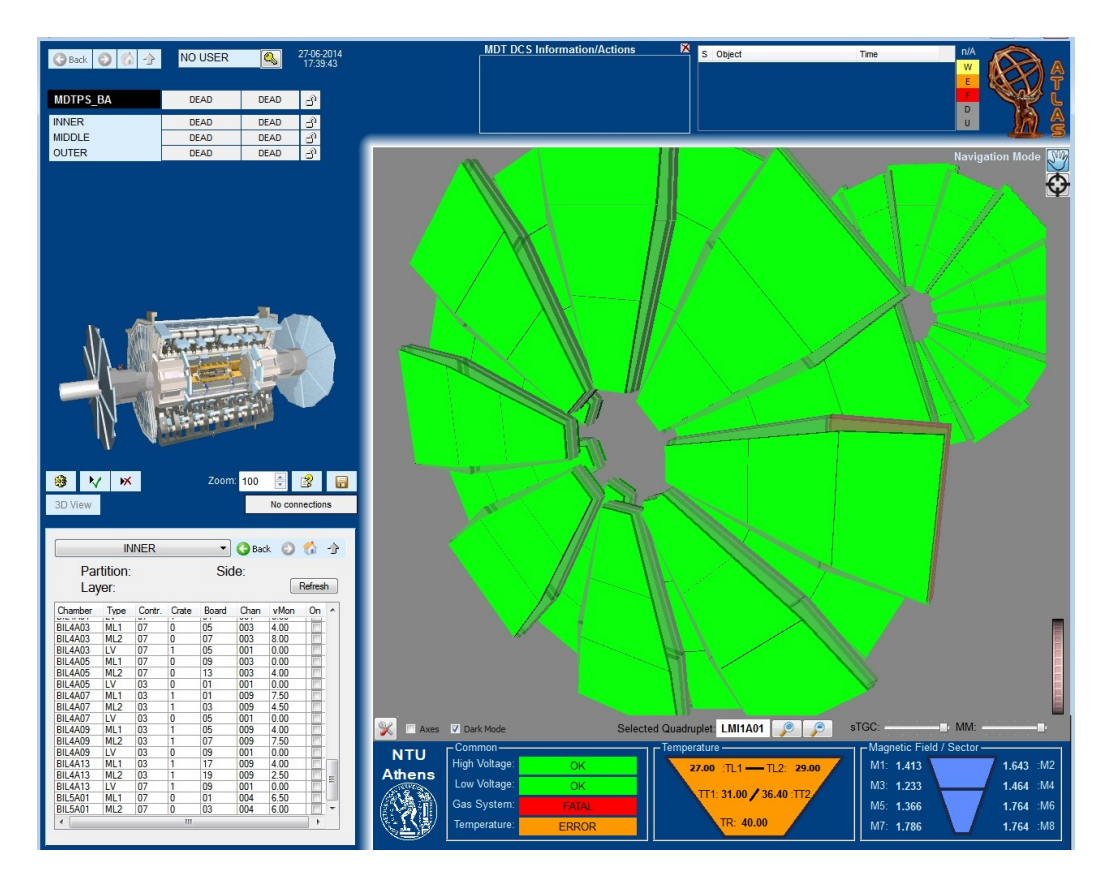

Σχήµα 5.6: Το κύριο panel του τρισδιάστατου συστήµατος ελέγχου, πλέον απεικονίζει και τους sTGC του NSW στην FSM του ATLAS.

και τα default κουµπιά, επιπλέον επιτρέπουν στο χρήστη να ϐλέπει σε ποια λειτουργία βρίσκεται αλλάζοντας την τιμή της παρακείμενης επιγραφής.

Κατά τη διάρκεια προσθήκης των sTGC components και συγκεκριµένα µε την ανάγκη χρησιµοποίησης συναρτήσεων διαγραφής αντικειµένων, διαπιστώσαµε ότι το συγκεκριµένο εργαλείο της JCOP έχει πολλά bugs. Απευϑυνόµενοι στη σελίδα αναφοράς σφαλµάτων του CERN στον developer διαπιστώσαµε ότι το εν λόγω εργαλείο είχε µια σειρά από δηλωµένα bugs που δηµιουργούνται κυρίως από εντολές χειρισµού οµάδων αντικειµένων.

Σε αυτό το σηµείο της διπλωµατικής εργασίας, αποφασίστηκε να αποφύγουµε οποιεσδήποτε εντολές ϑα µπορούσαν να οδηγήσουν σε τέτοιες καταστάσεις, καλύπτοντας κατά το δυνατόν όλα τα γνωστά bugs. Στο πλαίσιο αυτής της προσπάθειας αφαιρέθηκαν και πολλά από τα default κουµπιά του εργαλείου και αντικαταστάθηκαν από customised κουµπιά όπως αυτά που προαναφέρθηκαν.

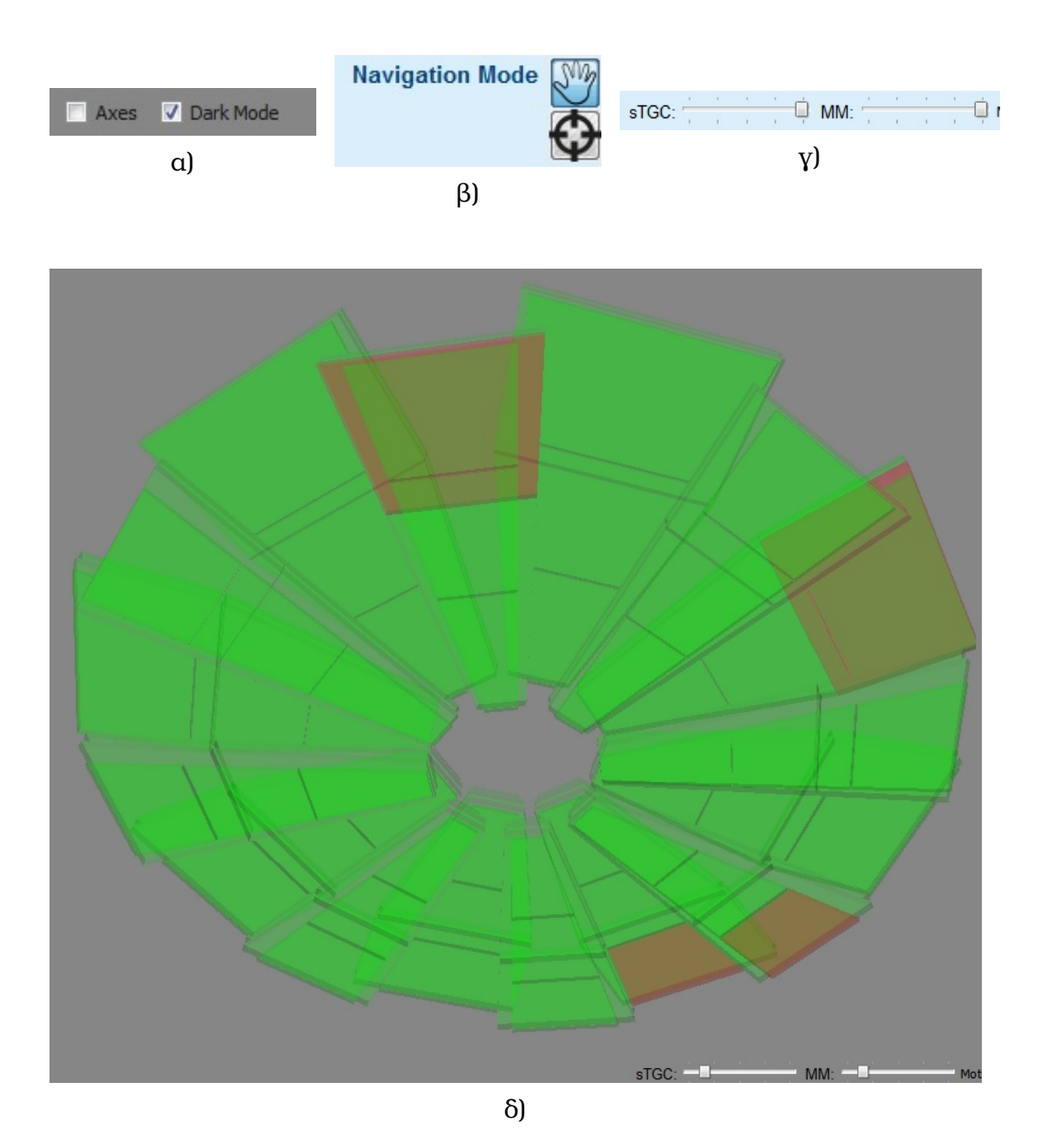

Σχήµα 5.7: Με τη σειρά ϕαίνονται α) Το checkbox του Dark mode, ϐ) τα toggle κουµπιά Navigation & Picking mode καθώς και η επιγραφή που δηλώνει σε ποια λειτουργία ϐρισκόµαστε, γ) οι sliders ϱύθµισης της διαφάνειας των sTGC και MM αντίστοιχα, δ) και η τρισδιάστατη σκηνή σε λειτουργία dark mode με ρυθμίσεις διαφάνειας για τις δύο τεχνολογίες ανιχνευτών.

Ακολουθεί η περιγραφή της λειτουργίας του κώδικα των συναρτήσεων που προστέθηκαν :

- **drawTGCEndcaps()** Η συνάρτηση αυτή αναλαµβάνει να απεικονίσει τα quadruplets των sTGC στην τρισδιάστατη σκηνή ακριβώς όπως και µε τους MM. Η διαφορά έγκειται στο ότι πλέον πρέπει να διαβάζουµε από τα datapoints των sTGC όπου έχουν ένα παραπάνω quadruplet ανά module.
- **RefreshButton:Clicked** ∆ίνει την εντολή για να ανοίξει το Configuration Tool.
- **ConfigurationButton:KeyboardFocusIn** Μετά την επιστροφή από τη ρύθµιση µε το Configuration Tool µια σειρά γεγονότων πρέπει να συµβεί για να απεικονιστούν οι αλλαγές. Μια µπάρα εµφανίζεται καθ όλη τη διάρκεια αυτής της διαδικασίας ενηµερώνοντας το χρήστη αφού αυτή παίρνει κάποιο χρόνο για να ολοκληρωθεί. Καλούνται οι συναρτήσεις καθαρισµού της σκηνής και ανακατασκευής µε τα νέα δεδοµένα, ενώ η µπάρα εξαφανίζεται καθ όλη τη διάρκεια της διαδικασίας.
- **checkbox\_darkModeCheck:clicked** καλείται η αντίστοιχη συνάρτηση αναλόγως, (darkmodeon/darkmodeoff) οι οποίες αναλαµβάνουν να αλλάξουν το ϕόντο της τρισδιάστατης σκηνής καθώς και τα foreground χρώµατα σε όλα τα components που αυτή επηρεάζει.
- **navButton:Clicked** Αλλάζει το mode της σκηνής ώστε ο χρήστης να περιηγείται εντός αυτής. Ταυτόχρονα ενηµερώνει τον χρήστη για το mode στην οποία ϐρίσκεται αλλάζοντας το κείµενο του LabelTextfield4.
- **pickButton:Clicked** Αλλάζει το mode της σκηνής ώστε ο χρήστης να µπορεί να επιλέξει κάποιο quadruplet. Ταυτόχρονα ενηµερώνει τον χρήστη για το mode στην οποία ϐρίσκεται αλλάζοντας το κείµενο του Label-Textfield4.
- **LabelTextfield2/3:Clicked** Αναλαµβάνει να υποδείξει στο χρήστη, ποιοι είναι οι sTGC ή οι MM αντίστοιχα στη σκηνή. Αυτό γίνεται µε µία γρήγορη εναλλαγή χρωµάτων στα αντίστοιχα quadruplets.

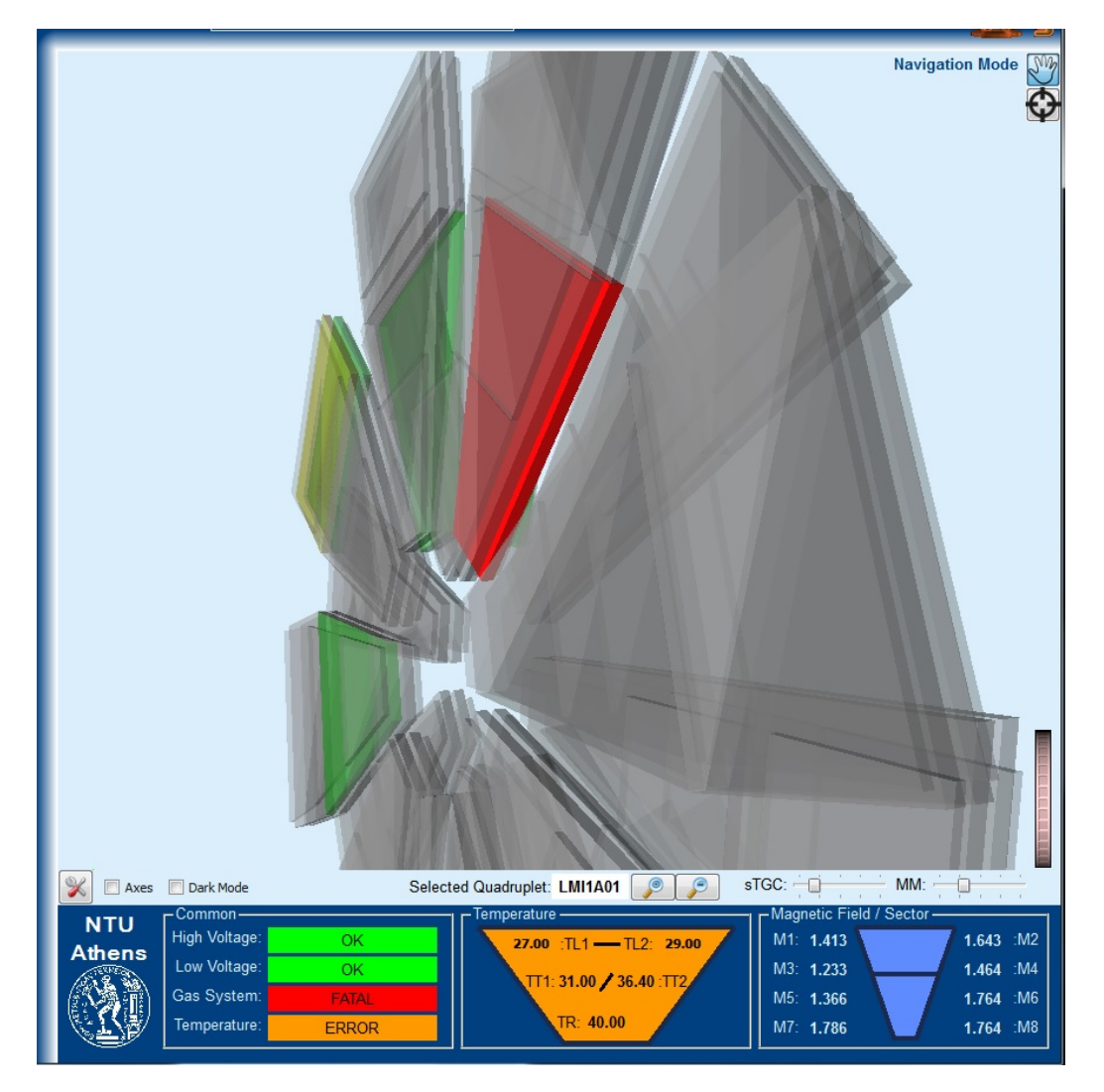

Σχήµα 5.8: Το πάνελ στην τελευταία του έκδοση. Με γκρί χρώµα ϕαίνονται τα αποσυνδεδεµένα quadruplets, ενώ για τα υπολοιπα οι τιµές και η κατάσταση προέρχεται από την προσοµοίωση.

## **Παράρτηµα Α Configuration Tool**

## **A.1 MMLargeWedgeConfiguration.pnl**

#### **A.1.1 Scopelib**

```
1 set ()
2 {
3 float LMOdx2 = LMOdx2TextField. text;
4 float LMOdx = LMOdxTextField.text;
5 float LMOdy = LMOdyTextField.text;
6 float LMOdz = LMOdzTextField.text;
7
8 float LMOrCenter = LMOrTextField.text;
9 float LMOr = LMOrCenter + LMOdz/2;
10
11 float LMIdx2 = LMIdx2TextField.text;
12 float LMIdx = LMIdxTextField.text;
13 float LMIdy = LMIdyTextField.text;
14 float LMIdz = LMIdzTextField.text;
15
16 float LMIrCenter = LMIrTextField.text;
17 float LMIr = LMIrCenter + LMIdz/2;
18
19 float LMzMin = LMzMinTextField.text;
20 float LMzMax = LMzMaxTextField.text;
21 float LMz1 = (LMzMin+LMzMax) /2 – 20 – LMOdy /2; //
     Calculate z1 and z2 coordinates
22 float LMz2 = (LMzMin+LMzMax)/2 + 20 + LMOdy/2; // (
     LMzMin+LMzMax) /2 - 20 - dy/223
24 fw3DLMConfiguration . setGeometry ("LMO1", makeDynString ("x", "0", "y",
     LMOr, "z", LMz1, "dz", LMOdz/2, "dx", LMOdx/2, "dx2", LMOdx2/2,
25 "dy" , LMOdy
      /2, "dy2", LMOdy/2, "rotationAngle", "1, 0, 0, 1.57"));
26 fw3DLMConfiguration.setGeometry ("LMO2", makeDynString ("x", "0", "y",
```

```
LMOr, "z", LMz2, "dz", LMOdz/2, "dx", LMOdx/2, "dx2", LMOdx2/2,
27 " dy" , LMOdy
     /2, "dy2", LMOdy/2, "rotationAngle", "1, 0, 0, 1.57"));
28 fw3DLMConfiguration . setGeometry ( "LMI1" , makeDynString ( "x" , "0" , " y " ,
     LMIr, "z", LMz1, "dz", LMIdz/2, "dx", LMIdx/2, "dx2", LMIdx2/2,
29 "dy" , LMIdy
     /2, "dy2", LMIdy/2, "rotationAngle", "1, 0, 0, 1.57"));
30 fw3DLMConfiguration . setGeometry ( "LMI2" , makeDynString ( "x" , "0" , " y " ,
     LMIr, "z", LMz2, "dz", LMIdz/2, "dx", LMIdx/2, "dx2", LMIdx2/2,
31 "dy" , LMIdy
     /2, "dy2", LMIdy/2, "rotationAngle", "1, 0, 0, 1.57"));
32 }
```
./appendixA/MMLargeWedgeConfiguration/Panel{Scopelib.ctl

#### **A.1.2 TextFields**

```
1 // [LMOdx2TextField] [1] – [Command]
 2 main ()
 3 {
4 \quad \text{set}();
 5 }
 6 −−−−−−−−−−−−−−−−−−−−−−−−−−−−−−−−−−−−−−−−−−−−−−
7 // [LMOdx2TextField] [1] - [Initialize]
8 main ( )
9 {
10 try
11 {
12 float i;
13 dpGet ("LMO1A01. info. dx2", i);
14 this.text = i;
15 }
16 catch {
17 this . text = 2042.00;
18 }
19 }
20 −−−−−−−−−−−−−−−−−−−−−−−−−−−−−−−−−−−−−−−−−−−−−−
21 // [LMOdx2TextField] [1] - [KeyboardFocusOut]
22 main ( )
23 {
24 set () :
25 }
26 ==============================================
27 // [LMOdzTextField] [2] - [Command]
28 main ( )
29 {
30 set ();
31 }
32 −−−−−−−−−−−−−−−−−−−−−−−−−−−−−−−−−−−−−−−−−−−−−−
33 // [LMOdzTextField] [2] - [Initialize]
```

```
34 main ( )
35 {
36 try
37 {
38 float i;
39 dpGet ("LMO1A01. info. dz", i);
40 this.text = i;
41 }
42 catch {
43 this . text = 1410.00;
44 }
45 }
46 −−−−−−−−−−−−−−−−−−−−−−−−−−−−−−−−−−−−−−−−−−−−−−
47 // [LMOdzTextField] [2] – [KeyboardFocusOut]
48 main ( )
49 {
50 set ();
51 }
52 ==============================================
53 // [LMOdyTextField] [3] - [Command]
54 main ( )
55 {
56 \; set ();
57 }
58 −−−−−−−−−−−−−−−−−−−−−−−−−−−−−−−−−−−−−−−−−−−−−−
59 // [LMOdyTextField] [3] - [Initialize]
60 main ( )
61 {
62 try
63 {
64 float i;
65 dpGet("LMO1A01.info. dy", i);66 this.text = i;
67 }
68 catch {
69 this . text = 86.00;
70 }
71 }
72 −−−−−−−−−−−−−−−−−−−−−−−−−−−−−−−−−−−−−−−−−−−−−−
73 // [LMOdyTextField] [3] - [KeyboardFocusOut]
74 main ( )
75 {
76 set ();
77 }
78 ==============================================
79 // [LMOrTextField] [4] - [Command]
80 main ( )
81 {
82 set ();
```

```
83 }
 84 −−−−−−−−−−−−−−−−−−−−−−−−−−−−−−−−−−−−−−−−−−−−−−
 85 // [LMOrTextField] [4] - [Initialize]
 86 main ( )
 87 {
 88 try
 89 {
 90 float i, j;
 91 dpGet ("LMO1A01. info. r", i);
 92 dpGet ("LMO1A01. info.dz", j);
 93 this . text = i - j/2;
 94 }
 95 catch {
96 this . text = 3237.00;
97 }
98 }
 99 −−−−−−−−−−−−−−−−−−−−−−−−−−−−−−−−−−−−−−−−−−−−−−
100 // [LMOrTextField] [4] - [KeyboardFocusOut]
101 main ( )
102 {
103 set ();
104 }
105 ==============================================
106 // [LMIdxTextField] [5] - [Command]
107 main ( )
108 {
109 set ();
110 }
111 −−−−−−−−−−−−−−−−−−−−−−−−−−−−−−−−−−−−−−−−−−−−−−
112 // [LMIdxTextField] [5] - [Initialize]
113 main ( )
114 {
115 try
116 {
117 float i;
118 dpGet ("LMI1A01. info.dx", i);
119 this.text = i;
120 }
121 catch {
122 this . text = 2042.00;
123 }
124 }
125 −−−−−−−−−−−−−−−−−−−−−−−−−−−−−−−−−−−−−−−−−−−−−−
126 // [LMIdxTextField] [5] - [KeyboardFocusOut]
127 main ()
128 {
129 set ();
130 }
131 ==============================================
```
```
132 // [LMldx2TextField] [6] – [Command]133 main ()
134 {
135 set ();
136 }
137 −−−−−−−−−−−−−−−−−−−−−−−−−−−−−−−−−−−−−−−−−−−−−−
138 // [LMIdx2TextField] [6] - [Initialize]
139 main ( )
140 {
141 try
142 {
143 float i;
144 dpGet ("LMI1A01. info. dx2", i);
145 this.text = i;
146 }
147 catch {
148 this . text = 660.00;
149 }
150 }
151 −−−−−−−−−−−−−−−−−−−−−−−−−−−−−−−−−−−−−−−−−−−−−−
152 // [LMIdx2TextField] [6] – [KeyboardFocusOut]
153 main ( )
154 {
155 set ();
156 }
157 ==============================================
158 // [LMIdzTextField] [7] - [Command]
159 main ( )
160 {
161 set ();
162 }
163 −−−−−−−−−−−−−−−−−−−−−−−−−−−−−−−−−−−−−−−−−−−−−−
164 // [LMIdzTextField] [7] - [Initialize]
165 main ( )
166 {
167 try
168 {
169 float i;
170 dpGet ("LMI1A01. info. dz", i);
171 this . text = i;
172 }
173 catch {
174 this . text = 2310.00;
175 }
176 }
177 −−−−−−−−−−−−−−−−−−−−−−−−−−−−−−−−−−−−−−−−−−−−−−
178 // [LMIdzTextField] [7] - [KeyboardFocusOut]
179 main ( )
180 {
```

```
181 set ();
182 }
183 ==============================================
184 // [LMIdyTextField] [8] - [Command]
185 main ()
186 {
187 set ();
188 }
189 −−−−−−−−−−−−−−−−−−−−−−−−−−−−−−−−−−−−−−−−−−−−−−
190 // [LMIdyTextField] [8] - [Initialize]
191 main ( )
192 {
193 try
194 {
195 float i;
196 dpGet ("LMI1A01. info. dy", i);
197 this . text = i;<br>198 }
198 }
199 catch {
200 this . text = 86.00;
201 }
202 }
203 −−−−−−−−−−−−−−−−−−−−−−−−−−−−−−−−−−−−−−−−−−−−−−
204 // [LMIdyTextField] [8] - [KeyboardFocusOut]
205 main ()
206 {
207 set ();
208 }
209
210 ==============================================
211 // [LMIrTextField] [9] – [Command]
212 main ()
213 {
214 set ();
215 }
216 −−−−−−−−−−−−−−−−−−−−−−−−−−−−−−−−−−−−−−−−−−−−−−
217 // [LMIrTextField] [9] – [Initialize]
218 main ()
219 {
220 try
221 {
222 float i, j;
223 dpGet ("LMI1A01. info.r", i);
224 dpGet ("LMI1A01. info. dz", j);
225 this . text = i - j/2;
226 }
227 catch {
228 this . text = 923.00;
229 }
```

```
230 }
231 −−−−−−−−−−−−−−−−−−−−−−−−−−−−−−−−−−−−−−−−−−−−−−
232 // [LMIrTextField] [9] - [KeyboardFocusOut]
233 main ( )
234 {
235 set ();
236 }
237 ==============================================
238 // [LMOdxTextField] [21] - [Command]
239 main ()
240 {
241 set ();
242 }
243 −−−−−−−−−−−−−−−−−−−−−−−−−−−−−−−−−−−−−−−−−−−−−−
244 // [LMOdxTextField] [21] - [Initialize]
245 main ()
246 {
247 try
248 {
249 float i;
250 dpGet ("LMO1A01. info.dx", i);
251 this . text = i;
252 }
253 catch {
254 this . text = 2220.00;
255 }
256 }
257 −−−−−−−−−−−−−−−−−−−−−−−−−−−−−−−−−−−−−−−−−−−−−−
258 // [LMOdxTextField] [21] - [KeyboardFocusOut]
259 main ()
260 {
261 set ();
262 }
263 ==============================================
264 // [LMzMinTextField] [26] - [Command]
265 main ()
266 {
267 set ();
268 }
269 −−−−−−−−−−−−−−−−−−−−−−−−−−−−−−−−−−−−−−−−−−−−−−
270 // [LMzMinTextField] [26] - [Initialize]
271 main ()
272 {
273 try
274 {
275 float i, j;
276 dpGet ("LMO1A01. info. z", i);
277 dpGet ("LMO2A01. info. z", j);
278 this . text = (i+j)/2 - 145;
```

```
279 }
280 catch {
281 this . text = 7528.50;
282 }
283 }
284 −−−−−−−−−−−−−−−−−−−−−−−−−−−−−−−−−−−−−−−−−−−−−−
285 // [LMzMinTextField] [26] - [KeyboardFocusOut]
286 main ()
287 {
288 set ();
289 }
290 ==============================================
291 // [LMzMaxTextField] [27] – [Command]
292 main ()
293 {
294 set ();
295 }
296 −−−−−−−−−−−−−−−−−−−−−−−−−−−−−−−−−−−−−−−−−−−−−−
297 // [LMzMaxTextField] [27] - [Initialize]
298 main ()
299 {
300 try
301 {
302 float i, j;
303 dpGet ( "LMO1A01. info. z", i);
304 dpGet ( "LMO2A01. info. z", j);
305 this . text = (i+j)/2 + 145;
306 }
307 catch {
308 this . text = 7818.50;
309 }
310 }
311 −−−−−−−−−−−−−−−−−−−−−−−−−−−−−−−−−−−−−−−−−−−−−−
312 // [LMzMaxTextField] [27] - [KeyboardFocusOut]
313 main ( )
314 {
315 set ();
316 }
317 ==============================================
```
./appendixA/MMLargeWedgeConfiguration/Textfields.ctl

### **A.1.3 fw3DLMConfiguration**

```
1 // [fw3DLMConfiguration] [10] - [Initialize]
2 main ( )
3 {
4 fw3DLMConfiguration.setDecoration (false);
5 delay(1); // wait for the TextFields to be initialized
6
```

```
7 float LMOdx2 = LMOdx2TextField.text;
8 float LMOdx = LMOdxTextField.text;
9 float LMOdy = LMOdyTextField.text;
10 float LMOdz = LMOdzTextField.text;
11 float LMOrCenter = LMOrTextField.text;
12 float LMOr = LMOrCenter + LMOdz/2;
13 float LMIdx2 = LMIdx2TextField.text;
14 float LMIdx = LMIdxTextField.text;
15 float LMIdy = LMIdyTextField.text;
16 float LMIdz = LMIdzTextField.text;
17 float LMIrCenter = LMIrTextField.text;
18 float LMIr = LMIrCenter + LMIdz/2;
19
20 float LMzMin = LMzMinTextField.text;
21 float LMzMax = LMzMaxTextField. text;
22 float LMz1 = (LMzMin+LMzMax)/2 - 20 - LMOdy/2; //
      Calculate z1 and z2 coordinates
23 fl o a t LMz2 = (LMzMin+LMzMax)/2 + 20 + LMOdy/2; // (LMzMin+LMzMax/2 - 20 - dy/224
25 // fw3DLMConfiguration . setBackgroundColor ("AESbgAcknowledged");
26 //LMO1
27 fw3DLMConfiguration.addShape("Trd", "LMO1", makeDynString("x", "0", "y
      ", LMOr, "z", LMz1, "dz", LMOdz/2, "dx", LMOdx/2, "dx2", LMOdx2/2,
28 "dy" , LMOdy
      /2, "dy2", LMOdy/2, "rotationAngle", "1, 0, 0, 1.57"));
29 fw3DLMConfiguration . setColor ("LMO1" , "_dpdoesnotexist") ;
30 fw3DLMConfiguration . addShape ("Text", "LMO1Label", makeDynString ("x",
      0, "y", LMOr, "z", LMzMin-400, "text", "LMO1", "fontname", "arial:
      bold", "fontsize", "12"));
31 fw3DLMConfiguration.setColor ("LMO1Label", "White");
32 //LMO2
33 fw3DLMConfiguration . addShape ("Trd" , "LMO2", makeDynString ("x", "0", "v")
      ", LMOr, "z", LMz2, "dz", LMOdz/2, "dx", LMOdx/2, "dx2", LMOdx2/2,
34 "dy" , LMOdy
      /2, "dy2", LMOdy/2, "rotationAngle", "1, 0, 0, 1.57"));
35 fw3DLMConfiguration.setColor ("LMO2", "STD_trend_pen5");
36 fw3DLMConfiguration . addShape ( " Text" , "LMO2Label" , makeDynString ( "x" ,
      0, "y", LMOr, "z", LMzMax+400, "text", "LMO2", "fontname", "arial:
      bold", "fontsize", "12"));
37 fw3DLMConfiguration.setColor ("LMO2Label", "White");
38 //LMI1
39 fw3DLMConfiguration . addShape ( "Trd" , "LMI1" , makeDynString ( "x" , "0" , " y
      ", LMIr, "z", LMz1, "dz", LMIdz/2, "dx", LMIdx/2, "dx^2", LMIdx2/2,
40 "dy" , LMOdy
      /2, "dy2", LMOdy/2, "rotationAngle", "1, 0, 0, 1.57"));
41 fw3DLMConfiguration.setColor ("LMI1", "STD_trend_pen5");
42 fw3DLMConfiguration . addShape ( " Text" , "LMI1Label" , makeDynString ( "x" ,
      0, "y", LMIr, "z", LMzMin-400, "text", "LMI1", "fontname", "arial:
```

```
bold", "fontsize", "12"));
43 fw3DLMConfiguration.setColor ("LMI1Label", "White");
44 //LMI2
45 fw3DLMConfiguration . addShape ( "Trd" , "LMI2" , makeDynString ( "x" , "0" , " y
      ", LMIr, "z", LMz2, "dz", LMIdz/2, "dx", LMIdx/2, "dx2", LMIdx2/2,
46 "dy" , LMOdy
      /2, "dy2", LMOdy/2, "rotationAngle", "1, 0, 0, 1.57"));
47 fw3DLMConfiguration . setColor ("LMI2" , "_dpdoesnotexist") ;
48 fw3DLMConfiguration . addShape ( " Text" , "LMI2Label" , makeDynString ( "x" ,
      0, "y", LMIr, "z", LMzMax+400, "text", "LMI2", "fontname", "arial:
      bold", "fontsize", "12"));
49 fw3DLMConfiguration.setColor("LMI2Label","White");
50 }
```
./appendixA/MMLargeWedgeConfiguration/fw3DLMConfiguration.ctl

### **A.1.4 LWSavePushButton**

```
1 // [LWSavePushButton] [11 ] − [ Clicked ]
 2 main ()3 {
 4 string systemName = getSystemName();
 5 dyn_dyn_string zCode ;
 6 zCode[1] = "1A";7 \quad \text{zCode[2]} = "1C";8 \quad zCode[3] = "2A";9 zCode[4] = "2C";
10
11 // LMO dimensions
12 float LMOdx = LMOdxTextField.text:
13 float LMOdx2 = LMOdx2TextField.text;
14 float LMOdz = LMOdzTextField.text;
15 float LMOdy = LMOdyTextField.text;
16 float LMOr = LMOrTextField. text;
17 float LMOrCenter = LMOr + LMOdz/2;
18 // LMI dimensions
19 float LMIdx = LMIdxTextField.text;
20 f f loat LMIdx2 = LMIdx2TextField. text:
21 float LMldz = LMldz Text Field . text;
22 float LMIdy = LMIdyTextField.text;
23 float LMIr = LMIrTextField.text;
24 float LMIrCenter = LMIr +LMIdz/2;
25 // LM z–coordinates (1/2)26 float LMzMin = LMzMinTextField.text;
27 float LMzMax = LMzMaxTextField.text;
28 float LMz1 = (LMzMin+LMzMax)/2 - 20 - LMOdy/2; //
      Calculate z1 and z2 coordinates
29 float LMz2 = (LMzMin+LMzMax)/2 + 20 + LMOdy/2; // (
     LMzMin+LMzMax) /2 - 20 - dy/230
```

```
31 for (int sectorNo = 1; sectorNo<16; sectorNo++)
32 {
33 string sectorString = "";
34 if (sectorNo < 10)
35 sectorString = "0" + sectorNo;
36 else
37 sectorString = sectorNo;
38
39 //Check, create and set LMI's
40 for (int j=1; j<5; j++){
41 if (ldpExists (systemName + "LMI" + zCode [j] + sectorString ) )
42 dpCreate ("LMI" + zCode [j] + sectorString, "
     ATL_MMQuadrapletCoordinates" ) ;
43
44 dpSetWait (systemName + "LMI" + zCode [j] + sectorString + ".info.dx
     ", LMIdx);
45 dpSetWait ( systemName + "LMI" + zCode[j] + sectorString +" . info.
     dx2", LMIdx2);
46 dpSetWait (systemName + "LMI" + zCode [j] + sectorString + ".info.dy
     ", LMIdy);
47 dpSetWait (systemName + "LMI" + zCode [j] + sectorString + ". info.dz
     ". LMIdz) ;
48 dpSetWait (systemName + "LMI" + zCode [j] + sectorString + ".info.r"
     , LMIrCenter ) ;
49
50 switch ( j )
51 {
52 \text{ case} (1):53 dpSetWait ( systemName + "LMI" + zCode [ j ] +
     sectorString + ",info.z", LMz1);54 break;
55 } \}56 case (2): {
57 dpSetWait ( systemName + "LMI" + zCode [ j ] +
     sectorString + ",info.z", -LMz1);58 break ;
59 }
60 case (3) : {
61 dpSetWait ( systemName + "LMI" + zCode [ j ] +
     sectorString + ".info.z", LMz2);62 break;
63 }
64 case (4) : {
65 dpSetWait ( systemName + "LMI" + zCode [ j ] +
     sectorString + ",info.z", -LMz2);66 break;
67 }
68 }
69
```
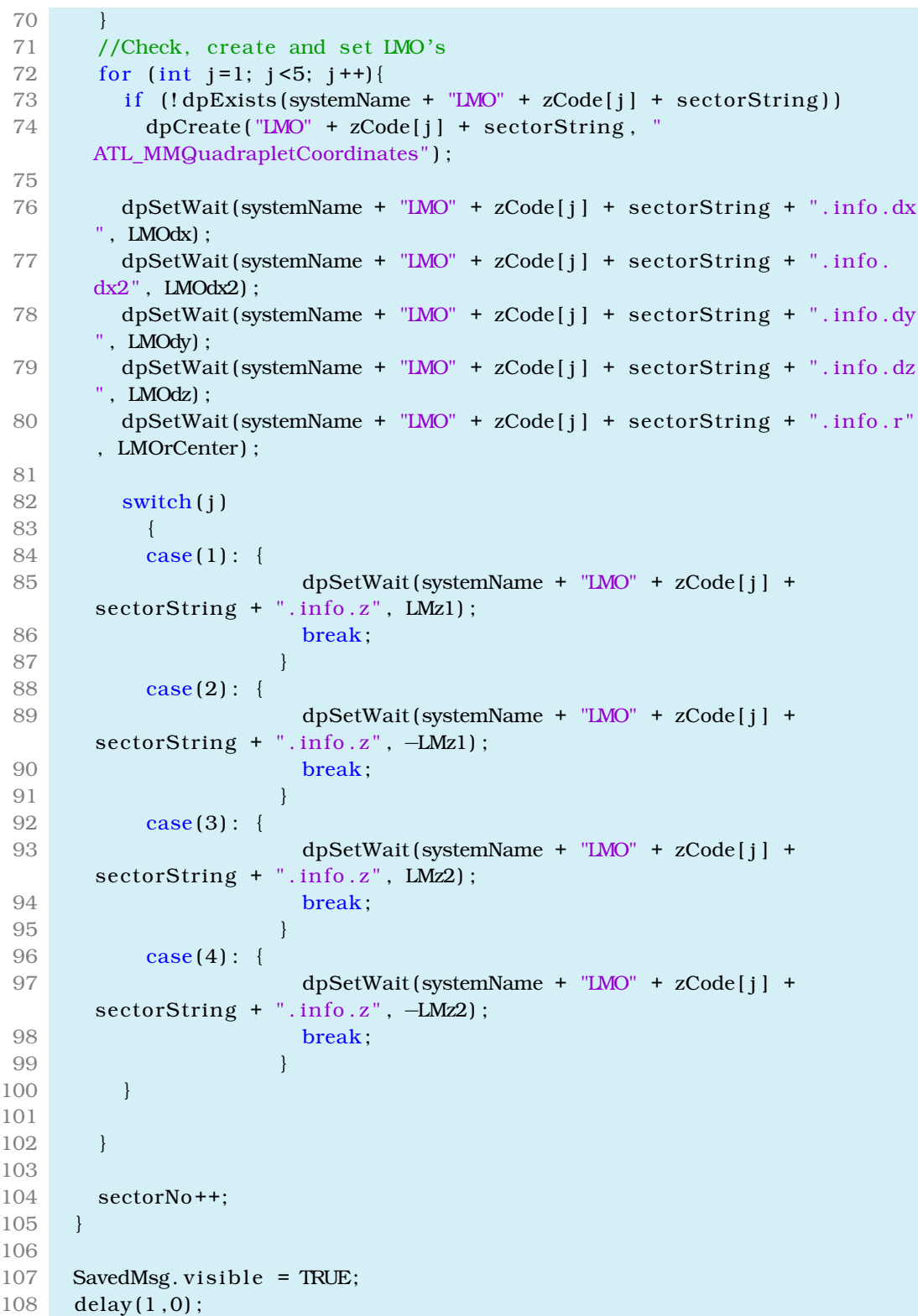

```
109 SavedMsg. visible = FALSE;
110 }
```
./appendixA/MMLargeWedgeConfiguration/LWSavePushButton.ctl

### **A.1.5 AxisCheckBox**

```
1 // [AxisCheckBox] [24] - [Clicked]
2 main (int button, int state)
3 {
4 if (state == 0)
5 {
 6 removeaxis ();
 7 fw3DLMConfiguration . viewAll ();
8 }
9 else
10 showaxis ();
11 }
12
13 void showaxis ()
14 {
15 fw3DLMConfiguration . addShape ( " Axis " , "Beam_Axis" , makeDynString ( "
       position", "0.0, 0.0, 0.0", "divlength", "100", "ndiv", "50"));
16 }
17
18 void removeaxis ()
19 {
20 fw3DLMConfiguration.delShape ("Beam_Axis");
21 }
```
./appendixA/MMLargeWedgeConfiguration/AxisCheckBox.ctl

# **A.2 MMSmallWedgeConfiguration.pnl**

# **A.2.1 Scopelib**

```
1 \text{ set}()2 {
3 float SMOdx2 = SMOdx2TextField.text;
4 float SMOdx = SMOdxTextField.text;
5 float SMOdy = SMOdyTextField.text;
6 float SMOdz = SMOdzTextField.text;
7 float SMOrCenter = SMOrTextField.text;
8 float SMOr = SMOrCenter + SMOdz/2;
9 float SMIdx2 = SMIdx2TextField.text;
10 float SMIdx = SMIdxTextField.text;
11 float SMIdy = SMIdyTextField.text;
12 float SMIdz = SMIdzTextField.text;
13 float SMIrCenter = SMIrTextField.text;
```

```
14 float SMIr = SMIrCenter + SMIdz/2;
15
16 float SMzMin = SMzMinTextField.text;
17 float SMzMax = SMzMaxTextField.text;
18 f \lceil \text{0at SMz1} \rceil = (\text{SMzMin} + \text{SMzMax}) / 2 - 20 - \text{SMody} / 2; //
      Calculate z1 and z2 coordinates
19 f (a \cdot b \cdot S) = (S M z M i \cdot S M z M x) / 2 + 20 + S M O d y / 2; // (
     SMzMin+SMzMax)/2 − 20 − dy/2
20
21 fw3DSMConfiguration . setGeometry ("SMO1", makeDynString ("x", "0", "y",
     SMOr, "z", SMz1, "dz", SMOdz/2, "dx", SMOdx/2, "dx2", SMOdx2/2,
22 "dy" , SMOdy
      /2, "dy2", SMOdy/2, "rotationAngle", "1, 0, 0, 1.57"));
23 fw3DSMConfiguration . setGeometry ("SMO2", makeDynString ("x", "0", "y",
     SMOr, "z", SMz2, "dz", SMOdz/2, "dx", SMOdx/2, "dx2", SMOdx2/2,
24 \text{d}y" , SMOdy
      /2, "dy2", SMOdy/2, "rotationAngle", "1, 0, 0, 1.57"));
25 fw3DSMConfiguration . setGeometry ( "SMI1" , makeDynString ( "x" , "0" , " y " ,
     SMIr, "z", SMz1, "dz", SMIdz/2, "dx", SMIdx/2, "dx2", SMIdx2/2,
26 "dy" , SMIdy
     /2, "dy2", SMIdy/2, "rotationAngle", "1, 0, 0, 1.57"));
27 fw3DSMConfiguration . setGeometry ("SMI2" makeDynString ("x", "0", "y" ,
     SMIr, "z", SMz2, "dz", SMIdz/2, "dx", SMIdx/2, "dx2", SMIdx2/2,
28 "dy" , SMIdy
     /2, "dy2", SMIdy/2, "rotationAngle", "1, 0, 0, 1.57"));
29 }
```
./appendixA/MMSmallWedgeConfiguration/Panel{Scopelib.ctl

### **A.2.2 TextFields**

```
1 // [SMOdyTextField] [1] - [Command]
 2 main ( )
 3 {
 4 set ();
 5 }
 6 −−−−−−−−−−−−−−−−−−−−−−−−−−−−−−−−−−−−−−−−−−−−−−
 7 // [SMOdyTextField] [1] - [Initialize]
8 main ( )
9 {
10 try
11 {
12 float i;
13 dpGet ("SMO1A02. info.dy", i);
14 this . text = i;
15 }
16 catch {
17 this . text = 86.00;
18 }
19 }
```

```
20 −−−−−−−−−−−−−−−−−−−−−−−−−−−−−−−−−−−−−−−−−−−−−−
21 // [SMOdyTextField] [1] - [KeyboardFocusOut]
22 main ( )
23 {
24 set ();
25 }
26 ==============================================
27 // [SMOdx2TextField] [2] – [Command]
28 main ( )
29 {
30 set ();
\begin{array}{c} 31 \\ 32 \end{array}32 −−−−−−−−−−−−−−−−−−−−−−−−−−−−−−−−−−−−−−−−−−−−−−
33 // [SMOdx2TextField] [2] – [Initialize]
34 main ( )
35 {
36 try
37 {
38 float i;
39 dpGet ("SMO1A02. info.dx2", i);
40 this . text = i;
41 }
42 catch {
43 this . text = 1300.00;
44 }
45 }
46 −−−−−−−−−−−−−−−−−−−−−−−−−−−−−−−−−−−−−−−−−−−−−−
47 // [SMOdx2TextField] [2] - [KeyboardFocusOut]
48 main ( )
49 {
50 set ();
51 }
52 ==============================================
53 // [SMOdzTextField] [3] - [Command]
54 main ( )
55 {
56 \; set ();
57 }
58 −−−−−−−−−−−−−−−−−−−−−−−−−−−−−−−−−−−−−−−−−−−−−−
59 // [SMOdzTextField] [3] - [Initialize]
60 main ( )
61 {
62 try
63 {
64 float i;
65 dpGet ("SMO1A02. info.dz", i);
66 this . text = i;
67 }
68 catch {
```

```
69 this . text = 1350.00;
 70 }
 71 }
 72 −−−−−−−−−−−−−−−−−−−−−−−−−−−−−−−−−−−−−−−−−−−−−−
73 // [SMOdzTextField] [3] - [KeyboardFocusOut]
74 main ( )
75 {
76 set ();
77 }
 78 ==============================================
 79 // [SMOrTextField] [4] – [Command]
 80 main ( )
 81 {
82 set ();
 83 }
 84 −−−−−−−−−−−−−−−−−−−−−−−−−−−−−−−−−−−−−−−−−−−−−−
 85 // [SMOrTextField] [4] - [Initialize]
 86 main ( )
 87 {
 88 try
 89 {
 90 float i, j;
 91 dpGet ("SMO1A02. info. r", i);
 92 dpGet ("SMO1A02. info . dz", j);
 93 this . text = i - j/2;
 94 }
 95 catch {
 96 this . text = 3310.00;
97 }
98 }
 99 −−−−−−−−−−−−−−−−−−−−−−−−−−−−−−−−−−−−−−−−−−−−−−
100 // [SMOrTextField] [4] – [KeyboardFocusOut]
101 main ( )
102 {
103 set ();
104 }
105 ==============================================
106 // [SMIdxTextField] [5] - [Command]
107 main ( )
108 {
109 set ();
110 }
111 −−−−−−−−−−−−−−−−−−−−−−−−−−−−−−−−−−−−−−−−−−−−−−
112 // [SMIdxTextField] [5] - [Initialize]
113 main ( )
114 {
115 try
116 {
117 float i;
```

```
118 dpGet ("SMI1A02. info.dx", i);
119 this . text = i;
120 }
121 catch {
122 this . text = 1300.00;
123 }
124 }
125 −−−−−−−−−−−−−−−−−−−−−−−−−−−−−−−−−−−−−−−−−−−−−−
126 // [SMIdxTextField] [5] - [KeyboardFocusOut]
127 main ()
128 {
129 set ();
130 }
131 ==============================================
132 // [SMIdyTextField] [6] – [Command]133 main ()
134 {
135 set ();
136 }
137 −−−−−−−−−−−−−−−−−−−−−−−−−−−−−−−−−−−−−−−−−−−−−−
138 // [SMIdyTextField] [6] – [Initialize]
139 main ( )
140 {
141 try
142 {
143 float i;
144 dpGet ("SMI1A02. info.dy", i);
145 this.text = i;
146 }
147 catch {
148 this . text = 86.00;
149 }
150 }
151 −−−−−−−−−−−−−−−−−−−−−−−−−−−−−−−−−−−−−−−−−−−−−−
152 // [SMIdyTextField] [6] - [KeyboardFocusOut]
153 main ( )
154 {
155 set ();
156 }
157 ==============================================
158 // [SMIdx2TextField] [7] - [Command]
159 main ( )
160 {
161 set ();
162 }
163 −−−−−−−−−−−−−−−−−−−−−−−−−−−−−−−−−−−−−−−−−−−−−−
164 // [SMIdx2TextField] [7] - [Initialize]
165 main ( )
166 {
```

```
167 try
168 {
169 float i;
170 dpGet ("SMI1A02. info.dx2", i);
171 this . text = i;
172 }
173 catch {
174 this . text = 460.00;
175 }
176 }
177 −−−−−−−−−−−−−−−−−−−−−−−−−−−−−−−−−−−−−−−−−−−−−−
178 // [SMIdx2TextField] [7] – [KeyboardFocusOut]
179 main ( )
180 {
181 set ();
182 }
183 ==============================================
184 // [SMIdzTextField] [8] - [Command]
185 main ( )
186 {
187 set ();
188 }
189 −−−−−−−−−−−−−−−−−−−−−−−−−−−−−−−−−−−−−−−−−−−−−−
190 // [SMIdzTextField] [8] - [Initialize]
191 main ( )
192 {
193 try
194 {
195 float i;
196 dpGet ("SMI1A02. info.dz", i);
197 this . text = i;
198 }
199 catch {
200 this . text = 2210.00;
201 }
202 }
203 −−−−−−−−−−−−−−−−−−−−−−−−−−−−−−−−−−−−−−−−−−−−−−
204 // [SMIdzTextField] [8] – [KeyboardFocusOut]
205 main ()
206 {
207 set ();
208 }
209 ==============================================
210 // [SMIrTextField] [9] - [Command]
211 main ( )
212 {
213 set ();
214 }
215 -
```

```
216 // [SMIrTextField] [9] - [Initialize]
217 main ()
218 {
219 try
220 {
221 float i, j;
222 dpGet ("SMI1A02. info. r", i);
223 dpGet ("SMI1A02. info.dz", j);
224 this . text = i - j/2;
225 }
226 catch {
227 this . text = 895.00;
228 }
229 }
230 −−−−−−−−−−−−−−−−−−−−−−−−−−−−−−−−−−−−−−−−−−−−−−
231 // [SMIrTextField] [9] - [KeyboardFocusOut]
232 main ()
233 {
234 set ();
235 }
236 ==============================================
237 // [SMOdxTextField] [22] – [Command]
238 main ( )
239 {
240 set ();
241 }
242 −−−−−−−−−−−−−−−−−−−−−−−−−−−−−−−−−−−−−−−−−−−−−−
243 // [SMOdxTextField] [22] - [Initialize]
244 main ()
245 {
246 try
247 {
248 float i;
249 dpGet ("SMO1A02. info.dx", i);
250 this . text = i;
251 }
252 catch {
253 this . text = 1780.00;
254 }
255 }
256 −−−−−−−−−−−−−−−−−−−−−−−−−−−−−−−−−−−−−−−−−−−−−−
257 // [SMOdxTextField] [22] - [KeyboardFocusOut]
258 main ()
259 {
260 set ();
261 }
262 ==============================================
263 // [SMzMinTextField] [29] - [Command]
264 main ( )
```

```
265 {
266 set ();
267 }
268 −−−−−−−−−−−−−−−−−−−−−−−−−−−−−−−−−−−−−−−−−−−−−−
269 // [SMzMinTextField] [29] - [Initialize]
270 main ()
271 {
272 try
273 {
274 float i, j;
275 dpGet ("SMO1A02. info. z", i);
276 dpGet ("SMO2A02. info. z", j);
277 this . text = (i+j)/2 - 145;
278 }
279 catch {
280 this . text = 7104.50;
281 }
282 }
283 ==============================================
284 // [SMzMaxTextField] [30] - [Command]
285 main ()
286 {
287 set ();
288 }
289 −−−−−−−−−−−−−−−−−−−−−−−−−−−−−−−−−−−−−−−−−−−−−−
290 // [SMzMaxTextField] [30] - [Initialize]
291 main ( )
292 {
293 try
294 {
295 float i, j;
296 dpGet ("SMO1A02. info. z", i);
297 dpGet ("SMO2A02. info. z", j);
298 this . text = (i+j)/2 + 145;
299 }
300 catch {
301 this . text = 7394.50;
302 }
303 }
```
./appendixA/MMSmallWedgeConfiguration/Textfields.ctl

#### **A.2.3 fw3DSMConfiguration**

```
1 // [fw3DSMConfiguration] [10] - [Initialize]
2 main ( )
3 {
4 fw3DSMConfiguration.setDecoration (false);
5 delay(1); // wait for the TextFields to be initialized
6
```

```
7 float SMOdx2 = SMOdx2TextField.text;
8 float SMOdx = SMOdxTextField.text;
9 float SMOdy = SMOdyTextField.text;
10 float SMOdz = SMOdzTextField.text;
11 float SMOrCenter = SMOrTextField.text;
12 float SMOr = SMOrCenter + SMOdz/2;
13 float SMIdx2 = SMIdx2TextField.text;
14 float SMIdx = SMIdxTextField.text;
15 float SMIdy = SMIdyTextField.text;
16 float SMIdz = SMIdzTextField.text;
17 float SMIrCenter = SMIrTextField.text;
18 float SMIr = SMIrCenter + SMIdz/2;
19
20 float SMzMin = SMzMinTextField.text;
21 float SMzMax = SMzMaxTextField.text;
22 f l o a t SMz1 = (SMzMin+SMzMax) /2 - 20 - SMOdy/2; /Calculate z1 and z2 coordinates
23 f (23 + 20 + 5M) / 2 + 20 + 5M) // (
      SMzMin+SMzMax/2 - 20 - dy/224
25 // fw3DSMConfiguration . setBackgroundColor ("AESbgAcknowledged");
26 //SMO1
27 fw3DSMConfiguration.addShape("Trd", "SMO1", makeDynString("x", "0", "y
      ", SMOr, "z", SMz1, "dz", SMOdz/2, "dx", SMOdx/2, "dx2", SMOdx2/2,
28 "dy" , SMOdy
      /2, "dy2", SMOdy/2, "rotationAngle", "1, 0, 0, 1.57"));
29 fw3DSMConfiguration . setColor ("SMO1" , "_dpdoesnotexist") ;
30 fw3DSMConfiguration . addShape ("Text", "SMO1Label", makeDynString ("x",
      0, "y", SMOr, "z", SMzMin-400, "text", "SMO1", "fontname", "arial:
      bold", "fontsize", "12"));
31 fw3DSMConfiguration.setColor ("SMO1Label", "White");
32 //SMO2
33 fw3DSMConfiguration . addShape ("Trd" , "SMO2", makeDynString ("x", "0", "v")
      ", SMOr, "z", SMz2, "dz", SMOdz/2, "dx", SMOdx/2, "dx2", SMOdx2/2,
34 "dy" , SMOdy
      /2, "dy2", SMOdy/2, "rotationAngle", "1, 0, 0, 1.57"));
35 fw3DSMConfiguration.setColor ("SMO2", "STD_trend_pen5");
36 fw3DSMConfiguration . addShape ( " Text" , "SMO2Label" , makeDynString ( "x" ,
      0, "y", SMOr, "z", SMzMax+400, "text", "SMO2", "fontname", "arial:
      bold", "fontsize", "12"));
37 fw3DSMConfiguration.setColor ("SMO2Label", "White");
38 //SMI1
39 fw3DSMConfiguration . addShape ( "Trd" , "SMI1" , makeDynString ( "x" , "0" , " y
      ", SMIr, "z", SMz1, "dz", SMIdz/2, "dx", SMIdx/2, "dx", SMIdx2/2,
40 "dy" , SMOdy
      /2, "dy2", SMOdy/2, "rotationAngle", "1, 0, 0, 1.57"));
41 fw3DSMConfiguration.setColor("SMI1","STD_trend_pen5");
42 fw3DSMConfiguration . addShape ("Text", "SMI1Label", makeDynString ("x",
      0. "v", SMIr, "z", SMzMin–400, "text", "SMI1", "fontname", "arial:
```

```
bold", "fontsize", "12"));
43 fw3DSMConfiguration.setColor ("SMI1Label", "White");
44 //SMI2
45 fw3DSMConfiguration . addShape ( "Trd" , "SMI2" , makeDynString ( "x" , "0" , " y
      ", SMIr, "z", SMz2, "dz", SMIdz/2, "dx", SMIdx/2, "dx", SMIdx2/2,
46 "dy" , SMOdy
      /2, "dy2", SMOdy/2, "rotationAngle", "1, 0, 0, 1.57"));
47 fw3DSMConfiguration . setColor ("SMI2" , "_dpdoesnotexist") ;
48 fw3DSMConfiguration . addShape ( " Text" , "SMI2Label" , makeDynString ( "x" ,
      0, "y", SMIr, "z", SMzMax+400, "text", "SMI2", "fontname", "arial:
      bold", "fontsize", "12"));
49 fw3DSMConfiguration.setColor ("SMI2Label", "White");
50 }
```
./appendixA/MMSmallWedgeConfiguration/fw3DSMConfiguration.ctl

### **A.2.4 SWSavePushButton**

```
1 // [SWSavePushButton] [11 ] − [ Clicked ]
 2 main ()
 3 {
 4 string systemName = getSystemName();
 5 dyn_dyn_string zCode ;
 6 zCode[1] = "1A";7 \quad \text{zCode[2]} = "1C";8 \quad zCode[3] = "2A";9 zCode[4] = "2C";
10 // SMO dimensions
11 float SMOdx = SMOdxTextField.text;
12 float SMOdx2 = SMOdx2TextField.text:
13 float SMOdz = SMOdzTextField.text;
14 float SMOdy = SMOdyTextField.text;
15 float SMOr = SMOrTextField.text;
16 float SMOrCenter = SMOr + SMOdz/2;
17 // SMI dimensions
18 float SMIdx = SMIdxTextField.text;
19 float SMIdx2 = SMIdx2TextField. text;
20 f f loat SMIdz = SMIdzTextField. text:
21 float SMIdy = SMIdyTextField.text;
22 float SMIr = SMIrTextField.text;
23 float SMIrCenter = SMIr +SMIdz/2;
24 // SM z–coordinates (1/2)25 float SMzMin = SMzMinTextField.text;
26 float SMzMax = SMzMaxTextField.text;
27 float SMz1 = (SMzMin+SMzMax) /2 - 20 - SMOdy/2; /Calculate z1 and z2 coordinates
28 f l o a t SMz2 = (SMzMin+SMzMax) /2 + 20 + SMOdy /2; \frac{1}{10} (
     SMzMin+SMzMax) /2 - 20 - dy/229
30 for (int sectorNo = 2; sectorNo<17; sectorNo++)
```

```
31 {
32 string sectorString = "";
33 if (sectorNo < 10)
34 sectorString = "0" + sectorNo;
35 else
36 sectorString = sectorNo;
37
38 //Check, create and set SMI's
39 for (int j=1; j<5; j++){
40 if (!dpExists (systemName + "SMI" + zCode[j] + sectorString))
41 dpCreate ("SMI" + zCode[j] + sectorString,
     ATL_MMQuadrapletCoordinates" ) ;
42
43 dpSet (systemName + "SMI" + zCode[i] + sectorString + ". info.dx",
     SMIdx);
44 dpSet (systemName + "SMI" + zCode [i] + sectorString + ". info.dx2",
     SMIdx2);
45 dpSet (systemName + "SMI" + zCode[i] + sectorString + ". info.dy",
     SMIdy);
46 dpSet (systemName + "SMI" + zCode [j] + sectorString + ".info.dz",
     SMIdz);
47 dpSet (systemName + "SMI" + zCode [j] + sectorString + ".info.r",
     SMIrCenter);
48
49 switch (j)
50 {
51 case (1) : {
52 dpSet ( systemName + "SMI" + zCode [j] + sectorString
     + ". info. z", SMz1);
53 break ;
54 }
55 case (2) : {
56 dpSet (systemName + "SMI" + zCode [j] + sectorString
     + ". info. z", -SMz1);
57 break;
58 }
59 case (3) : {
60 dpSet (systemName + "SMI" + zCode [ j ] + sectorString
     + ". info. z", SMz2);
61 break;
62 } \}63 case (4): {
64 dpSet (systemName + "SMI" + zCode [j] + sectorString
     + ". info. z", -SMz2);
65 break;
66 }
67 }
68
69 }
```

```
70 //Check, create and set SMO's
71 for (int j=1; j < 5; j++){
72 if (ldpExists (systemName + "SMO" + zCode [j] + sectorString ) )
73 dpCreate ("SMO" + zCode [j] + sectorString, '
      ATL_MMQuadrapletCoordinates" ) ;
74
75 dpSet (systemName + "SMO" + zCode [j] + sectorString + ".info.dx",
      SMOdx) ;
76 dpSet (systemName + "SMO" + zCode [j] + sectorString + ". info.dx2",
      SMOdx2) ;
77 dpSet (systemName + "SMO" + zCode[i] + sectorString +". info.dy",
      SMO<sub>rb</sub>):
78 dpSet (systemName + "SMO" + zCode [i] + sectorString + ".info.dz",
      SMOdz) ;
79 dpSet (systemName + "SMO" + zCode [i] + sectorString + ". info. r",
      SMOrCenter);
80
81 switch ( j )
82 {
83 case (1): {
84 dpSet (systemName + "SMO" + zCode [j] + sectorString
      + ". info. z", SMz1);
85 break:
 86 }
87 case (2) : {
88 dpSet (systemName + "SMO" + zCode [j] + sectorString
      + ". info. z", -SMz1;
89 break;
 90 }
91 case (3) : {
92 dpSet ( systemName + "SMO" + zCode [j] + sectorString
      + ". info. z", SMz2);
93 break;
 94 }
95 case (4) : {
96 dpSet (systemName + "SMO" + zCode [j] + sectorString
      + ". info. z", -SMz2);
97 break;
 98 }
99 }
100 }
101 sectorNo ++;
102 }
103 SavedMsg. visible = TRUE;
104 delay(1, 0);
105 SavedMsg. visible = FALSE;
106 }
```
./appendixA/MMSmallWedgeConfiguration/SWSavePushButton.ctl

### **A.2.5 SWAxisCheckBox**

```
1 // [SWAxisCheckBox] [25] - [Clicked]
2 main (int button, int state)
3 {
4 if (state == 0)
5 {
6 removeaxis ();
7 fw3DSMConfiguration . viewAll ();
8 }
9 else
10 showaxis ();
11 }
12 void showaxis ()
13 {
14 fw3DSMConfiguration . addShape ( " Axis " , "Beam_Axis" , makeDynString ( "
      position", "0.0, 0.0, 0.0", "divlength", "100", "ndiv", "50"));
15 }
16 void removeaxis ()
17 {
18 fw3DSMConfiguration.delShape ("Beam_Axis");
19 }
```
./appendixA/MMSmallWedgeConfiguration/SWAxisCheckBox.ctl

# **A.3 3DEndcapsConfiguration.pnl**

# **A.3.1 Terminate**

```
1 // [ ( Panel ) ] [0] – [ Terminate ]
2 main ()3 {
4 try
5 {
6 Redraw = TRUE;
7 }
8 catch {
9 DebugN ("Dependancy error!");
10 DebugN ("This panel is not to be executed as a standalone panel. Try
      to use it from ATL3DNSW project!");
11 \quad \}12 }
```
./appendixA/3DEndcapsConfiguration/Panel{Terminate.ctl

# **Παράρτηµα Β Main Panel**

### **Β.1 Panel**

### **Β.1.1 Scopelib**

```
1 void drawEndcaps ()
2 {
3 float dx, dx2, dy, dz, r, z, phi;
4 string DPTname = "ATL_MMQuadrapletCoordinates";
5 dyn_string multiplets=dpNames ("*", DPTname); //array of names of the
      multiplets. The element [0] is an empty string
6
7 for (int i=1; i <= dynlen (multiplets); i ++)
8 {
9 string multiplet = substr(multiplets[i], strlen(systemName),7);
10 string groupName = substr (multiplet ,0,1) + substr (multiplet ,2,2);
11
12 dpGet (systemName+multiplet+".info.r:_online.._value",r); //I'm
      using the online values so I can
13 dpGet (systemName+multiplet+".info.z:_online.._value",z); //setup
      up a rational rule at the original
14 dpGet (systemName+multiplet+".info.dx: online ... value ",dx); //value
      through a config in the future
15 dpGet (systemName+multiplet+".info.dy:_online.._value",dy);
16 dpGet ( systemName + multiple t + " . info . dz : _online . . _value " , dz ) ;
17 dpGet (systemName+multiplet+".info.dx2: online.. value " dx2);
18 phi = (int) substr (multiplet, 5, 2) ∗22.5–22.5;
19
20 // Print the coordinates for every multiplet you recieved from DPs
21 /∗
22 DebugN("multiplet:", multiplet);
23 DebugN(" r:", r);
24 DebugN(" z : ", z) ;
25 DebugN(" dx:", dx);
26 DebugN(" dy : ", dy) ;
```

```
27 DebugN("dz:",dz);
28 DebugN("dx2:",dx2);
29 DebugN(" phi:", phi);
30 ∗/
31
32 fw3DViewer_Scene1.addShapeInGroup (groupName, "Trd", multiplet,
                                 // Groups according only to
33 findPosition (r, phi, dx, dx, dx), dxdy, dz, 90, 270+phi, 0)); // L/S, I/O, A/C
34 ProgressBar1 . value = ProgressBar1 . value + 1 ;
35
36 fw3DViewer Scene1.setBackgroundColor ("Primary Foreground");
37 fw3DViewer_Scene1.setColor (multiplet, "FwStateOKPhysics");
38 fw3DViewer_Scene1.setColor ("LMO1A03", "FwAlarmFatalAck");
39 fw3DViewer_Scene1.setColor ("SMO1A16", "FwAlarmFatalAck");
40 fw3DViewer_Scene1.setColor ("SMO2CO8", "FwAlarmFatalAck");
41 }
42 }
43
44 dyn_string findPosition (float r, float phi, float z, float dx, float
      dx2, float dy, float dz, float Xturn, float Yturn, float Zturn)
45 {
46 phi = phi ∗ DEGS_TO_RADS;
47 Xturn=Xturn ∗ DEGS_TO_RADS;
48 Yturn=Yturn ∗ DEGS_TO_RADS;
49 Zturn=Zturn ∗ DEGS_TO_RADS;
50 float x = r * cos(\pi h i);
51 float y = r * sin(\pi h i);
52 dyn_dyn_float turn = multiply (multiply (Rx(Xturn), Ry(Yturn)), Rz(
      Zturn) ) ;
53 string rot = "";
54 for (int i = 1; i <= 3; i++ )
55 for \int \frac{\sinh (x)}{1 + \sinh (x)} dx = 1; \int \frac{\sinh (x)}{1 + \sinh (x)} dx = 3; \int \frac{\sinh (x)}{1 + \sinh (x)} dx56 rot \pm turn[i][i] \pm ", "; //transform rotation matrix
      to string
57
58 return makeDynString ( "x", x, "y", y, "z", z, "dz", dz/2, "dx", dx
      /2, "dx^2", dx^2/2, "dy'', dy/2, "dy^2", dy/2, "rotationMatrix", rot);
59 }
60
61 dyn_dyn_float multiply (dyn_dyn_float a, dyn_dyn_float b) // 3x3 array
      multiplication
62 {
63 dyn_dyn_float c ;
64 for (int i=1; i<=3; i++)65 for (int j=1; j<=3; j++)66 {
67 c[i][j]=0;
68 for (int k=1; k<=3; k++)
```

```
69 c[i][j] += a[i][k] * b[k][j];
 70 }
 71 return c:
 72 }
 73
 74 dyn_dyn_float Rx (float theta)
 75 {
 76 dyn_dyn_float t ;
 77 t [1] = makeDynFloat(1, 0, 0);
 78 t [2]=makeDynFloat(0, cos (theta), -sin (theta));
 79 t [3] = makeDynFloat(0, sin (theta), cos(theta));80 return t:
 81 }
82
 83 dyn_dyn_float Ry (float theta)
 84 {
 85 dyn_dyn_float t ;
 86 t[1] = makeDynFloat(cos(theta), 0, sin(theta));87 t [2] = makeDynFloat(0, 1, 0);88 t [3]=makeDynFloat(-sin (theta), 0, cos (theta));
 89 return t;
 90 }
 91
 92 dyn_dyn_float Rz (float theta)
 93 {
 94 dyn_dyn_float t;
 95 t [1]=makeDynFloat ( cos ( theta ) , - sin ( theta ) ,0 ) ;
 96 t [2]=makeDynFloat(sin(theta), cos(theta), 0);
 97 t [3] = makeDynFloat(0,0,1);98 return t:
 99 }
100
101 void clearScene ()
102 {
103 dyn_dyn_string zCode ;
104 \quad \text{zCode}[1] = "I1A";105 \, \text{zCode[2]} = \text{"I1C";}106 \text{ zCode} [3] = "I2A";107 \quad zCode[4] = "I2C";108 \t zCode[5] = "OIA";109 \quad zCode [6] = "O1C";110 zCode [7] = "O2A";111 zCode[8] = "O2C";112
113 for (int sectorNo = 1; sectorNo\le=16; sectorNo++)
114 {
115 string sectorString = ";
116 if (sectorNo < 10)
117 sectorString = "0" + sectorNo;
```

```
118 else
119 sectorString = sectorNo;
120 for (int j=1; j<9; j++){
121 ProgressBar1. value = ProgressBar1. value + 1;
122 if \text{(sectorNo\%2 == 0)} \frac{1}{2}123 fw3DViewer_Scene1.delShape ("SM" + zCode[j] + sectorString);
124 }
125 else
126 {
127 fw3DViewer_Scene1.delShape ("LM" + zCode [j] + sectorString);
128 }
129 }
130 }
131 }
```

```
./appendixB/Panel{Scopelib.ctl
```
### **Β.1.2 Initialize**

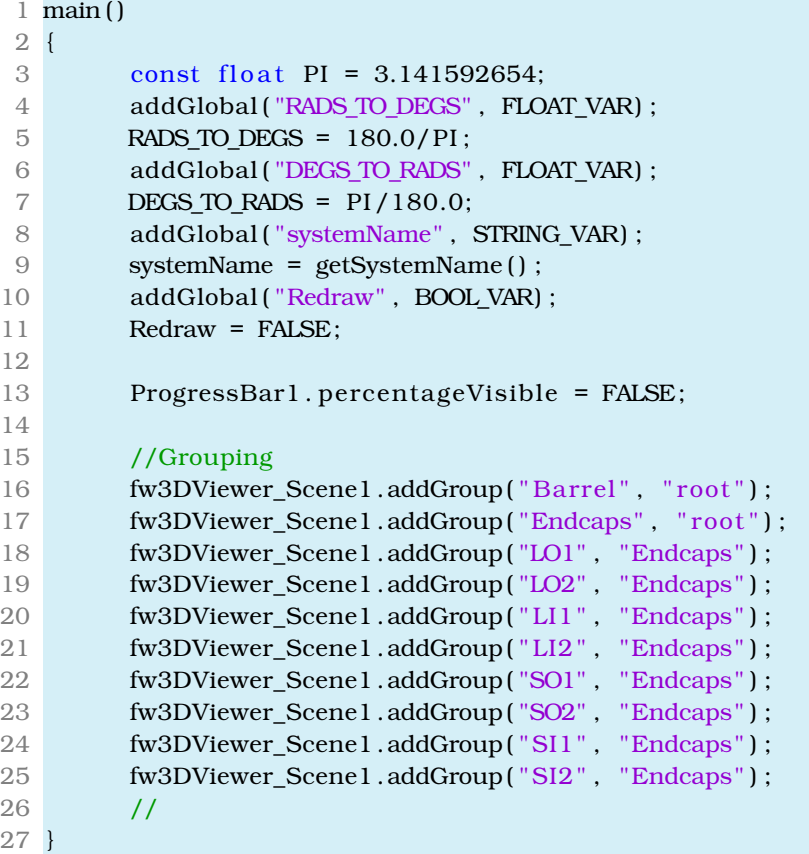

./appendixB/Initialize.ctl

# **Β.2 Components**

### **Β.2.1 fw3DViewer-Scene1**

```
1 // [fw3DViewer_Scene1] [2] – [shapeClicked]
2 shapeClicked (string name, int x, int y, int z, int transparency)
3 {
4 if (SeekButton . enabled == FALSE)
5 SeekButton . enabled = TRUE;
6 multipletTextfield. text = name;
7 }
 8 −−−−−−−−−−−−−−−−−−−−−−−−−−−−−−−−−−−−−−−−−−−−−−
9 // [fw3DViewer_Scene1] [2] - [Initialize]
10 main ( )
11 {
12 fw3DViewer_Scene1 . setBackgroundColor ( "{218 ,239 ,251}" ) ;
13 fw3DViewer Scene1 . setHeadlight ("TRUE" );
14 fw3DViewer_Scene1.addGroup ("Barrel", "root"); //Grouping
15 fw3DViewer_Scene1.addGroup ("Endcaps", "root");
16 fw3DViewer_Scene1.addGroup ("LO1", "Endcaps");
17 fw3DViewer_Scene1.addGroup("LO2", "Endcaps");
18 fw3DViewer_Scene1.addGroup ("LI1", "Endcaps");
19 fw3DViewer_Scene1.addGroup ("LI2", "Endcaps");
20 fw3DViewer_Scene1.addGroup ("SO1", "Endcaps");
21 fw3DViewer_Scene1.addGroup ("SO2", "Endcaps");
22 fw3DViewer_Scene1.addGroup("SI1", "Endcaps");
23 fw3DViewer_Scene1.addGroup ("SI2", "Endcaps");
24 drawEndcaps ();
25 }
```
./appendixB/fw3DViewer{Scene1.ctl

### **Β.2.2 Buttons**

```
1 // [ConfigurationButton] [3] – [Clicked]
2 main ( )
3 {
4 ChildPanelOnCentral ("3DEndcapsConfiguration . pnl", "", makeDynString (""
      ) ) ;
5 }
 6 −−−−−−−−−−−−−−−−−−−−−−−−−−−−−−−−−−−−−−−−−−−−−−
7 // [ConfigurationButton] [3] – [KeyboardFocusIn]
8 main ( )
9 { //call redraw function check variable redraw
10 if (Redraw == TRUE) {
11 ProgressBar1. value = 0;
12 ProgressBar1. visible = TRUE;
13 RebuildMsg. visible = TRUE;
14 clearScene ();
```

```
15 drawEndcaps ();
16 RebuildMsg. visible = FALSE;
17 ProgressBar1. visible = FALSE;
18 }
19 Redraw = FALSE;
20 }
21 ==============================================
22 // [RefreshButton] [7] – [Clicked]
23 main ( )
24 {
25 SeekButton . enabled = FALSE ;
26 multipletTextfield.text = ";
27 fw3DViewer Scene1 . setTransparency (" root", "0.00") ;
28 fw3DViewer_Scene1.setBackgroundColor ("Primary Foreground");
29 fw3DViewer_Scene1 . backCol ( "Primary Foreground" ) ;
30 ProgressBar1 . value = 0 ;
31 ProgressBar1. visible = TRUE;
32 RebuildMsg. visible = TRUE;
33 clearScene ( ) ;
34 drawEndcaps ();
35 RebuildMsg. visible = FALSE;
36 ProgressBar1. visible = FALSE;
37 }
38 ==============================================
39 // [SeekButton] [8] - [Clicked]
40 main ( )
41 {
42 fw3DViewer Scene1 . setViewing (TRUE) ;
43 string name = strtoupper (multipletTextfield. text () ); //To upper case
       if inserted manually.
44 fw3DViewer Scene1 . seekToShape (name) ;
45 fw3DViewer Scene1 . setTransparency (" root", "0.70");
46 fw3DViewer_Scene1 . setTransparency (name, "0.00" ) ;
47 fw3DViewer Scene1.setBackgroundColor (". Grey");
48 fw3DViewer_Scene1.backCol(".Grey");
49 }
50 ==============================================
51 // [HomeButton] [11 ] − [ Clicked ]
52 main ( )
53 {
54 SeekButton . enabled = FALSE ;
55 multipletTextfield. text = "";
56 fw3DViewer_Scene1.viewAll;
57 fw3DViewer_Scene1 . setTransparency ( " root " , "0.00" ) ;
58 fw3DViewer Scene1.setBackgroundColor ("Primary Foreground");
59 fw3DViewer_Scene1 . backCol ( "Primary Foreground" ) ;
60 }
```
./appendixB/Buttons.ctl

**Παράρτηµα Γ Parameter Book**

**Γ.1 MicroMeGaS parameters**

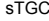

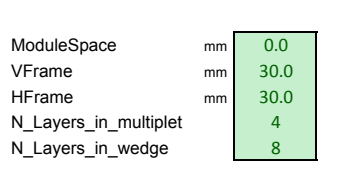

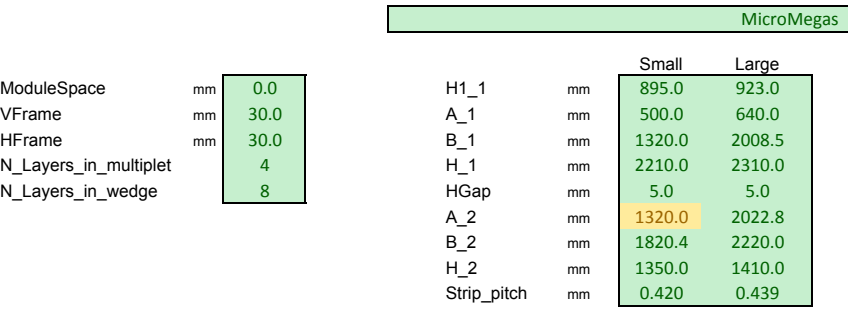

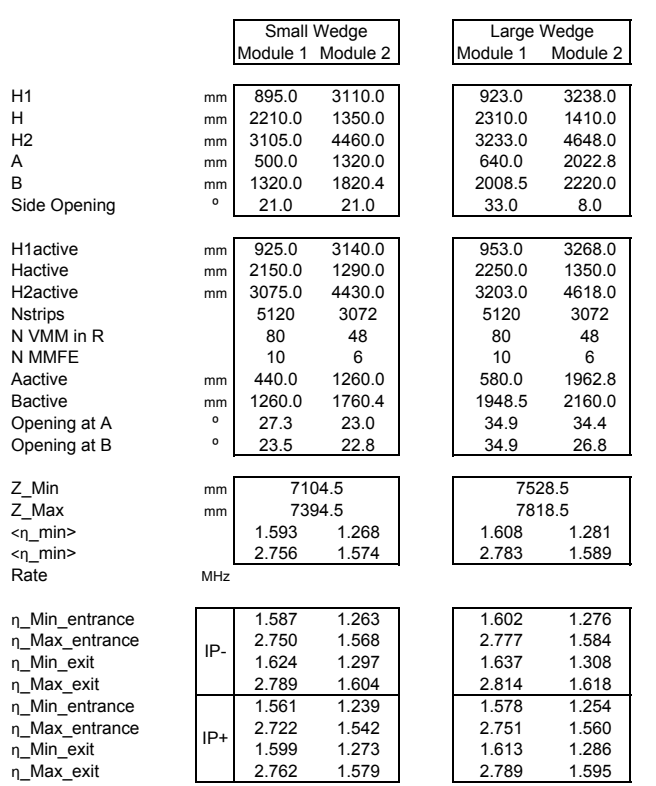

**Γ.2 sTGC parameters**

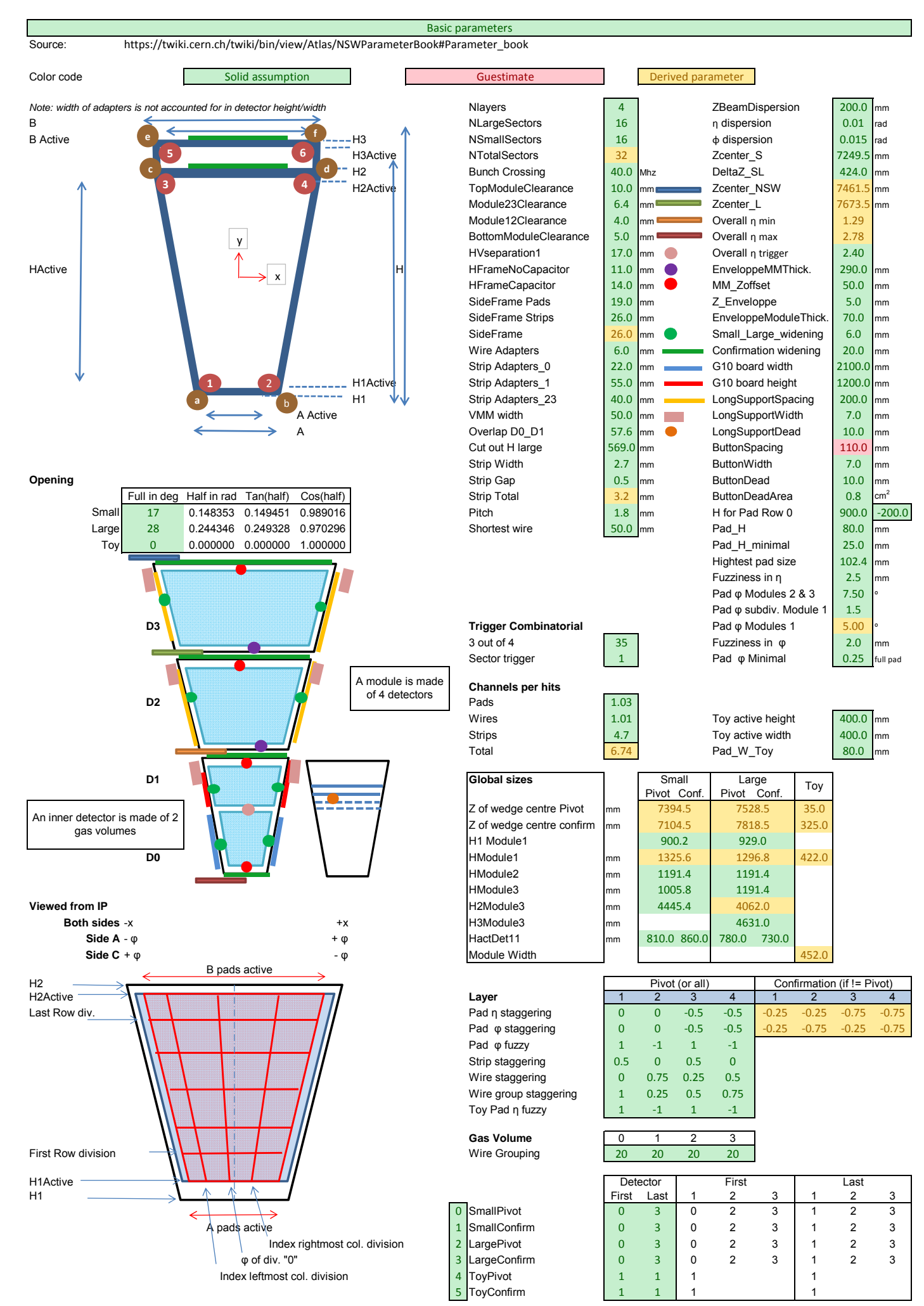

Gas Volume

1/Cos(φ/2)  $Tan(\varphi/2)$ H1

H2

H3

H

A

B

H cutoff

H3 adapters<br>H adapters

A adapters **B** adapters

H1 Active

H2 Active

H active

H active

A Active

B Active

 $Δφ$  at η min

 $Δφ$  at η max

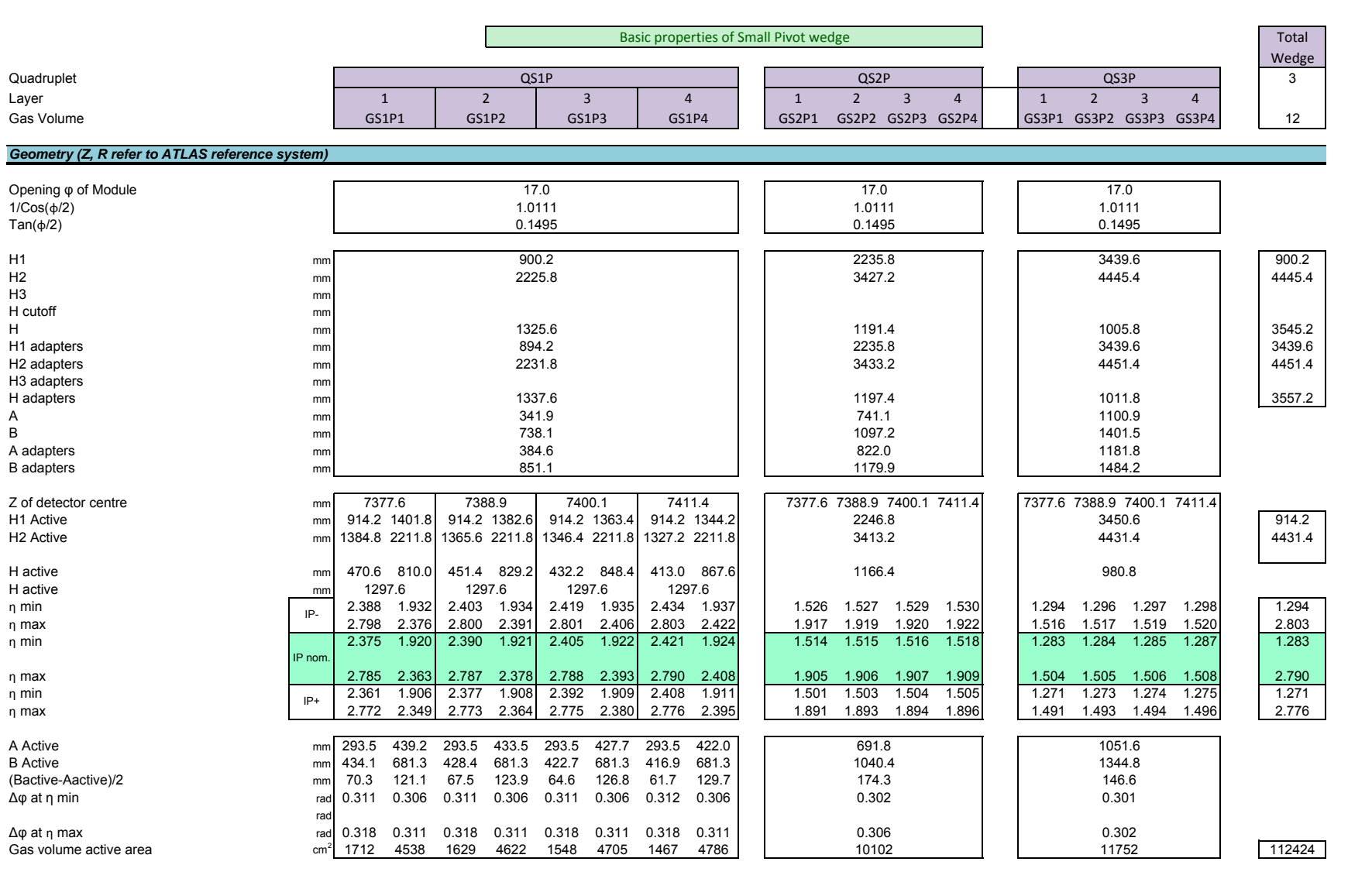

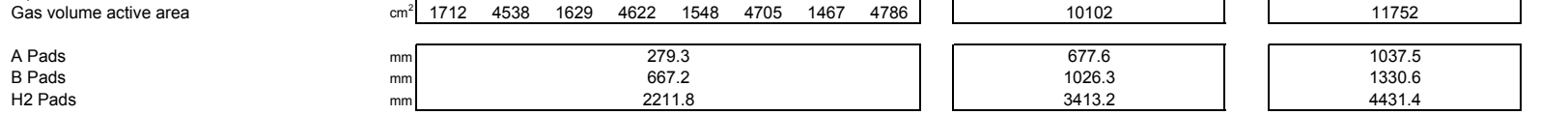

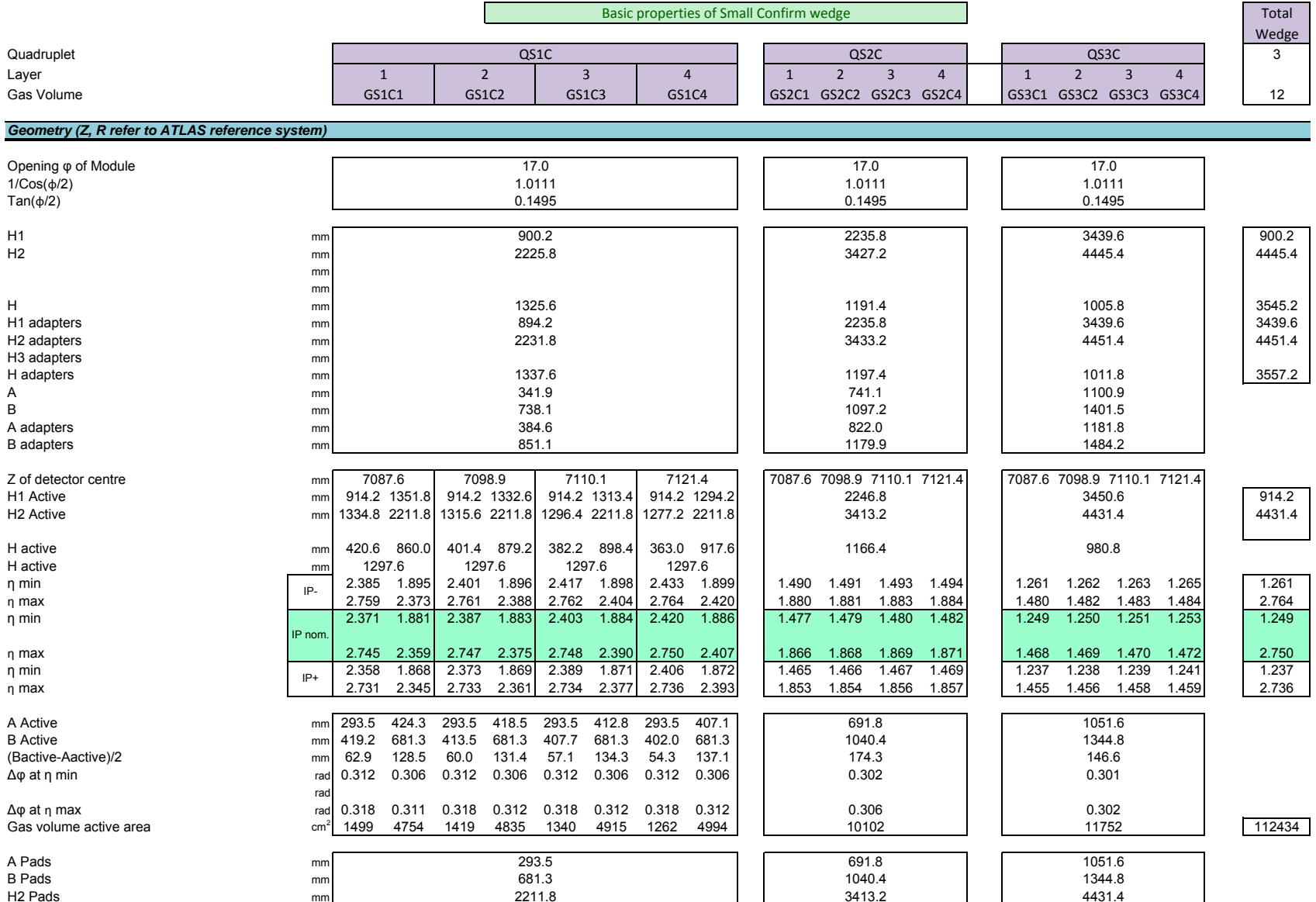

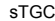

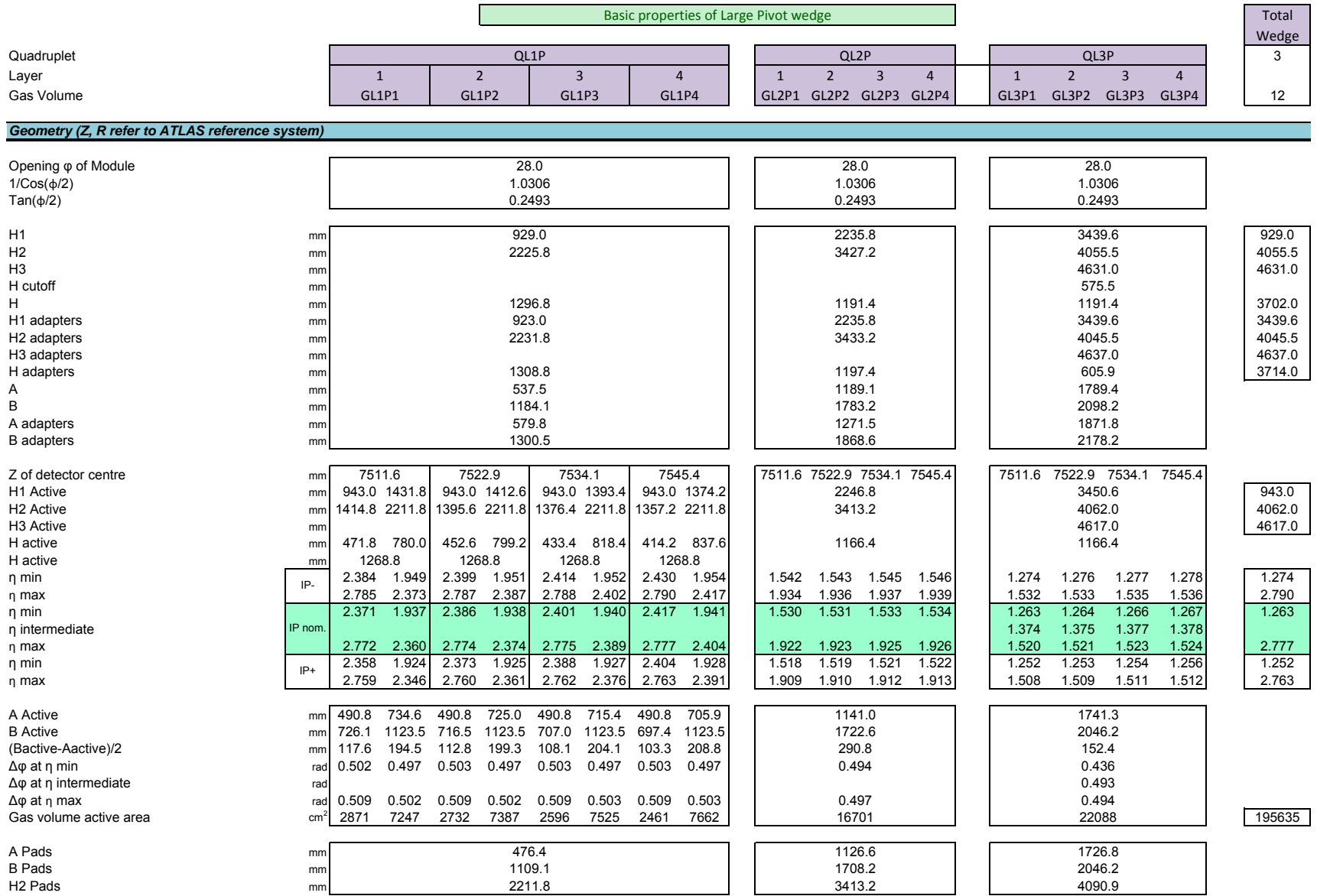

H1

H2

H3

H

A

B

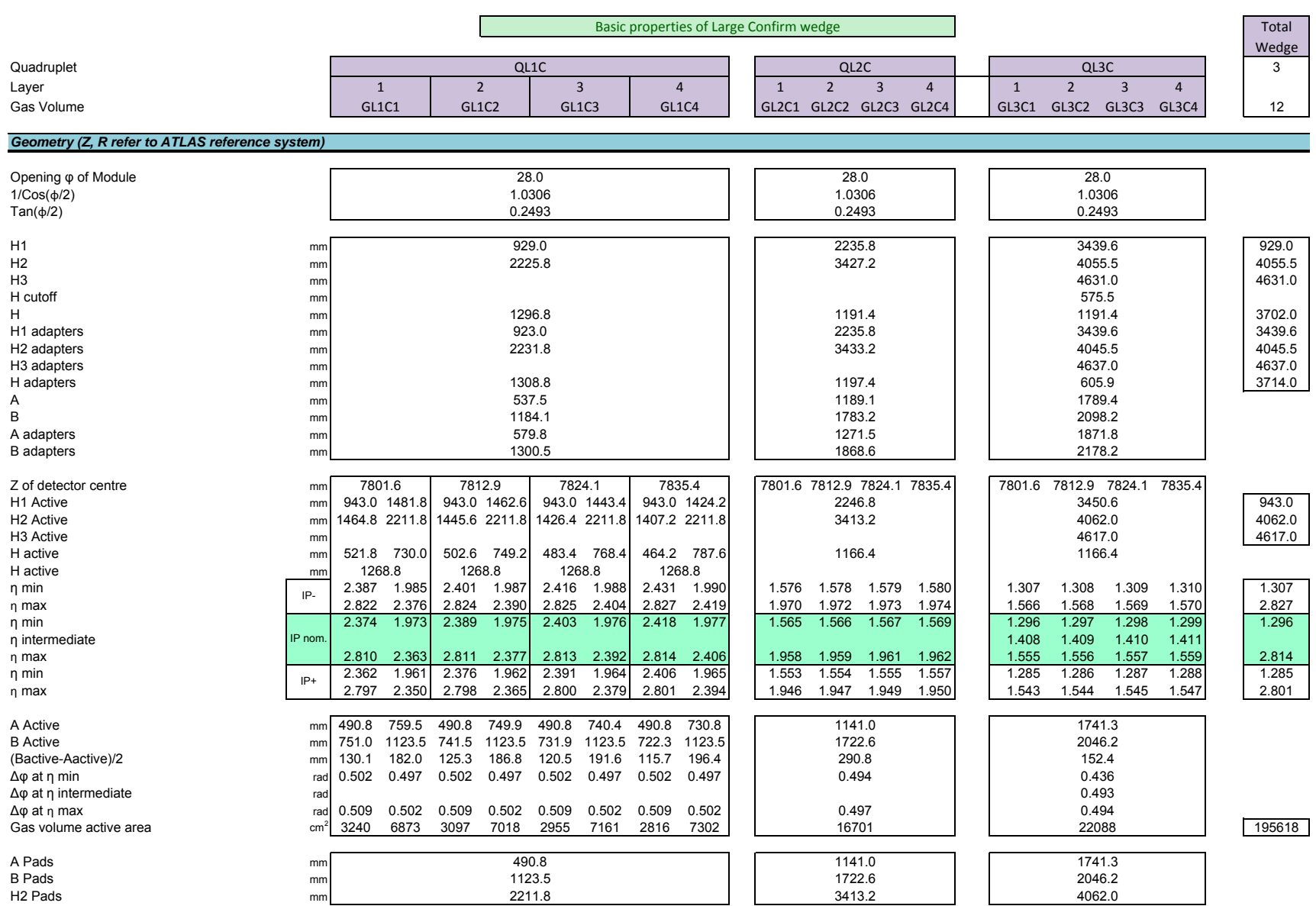
# **Παράρτηµα ∆ Upgrade and sTGC code**

## **∆.1 New code of Main Panel**

## **∆.1.1 Scopelib**

```
1 void drawMMEndcaps ()
2 {
3 float dx, dx2, dy, dz, r, z, phi;
4 string DPTname = "ATL_MMGQuadruplet3D";
5 dyn_string multiplets=dpNames ("*", DPTname); //array of names of the
      multiplets. The element [0] is an empty string
6
7 for (int i=1; i \leq dynlen(multiplets); i++)8 {
9 string multiplet = substr (multiplets [i], strlen (systemName), 7);
10 string groupName = substr (multiplet ,0,1) + substr (multiplet ,2,2);
11
12 dpGet (systemName+multiplet+".info.r:_online.._value",r); //I'm
      using the online values so I can
13 dpGet (systemName+multiplet+".info.z:_online.._value",z); //setup
      up a rational rule at the original
14 dpGet (systemName+multiplet+".info.dx: online... value ",dx); //value
      through a config in the future
15 dpGet (systemName+multiplet+".info.dy:_online.._value",dy);
16 dpGet ( systemName + multiple t + " . info . dz : _online . . _value " , dz ) ;
17 dpGet (systemName+multiplet+".info.dx2: online.. value " dx2);
18 phi = (int) substr (multiplet, 5, 2) ∗22.5–22.5;
19
20 // Print the coordinates for every multiplet you recieved from DPs
21 /∗
22 DebugN("multiplet:", multiplet);
23 DebugN(" r:", r);
24 DebugN(" z : ", z) ;
25 DebugN(" dx: ", dx);
26 DebugN(" dy : ", dy) ;
```

```
27 DebugN("dz:",dz);
28 DebugN("dx2:",dx2);
29 DebugN(" phi:", phi);
30 ∗/
31
32 fw3DViewer_Scene1.addShapeInGroup (groupName, "Trd", multiplet,
                                // Groups according only to
33 findPosition (r, phi, dx, dx, dx), dxdy, dz, 90, 270+phi, 0)); // L/S, I/O, A/C
34 ProgressBar1 . value = ProgressBar1 . value + 1 ;
35
36 fw3DViewer Scene1 . setBackgroundColor ("FwAtlasFg" ) ;
37 //example ( ) ;
38 / // if (substr(multiplet, 0, 1) == "L")
39 // fw3DViewer_Scene1.setColor (multiplet, "FwOrange"); //
      These are specific colors
40 // fw3DViewer_Scene1.setColor ("LMI2C01", "FwStateAttention3"); //for
       exhibition purposes
41 }
42 }
43
44 dyn string findPosition ( float r, float phi, float z, float dx, float
      dx2, float dy, float dz, float Xturn, float Yturn, float Zturn)
45 {
46 phi = phi ∗ DEGS_TO_RADS;
47 Xturn=Xturn ∗ DEGS_TO_RADS;
48 Yturn=Yturn ∗ DEGS_TO_RADS;
49 Zturn=Zturn ∗ DEGS_TO_RADS;
50 float x = r * cos(\pi h i);
51 float y = r * sin(\pi h i);
52 dyn_dyn_float turn = multiply (multiply (Rx(Xturn), Ry(Yturn)), Rz(Zturn) ;
53 string rot = "";
54 for \int \frac{\sinh(i) - i}{\sinh(i)} = 1; i \leq 3; i^{++}55 for \int \frac{\sinh(j) - 1}{j} \leq 3; j^{++}56 rot += \text{turn}[i][i] + ",, "; //transform rotation matrix
      to string
57
58 return makeDynString ( "x", x, "y", y, "z", z, "dz", dz/2, "dx", dx
      /2, "dx2", dx2/2, "dy", dy/2, "dy2", dy/2, "rotationMatrix", rot);
59 }
60
61 dyn_dyn_float multiply (dyn_dyn_float a, dyn_dyn_float b) // 3x3 array
      multiplication
62 {
63 dyn dyn float c;
64 for (int i=1; i<=3; i++)65 for (int j = 1; j < = 3; j++)66 {
```

```
67 c[i][j]=0;
 68 for (int k=1; k<=3; k++)
 69 c[i][j] += a[i][k] * b[k][j];
 70 }
 71 return c;
 72 }
 73
 74 dyn_dyn_float Rx (float theta)
75 {
 76 dyn_dyn_float t ;
 77 t [1] = makeDynFloat(1, 0, 0);
 78 t [2 ]=makeDynFloat (0 , cos ( theta ) ,−s in ( theta ) ) ;
 79 t [3] = makeDynFloat(0, sin (theta), cos(theta));80 return t;
 81 }
 82
 83 dyn_dyn_float Ry (float theta)
 84 {
 85 dyn_dyn_float t ;
 86 t [1]=makeDynFloat (cos (theta), 0, sin (theta));
 87 t [2] = makeDynFloat(0, 1, 0);88 t [3]=makeDynFloat(-sin (theta), 0, cos (theta));
 89 return t;
 90 }
 91
 92 dyn_dyn_float Rz (float theta)
 93 {
 94 dyn dyn float t;
 95 t [1]=makeDynFloat ( cos ( theta ) , -sin ( theta ) ,0 ) ;
 96 t[2] = makeDynFloat(sin(theta), cos(theta),0);97 t [3] = makeDynFloat(0,0,1);98 return t;
99 }
100
101 void clearScene ()
102 {
103 dyn_dyn_string zCode ;
104 \quad \text{zCode}[1] = "I1A";105 \quad zCode[2] = "I1C";106 \quad zCode[3] = "I2A";107 \quad \text{zCode[4]} = "I2C";108 zCode[5] = "OIA";109 \, \text{zCode[6]} = \text{"O1C"};
110 zCode [7] = "O2A";111 z\text{Code}[8] = "O2C";
112
113 for (int sectorNo = 1; sectorNo\leq=16; sectorNo++)
114 {
115 string sectorString = ";
```

```
116 if (sectorNo < 10)
117 sectorString = "0" + sectorNo;
118 else
119 sectorString = sectorNo;
120 for (int j=1; j<9; j++)121 ProgressBar1. value = ProgressBar1. value + 1;
122 if \text{sectorNo\%2} = 0 \frac{1}{\text{veven}}123 fw3DViewer_Scene1.delShape ("SM" + zCode [j] + sectorString);
124 }
125 else
126 {
127 fw3DViewer Scene1 . delShape ("LM" + zCode [ j ] + sectorString ) ;
128 }
129 }
130 }
131 }
132
133 ///**
134 ///*
135 ///∗∗
136
137 void drawTGCEndcaps ()
138 {
139 float dx, dx^2, dy, dz, r, z, phi;
140 string DPTname = "ATL_TGCQuadruplet3D";
141 dyn_string multiplets=dpNames("*", DPTname); //array of names of the
       multiplets. The element [0] is an empty string
142
143 for (int i=1; i \le dynlen (multiplets); i++)144 {
145 string multiplet = substr (multiplets [i], strlen (systemName), 7);
146 string groupName = substr (multiplet, 1,3);
147
148 dpGet (systemName+multiplet+".info.r: online.. value".r); //I'm
       using the online values so I can
149 dpGet ( systemName+multiplet+". info. z: _online . . _value", z ); //setup
       up a rational rule at the original
150 dpGet (systemName+multiplet+".info.dx:_online.._value",dx); //value
       through a config in the future
151 dpGet (systemName+multiplet+".info.dy:_online.._value",dy);
152 dpGet ( systemName+mul tiple t+" . info . dz : _online . . _value ", dz ) ;
153 dpGet ( systemName + multiple t + " . info .dx2 : _online . . _value " ,dx2 ) ;
154 phi = (int) substr (multiplet, 5, 2) ∗22.5–22.5;
155
156 fw3DViewer Scene1 . addShapeInGroup ( groupName , "Trd" , multiplet ,
                                  // Groups according only to
157 findPosition (r, phi, z, dx, dx2,
       dy, dz, 90, 270+phi, 0)); // L/S, I/O, A/C
158 ProgressBar1 . value = ProgressBar1 . value + 1 ;
```

```
159
160 fw3DViewer_Scene1 . setBackgroundColor ("FwAtlasFg");
161 // example () ;
162 }
163 }
164 ///∗
165 void darkmodeon ()
166 {
167 fw3DViewer_Scene1.setBackgroundColor ("{134,134,134}");
168 fw3DViewer_Scene1.backCol("{134,134,134}");
169 backButton1.backCol("{134,134,134}");
170 backButton2.backCol("{134,134,134}");
171 backButton3.backCol("{134,134,134}");
172 backButton4.backCol("{134,134,134}");
173 LabelTextfield4.backCol("{134,134,134}");
174 LabelTextfield4.foreCol("FwAtlasFg");
175 }
176
177 void darkmodeoff()
178 {
179 fw3DViewer_Scene1.setBackgroundColor ("FwAtlasFg");
180 fw3DViewer Scene1 . backCol ("FwAtlasFg") ;
181 backButton1.backCol("FwAtlasFg");
182 backButton2.backCol("FwAtlasFg");
183 backButton3.backCol("FwAtlasFg");
184 backButton4.backCol("FwAtlasFg");
185 LabelTextfield4.backCol("FwAtlasFg");
186 LabelTextfield4.foreCol("FwAtlasBg");
187 }
188 ///∗∗∗∗∗∗∗∗∗∗∗∗∗∗∗∗∗∗∗∗∗∗∗∗∗
189 void example () {
190 fw3DViewer Scene1 . setColor ( "MMEndcaps" , "FwStateOKPhysics" ) ;
191 fw3DViewer_Scene1.setColor ("LMO1A03", "FwAlarmFatalAck");
192 fw3DViewer_Scene1.setColor ("SMO1A16", "FwAlarmFatalAck");
193 fw3DViewer_Scene1.setColor ("SMO2CO8", "FwAlarmFatalAck");
194
195 fw3DViewer_Scene1.setColor ("TGCEndcaps", "FwStateOKPhysics");
196 fw3DViewer_Scene1.setColor ("M3L1A07", "FwAlarmFatalAck");
197 fw3DViewer_Scene1.setColor ("M3S1A06", "FwAlarmFatalAck");
198 fw3DViewer_Scene1.setColor ("M3S2C14", "FwAlarmFatalAck");
199 }
200 ///*
201 /// Function that gets status values from the dps and puts them into the
        t ext fields.
202 / // ***•203 putStatusinFields ()
204 {
205 int r:
206 string chamberName, status;
```

```
207 chamberName = multipletTextfield.text;
208
209 r=dpGet ( chamberName + " . PS . HVstatus ", status ) ;
210 DebugN("status:", status, "dpGet returned:", r);
211 HVstatusTextfiled. text = status;
212
213 r=dpGet(chamberName+".PS. LVstatus", status);
214 DebugN("status:", status, "dpGet returned:", r);
215 LVstatusTextfiled.text = status;
216
217 r=dpGet(chamberName+".Gas.status", status);
218 DebugN("status:", status, "dpGet returned:", r);
219 GasstatusTextfiled. text = status;
220
221 r=dpGet(chamberName+". Temperature . status", status);
222 DebugN("status:", status, "dpGet returned:", r);
223 TempstatusTextfiled.text = status;
224 }
```
./appendixD/Main{Scopelib.ctl

#### **∆.1.2 3D Scene**

```
1 // [fw3DViewer_Scene1] [1] - [shapeClicked]
 2 shapeClicked (string name, int x, int y, int z, int transparency)
 3 {
 4 if (SeekButton.enabled == FALSE)
 5 SeekButton . enabled = TRUE;
 6 multipletTextfield. text = name;
 7 multipletTextfield.backCol("FwStateAttention2");
8 delay (0, 200);
9 multipletTextfield.backCol("white");
10 delay(0, 200);
11 multipletTextfield.backCol("FwStateAttention2");
12 delay(0, 200);
13 multipletTextfield.backCol("white");
14 delay(0, 200);
15 multipletTextfield.backCol("FwStateAttention2");
16 delay (0, 200);
17 multipletTextfield.backCol("white");
18 }
19 ==============================================
20 // [fw3DViewer_Scene1] [1] - [Initialize]
21 main ( )
22 {
23 addGlobal ("Redraw", BOOL_VAR);
24 Redraw = FALSE;
25 fw3DViewer_Scene1 . setBackgroundColor ( "FwAtlasFg " ) ;
26 fw3DViewer_Scene1.setHeadlight ("TRUE");
27
```

```
28 fw3DViewer_Scene1.addGroup ("Barrel", "root");
29 fw3DViewer_Scene1.addGroup ("Endcaps", "root");
30 fw3DViewer_Scene1 . addGroup ( "MMEndcaps" , "Endcaps" ) ;
31 fw3DViewer_Scene1 . addGroup ( "TGCEndcaps" , "Endcaps" ) ;
32
33 fw3DViewer_Scene1 . addGroup ( "LO1" , "MMEndcaps" ) ;
34 fw3DViewer_Scene1 . addGroup ( "LO2" , "MMEndcaps" ) ;
35 fw3DViewer_Scene1 . addGroup ( " LI1 " , "MMEndcaps" ) ;
36 fw3DViewer_Scene1 . addGroup ( " LI2 " , "MMEndcaps" ) ;
37 fw3DViewer_Scene1 . addGroup ( "SO1" , "MMEndcaps" ) ;
38 fw3DViewer_Scene1.addGroup ("SO2", "MMEndcaps");
39 fw3DViewer_Scene1 . addGroup ( "SI1" , "MMEndcaps" ) ;
40 fw3DViewer Scene1 . addGroup ("SI2", "MMEndcaps" ) ;
41
42 fw3DViewer Scene1 . addGroup ("3L1", "TGCEndcaps" ) ;
43 fw3DViewer_Scene1 . addGroup ( "3L2" , "TGCEndcaps" ) ;
44 fw3DViewer_Scene1 . addGroup ( "2L1" , "TGCEndcaps" ) ;
45 fw3DViewer_Scene1 .addGroup ("2L2" , "TGCEndcaps") ;
46 fw3DViewer_Scene1 . addGroup ( "1L1" , "TGCEndcaps" ) ;
47 fw3DViewer_Scene1 . addGroup ( "1L2" , "TGCEndcaps" ) ;
48 fw3DViewer_Scene1.addGroup ("3S1", "TGCEndcaps");
49 fw3DViewer Scene1 . addGroup ( "3S2" , "TGCEndcaps" ) ;
50 fw3DViewer Scene1 . addGroup ("2S1", "TGCEndcaps" ) ;
51 fw3DViewer_Scene1 . addGroup ( "2S2" , "TGCEndcaps" ) ;
52 fw3DViewer_Scene1 . addGroup ( "1S1" , "TGCEndcaps" ) ;
53 fw3DViewer_Scene1 . addGroup ( "1S2" , "TGCEndcaps" ) ;
54
55 ProgressBar1 . value = 0 ;
56 ProgressBar1. visible = TRUE;
57 initMMBuildButton. visible = TRUE;
58 drawMMEndcaps ( ) ;
59 initMMBuildButton. visible = FALSE;
60 initTGCBuildButton. visible = TRUE;
61 drawTGCEndcaps ();
62 initTGCBuildButton . visible = FALSE;
63 ProgressBar1. visible = FALSE;
64
65 dyn_str ing dpMMG, dpTGC;
66 dpMMG = dpNames ( " ∗M∗ " , "ATL_MMGQuadruplet3D" ) ;
67 dpTGC = dpNames("*M*", "ATL_TGCQuadruplet3D");
68
69 for (int i = 1; i < 129; i++)70 \phiMMG[i] = \phiMMG[i] + ". status";
71 }
72 dpConnect ("connectColorsMMG",dpMMG);
73
74
75 for (int i = 1; i < 193; i + 1}
76 dpTGC[i] = dpTGC[i] + ". status";
```

```
77 }
78 dpConnect ("connectColorsTGC",dpTGC);
79
80
81 }
82 //%%%%%%%%%%%%%%%%%%%%%%%%%%%%%%%%%%%%%%%%%%%%%%%%%%%%%%%%%%%%
83 //%%%%%%%%%%%%%%%%%%%%%%%%%%%%%%%%%%%%%%%%%%%%%%%%%%%%%%%%%%%%
84 //%%%%%%%%%%%%%%%%%%%%%%%%%%%%%%%%%%%%%%%%%%%%%%%%%%%%%%%%%%%%
85 connectColorsMMG(dyn_string dpLR, dyn_string sNewValue)
86 {
87 for (int i = 1; i < 129; i++)88 string quad = substr(dpLR[i], 10, 7);
89
90 if [ patternMatch(" *F *", sNewValue[i] ) [91 fw3DViewer Scene1 . setColor ( quad , " FwStateAttention3" ) ;
92 }
93 else if (patternMatch ("*E*", sNewValue [i]) }
94 fw3DViewer_Scene1.setColor (quad, "FwStateAttention2");
95 }
96 else if (patternMatch ("*W*", sNewValue [i]) } {
97 fw3DViewer_Scene1.setColor (quad, "FwStateAttention1");
98 }
99 else if (patternMatch("*O*", sNewValue[i])) {
100 fw3DViewer_Scene1.setColor (quad, "FwStateOKPhysics");
101 }
102 else {
103 fw3DViewer_Scene1.setColor(quad, "FwDead");
104 }
105 }
106 }
107 //%%%%%%%%%%%%%%%%%%%%%%%%%%%%%%%%%%%%%%%%%%%%%%%%%%%%%%%%%%%%
108 connectColorsTGC (dyn_string dpLR, dyn_string sNewValue)
109 {
110 for (int i = 1; i < 193; i++)111 string quad = substr(dpLR[i], 10, 7);
112
113 if [patternMatch(" *F *", sNewValue[i])]114 fw3DViewer_Scene1.setColor (quad, "FwStateAttention3");
115 }
116 else if (patternMatch ("*E*", sNewValue [i]) }
117 fw3DViewer_Scene1.setColor (quad, "FwStateAttention2");
118 }
119 else if (patternMatch ("*W*", sNewValue [i])) {
120 fw3DViewer_Scene1.setColor (quad, "FwStateAttention1");
121 }
122 else if (patternMatch ("*O*", sNewValue [i]) }
123 fw3DViewer Scene1 . setColor ( quad , "FwStateOKPhysics" ) ;
124 }
125 else {
```

```
126 fw3DViewer_Scene1.setColor(quad, "FwDead");
127 }
128 }
129 }
130 ==============================================
131 // [fw3DViewer_Scene1] [1] - [MouseOver]
132 main ( bool enter )
133 {
134 //call redraw function check variable redraw
135 if (Redraw == TRUE) {
136 Redraw = FALSE;
137 ProgressBar1. value = 0;
138 ProgressBar1. visible = TRUE;
139 RebuildMsg. visible = TRUE;
140 clearScene ();
141 drawMMEndcaps ();
142 drawTGCEndcaps ();
143 RebuildMsg. visible = FALSE;
144 ProgressBar1. visible = FALSE;
145 }
146 }
```
./appendixD/3DScene.ctl

## **∆.1.3 Sliders**

```
1 // [MMTransp] [65] – [Change]
2 Change (int value)
3 {
4 dyn_string valu;
5 if (value <10) {
6 valu = "0.0" + value;7 }
8 else\{9 valu = "0." + value;10 }
11 if \{ value == 100\}12 valu = "1.00";
13 }
14
15 fw3DViewer_Scene1 . setTransparency ( "MMEndcaps" , valu ) ;
16
17 }
18
19 ==============================================
20 // [MMTransp] [65] - [Slide]
21 Slide (int value)
22 {
23 dyn_string valu;
24 if (value <10) {
```

```
25 valu = "0.0" + value;26 }
27 else
28 valu = "0." + value;29 }
30 if (value==100) {
31 valu = "1.00" ;
32 }
33
34 fw3DViewer_Scene1 . setTransparency ( "MMEndcaps" , valu ) ;
35 }
36
37 ==============================================
38 // [ sTGCTransp] [66 ] − [Change ]
39 Change (int value)
40 {
41 dyn_string valu;
42 if (value <10) {
43 valu = "0.0" + value;44 }
45 else {
46 valu = "0." + value;
47 }
48 if (value==100){
49 valu = "1.00" ;
50 }
51 fw3DViewer_Scene1 . setTransparency ( "TGCEndcaps" , valu ) ;
52 }
53
54 ==============================================
55 // [sTGCTransp] [66] – [Slide]
56 Slide (int value)
57 {
58 dyn string valu;
59 if (value <10) {
60 valu = "0.0" + value;61 }
62 else {
63 valu = "0." + value;64 }
65 if (value==100) {
66 valu = "1.00" ;
67 }
68 fw3DViewer_Scene1 . setTransparency ( "TGCEndcaps" , valu ) ;
69 }
70 ==============================================
71 // [LabelTextfield3] [63] – [Clicked]
72 main ( )
73 {
```

```
74 delay (0 ,200 ) ;
 75 fw3DViewer_Scene1 . setTransparency ( "MMEndcaps" , 0 .5 ) ;
 76 delay (0 ,200 ) ;
 77 fw3DViewer Scene1 . setTransparency ("MMEndcaps", 0);
 78 delay (0,200);
 79 fw3DViewer_Scene1 . setTransparency ( "MMEndcaps" , 0 .5 ) ;
 80 delay (0,200);
 81 fw3DViewer_Scene1.setTransparency ("MMEndcaps", 0);
 82 delay(0, 200);
 83 fw3DViewer_Scene1 . setTransparency ( "MMEndcaps" , 0 .5 ) ;
 84 delay (0,200);
 85 fw3DViewer Scene1 . setTransparency ( "MMEndcaps", 0);
 86 MMTransp. sliderPosition (0);
 87 }
 88 ==============================================
 89 // [LabelTextfield3] [63] – [Initialize]
 90 main ( )
 91 {
 92 LabelTextfield3.text = \text{TM:}"
93 }
94 ==============================================
 95 // [LabelTextfield2] [64] – [Clicked]
 96 main ( )
 97 {
 98 delay (0,200);
 99 fw3DViewer_Scene1.setTransparency ("TGCEndcaps", 0.5);
100 delay (0.200) :
101 fw3DViewer Scene1 . setTransparency ("TGCEndcaps", 0);
102 delay (0,200);
103 fw3DViewer Scene1 . setTransparency ( "TGCEndcaps", 0.5);
104 delay(0, 200);
105 fw3DViewer Scene1 . setTransparency ("TGCEndcaps", 0);
106 delay(0, 200);
107 fw3DViewer Scene1 . setTransparency ( "TGCEndcaps", 0.5);
108 delay (0,200);
109 fw3DViewer_Scene1 . setTransparency ( "TGCEndcaps" , 0 ) ;
110 sTGCTransp. sliderPosition (0);
111
112 }
113 ==============================================
114 // [LabelTextfield2] [64] - [Initialize]
115 main ( )
116 {
117 LabelTextfield2.text = "sTGC:";
118 }
```
./appendixD/Sliders.ctl

## **∆.1.4 Buttons**

```
1 // [pickButton] [57] – [Clicked]
 2 main ( )
 3 {
 4 if (this . toggle State ()==true) {
 5 fw3DViewer_Scene1.setViewing (false);
 6 LabelTextfield4.text ("Picking Mode");
 7 navButton.toggleState(false);
 8 }
 9 else {
10 fw3DViewer_Scene1.setViewing (true);
11 LabelTextfield4.text ("Navigation Mode");
12 navButton.toggleState(true);
13 }
14 }
15 ==============================================
16 // [navButton] [58] – [Clicked]
17 main ( )
18 {
19 if (this.toggleState()==true) {
20 fw3DViewer_Scene1 . setViewing ( true ) ;
21 LabelTextfield4.text ("Navigation Mode");
22 pickButton.toggleState(false);
23 }
24 else {
25 fw3DViewer_Scene1.setViewing (false);
26 LabelTextfield4.text("Picking Mode");
27 pickButton.toggleState(true);
28 }
29 }
30 ==============================================
31 // [navButton] [64] – [Initialize]
32 main ( )
33 {
34 this.toggleState(true);
35 }
36 ==============================================
37 // [SeekButton] [5] – [Clicked]
38 main ( )
39 {
4041 fw3DViewer_Scene1 . setViewing (TRUE) ;
42 string name = strtoupper (multipletTextfield. text ()); //To upper case
       if inserted manually.
43 fw3DViewer_Scene1.seekToShape (name);
44 fw3DViewer Scene1 . setTransparency (" root", "0.70" );
45 fw3DViewer_Scene1 . setTransparency (name, "0.00" ) ;
46 sTGCTransp. sliderPosition (70);
47 MMTransp. sliderPosition (70);
48 darkModeCheck.state(0, true);
```

```
49 darkmodeon () ;
50 navButton.toggleState(true);
51 LabelTextfield4.text("Navigation Mode");
52 pickButton.toggleState(false);
53 }
54 ==============================================
55 // [HomeButton] [8] - [Clicked]
56 main ( )
57 {
58 SeekButton . enabled = FALSE ;
59 fw3DViewer Scene1 . setTransparency (" root", "0.00");
60 fw3DViewer Scene1 . viewAll ;
61 sTGCTransp. sliderPosition (0);
62 MMTransp. sliderPosition (0);
63 darkModeCheck.state(0, false);
64 darkmodeoff();
65 multipletTextfield. text = ";
66 }
67 ==============================================
68 // [ConfigurationButton] [59] - [Clicked]
69 main ( )
70 {
71 addGlobal ("mymod", STRING VAR);
72 addGlobal ("mypan", STRING_VAR);
73
74 mymod = myModuleName();
75 mypan = myPanelName();
76
77 addSymbol (myModuleName (), myPanelName (), "fwAtlasMainPanels/
      UnderConstruction . pnl" , "UnderConstruction" ,
78 makeDynString (), 0, 0, 0, 1., 1.);
79
80 addSymbol (myModuleName (), myPanelName (), "fwAtlasMainPanels/3
      DEndcapsConfiguration.pnl", "Configuration",
81 makeDynString (), 144, 184, 0, 1., 1.);
82 }
```

```
./appendixD/Buttons.ctl
```
## **∆.1.5 Others**

```
1 // [multipletTextfield] [6] - [TextChanged]
2 main (string newText)
3 {
4 dyn string dpL;
5 if (dpLold != ""){
6 DebugN("Came here!");
7 dpDisconnect ("putStatus in Fields1", dpLold);
8 }
9 if (newText != ") {
```

```
10 dpL[1] = "ATLMDTPS2: "+newText+" .PS. HVstatus";
11 dpL[2] = "ATLMDTPS2: "+newText+". PS. LVstatus";
12 dpL[3] = "ATLMDTPS2:"+newText+". Gas. status";
13 dpL [4] = "ATLMDTPS2: "+newText+". Temperature. status";
14
15 dpL[5] = "ATLMDTPS2: "+newText+". Temperature .TL1";
16 dpL[6] = "ATLMDTPS2: "+newText+". Temperature .TL2";
17 dpL [7] = "ATLMDTPS2: "+newText+". Temperature. TT1";
18 dpL[8] = "ATLMDTPS2: "+newText+". Temperature .TT2";
19 dpL [9] = "ATLMDTPS2: "+newText+". Temperature. TR";
20
21 dpL[10] = "ATLMDTPS2:"+newText+". Other .M1";
22 dpL[11] = "ATLMDTPS2:"+newText+". Other .M2";
23 dpL[12] = "ATLMDTPS2: "+newText+". Other .M3";
24 dpL[13] = "ATLMDTPS2: "+newText+". Other .M4";
25 dpL[14] = "ATLMDTPS2;"+newText+". Other.M5";26 dpL[15] = "ATLMDTPS2:"+newText+". Other .M6";
27 dpL[16] = "ATLMDTPS2:"+newText+". Other .M7";
28 dpL[17] = "ATLMDTPS2: "+newText+". Other.M8";
29 dpLold = dpL;
30 dpConnect ("putStatus in Fields 1", dpL);
31 }
32
33 else {
34 HVstatusTextfiled.text="Pick a quadruplet";
35 HVstatusTextfiled.backCol("FwDead");
36 LVstatusTextfiled.backCol("FwDead");
37 LVstatusTextfiled.text="to show";
38 GasstatusTextfiled.backCol("FwDead");
39 GasstatusTextfiled.text="its status here!";
40 TempstatusTextfiled.backCol("FwDead");
41 TempstatusTextfiled.text="";
42 POLYGON1.backCol("{94,140,255}");
43 TL1Textfield.text = "44 TL2Textfield.text = "45 TT1Textfield.text = "";
46 TT2Textfield. text = "";47 TRTextfield . text = "";
48 M1Textfield . text = " ;
49 M2Textfield.text = ";
50 M3Textfield . text = "";
51 M4Textfield . text = "";
52 M5Textfield . text = "";
53 M6Textfield . text = "";
54 M7Textfield . text = "";
55 M8Textfield . text = "":
56 }
57 }
```
58

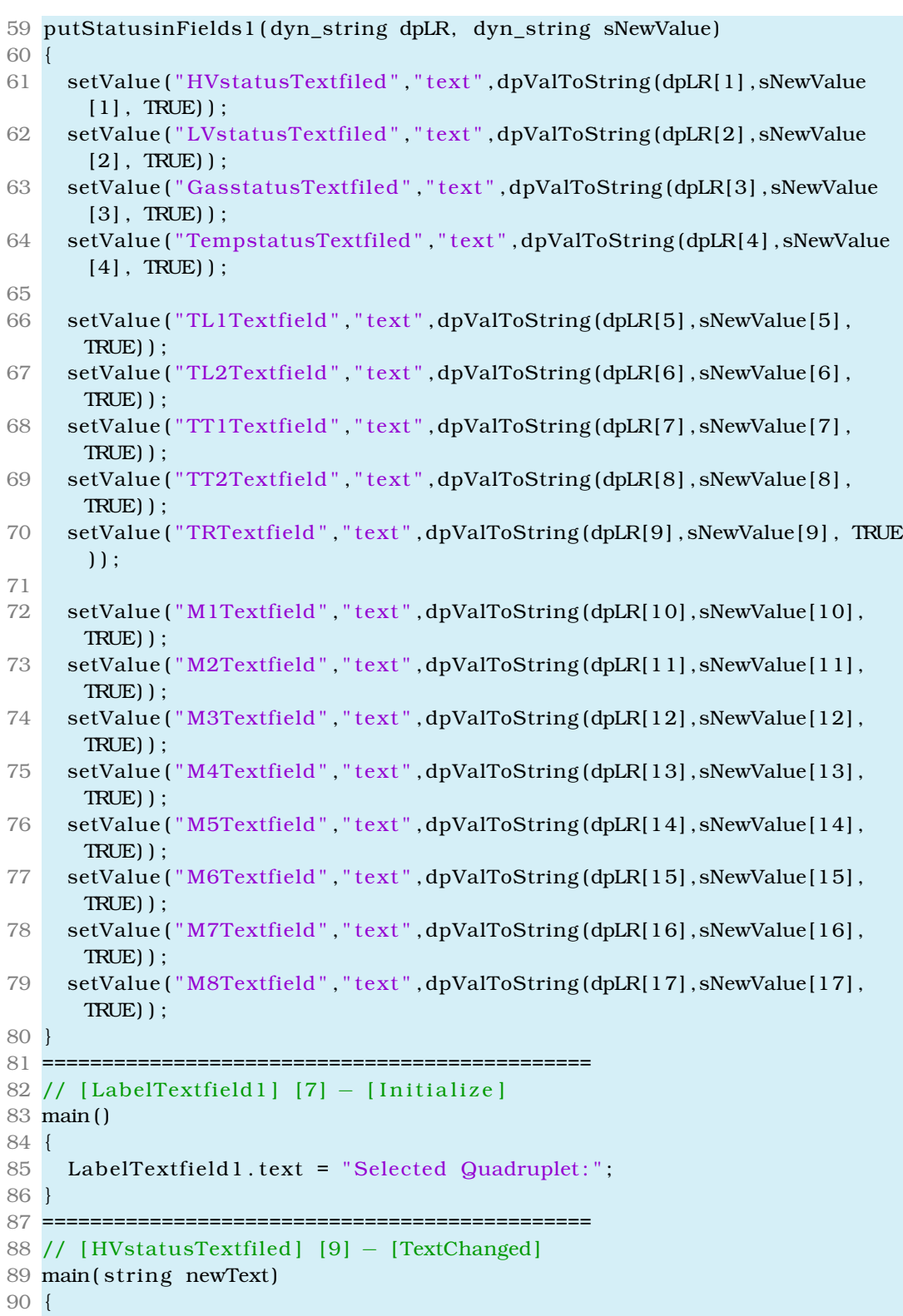

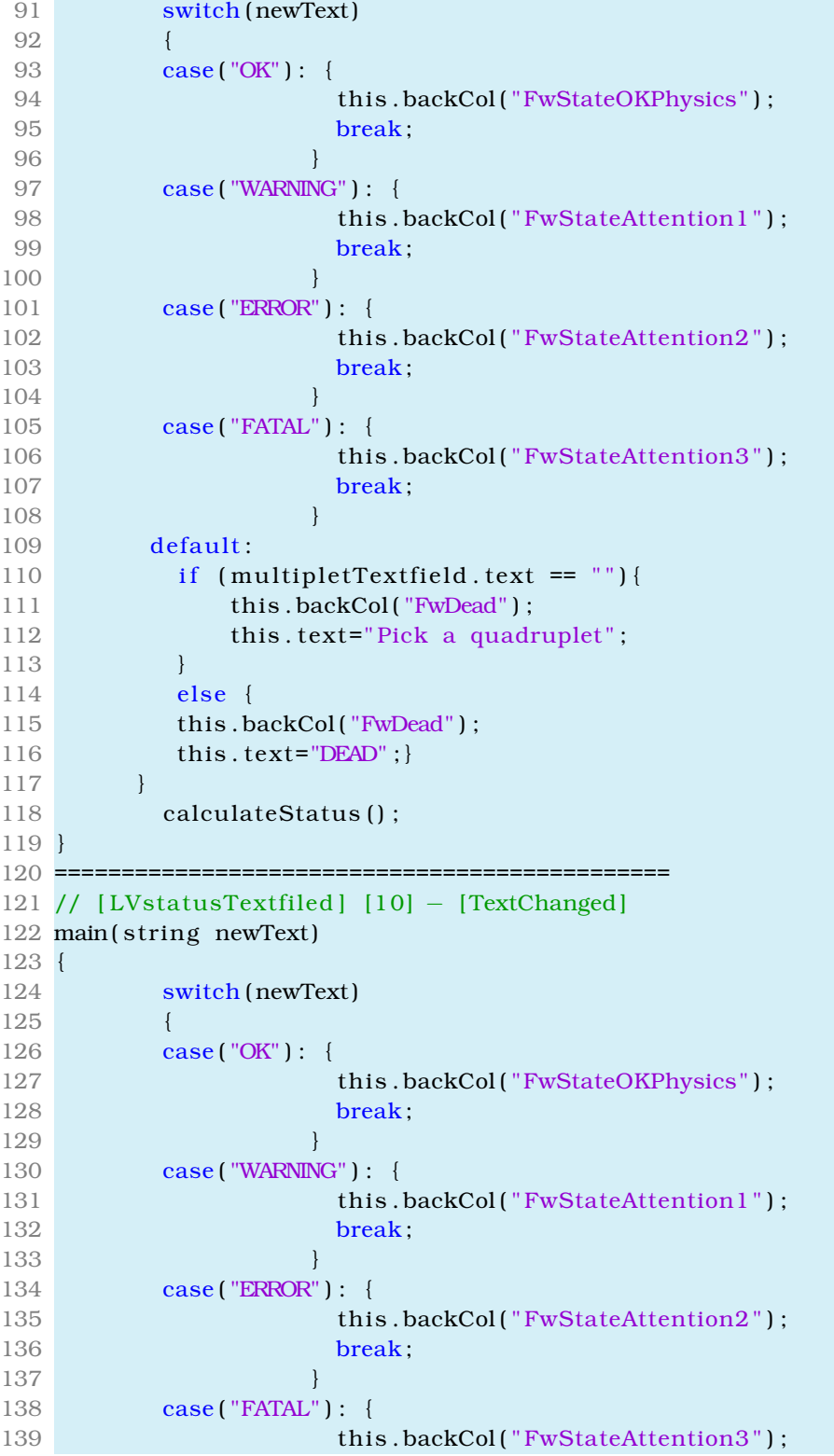

```
140 break;
141 }
142 default:
143 if (multiplet Textfield.text == "")144 this . backCol ("FwDead");
145 this . text="to show";
146 }
147 else {
148 this .backCol("FwDead");
149 this . text="DEAD" ; }
150 }
151 calculateStatus();
152 }
153 ==============================================
154 // [PRIMITIVE_TEXT1] [11] - [Clicked]
155 main ( )
156 {
157 string domain = "MDTPS_BC_OUTER";
158 string chamber = "MDTPS_BOS1C04";
159 //chamber = "MDTPS_" + multipletTextfield.text;
160 //domain = "MMPS_"+barrelOrEndcap+AorCside+"_"+innerOrOuter . . .
161 fwFsmAtlas_navigate (domain, chamber);
162 }
163 ==============================================
164 // [PRIMITIVE_TEXT2] [12] - [Clicked]
165 main ( )
166 {
167 string domain = "MDTPS_BC_OUTER";
168 string chamber = "MDTPS BOS1C04";
169 //chamber = "MDTPS" + multipletTextfield. text;
170 //domain = "MMPS "+barrelOrEndcap+AorCside+" "+innerOrOuter ...
171 fwFsmAtlas navigate ( domain, chamber ) ;
172 }
173 ==============================================
174 // [TempstatusTextfiled] [44] – [TextChanged]
175 main (string newText)
176 {
177 switch (newText)
178 {
179 case ("OK") : {
180 this .backCol ( "FwStateOKPhysics" );
181 POLYGON1.backCol ("FwStateOKPhysics");
182 break;
183 }
184 case ( "WARNING" ) : {
185 this .backCol ("FwStateAttention1");
186 POLYGON1.backCol("FwStateAttention1");
187 break:
188 }
```

```
189 case ( "ERROR" ) : {
190 this .backCol ("FwStateAttention2");
191 POLYGON1. backCol("FwStateAttention2");
192 break:
193 }
194 case ( "FATAL" ) : {
195 this .backCol ("FwStateAttention3");
196 POLYGON1. backCol ("FwStateAttention3");
197 break:
198 }
199 default:
200 if {\text{multipletTextfield. text}} == "")201 this . backCol ("FwDead");
202 this . text="values here!";
203 POLYGON1. backCol ("{94,140,255}");
204 }
205 else {
206 this . backCol ("FwDead");
207 this . text="DEAD" ;
208 POLYGON1. backCol ("{94,140,255}");
209 }
210 }
211 calculateStatus();
212 }
213 ==============================================
214 // [PRIMITIVE_TEXT18] [45] - [Clicked]
215 main ()
216 {
217 string domain = "MDTPS BC OUTER" ;
218 string chamber = "MDTPS BOS1C04";
219 //chamber = "MDTPS" + multipletTextfield. text;
220 //domain = "MMPS_"+barrelOrEndcap+AorCside+"_"+innerOrOuter . . .
221 fwFsmAtlas_navigate (domain, chamber);
222 }
223 ==============================================
224 // [PRIMITIVE_TEXT3] [47] – [Clicked]
225 main ( )
226 {
227 string domain = "MDTPS_BC_OUTER";
228 string chamber = "MDTPS_BOS1C04";
229 //chamber = "MMGAS_" + multipletTextfield.text;
230 //domain = "MMGS_"+barrelOrEndcap+AorCside+"_"+innerOrOuter . . .
231 fwFsmAtlas_navigate (domain, chamber);
232 }
233 ==============================================
234 // [GasstatusTextfiled] [48] – [TextChanged]
235 main (string newText)
236 {
237 switch (newText)
```

```
238 {
239 case ("OK") : {
240 this .backCol ("FwStateOKPhysics");
241 break;
242 }
243 case ( "WARNING" ) : {
244 this .backCol ("FwStateAttention1");
245 break;
246 }
247 case ( "ERROR" ) : {
248 this .backCol ("FwStateAttention2");
249 break;
250 }
251 case ( "FATAL" ) : {
252 this .backCol ("FwStateAttention3");
253 break ;
254 }
255 default:
256 if (multiplet Textfield.text == "")257 this . backCol ( "FwDead" );
258 this . text="its status and";
259 }
260 else {
261 this . backCol ("FwDead");
262 this . text="DEAD" ; }
263 }
264 calculateStatus ();
265 }
266 ==============================================
267 // [darkModeCheck] [51] – [Clicked]
268 main(int button, int state)
269 {
270
271 if (state == 0)
272 {
273 darkmodeoff();
274 }
275 else {
276 darkmodeon ();
277 }
278
279 }
280 ==============================================
281 // [LabelTextfield4] [62] - [Initialize]
282 main ( )
283 {
284 LabelTextfield4.text = "Navigation Mode";
```
285 }

#### ./appendixD/Others.ctl

## **∆.2 Configuration Panel**

#### **∆.2.1 Scopelib**

```
1 set ()
 2 {
 3 float M3Ldx2 = M3Ldx2TextField. text;
 4 float M3Ldx = M3LdxTextField.text;
 5 float M3Ldy = MLdyTextField.text;
 6 float M3Ldz = M3LdzTextField.text;
 7 float M3LrCenter = M3LrTextField.text;
 8 float M3Lr = M3LrCenter + M3Ldz/2;
 9
10 float M2Ldx2 = M2Ldx2TextField.text:
11 float M2Ldx = M2LdxTextField.text;
12 float M2Ldy = MLdyTextField.text;
13 float M2Ldz = M2LdzTextField.text;
14 float M2LrCenter = M2LrTextField.text;
15 float M2Lr = M2LrCenter + M2Ldz/2;
16
17 float M1Ldx2 = M1Ldx2TextField.text;
18 float MlLdx = MlLdxTextField.text;
19 float M1Ldy = MLdyTextField.text;
20 float M1Ldz = M1LdzTextField.text;
21 float M1LrCenter = M1LrTextField.text;
22 float M1Lr = M1LrCenter + M1Ldz/2;
23
24 float LTz1_1 = LTz1_1TextField.text;
25 float LTz1_2 = LTz1_2TextField.text;26 float LTz1_3 = LTz1_3TextField.text;
27 float LTz1 4 = LTz1 4TextField . text;
28
29 float LTz2_1 = LTz2_1TextField.text;30 float LTz2_2 = LTz2_2TextField.text;
31 float LTz2 3 = LTz2 3TextField . text;
32 float LTz2_4 = LTz2_4TextField.text;
33
34 float LTz1 = (LTz1_1 + LTz1_2 + LTz1_3 + LTz1_4)/4; // Calculates
      pivot wedge's center in z(1)35 float LTz2 = (LTz2_1 + LTz2_2 + LTz2_3 + LTz2_4)/4; // Calculates
      confirm wedge's center in z(2)36 ///∗∗∗∗∗∗∗∗∗∗∗∗∗∗∗∗∗∗∗∗∗∗∗∗∗
37 fw3DLTConfiguration . setGeometry ("M3L1", makeDynString ("x", "0", "y",
      M3Lr, "z", LTz1, "dz", M3Ldz/2, "dx", M3Ldx/2, "dx2", M3Ldx2/2,
```

```
38 "dy" , M3Ldy
      /2, "dy2", M3Ldy/2, "rotationAngle", "1, 0, 0, 1.57"));
39 fw3DLTConfiguration . setGeometry ("M3L2", makeDynString ("x", "0", "y",
     M3Lr, "z", LTz2, "dz", M3Ldz/2, "dx", M3Ldx/2, "dx2", M3Ldx2/2,
40 "dy" , M3Ldy
      /2, "dy2", M3Ldy/2, "rotationAngle", "1, 0, 0, 1.57"));
41 ///*
42 fw3DLTConfiguration . setGeometry ("M2L1", makeDynString ("x", "0", "y",
     M2Lr, "z", LTz1, "dz", M2Ldz/2, "dx", M2Ldx/2, "dx2", M2Ldx2/2,
43 "dy" , M2Ldy
      /2, "dy2", M2Ldy/2, "rotationAngle", "1, 0, 0, 1.57"));
44 fw3DLTConfiguration . setGeometry ( "M2L2" , makeDynString ( "x" , "0" , " y " ,
     M2Lr, "z", LTz2, "dz", M2Ldz/2, "dx", M2Ldx/2, "dx2", M2Ldx2/2,
45 "dy" , M2Ldy
     /2, "dy2", M2Ldy/2, "rotationAngle", "1, 0, 0, 1.57"));
46 ///∗∗∗∗∗∗∗∗∗∗∗∗∗∗∗∗∗∗∗∗∗∗∗∗∗
47 fw3DLTConfiguration . setGeometry ("MIL1", makeDynString ("x", "0", "y",
     M1Lr, "z", LTz1, "dz", M1Ldz/2, "dx", M1Ldx/2, "dx2", M1Ldx2/2,
48 "dy" , M1Ldy
      /2, "dy2", MlLdy/2, "rotationAngle", "1, 0, 0, 1.57"));
49 fw3DLTConfiguration . setGeometry ("MIL2", makeDynString ("x", "0", "y",
     M1Lr, "z", LTz2, "dz", M1Ldz/2, "dx", M1Ldx/2, "dx2", M1Ldx2/2,
50 "dy" , M1Ldy
     /2, "dy2", MlLdy/2, "rotationAngle", "1, 0, 0, 1.57"));
51 }
52 ///**
53 ///**
54 ///**
55 void createTGCMultipletDPT() {
56 int ret;
57 dyn dyn string dptElements;
58 dyn_dyn_int dptTypes ;
59 dyn_string ds;
60
61
62 // Create the data type Elements
63 dptElements [1] = makeDynString ("ATL_TGCQuadruplet3D", "", "", "");
64 dptElements [2] = makeDynString ("", "status", "", "65 dptElements [3] = makeDynString ("", "info", "", "");66 dptElements [4] = makeDynString ("", "", "r", ""];
67 dptElements [5] = makeDynString ("", "", "z", "");68 dptElements [6] = makeDynString ("","","dx","");
69    dptElements [7] = makeDynString ("","","dy","");
70 dptElements [8] = makeDynString ("", "", "dz", "");71 dptElements [9] = makeDynString ("", "", "dx2", "");72 dptElements [10] = makeDynString ("", "PS", "", "");73 //dptElements [#] = makeDynString ("","","Vmon1",""); // In case we
     want to create
74 //dptElements \lceil # \rceil = makeDynString ("", "", "Vmon2", ""); // new dpes for
```
Vmon for 2 Channels.

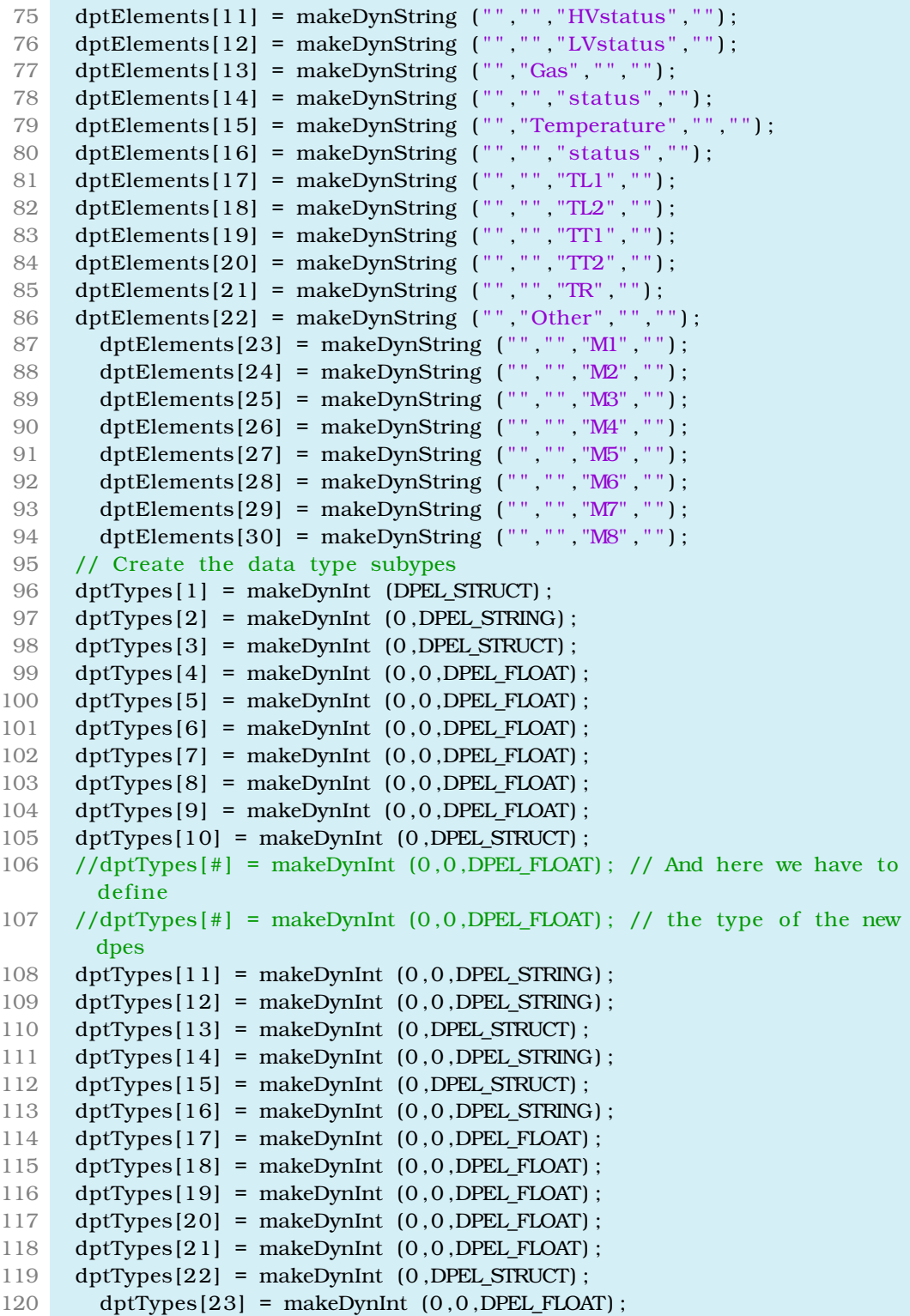

```
121 dptTypes [24] = makeDynInt (0, 0, DPEL_FLOAT );
122 dptTypes [25] = makeDynInt (0,0,DFELFLOAT);
123 dptTypes [26] = makeDynInt (0,0,DFELFLOAT ;
124 dptTypes [27] = makeDynInt (0, 0, \text{DPEL_FLOAT});
125 dptTypes [28] = makeDynInt (0, 0, \text{DPEL_FLOAT});
126 dptTypes [29] = makeDynInt (0, 0, \text{DPEL_FLOAT});
127 dptTypes [30] = makeDynInt (0,0,DPEL_FLOAT);
128
129 // if (! dpExists ("ATL_TGCQuadruplet3D"))
130 ds=dpTypes ("ATL_TGCQuadruplet3D");
131 // DebugN("to ds periexei:", ds);
132
133 if (ds=="ATL_TGCQuadruplet3D")
134 {
135 DebugN("DPT already existed!");
136 }
137 else {
138 ret=dpTypeCreate (dptElements, dptTypes);
139 if ret==0}
140 DebugN ("DPT was created successfully!");}
141 else {
142 DebugN ("There was an error creating the DPT.");
143 }
144 }
145 ///∗∗∗∗∗∗∗∗∗∗∗∗∗∗∗∗∗∗∗∗∗∗∗∗∗
146 ///∗∗∗∗∗∗∗∗∗∗∗∗∗∗∗∗∗∗∗∗∗∗∗∗∗
147 ///**
148 layer3on () {
149 RECTANGLE1. visible = true;
150 FRAME3. visible = true;
151 PRIMITIVE TEXT21 . visible = true;
152 PRIMITIVE_TEXT22. visible = true;
153 LINE1. visible = true;
154 PRIMITIVE TEXT11 . visible = true;
155 PRIMITIVE_TEXT12. visible = true;
156 PRIMITIVE_TEXT19. visible = true;
157 PRIMITIVE_TEXT20. visible = true;
158 PRIMITIVE TEXT23 . v i si b l e = true ;
159 PRIMITIVE_TEXT24. visible = true;
160 PRIMITIVE_TEXT25. visible = true;
161 PRIMITIVE_TEXT26. visible = true;
162 PRIMITIVE_TEXT3. visible = true;
163 LTz1_1TextField. visible = true;
164 LTz1_2TextField . visible = true;
165 LTz1 3TextField . visible = true;
166 LTz1 4TextField . visible = true;
167 LTz2 1TextField visible = true;
168 LTz2 2TextField visible = true;
169 LTz2 3TextField . visible = true;
```

```
170 LTz2 4TextField visible = true;
171 MLdyTextField. visible = true;
172 LWSavePushButton. visible = true;
173 }
174
175 layer3off() {
176 RECTANGLE1. visible = false;
177 FRAME3. visible = false;
178 PRIMITIVE TEXT21 . v i s i b l e = f a l s e ;
179 PRIMITIVE_TEXT22. visible = false;
180 LINE1. visible = false;
181 PRIMITIVE TEXT11 visible = false:
182 PRIMITIVE TEXT12 . v i s i b l e = f a l s e ;
183 PRIMITIVE TEXT19 . visible = false;
184 PRIMITIVE TEXT20 . v i s i b l e = f a l s e ;
185 PRIMITIVE TEXT23 . v i s i b l e = f a l s e ;
186 PRIMITIVE_TEXT24. visible = false;
187 PRIMITIVE_TEXT25. visible = false;
188 PRIMITIVE TEXT26 . v i s i b l e = f a l s e ;
189 PRIMITIVE_TEXT3. visible = false;
190 LTz1_1TextField . visible = false;
191 LTz1 2TextField . visible = false;
192 LTz1 3TextField visible = false:
193 LTz1_4TextField. visible = false;
194 LTz2 1TextField visible = false;
195 LTz2 2TextField . visible = false;
196 LTz2_3TextField. visible = false;
197 LTz2 4TextField. visible = false;198 MLdyTextField . visible = false;
199 LWSavePushButton . visible = false:
200 }
201
202 layer2off () {
203 FRAME1. visible = false;
204 FRAME2. visible = false:
205 FRAME4. visible = false;
206 configZAxis. visible = false;
207 PRIMITIVE TEXT1 . v i s i b l e = f a l s e ;
208 PRIMITIVE_TEXT2. visible = false;
209 PRIMITIVE_TEXT5. visible = false;
210 PRIMITIVE_TEXT4. visible = false;
211 PRIMITIVE_TEXT7. visible = false;
212 PRIMITIVE TEXT9 . v i s i b l e = f a l s e ;
213 PRIMITIVE_TEXT10. visible = false;
214 PRIMITIVE TEXT13 . v i si b l e = f a l s e ;
215 PRIMITIVE TEXT14 . visible = false:
216 PRIMITIVE TEXT15 . v i s i b l e = f a l s e ;
217 PRIMITIVE TEXT17 . v i s i b l e = f a l s e ;
218 PRIMITIVE_TEXT18. visible = false;
```

```
219 M3LdxTextField . visible = false;
220 M2LdxTextField visible = false;
221 M1LdxTextField visible = false;
222 M3Ldx2TextField . visible = false;
223 M2Ldx2TextField . visible = false;
224 M1Ldx2TextField visible = false;
225 M3LdzTextField . visible = false;
226 M2LdzTextField . visible = false:
227 M1LdzTextField visible = false:
228 M3LrTextField visible = false;
229 M2LrTextField visible = false;
230 M1LrTextField visible = false:
231 }
232
233 layer2on () {
234 FRAME1. visible = true;
235 FRAME2. visible = true;
236 FRAME4. visible = true;
237 configZAxis. visible = true;
238 PRIMITIVE_TEXT1. visible = true;
239 PRIMITIVE_TEXT2. visible = true;
240 PRIMITIVE TEXT5 . visible = true;
241 PRIMITIVE TEXT4. visible = true;
242 PRIMITIVE_TEXT7. visible = true;
243 PRIMITIVE_TEXT9. visible = true;
244 PRIMITIVE TEXT10 . visible = true;
245 PRIMITIVE_TEXT13. visible = true;
246 PRIMITIVE_TEXT14. visible = true;
247 PRIMITIVE TEXT15 . v i s i b l e = true ;
248 PRIMITIVE TEXT17 . v i s i b l e = true ;
249 PRIMITIVE TEXT18 . visible = true;
250 M3LdxTextField . visible = true;
251 M2LdxTextField . visible = true;
252 M1LdxTextField . visible = true;
253 M3Ldx2TextField visible = true:
254 M2Ldx2TextField . visible = true;
255 M1Ldx2TextField . visible = true;
256 M3LdzTextField . visible = true;
257 M2LdzTextField . visible = true;
258 M1LdzTextField . visible = true;
259 M3LrTextField . visible = true;
260 M2LrTextField . visible = true;
261 M1LrTextField . visible = true;
262 }
```
./appendixD/CT{Scopelib.ctl

#### **∆.2.2 3D Initialize**

// [fw3DLTConfiguration]  $[1] -$  [Initialize]

```
2 main ( )
 3 {
 4 fw3DLTConfiguration.setDecoration(false);
 5 delay(1); // wait for the TextFields to be initialized
 6
 7 float M3Ldx2 = M3Ldx2TextField.text;
8 float M3Ldx = M3LdxTextField.text;
9 float M3Ldy = MLdyTextField.text;
10 float M3Ldz = M3LdzTextField.text;
11 float M3LrCenter = M3LrTextField.text;
12 float M3Lr = M3LrCenter + M3Ldz/2;
13
14 float M2Ldx2 = M2Ldx2TextField.text:
15 float M2Ldx = M2LdxTextField.text;
16 float M2Ldy = MLdyTextField.text;
17 float M2Ldz = M2LdzTextField.text;
18 float M2LrCenter = M2LrTextField.text;
19 float M2Lr = M2LrCenter + M2Ldz/2;
20
21 float M1Ldx2 = M1Ldx2TextField.text;
22 float M1Ldx = M1LdxTextField.text;
23 f float M1Ldy = MLdyTextField.text;
24  float M1Ldz = M1LdzTextField.text:
25 float M1LrCenter = M1LrTextField.text;
26 float M1Lr = M1LrCenter + M1Ldz/2;
27
28 float LTz1_1 = LTz1_1TextField.text;
29 float LTz1_2 = LTz1_2TextField.text;30 float LTz1 3 = LTz1 3TextField . t ext;
31 float LTz1 4 = LTz1 4TextField . text;
32
33 float LTz2 1 = LTz2 1TextField . text;
34 float LTz2 2 = LTz2 2TextField . text;
35 float LTz2 3 = LTz2 3TextField . text;
36 float LTz2_4 = LTz2_4TextField.text;
37
38 float LTz1 = (LTz1_1 + LTz1_2 + LTz1_3 + LTz1_4)/4; // Calculates
      pivot wedge's center in z(1)39 float LTz2 = (LTz2_1 + LTz2_2 + LTz2_3 + LTz2_4)/4; // Calculates
      confirm wedge's center in z(2)40 ///////∗∗∗∗∗∗∗∗∗∗∗∗∗∗∗∗∗∗∗∗∗∗∗∗∗∗∗∗∗∗∗∗∗∗∗∗∗∗∗∗∗∗∗∗∗∗∗∗∗∗∗∗∗∗∗∗∗∗
41 //M3L1 (IP side)
42 fw3DLTConfiguration . addShape ( "Trd" , "M3L1" , makeDynString ( "x" , "0" , " y
      ", M3Lr, "z", LTz1, "dz", M3Ldz/2, "dx", M3Ldx/2, "dx^2", M3Ldx2/2,
43 "dy" , M3Ldy
      /2, "dy2", M3Ldy/2, "rotationAngle", "1, 0, 0, 1.57"));
44 fw3DLTConfiguration.setColor("M3L1","_dpdoesnotexist");
45 fw3DLTConfiguration . addShape ("Text", "M3L1Label", makeDynString ("x",
      0, "y", M3Lr, "z", LTz1_1-400, "text", "QL31", "fontname", "arial:
```
bold"  $"$  fontsize"  $"12")$  ; 46 fw3DLTConfiguration.setColor ("M3L1Label", "White"); 47 //M3L2 (HO side) 48 fw3DLTConfiguration . addShape ( "Trd" , "M3L2" , makeDynString ( "x" , "0" , " y ", M3Lr, "z", LTz2, "dz", M3Ldz/2, "dx", M3Ldx/2, "dx2", M3Ldx2/2, 49 "dy" , M3Ldy  $/2$ , "dy2", M3Ldy $/2$ , "rotationAngle", "1, 0, 0, 1.57")); 50 fw3DLTConfiguration.setColor ("M3L2", "STD\_trend\_pen5"); 51 fw3DLTConfiguration . addShape ( " Text" , "M3L2Label" , makeDynString ( "x" , 0, " $y$ ", M3Lr, "z", LTz2\_4+400, "text", "QL32", "fontname", "arial: bold", "fontsize", " $12$ ")); 52 fw3DLTConfiguration.setColor ("M3L2Label", "White"); 53 ///////∗∗∗∗∗∗∗∗∗∗∗∗∗∗∗∗∗∗∗∗∗∗∗∗∗∗∗∗∗∗∗∗∗∗∗∗∗∗∗∗∗∗∗∗∗∗∗∗∗∗∗∗∗∗∗∗∗∗ 54 //M2L1 (IP side) 55 fw3DLTConfiguration . addShape ( "Trd" , "M2L1" , makeDynString ( "x" , "0" , " y ", M2Lr, "z", LTz1, "dz", M2Ldz/2, "dx", M2Ldx/2, "dx2", M2Ldx2/2, 56 "dy" , M2Ldy  $/2$ , "dy2", M2Ldy/2, "rotationAngle", "1, 0, 0, 1.57")); 57 fw3DLTConfiguration.setColor("M2L1","STD\_trend\_pen5"); 58 fw3DLTConfiguration . addShape ( " Text" , "M2L1Label" , makeDynString ( "x" , 0, "y", M2Lr, "z", LTz1\_1-400, "text", "QL21", "fontname", "arial: bold", "fontsize", " $12$ ")  $)$ ; 59 fw3DLTConfiguration.setColor ("M2L1Label", "White"); 60 //M2L2 (HO side) 61 fw3DLTConfiguration . addShape ( "Trd" , "M2L2" , makeDynString ( "x" , "0" , " y ", M2Lr, "z", LTz2, "dz", M2Ldz/2, "dx", M2Ldx/2, "dx2", M2Ldx2/2, 62 "dy" , M2Ldy /2, "dy2", M2Ldy/2, "rotationAngle", "1, 0, 0, 1.57")); 63 **fw3DLTConfiguration**.setColor("M2L2","\_dpdoesnotexist"); 64 fw3DLTConfiguration . addShape ( " Text" , "M2L2Label" , makeDynString ( "x" , 0, "y",  $M2Lr$ , "z",  $LTz2_4+400$ , "text", " $QL2$ ", "fontname", "arial: bold", "fontsize", "12"]]; 65 fw3DLTConfiguration.setColor ("M2L2Label", "White"); 66 ///////∗∗∗∗∗∗∗∗∗∗∗∗∗∗∗∗∗∗∗∗∗∗∗∗∗∗∗∗∗∗∗∗∗∗∗∗∗∗∗∗∗∗∗∗∗∗∗∗∗∗∗∗∗∗∗∗∗∗ 67 //MIL1 (IP side) 68 fw3DLTConfiguration . addShape ( "Trd" , "M1L1" , makeDynString ( "x" , "0" , " y ", MILr, "z", LTz1, "dz", MILdz/2, "dx", MILdx/2, "dx2", MILdx2/2,  $69$  "dy", M1Ldy /2, "dy2", MlLdy/2, "rotationAngle", "1, 0, 0, 1.57")); 70 fw3DLTConfiguration.setColor ("M1L1", "\_dpdoesnotexist"); 71 fw3DLTConfiguration . addShape ("Text", "M1L1Label", makeDynString ("x", 0, "y", MlLr, "z", LTz1\_1−400, "text", "QL11", "fontname", "arial:  $\text{bold}''$  , "fontsize", "12")); 72 fw3DLTConfiguration.setColor ("M1L1Label", "White"); 73 //M2L2 (HO side) 74 fw3DLTConfiguration . addShape ( "Trd" , "M1L2" , makeDynString ( "x" , "0" , " y ", M1Lr, "z", LTz2, "dz", M1Ldz/2, "dx", M1Ldx/2, "dx2", M1Ldx2/2, 75 "dy" , M1Ldy  $/2$ , "dy2", M1Ldy $/2$ , "rotationAngle", "1, 0, 0, 1.57"));

```
76 fw3DLTConfiguration.setColor("M1L2","STD_trend_pen5");
77 fw3DLTConfiguration . addShape ("Text", "M1L2Label", makeDynString ("x",
       0, "y", MlLr, "z", LTz2_4+400, "t{\rm ext}", "{\rm GL}12", "fontname", "arial:
       \text{bold}'' , "fontsize", "12"));
78 fw3DLTConfiguration.setColor ("M1L2Label", "White");
79 }
```
./appendixD/CT{Initialize.ctl

## **Βιβλιογραφία**

- [1] [CERN official web page \(2014\).](http://home.web.cern.ch/about)
- [2] L. Evans and P. Bryant, *LHC Machine*[, \(2008\), Journal of Instrumen](http://iopscience.iop.org/1748-0221/3/08/S08001/pdf/1748-0221_3_08_S08001.pdf)[tation 3 no. 08,S08001.](http://iopscience.iop.org/1748-0221/3/08/S08001/pdf/1748-0221_3_08_S08001.pdf)
- [3] J. Blewett, *[200 GeV intersecting storage accelerators](http://lss.fnal.gov/conf/C710920/)*, Proceedings of [the 8th International Conference on High-Energy Accelerators.](http://lss.fnal.gov/conf/C710920/)
- [4] E. Bleser, *[Superconducting magnets for the CBA project](http://iopscience.iop.org/1748-0221/3/08/S08001/pdf/1748-0221_3_08_S08001.pdf)*, (2008), Nucl. [Instrum. Meth. A 235 435.](http://iopscience.iop.org/1748-0221/3/08/S08001/pdf/1748-0221_3_08_S08001.pdf)
- [5] [Large Hadron Collider official web page \(2014\).](http://home.web.cern.ch/topics/large-hadron-collider)
- [6] [Xabier Cid Vidal & Ramon Cid,](http://www.lhc-closer.es/1/4/20/0) *Physics at LHC* (2014).
- [7] ATLAS Collaboration, G. Aad *et al.*, *[The ATLAS Experiment at the CERN](http://iopscience.iop.org/1748-0221/3/08/S08003) Large Hadron Collider*[, \(2008\), Journal of Instrumentation 3 no. 08,](http://iopscience.iop.org/1748-0221/3/08/S08003) [S08003](http://iopscience.iop.org/1748-0221/3/08/S08003)
- [8] CERN press office *et al.*, *[CERN experiments observe particle consistent](http://press.web.cern.ch/press-releases/2012/07/cern-experiments-observe-particle-consistent-long-sought-higgs-boson) [with long-sought Higgs boson](http://press.web.cern.ch/press-releases/2012/07/cern-experiments-observe-particle-consistent-long-sought-higgs-boson)*, (2012).
- [9] ATLAS Collaboration, G. Aad *et al.*, *[Expected performance of the ATLAS](http://arxiv.org/abs/0901.0512) [experiment: Detector, Trigger and Physics](http://arxiv.org/abs/0901.0512)*, (2009), arXiv:0901.0512.
- [10] [Fermi National Accelerator Laboratory Office of Science/U.S. Depart](http://www.fnal.gov/pub/today/SpecialROWCDFDZeroHiggs.html)ment of Energy, *[The Tevatron's Higgs highway](http://www.fnal.gov/pub/today/SpecialROWCDFDZeroHiggs.html)*, (2008).
- [11] [ATLAS Collaboration, Kawamoto](http://cds.cern.ch/record/1552862) *et al.*, *New Small Wheel Technical Design Report*[, \(2013\) 24-26, CERN-LHCC-2013-006 ; ATLAS-TDR-](http://cds.cern.ch/record/1552862)[020.](http://cds.cern.ch/record/1552862)
- [12] ATLAS Collaboration, *[ATLAS Inner Detector Technical Design Report](http://atlas.web.cern.ch/Atlas/GROUPS/INNER_DETECTOR/TDR/tdr.html)*, [\(1997\), ATLAS TDR 4, CERN/LHCC/97-16, ISBN 92-9083-102-2.](http://atlas.web.cern.ch/Atlas/GROUPS/INNER_DETECTOR/TDR/tdr.html)
- [13] ATLAS Collaboration, *[ATLAS Tile Calorimeter web page](http://atlas.web.cern.ch/Atlas/SUB_DETECTORS/TILE/)*, (2011)
- [14] ATLAS Collaboration, G Aad *et al.*, *[ATLAS muon spectrometer : Tech](http://atlas.web.cern.ch/Atlas/GROUPS/MUON/TDR/Web/TDR.html)nical Design Report*[, \(1997\), ATLAS-TDR-10 ; CERN-LHCC-97-022.](http://atlas.web.cern.ch/Atlas/GROUPS/MUON/TDR/Web/TDR.html)
- [15] ATLAS Collaboration, *[ATLAS Magnets System web page](http://atlas-ma.web.cern.ch/atlas-ma/)*, (2007)
- [16] ATLAS Collaboration, *[ATLAS, High-Level Trigger, Data Acquisition and](http://atlas-ma.web.cern.ch/atlas-ma/) Controls: Technical Design Report*[, \(2003\), CERN/LHCC/2003-022.](http://atlas-ma.web.cern.ch/atlas-ma/)
- [17] D. R. Myers, *[The LHC Experiments' Joint Controls Project, JCOP](http://www.elettra.trieste.it/icalepcs99/proceedings/papers/ma1o06.pdf)*, [\(1999\).](http://www.elettra.trieste.it/icalepcs99/proceedings/papers/ma1o06.pdf)
- [18] B. Franek and C. Gaspar, *[SMI++ object oriented framework used for](http://iopscience.iop.org/1742-6596/219/2/022031) [automation and error recovery in the LHC experiments](http://iopscience.iop.org/1742-6596/219/2/022031)*, J. Phys.: Conf. [Ser. 219 \(2010\) 022031. 10 p.](http://iopscience.iop.org/1742-6596/219/2/022031)
- [19] P.C.Burkimsher, Controls Group, Engineering Department, CERN, *Notes from WinCC-OA 3.11 & JCOP-Framework Course March 2014* (2014).
- [20] [P.C.Burkimsher, Controls Group, Engineering Department, CERN,](https://terastios.physics.ntua.gr/shares/PVSS_WinCC/Courses2014.zip) *[Slides part 1 of WinCC-OA 3.11 Course March 2014](https://terastios.physics.ntua.gr/shares/PVSS_WinCC/Courses2014.zip)* (2014).
- [21] [Engineering Department, Industrial Controls, CERN,](https://j2eeps.cern.ch/wikis/display/EN/JCOP+Framework) *JCOP Frame[work Project](https://j2eeps.cern.ch/wikis/display/EN/JCOP+Framework)* (2014).
- [22] [Engineering Department, Industrial Controls, CERN,](https://j2eeps.cern.ch/wikis/display/EN/JCOP+Framework+Components) *JCOP Frame[work Components](https://j2eeps.cern.ch/wikis/display/EN/JCOP+Framework+Components)* (2014).
- [23] [P.C.Burkimsher, Controls Group, Engineering Department, CERN,](https://terastios.physics.ntua.gr/shares/PVSS_WinCC/Courses2014.zip) *[Slides part 4 of JCOP-Framework Course March 2014](https://terastios.physics.ntua.gr/shares/PVSS_WinCC/Courses2014.zip)* (2014).
- [24] E.K. Mountricha, ∆ιδακτορική ∆ιατριβή, *[Αναζήτηση του µποζονίου](https://terastios.physics.ntua.gr/shares/PVSS_WinCC/Courses2014.zip) Higgs [του Καθιερωµένου Προτύπου µε τον ανιχνευτή](https://terastios.physics.ntua.gr/shares/PVSS_WinCC/Courses2014.zip) ATLAS στον LHC [µε αποτέλεσµα την παρατήρηση ενός νέου σωµατιδίου συµβατό µε το](https://terastios.physics.ntua.gr/shares/PVSS_WinCC/Courses2014.zip) µποζόνιο Higgs*[, \(2012\) p. 49-51](https://terastios.physics.ntua.gr/shares/PVSS_WinCC/Courses2014.zip)
- [25] Rossi, L. and Bruning, O., *[High Luminosity Large Hadron Collider A de](http://cds.cern.ch/record/1471000?ln=en)[scription for the European Strategy Preparatory Group](http://cds.cern.ch/record/1471000?ln=en)*, CERN, Geneva, [Aug, \(2012\), Tech. Rep. CERN-ATS-2012-236.](http://cds.cern.ch/record/1471000?ln=en)
- [26] ATLAS Collaboration, *[Letter of Intent for the Phase-I Upgrade of the AT-](http://cds.cern.ch/record/1402470?ln=en)LAS Experiment*[, Geneva, Nov, \(2011\), CERN-LHCC-2011-012. LHCC-](http://cds.cern.ch/record/1402470?ln=en)[I-020.](http://cds.cern.ch/record/1402470?ln=en)
- [27] ATLAS Collaboration, *[Letter of Intent for the Phase-II Upgrade of the AT-](http://cds.cern.ch/record/1502664?ln=en)LAS Experiment*[, Geneva, Dec, \(2012\), CERN-LHCC-2012-022. LHCC-](http://cds.cern.ch/record/1502664?ln=en)[I-023.](http://cds.cern.ch/record/1502664?ln=en)
- [28] [Kawamoto, T., Vlachos, S., Pontecorvo](http://cds.cern.ch/record/1552862?ln=en) *et al.*, *New Small Wheel Technical Design Report*[, \(2013\), CERN-LHCC-2013-006 ; ATLAS-TDR-020,](http://cds.cern.ch/record/1552862?ln=en) [p. 5-8](http://cds.cern.ch/record/1552862?ln=en)
- [29] [Kawamoto, T., Vlachos, S., Pontecorvo](http://cds.cern.ch/record/1552862?ln=en) *et al.*, *New Small Wheel Technical Design Report*[, \(2013\), CERN-LHCC-2013-006 ; ATLAS-TDR-020,](http://cds.cern.ch/record/1552862?ln=en) [p. 21-26](http://cds.cern.ch/record/1552862?ln=en)
- [30] [Y. Giomataris, P. Rebourgeard, J. Robert, and G. Charpak,](http://astropp.physik.tu-darmstadt.de/projects/cast/docs/publications/nima376.pdf) *MI-[CROMEGAS: A High granularity position sensitive gaseous detector for](http://astropp.physik.tu-darmstadt.de/projects/cast/docs/publications/nima376.pdf) high particle flux environments*[, \(1996\), Nucl.Instrum.Meth. A376, p.](http://astropp.physik.tu-darmstadt.de/projects/cast/docs/publications/nima376.pdf) [29-35.](http://astropp.physik.tu-darmstadt.de/projects/cast/docs/publications/nima376.pdf)
- [31] C. Bernet, P. Abbon, J. Ball *et al.*, *[The 40-cm x 40-cm gaseous mi](http://cds.cern.ch/record/903015?ln=en)[crostrip detector Micromegas for the high-luminosity COMPASS experi](http://cds.cern.ch/record/903015?ln=en)ment at CERN*[, \(2005\), Nucl.Instrum.Meth. A536, p. 61-69.](http://cds.cern.ch/record/903015?ln=en)
- [32] B. Peyaud, *[KABES: A novel beam spectrometer for NA48](http://irfu.cea.fr/Phocea/file.php?class=std&&file=Doc/Publications/Archives/dapnia-04-186.pdf)*, (2004), [Nucl.Instrum.Meth. A535.](http://irfu.cea.fr/Phocea/file.php?class=std&&file=Doc/Publications/Archives/dapnia-04-186.pdf)
- [33] [S. Anvar, P. Baron, M. Boyer, J. Beucher, D. Calvet](http://www.researchgate.net/publication/39555912_Bulk_micromegas_detectors_for_large_TPC_applications) *et al.*, *Large bulk [Micromegas detectors for TPC applications](http://www.researchgate.net/publication/39555912_Bulk_micromegas_detectors_for_large_TPC_applications)*, (2009), Nucl.Instrum.Meth. [A602, p. 415-420.](http://www.researchgate.net/publication/39555912_Bulk_micromegas_detectors_for_large_TPC_applications)
- [34] P. Colas, *[First test results from a Micromegas large TPC prototype](http://inspirehep.net/record/876984?ln=en)*, [\(2010\), Nucl.Instrum.Meth. A623, p. 100-101.](http://inspirehep.net/record/876984?ln=en)
- [35] T. Alexopoulos *et al.*, *[A spark-resistant bulk-micromegas chamber for](http://www.sciencedirect.com/science/article/pii/S0168900211005869) high-rate applications*[, \(2011\), Nucl.Instr.Meth. A640, p. 110.](http://www.sciencedirect.com/science/article/pii/S0168900211005869)